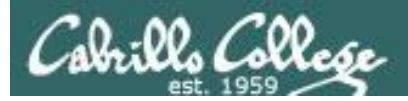

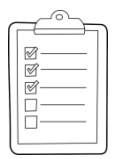

#### **Rich's lesson module checklist** *Last updated 3/20/2019*

1

- ❑ Zoom recording named and published for previous lesson
- ❑ Slides and lab posted
- ❑ Print out agenda slide and annotate page numbers
- ❑ 1st minute quiz today
- ❑ Flash cards
- ❑ Calendar page updated
- ❑ Schedule lock of turnin directory and submit scripts/schedule-submit-locks
- ❑ Lab 7 and check7 tested
- ❑ Lab X2 updated with kernels and tested
- ❑ checkx2 updated (Q1, Q2, Q3, Q9, Q14, Q15)
- ❑ 9V backup battery for microphone
- ❑ Backup slides, CCC info, handouts on flash drive
- ❑ Key card for classroom door

#### ❑ [https://zoom.us](https://zoom.us/)

- ❑ Putty, slides, Chrome
- ❑ Enable/Disable attendee sharing  $\textdegree$  > Advanced Sharing Options > Only Host
- ❑ Enable/Disable attended annotations
	- Share > More > Disable Attendee Sharing

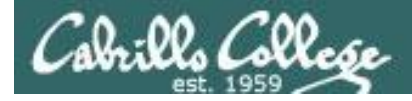

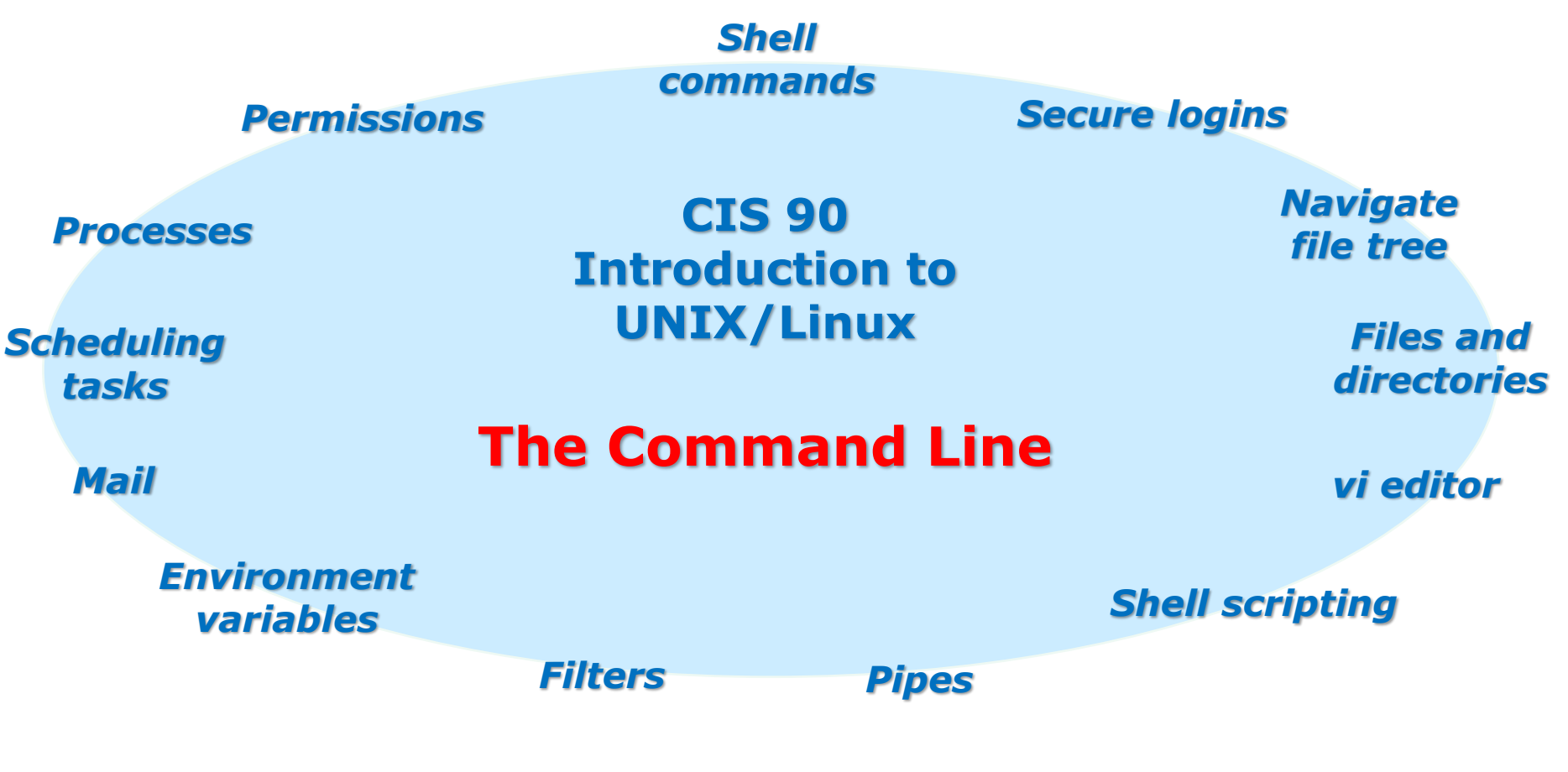

#### **Student Learner Outcomes**

- 1.Navigate and manage the UNIX/Linux file system by viewing, copying, moving, renaming, creating, and removing files and directories.
- 2. Use the UNIX features of file redirection and pipelines to control the flow of data to and from various commands.
- 3. With the aid of online manual pages, execute UNIX system commands from either a keyboard or a shell script using correct command syntax.

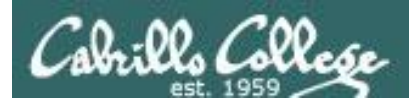

# Introductions and Credits

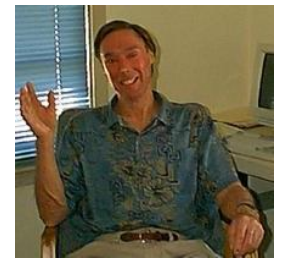

Jim Griffin

- Created this Linux course
- Created Opus and the CIS VLab
- Jim's site: [https://web.archive.org/web/20140209023942/http://cabrillo.edu/~jgriffin/](https://web.archive.org/web/20140209023942/http:/cabrillo.edu/~jgriffin/)

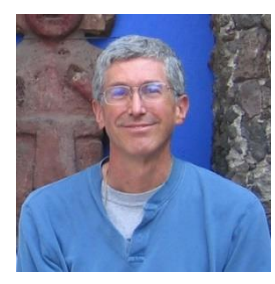

Rich Simms

- HP Alumnus
- Started teaching this course in 2008 when Jim went on sabbatical
- Rich's site: [http://simms-teach.com](http://simms-teach.com/)

And thanks to:

- John Govsky for many teaching best practices: e.g. the First Minute quizzes, the online forum, and the point grading system. John's site: <http://teacherjohn.com/>
- Jaclyn Kostner for many webinar best practices: e.g. mug shot page.

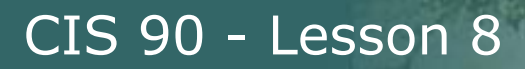

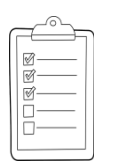

# **Student checklist - Before class starts**

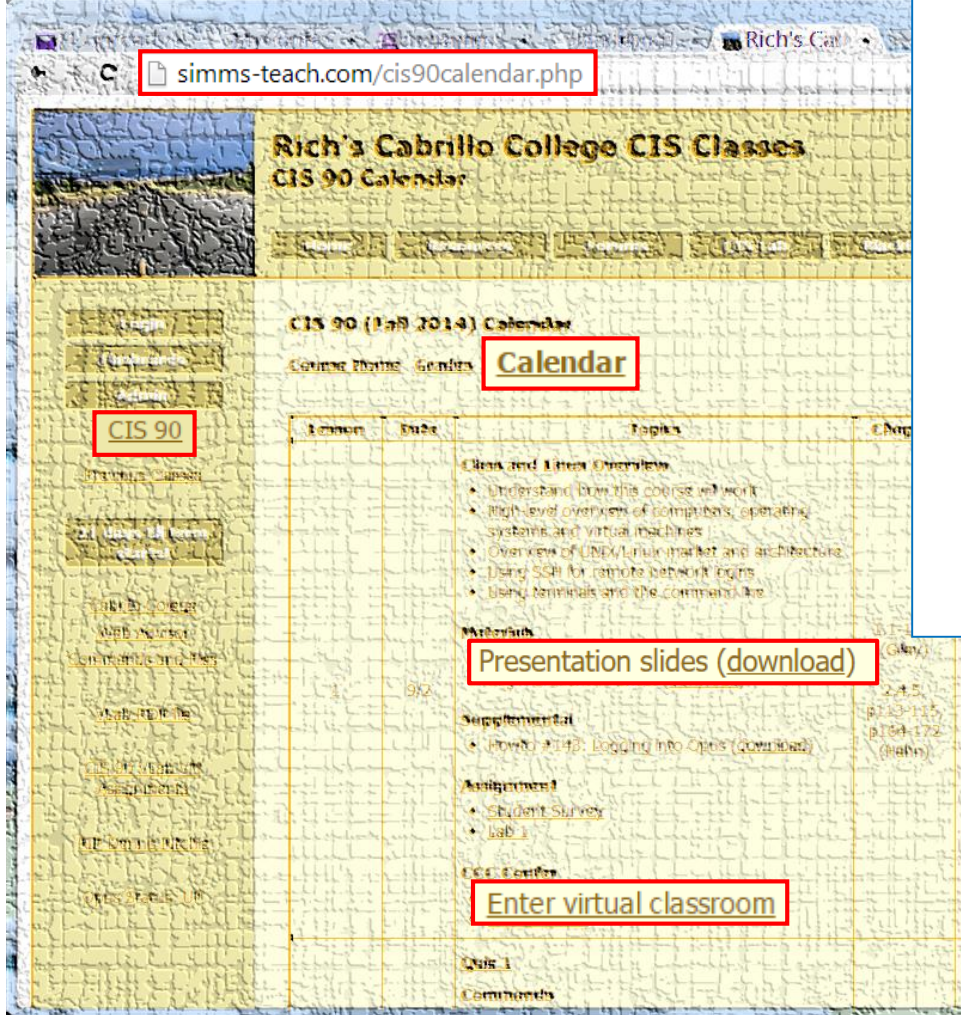

- 1. Browse to: **http://simms-teach.com**
- 2. Click the **CIS 90** link.
- 3. Click the **Calendar** link.
- 4. Locate today's lesson.
- 5. Find the **Presentation slides** for the lesson and **download** for easier viewing.
- 6. Click the **Enter virtual classroom** link to join ConferZoom.
- 7. Log into Opus-II with Putty or ssh command.

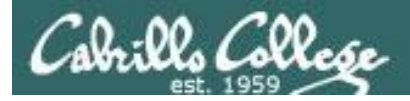

# **Student checklist - Before class starts**

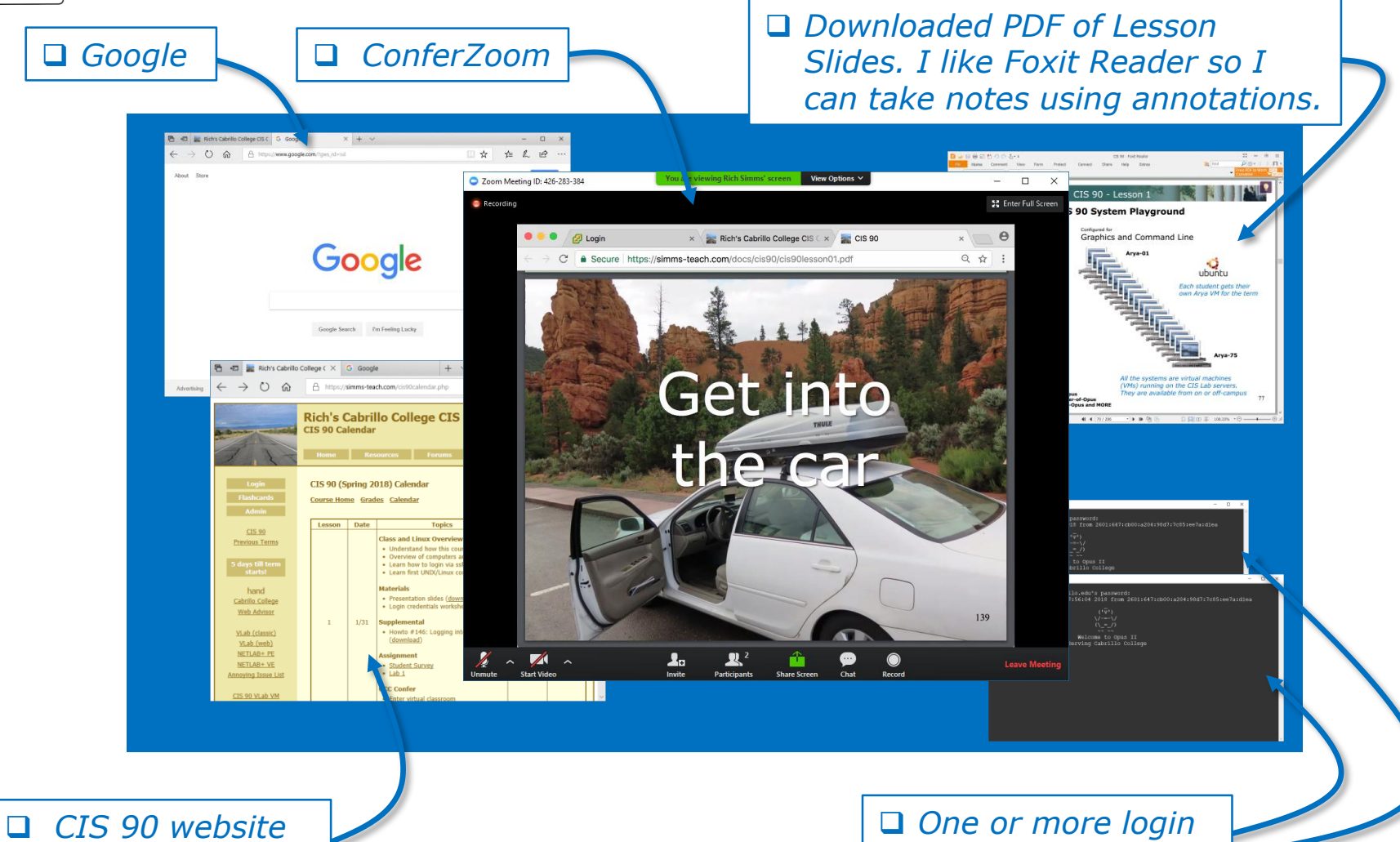

*Calendar page*

*sessions to Opus-II*

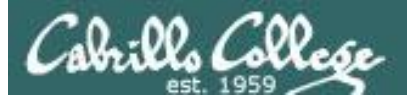

**CCC**(:::) Confer

# **Rich's ConferZoom checklist -** Putty Colors

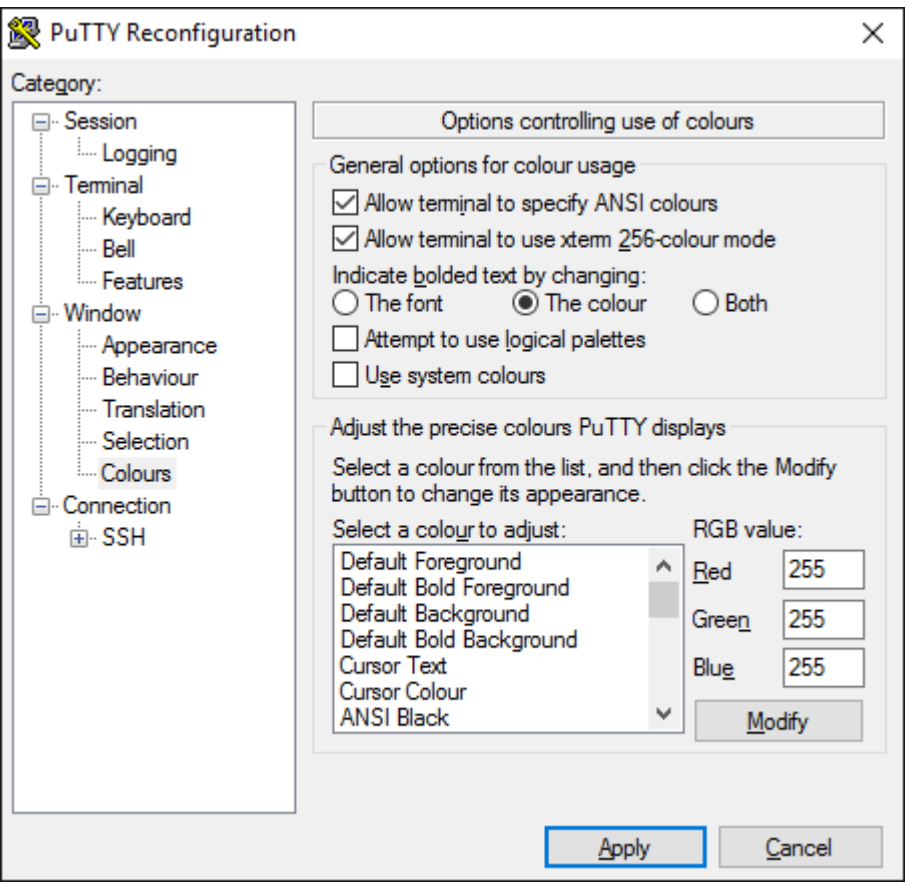

#### [http://looselytyped.blogspot.com/2013/02/zenburn](http://looselytyped.blogspot.com/2013/02/zenburn-pleasant-color-scheme-for-putty.html)pleasant-color-scheme-for-putty.html

#### **Putty Colors**

Default Foreground 255 255 255 Default Bold Foreground 255 255 255 Default Background 51 51 51 Default Bold Background 255 2 85 Cursor Text 0 0 0 Cursor Color 0 255 0 ANSI Black 77 77 77 ANSI Black Bold 85 85 85 ANSI Red 187 0 0 ANSI Red Bold 255 85 85 ANSI Green 152 251 152 ANSI Green Bold 85 255 85 ANSI Yellow 240 230 140 ANSI Yellow Bold 255 255 85 ANSI Blue 205 133 63 ANSI Blue Bold 135 206 235 ANSI Magenta 255 222 173 ANSI Magenta Bold 255 85 255 ANSI Cyan 255 160 160 ANSI Cyan Bold 255 215 0 ANSI White 245 222 179 ANSI White Bold 255 255 255

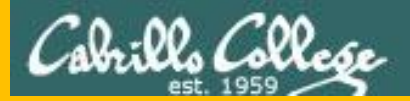

# Start

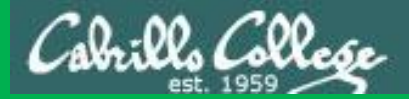

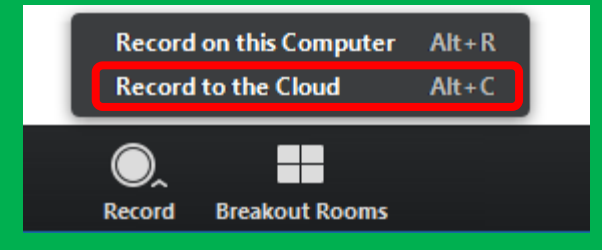

# Start Recording

Audio Check

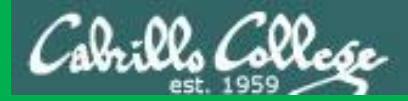

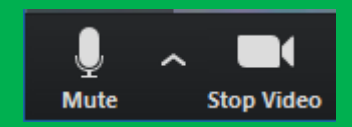

# Start Recording

# Audio & video Check

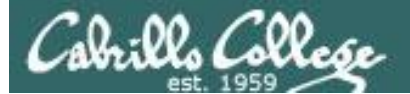

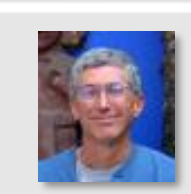

Instructor: **Rich Simms** Dial-in: **669-900-6833 (toll)**  Meeting ID: **426 283 384**

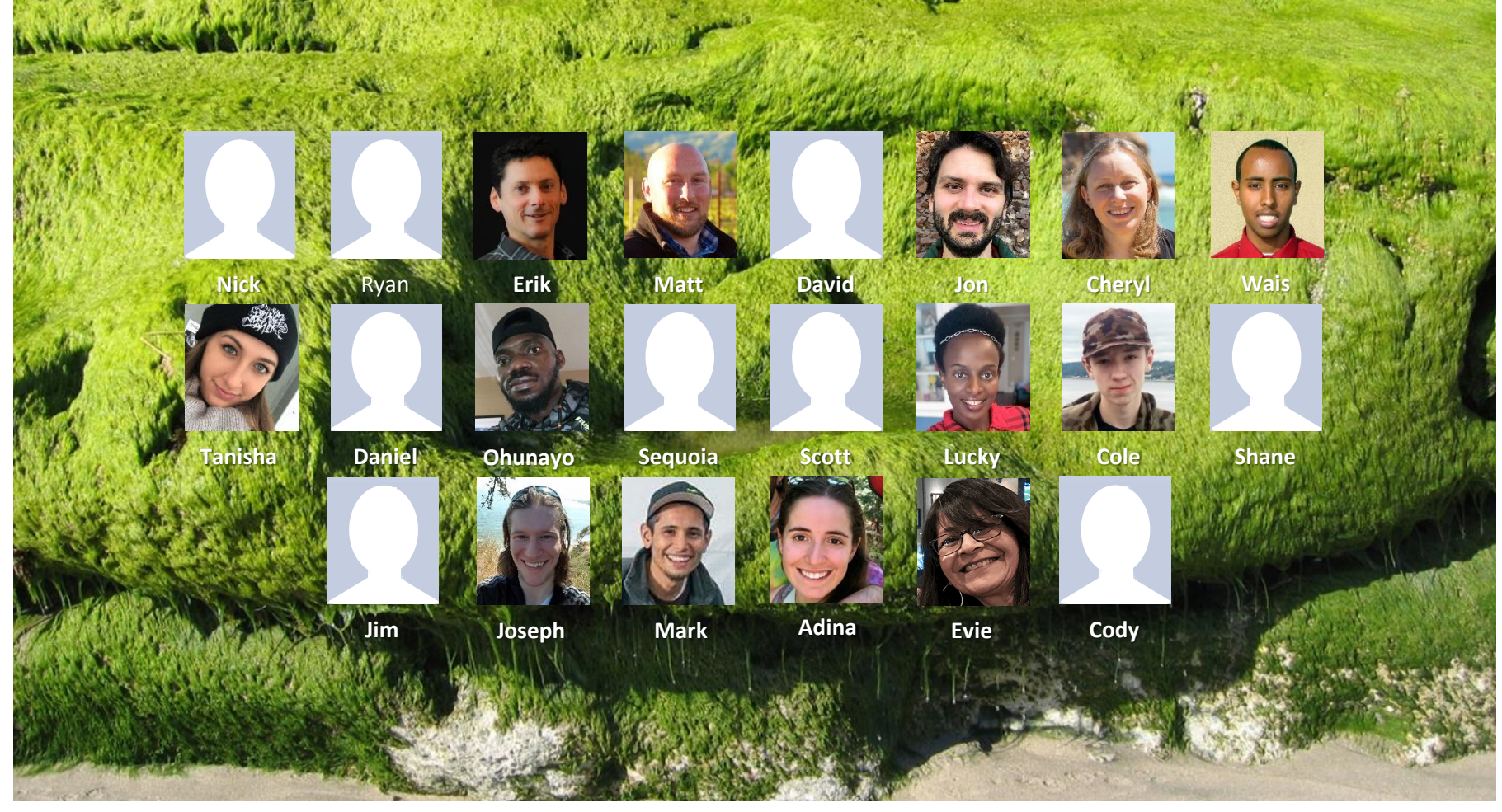

*Email me (risimms@cabrillo.edu) a relatively current photo of your face for 3 points extra credit*

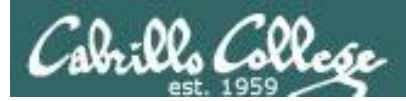

# Network Check

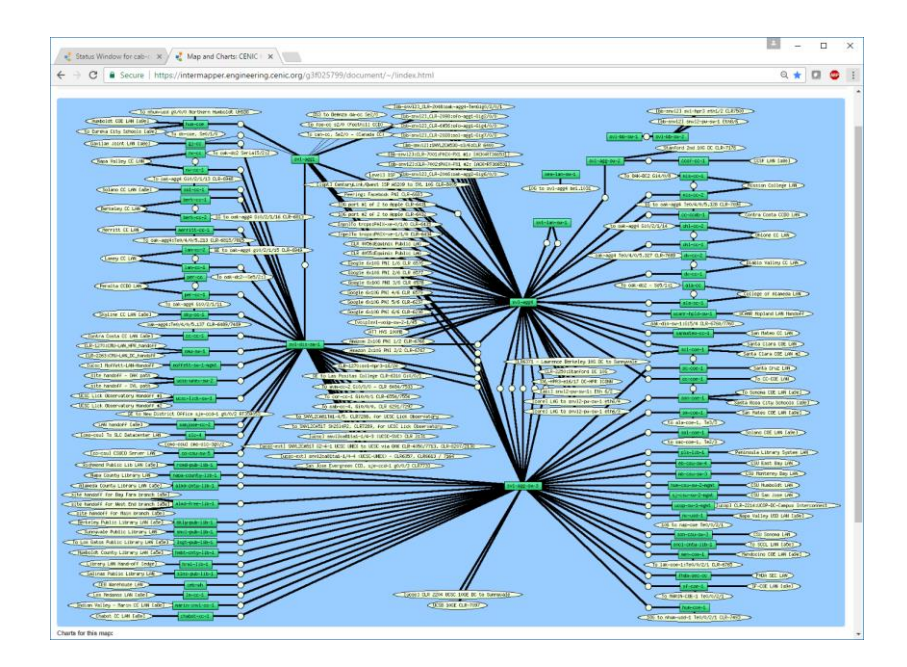

[https://intermapper.engineering.cenic.org/g3f025799/](https://intermapper.engineering.cenic.org/g3f025799/document/~/!index.html) document/~/!index.html

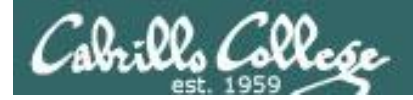

# First Minute Quiz

# Please answer these questions **in the order**  shown:

# Use CCC Confer White Board

# **email answers to: risimms@cabrillo.edu**

(answers must be emailed within the first few minutes of class for credit) <sub>12</sub>

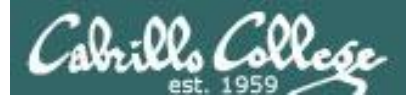

# Input/Output Processing

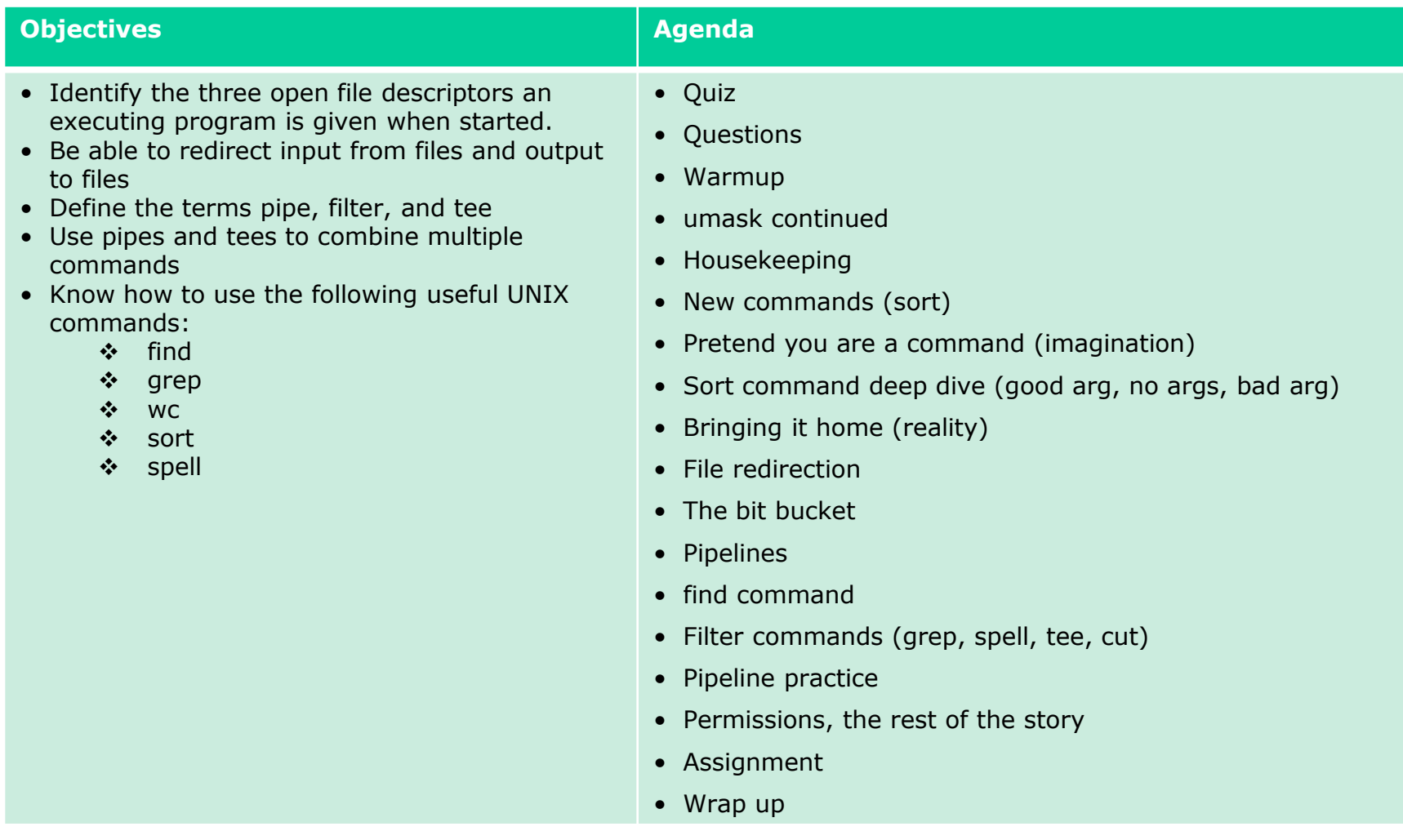

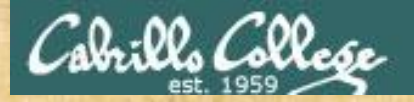

Class Activity

 $(141)$ \/-=-\/  $(\ \ - \ \ / \ )$ and an and the form of the same of the same of the same of the same of the same of the same of the same of the<br>Same of the same of the same of the same of the same of the same of the same of the same of the same of the sa

# Welcome to Opus II Serving Cabrillo College

# If you haven't already, log into Opus-II

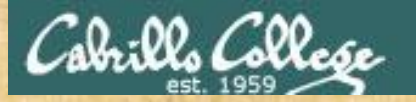

# Class Activity

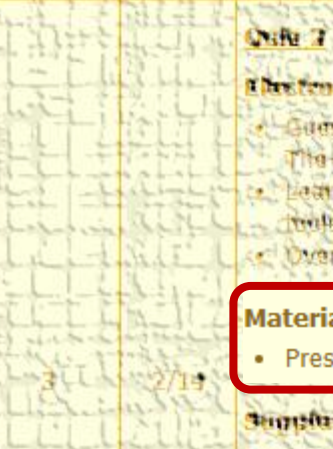

#### Chestennie (Beil

- Later complier Continu Mona het
- to Job, teaming annibanne
- Lathin hove by and the Library
- British and Arrive Altres allows
- C Overview on end he and aman

#### **Materials**

Presentation slides (download)

#### **Supplemental**

. Howie #310 Accommo will comminan

#### **MARKETTERING**

Lasch shim Lancon 2. okupato

<https://simms-teach.com/cis90calendar.php>

# If you haven't already, download the lesson slides 15

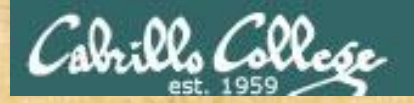

# Class Activity

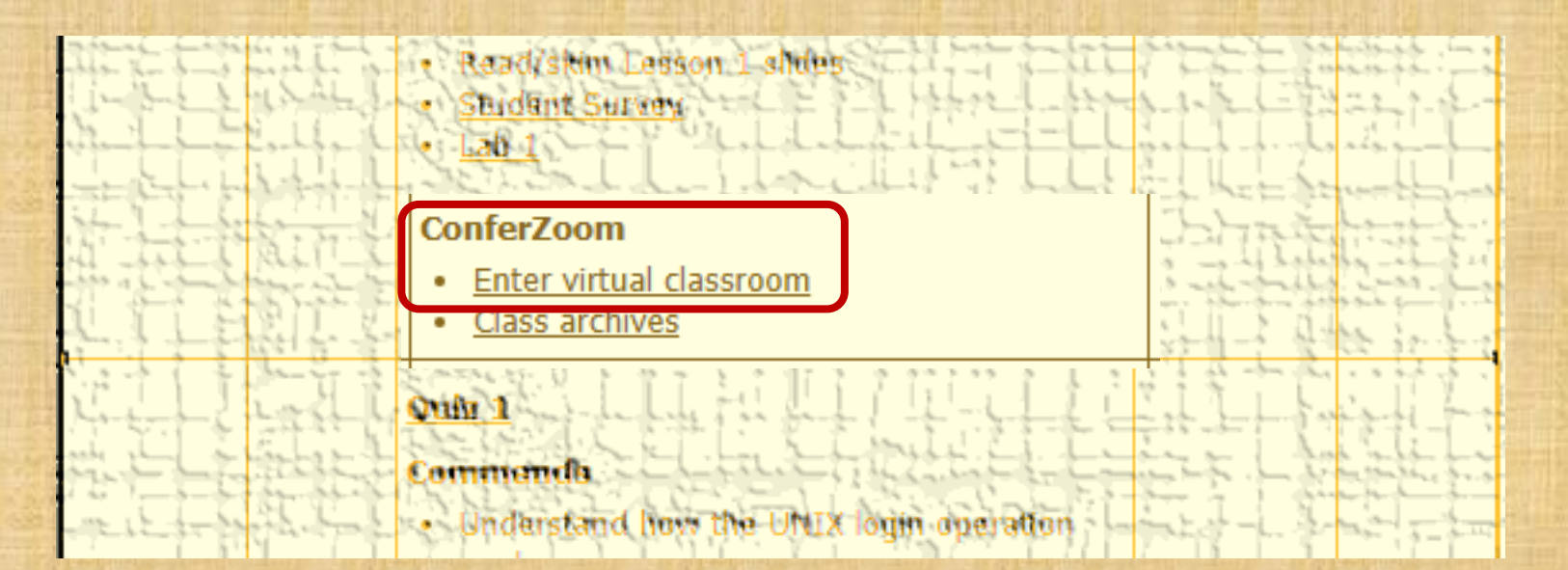

<https://simms-teach.com/cis90calendar.php>

If you haven't already, join ConferZoom classroom 16

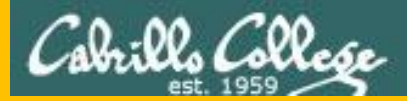

# Questions

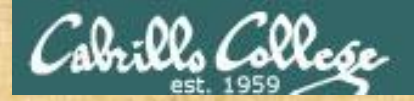

# Questions? Craded work & tests and the street or is a lesson material?

# Lesson material?

Labs? Tests?

How this course works?

*Who questions much, shall learn much, and retain much.* - Francis Bacon

*If you don't ask, you don't get.* - Mahatma Gandhi

Chinese Proverb 他問一個問題,五分鐘是個傻子,他不問一個問題仍然是一個 傻瓜永遠。 *He who asks a question is a fool for five minutes; he who does not ask a question remains a fool forever.* 

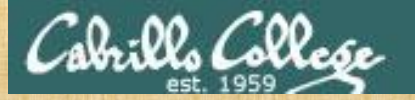

Would you be interested in a second online Sunday afternoon (March 24th) workshop on how to do the Test 1 questions in 30 seconds or less?

Since somebody forgot to record all of the first workshop!

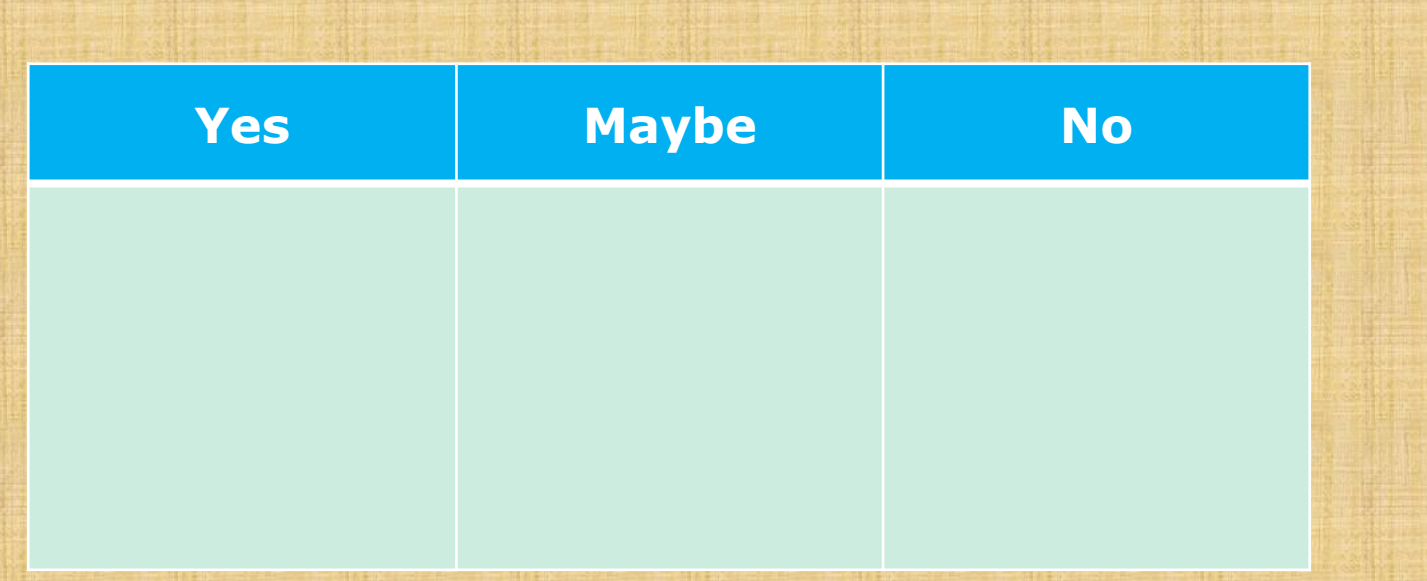

*Put a checkmark indicating your interest level above*

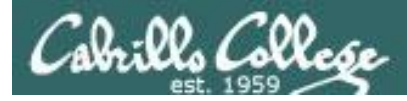

# Review your progress in the course

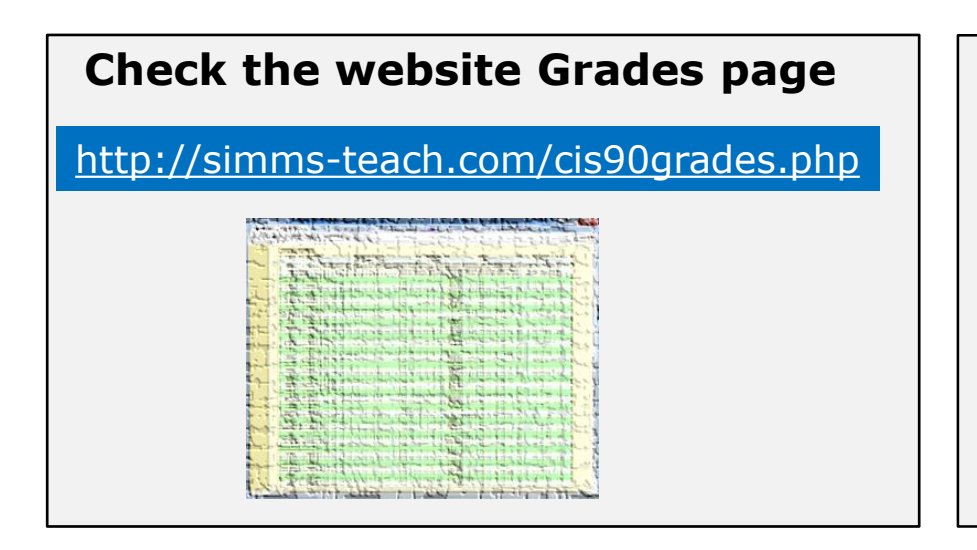

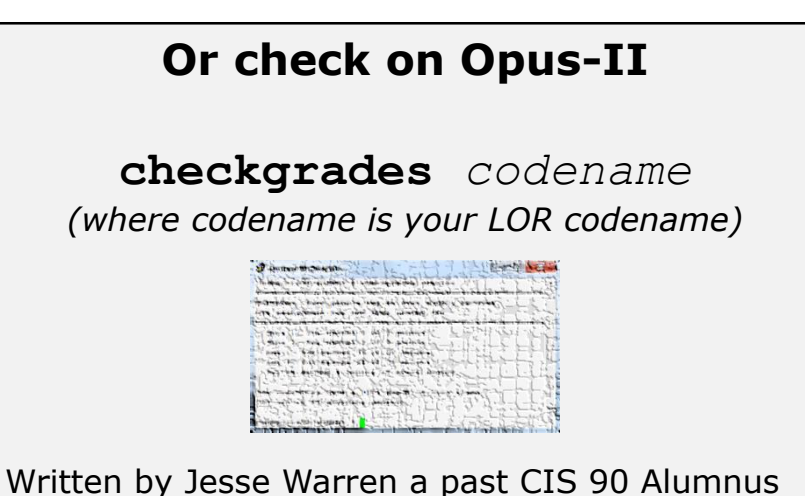

- **Send me your survey to get your LOR codename.**
- **Graded labs and tests are in your home directories.**

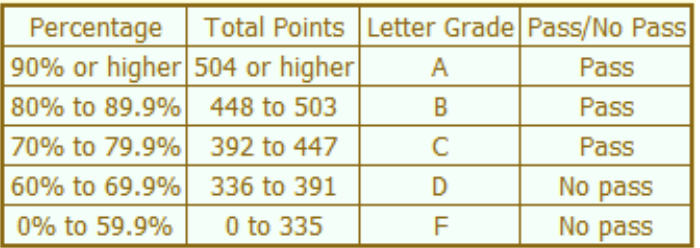

**At the end of the term I'll add up all your points and assign you a grade using this table**

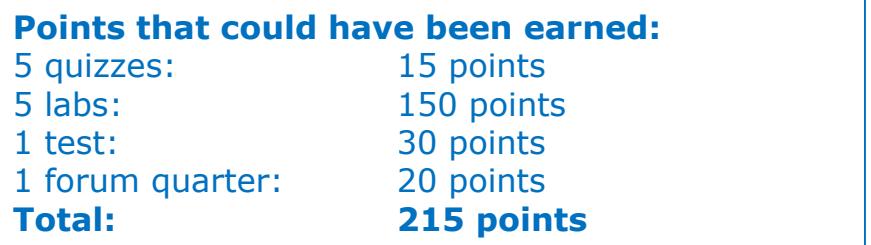

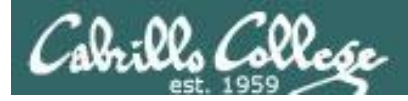

#### **Extra Credit**

#### *On the forum*

Be sure to monitor the forum as I may post extra credit opportunities without any other notice!

#### *On some labs*

#### **Extra credit (2 points)**

For a small taste of what you would learn in CIS 191 let's add a new user to your Arva VM Once added we will see how the new account is represented in /etc/passwd and /etc/shadow.

- 1. Log into your Arya VM as the cis90 user. Make sure it's your VM and not someone else's.
- 2. Install the latest updates: sudo apt-get update
- sudo apt-get upgrade
- 3. Add a new user account for yourself. You may make whatever username you wish. The example below shows how Benji would make the same username he uses on Opus: sudo useradd -G sudo -c "Benji Simms" -m -s /bin/bash simben90

#### *In lesson slides (search for extra credit)*

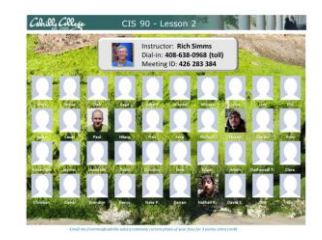

LinkedIn Computer Science and Computer Information Systems at Cabrillo College

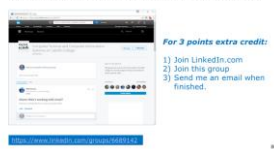

#### *On the website*

#### **http://simms-teach.com/cis90grades.php**

For some flexibility, personal preferences or family emergencies there is an additional 90 points available of extra credit activities.

#### **http://simms-teach.com/cis90extracredit.php**

**Freb alte content review** . The first person foremail the instruction pointing out an enor or type on the website will get one boint of extra credit for each limitie error The email must specify the specific document or well page, propoint the location of the error, and epecify what the conection should be. Duplicate errors count as a single point State does not apply to pre-published material than has been uphoched but no set presented in them. (Ma to 20 spoints total)

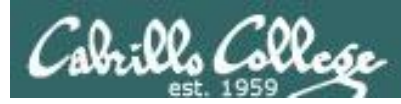

# Lab Assignments -- Pearls of Wisdom

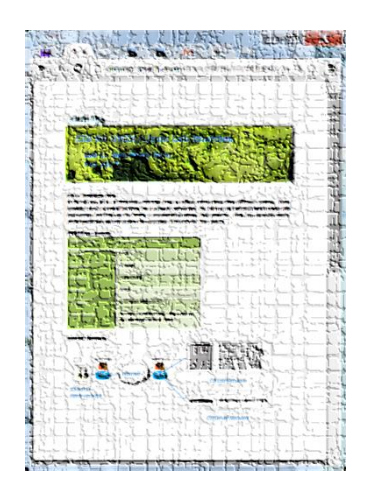

- Don't wait till the last minute to start.
- Plan for things to go wrong and give yourself time to ask questions and get answers.
- The *slower* you go the *sooner* you will be finished.
- A few minutes reading the forum can save you hour(s).
- Line up materials, references, equipment and software ahead of time.
- It's best if you fully understand each step as you do it. Use Google or refer back to lesson slides to understand the commands you are using.
- Keep a growing cheat sheet of commands and examples.
- Study groups are very productive and beneficial.
- Use the forum to collaborate, ask questions, get clarifications and share tips you learned while doing a lab.
- **Late work is not accepted** so submit what you have for partial credit.

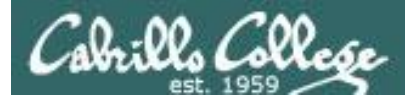

# Getting Help When Stuck on an Assignment

- Google the topic/error message.
- Search the Lesson Slides (they are PDFs) for a relevant example on how to do something.
- Check the forum. Someone else may have run into the same issue and found a way past it. If not start a new topic, explain what you are trying to do and what you have tried so far.
- Talk to a tutor/assistant at the CTC (room 1403) or CIS Lab (STEM Center).
- Come see me during my office or lab hours: <https://www.cabrillo.edu/salsa/listing.php?staffId=1426>

**I'm in the CTC (room 1403) every Tuesday from 3:30-6:00 pm**.

- Make use of the Open Questions time at the start of every class.
- Make a cheat sheet of commands and examples so you never again get stuck on the same thing!

*CIS Labs always involve some troubleshooting!*

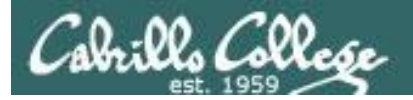

# Help Available! In the CTC and CIS Lab

**Rich's Cabrillo College CIS Classes CIS 90 Calendar Resources Forums Tutors Canvas Home** 

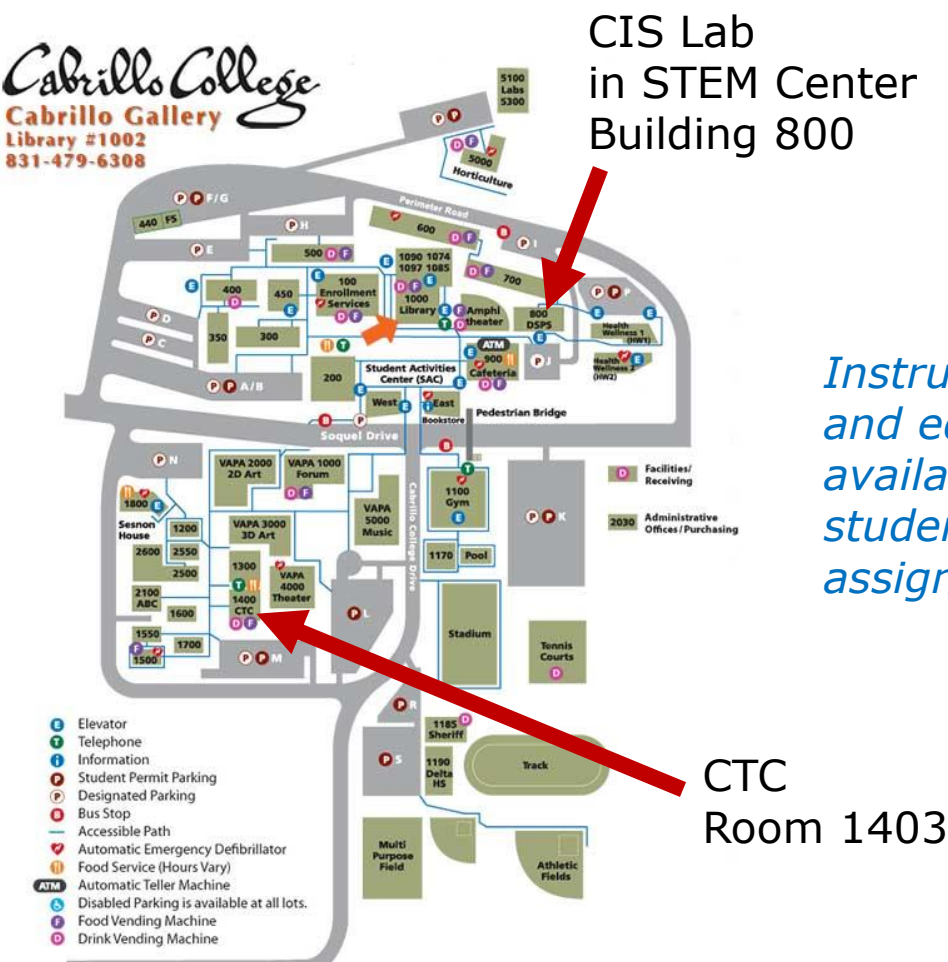

*To see tutor schedule, click the Tutors link on the website.*

*Instructors, tutors and equipment are available for CIS students to work on assignments.*

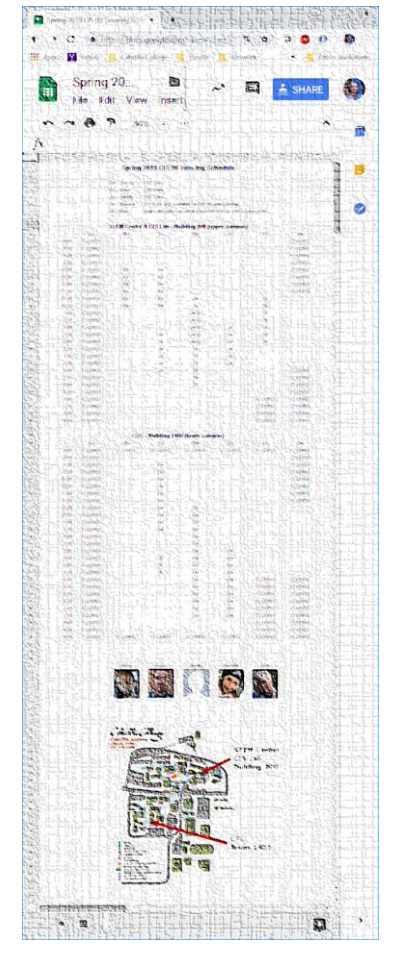

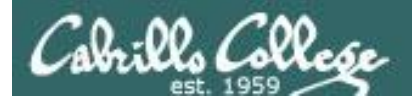

# Help Available! In the CTC and CIS Lab

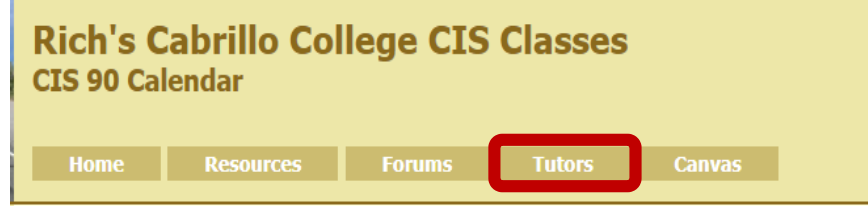

*To see tutor schedule, click the Tutors link on the website.*

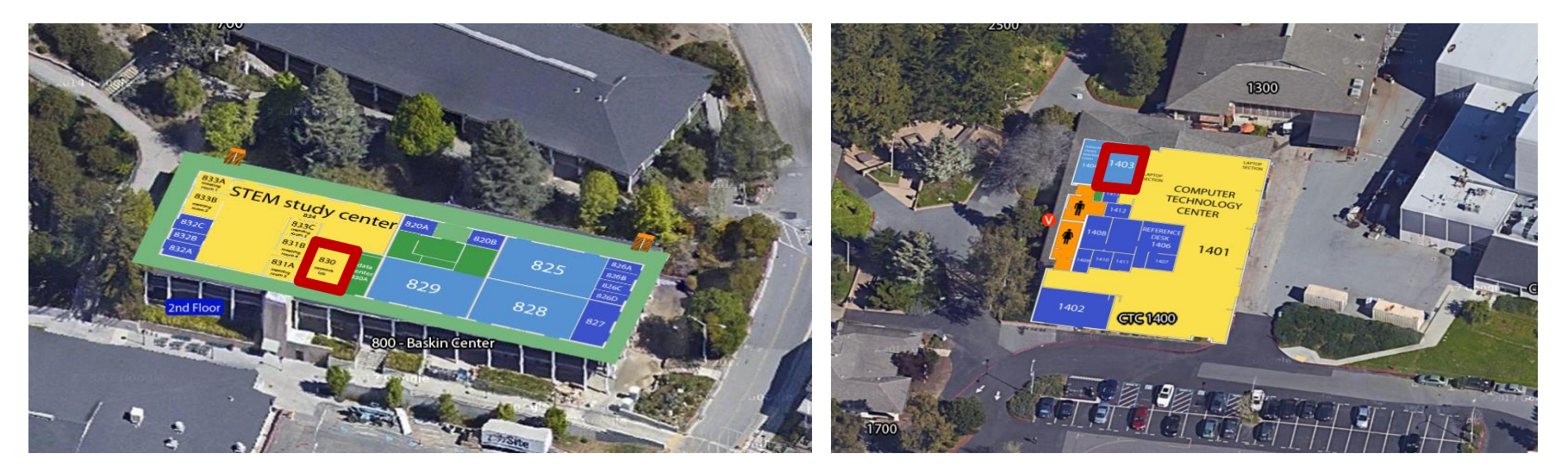

*The CIS Lab is in the STEM center (Building 800)*

*Room 1403 is in the CTC (Building 1400)*

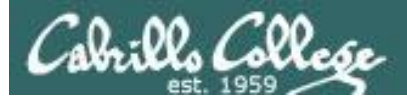

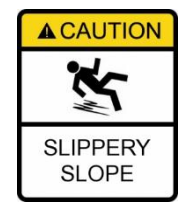

# **The slippery slope**

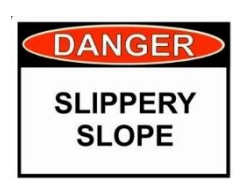

- 1) If you didn't submit the last lab ...
- 2) If you were in class and didn't submit the last quiz ...
- 3) If you didn't send me the student survey assigned in Lesson 1 ...
- 4) If you haven't made a forum post in the last quarter of the course ...
- 5) If you had trouble doing the last test ...

*Please contact me by email, see me during my office hours or when I'm in the CTC*

Email: risimms@cabrillo.edu

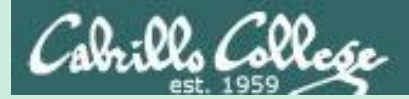

# Warmup

# pathnames as arguments

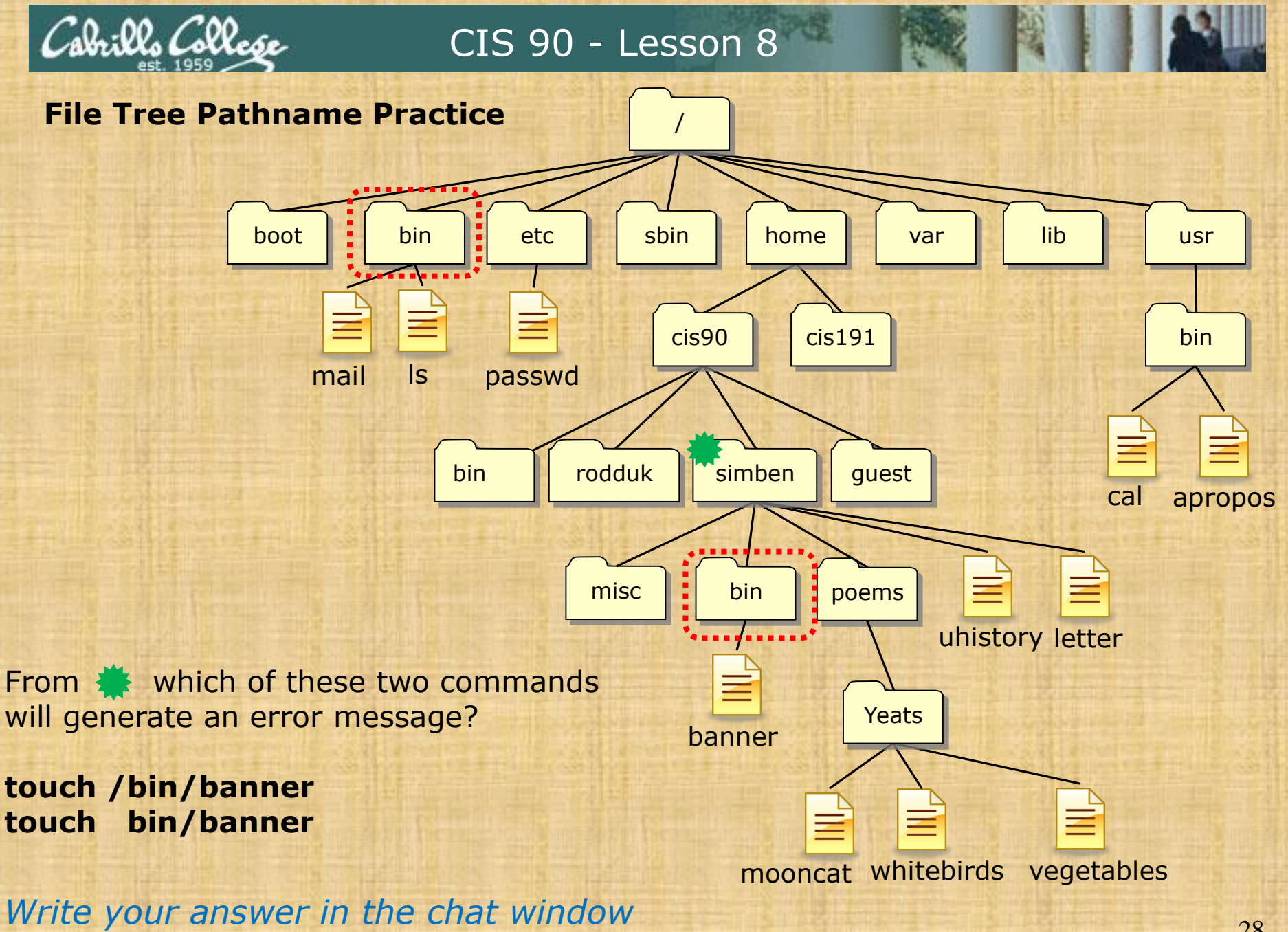

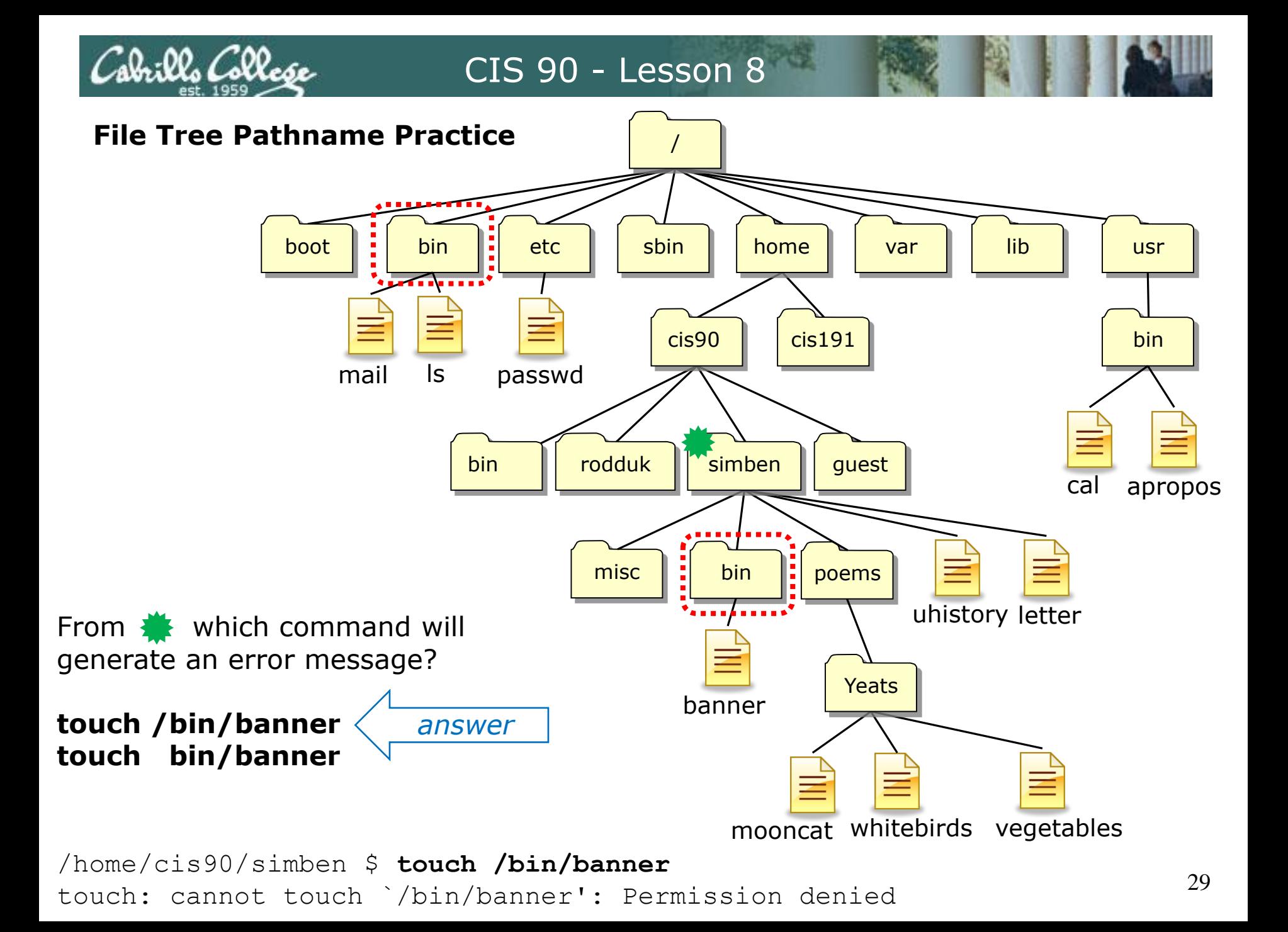

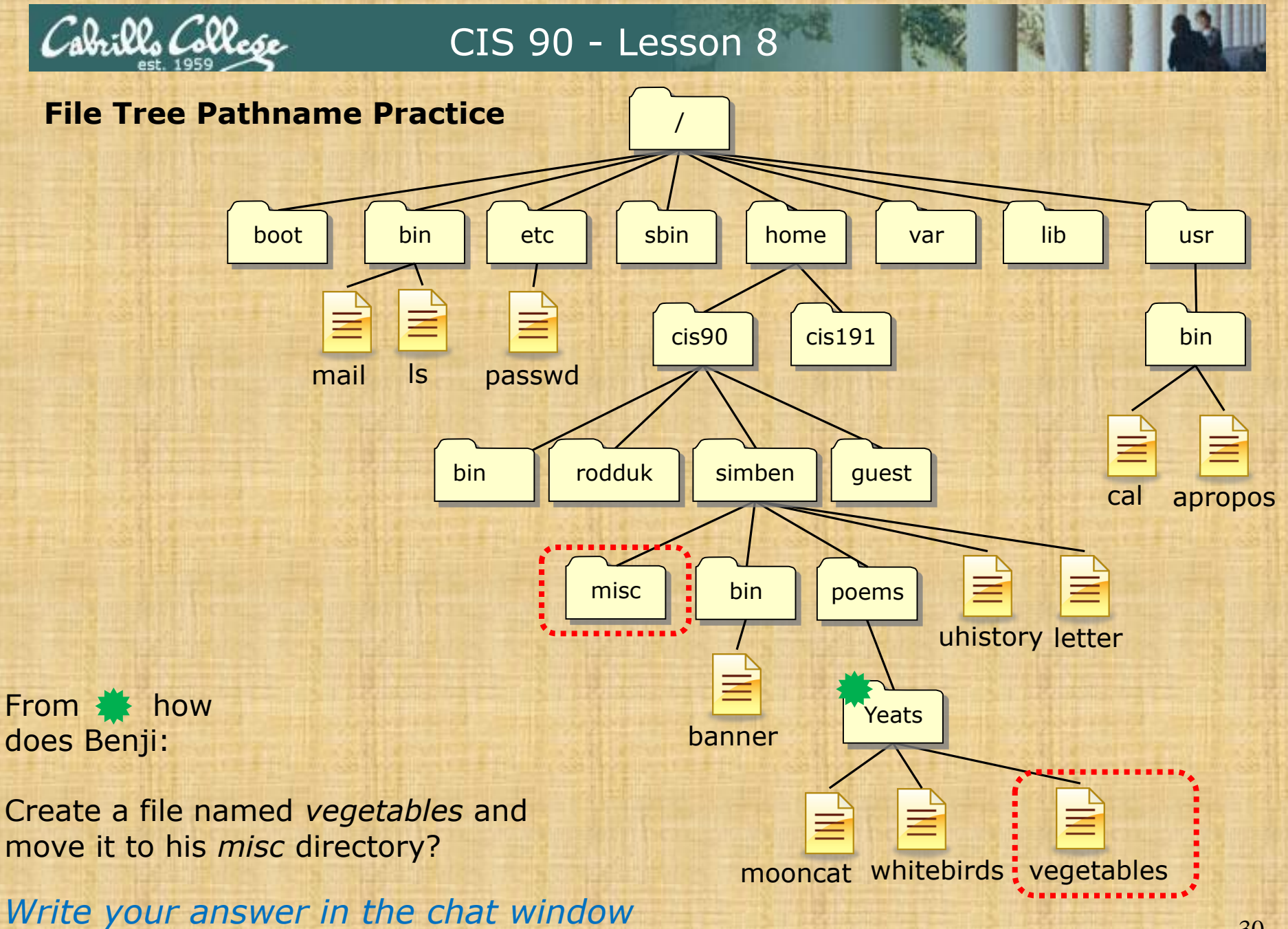

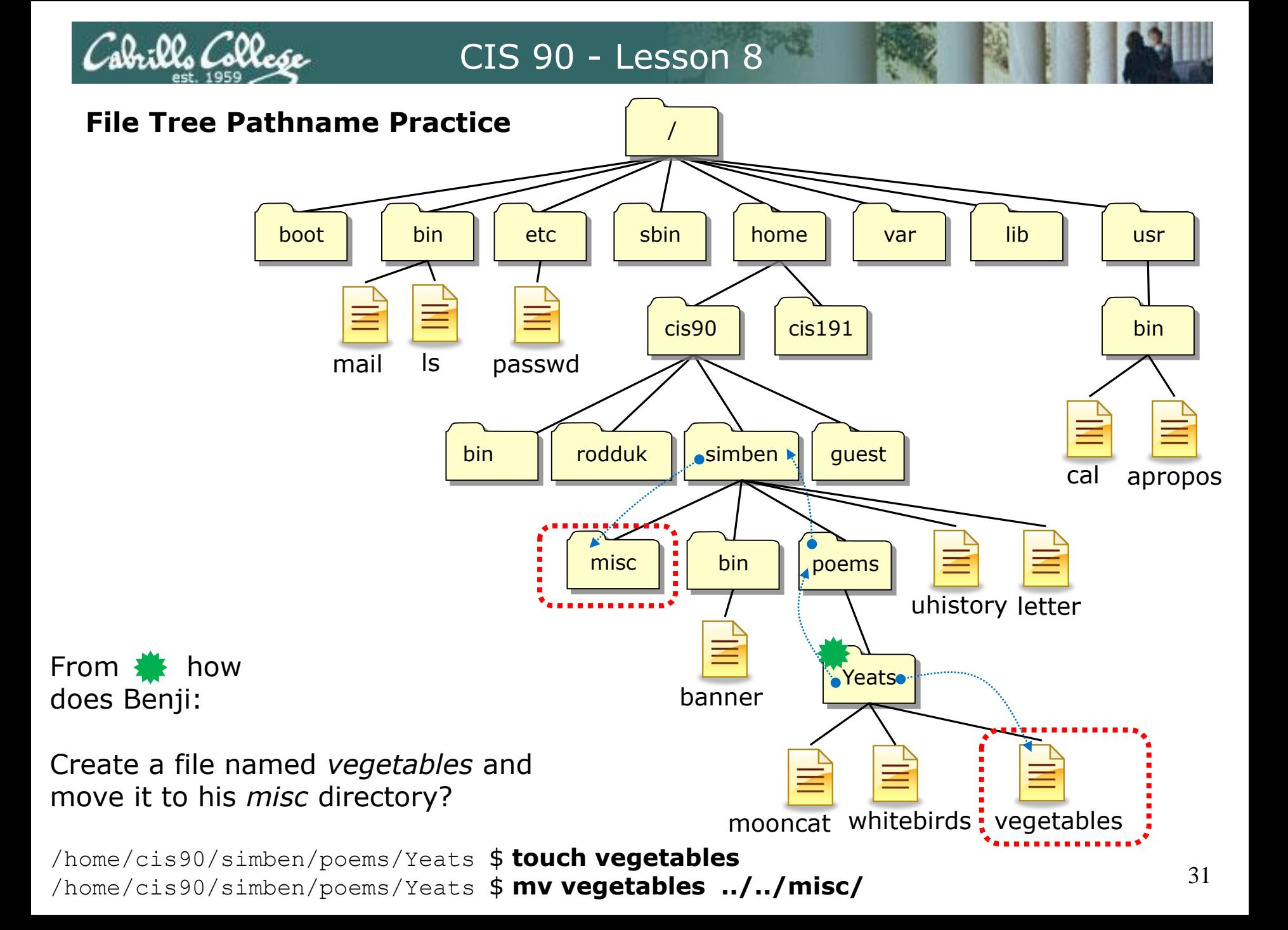

bin

ls

mail

boot

*Other answers are also acceptable*

From  $\frac{1}{\sqrt{2}}$  how does Benji:

Create a file named *vegetables* and move it to his *misc* directory?

**touch vegetables**

**mv** *<file-pathname> <directory-pathname>*

```
mv vegetables ../../misc/
```
*or* **mv vegetables /home/cis90/simben/misc/**

*or* **mv /home/cis90/simben/poems/Yeats/vegetables ../../misc/**

*or* **mv /home/cis90/simben/poems/Yeats/vegetables /home/cis90/simben/misc/** *or* **mv vegetables ~/misc/**

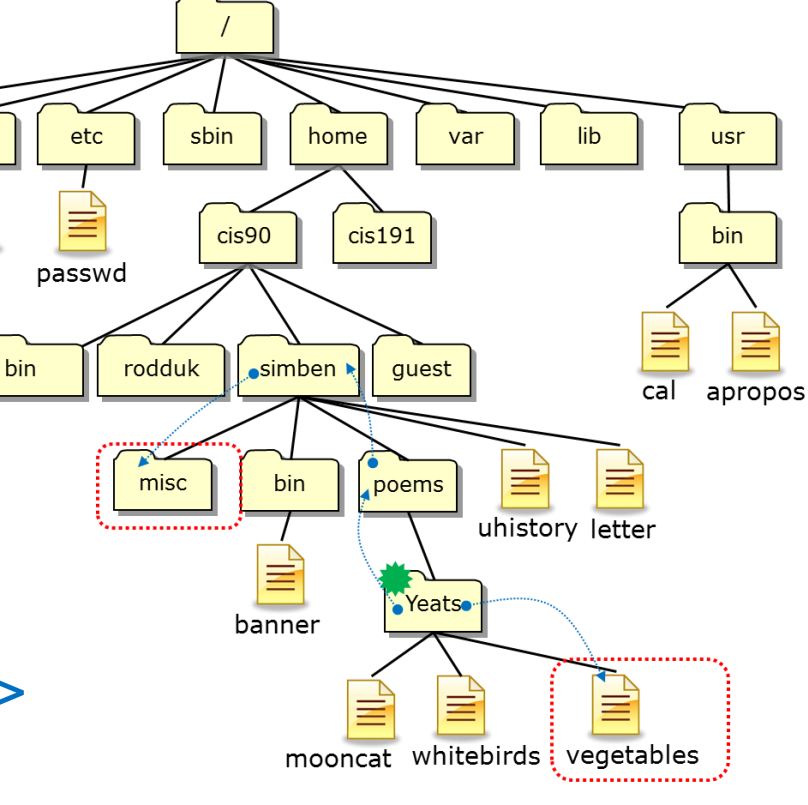

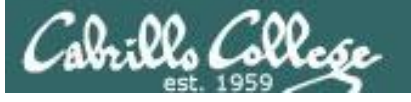

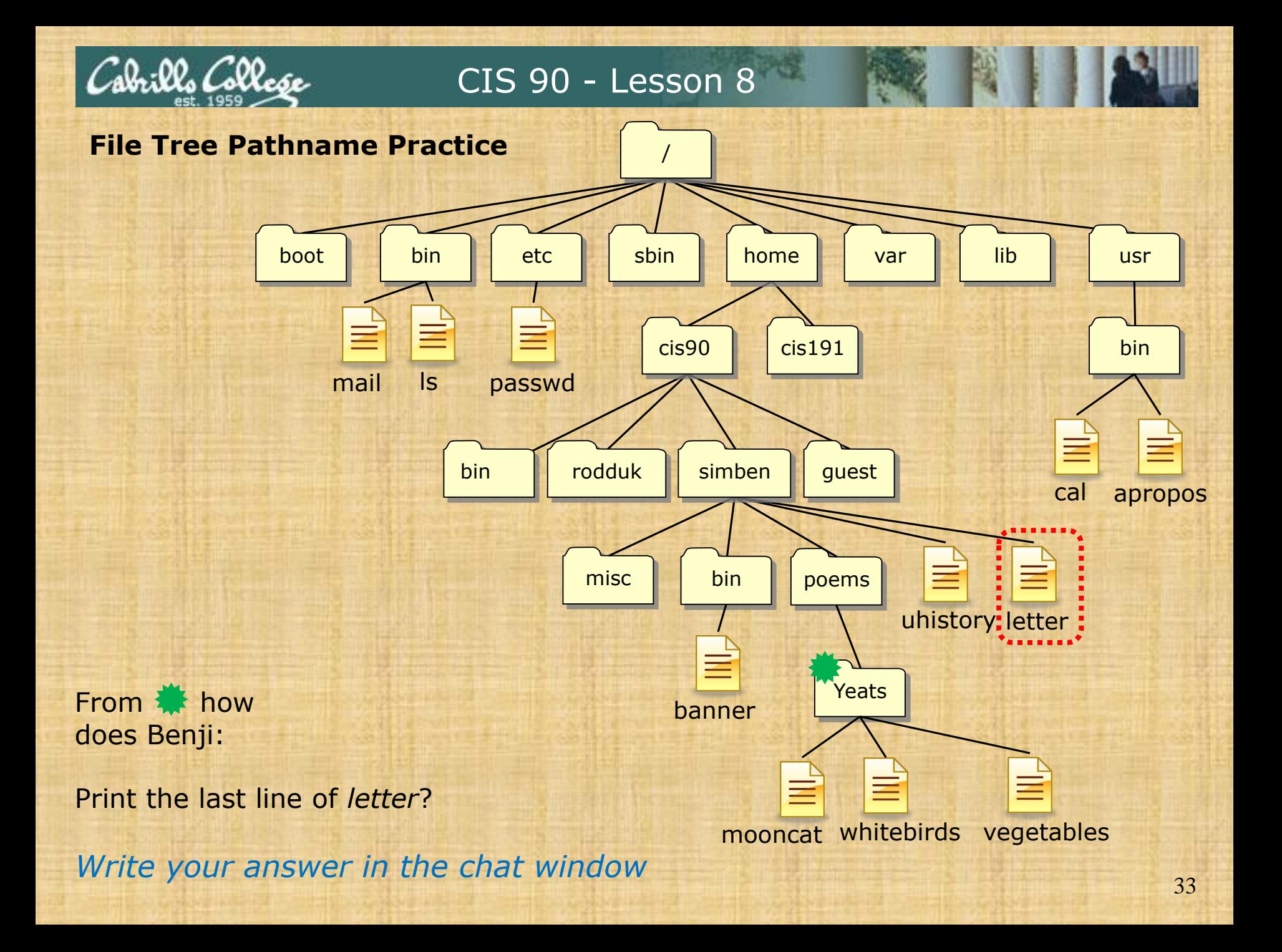

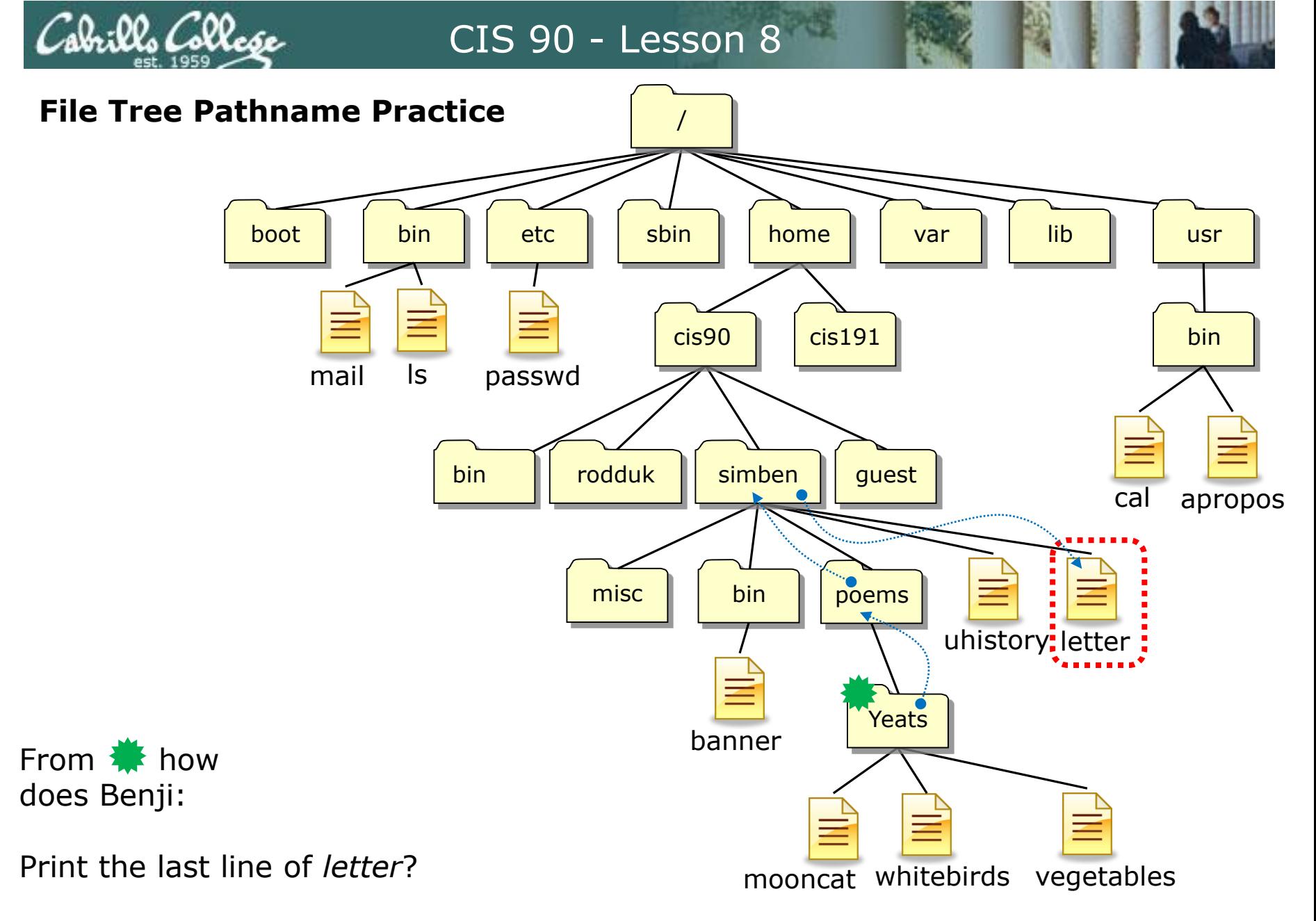

/home/cis90/simben/poems/Yeats \$ **tail -n1 ../../letter**

Irills Colle*se* 

## CIS 90 - Lesson 8

*Other answers are also acceptable*

boot bin etc sbin home var lib usr  $cis90$  $cis191$ bin mail ls passwd simben rodduk bin guest apropos cal poems bin misc uhistory: letter Yeats banner mooncat whitebirds vegetables

From  $\clubsuit$  how does Benji:

Print the last line of *letter*?

tail -*n<number> <pathname>* 

**tail -n1 ../../letter**

*or* **tail -n1 /home/cis90/simben/letter**

*or* **tail -n1 ~/letter**

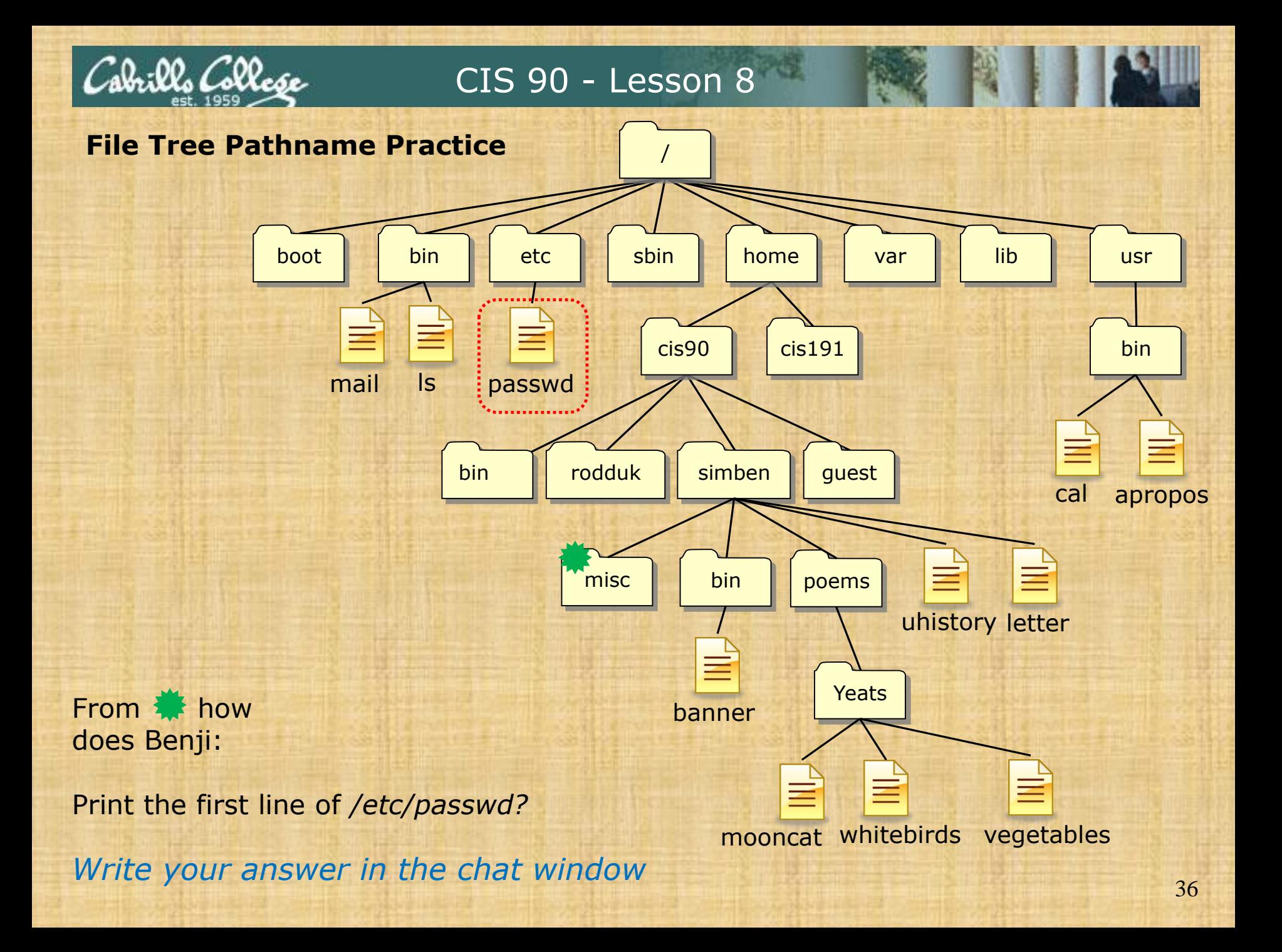
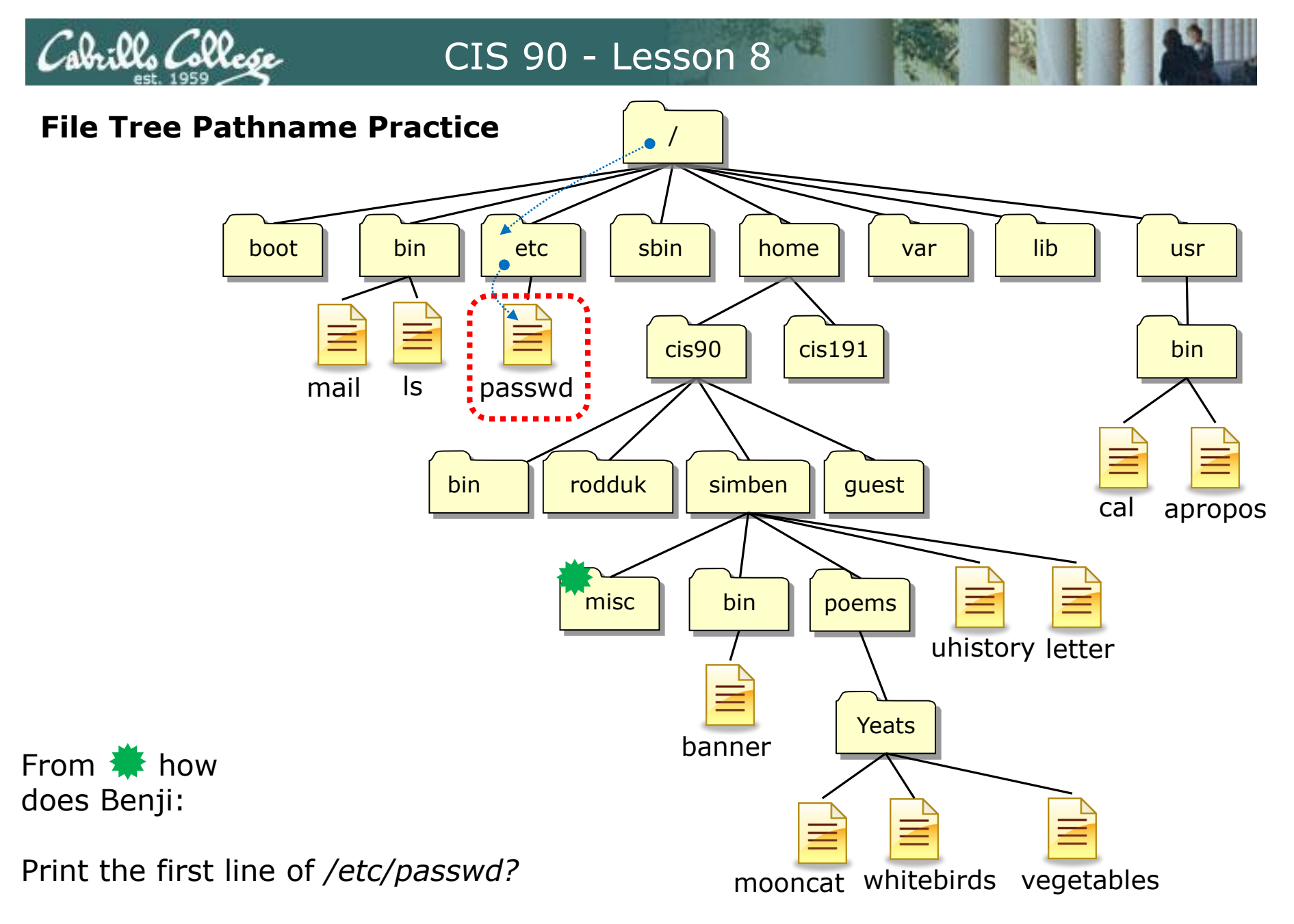

/home/cis90/simben/misc \$ **head -n1 /etc/passwd**

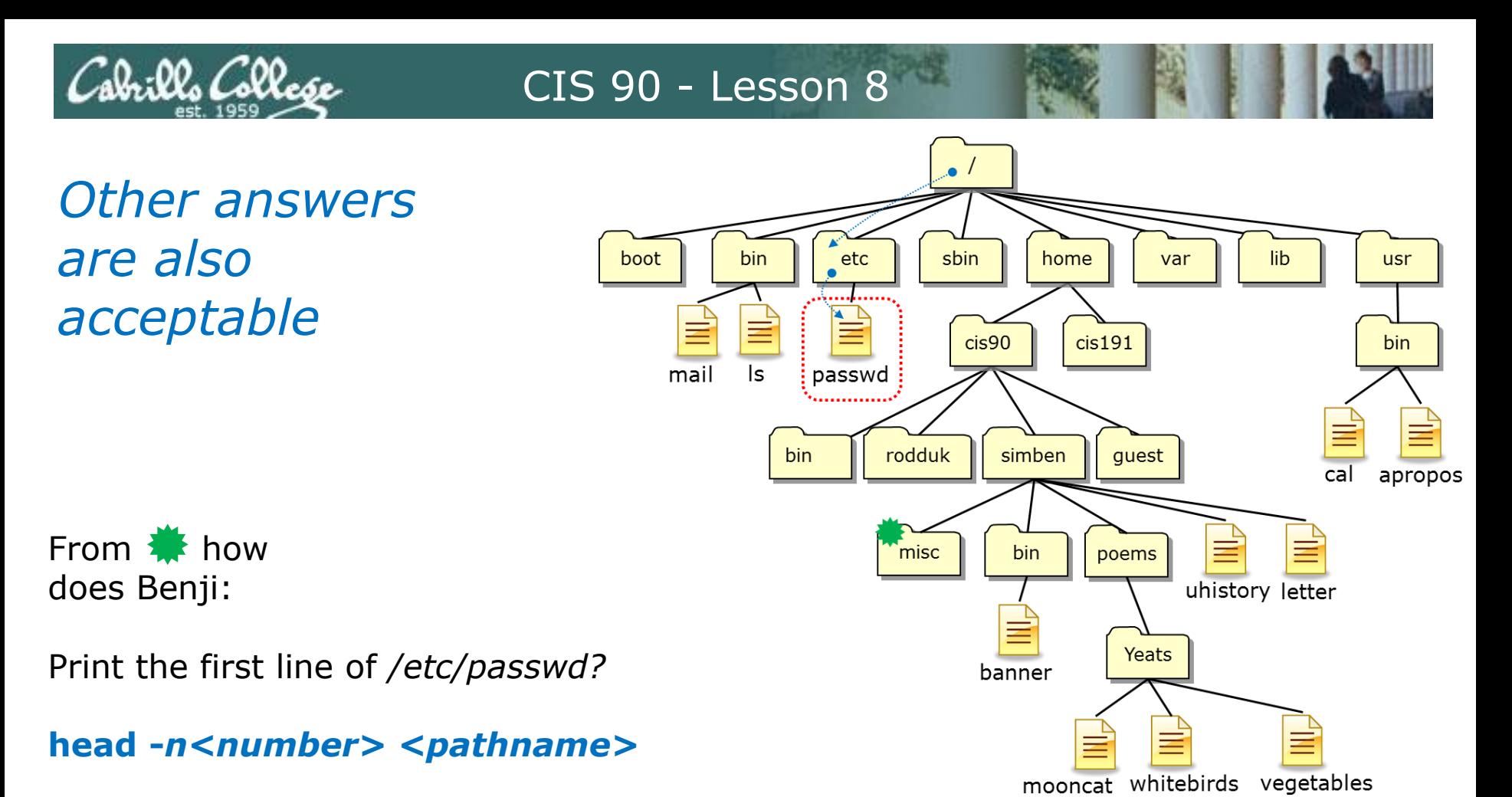

*or* **head -n1 /etc/passwd**

*or* **head -n1 ../../../../etc/passwd**

*Both these answers are correct*

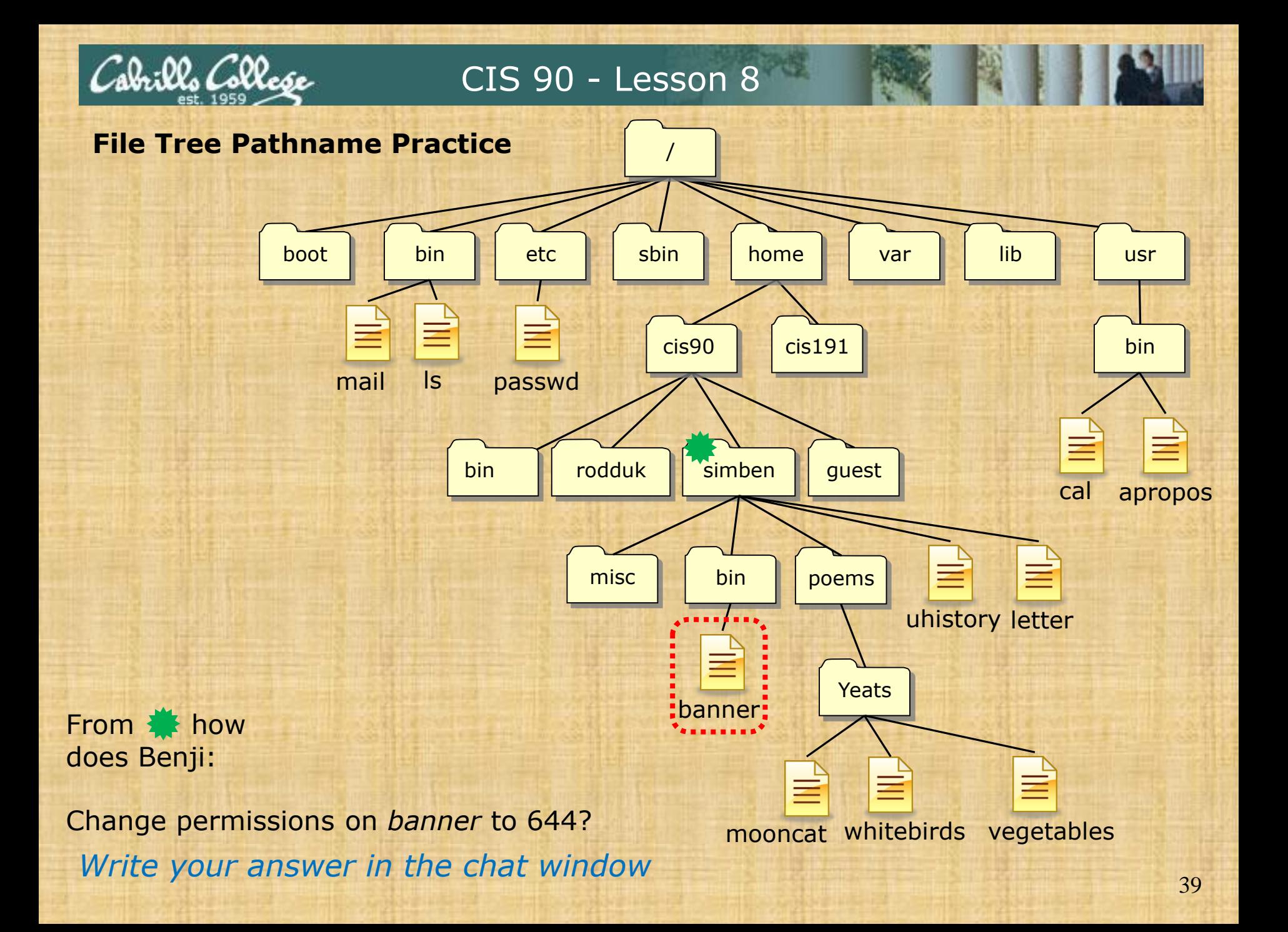

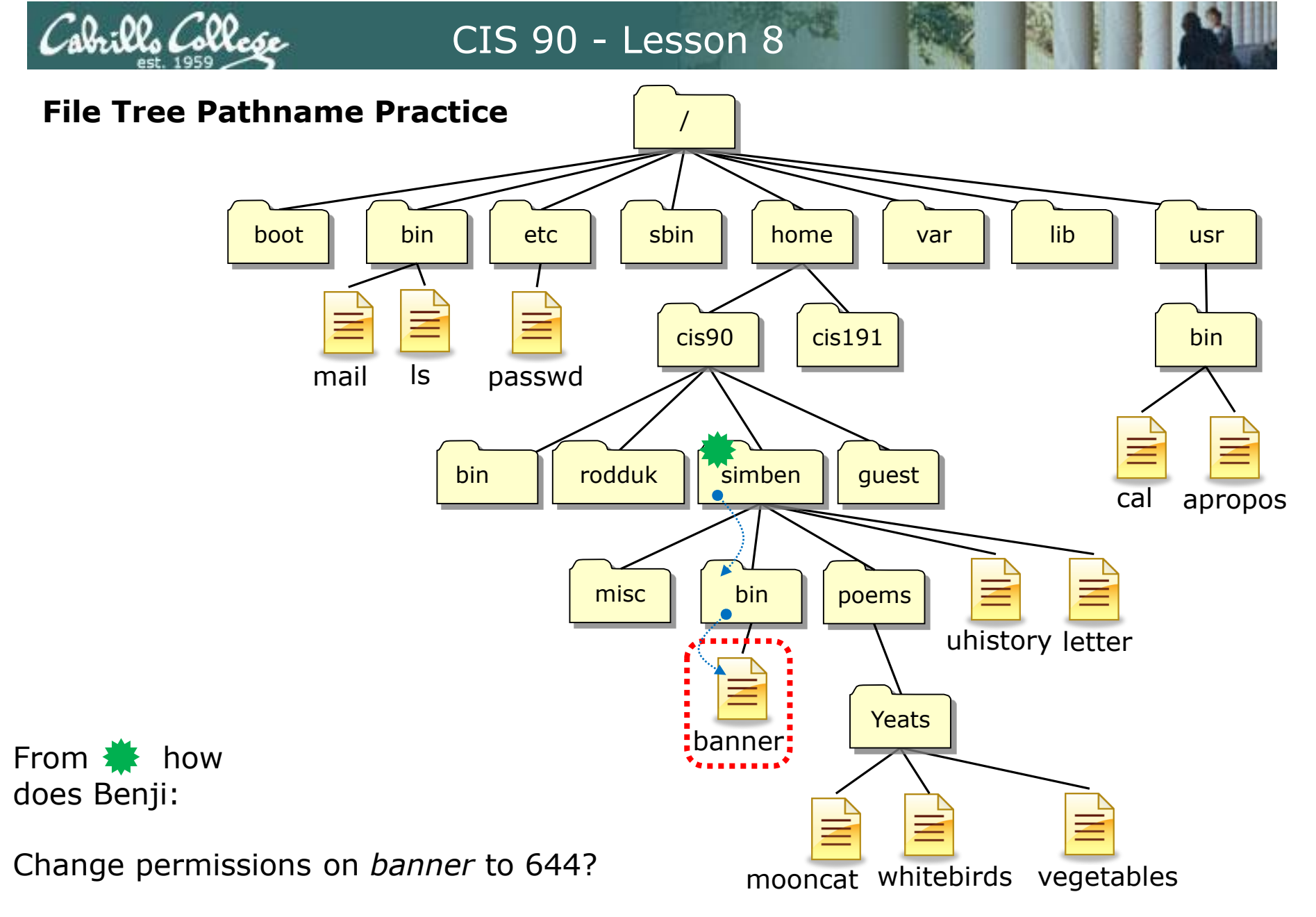

/home/cis90/simben \$ **chmod 644 bin/banner**

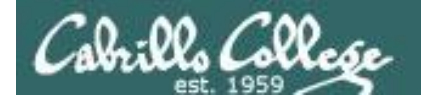

*Other answers are also acceptable*

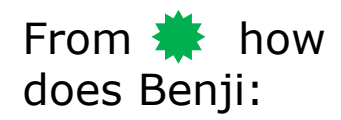

Change permissions on *banner* to 644?

chmod <permissions> <pathname>

*or* **chmod 644 bin/banner**

*or* **chmod 644 /home/cis90/simben/bin/banner**

*Both these answers are correct*

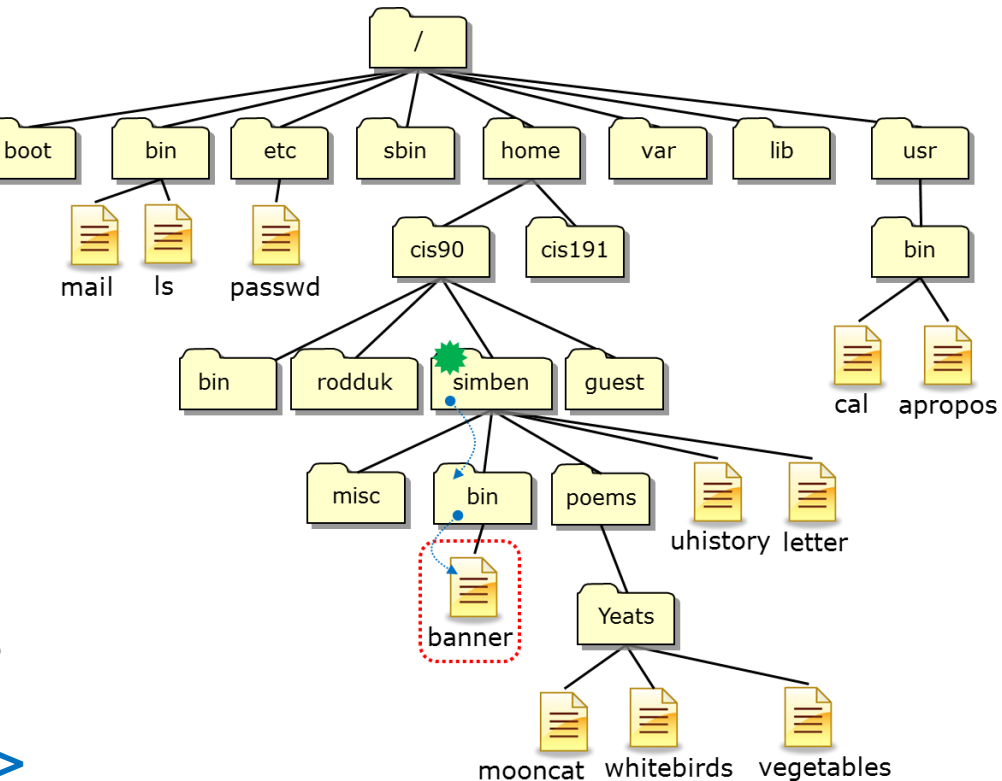

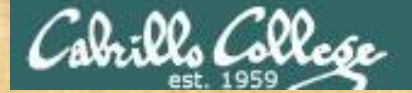

From **K** how does Benji

change permissions on:

- 1. His *jobs/* directory
- 2. The four sub-directories under *jobs/*

to full permissions for the owner, read & execute for group and none for others?

*Write your answer in the chat window*

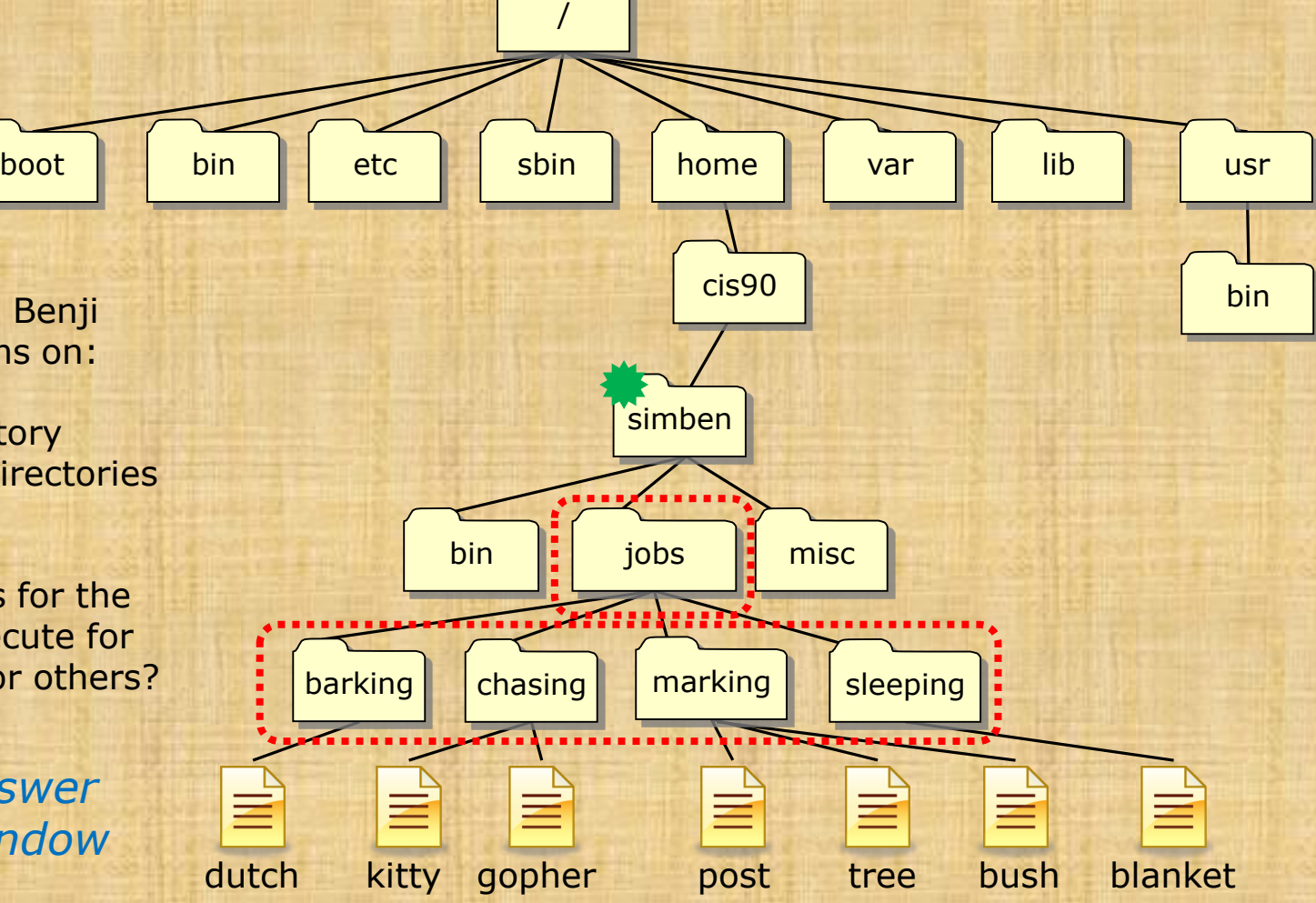

*You can make your own jobs directory by issuing:*  **cd tar xvf ../depot/jobs.tar**

## .02. Collo

#### CIS 90 - Lesson 8

#### *This works*

**chmod 750 jobs cd jobs chmod 750 barking chmod 750 chasing chmod 750 marking chmod 750 sleeping**

#### *So does this* **chmod 750 jobs chmod 750 jobs/barking chmod 750 jobs/chasing**

- **chmod 750 jobs/marking**
- **chmod 750 jobs/sleeping**

#### *And this*

**chmod 750 jobs chmod 750 jobs/barking/ jobs/chasing/ jobs/marking/ jobs/sleeping/** 

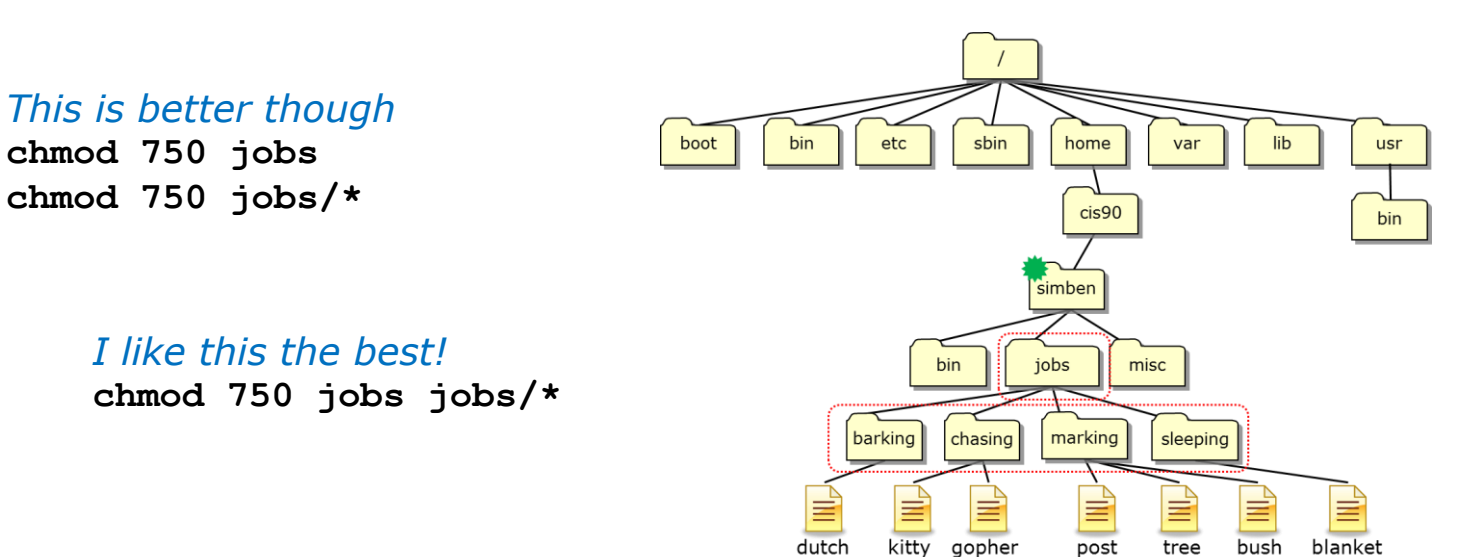

#### *And so … which way did you do step 9 in Lab 6?*

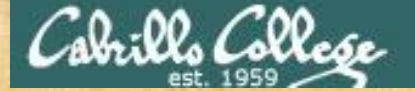

boot | | bin | | etc | | sbin | | home | | var | | lib

/

From **K** how does Benji change permissions on the circled regular files so the owner has read & write permissions, group has read and others have none?

*Write your answer in the chat window*

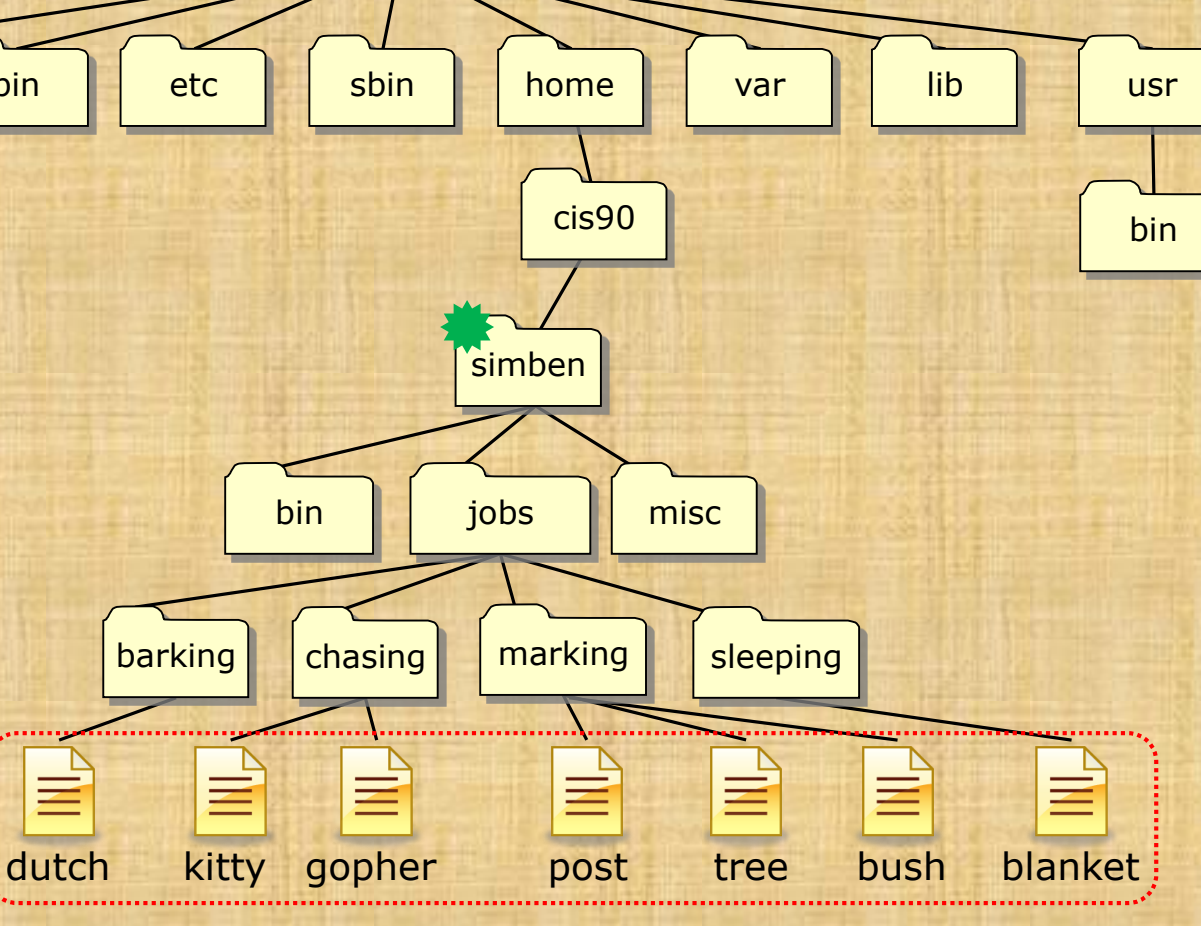

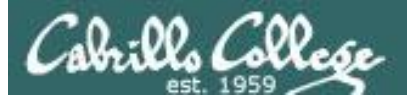

#### *This will always work*

**cd jobs cd barking chmod 640 dutch cd .. cd chasing chmod 640 kitty chmod 640 gopher cd .. cd marking chmod 640 post chmod 640 tree chmod 640 bush cd .. cd sleeping chmod 640 blanket cd**

#### *This works too*

**cd jobs cd barking chmod 640 dutch cd .. cd chasing chmod 640 kitty gopher cd .. cd marking chmod 640 post tree bush cd .. cd sleeping chmod 640 blanket cd**

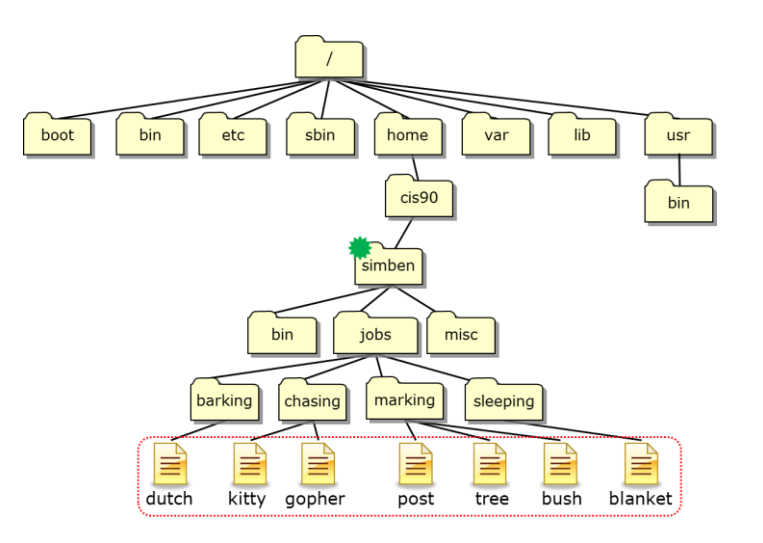

## brills Collese

#### CIS 90 - Lesson 8

#### *So will this*

**cd jobs cd barking chmod 640 \* cd .. cd chasing chmod 640 \* cd .. cd marking chmod 640 \* cd .. cd sleeping chmod 640 \* cd**

#### *This is better*

**cd jobs chmod 640 barking/\* chmod 640 chasing/\* chmod 640 marking/\* chmod 640 sleeping/\* cd ..**

#### *I like this the best!* **chmod 640 jobs/\*/\***

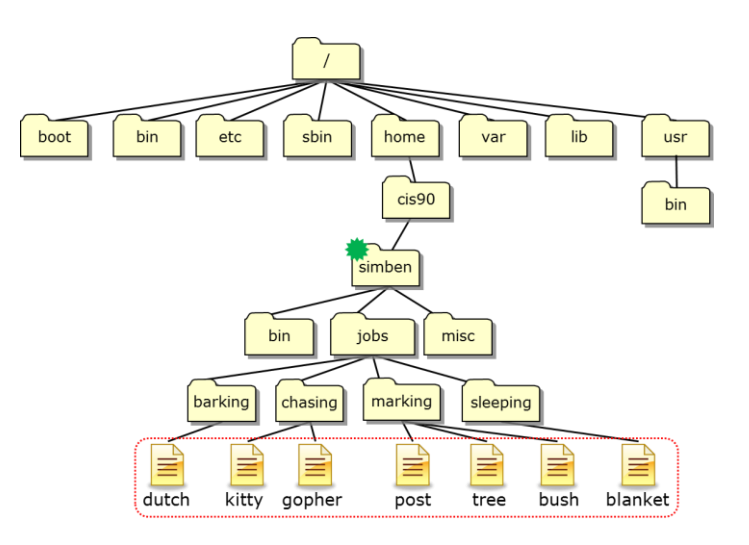

*And so … which way did you do step 10 in Lab 6?*

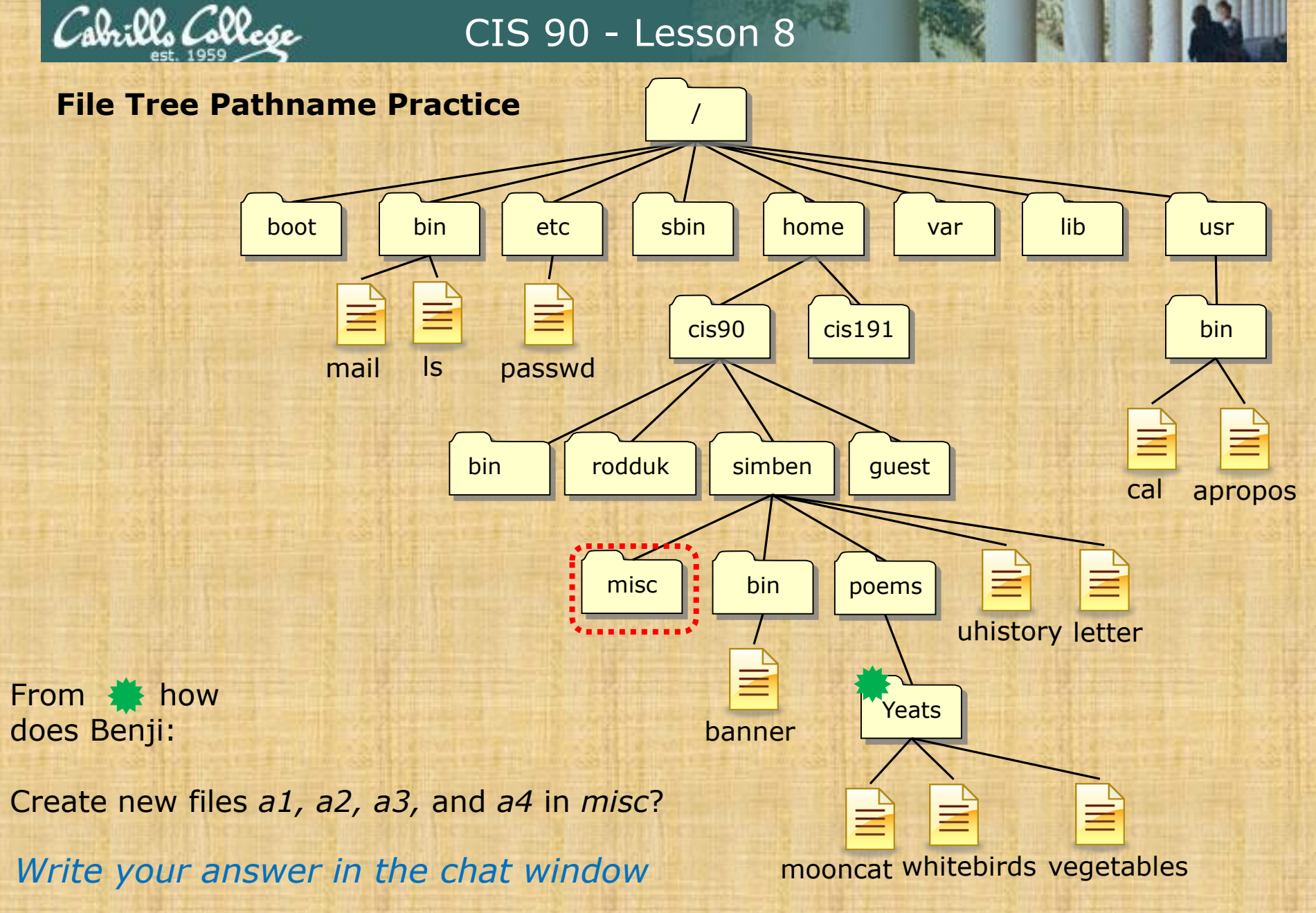

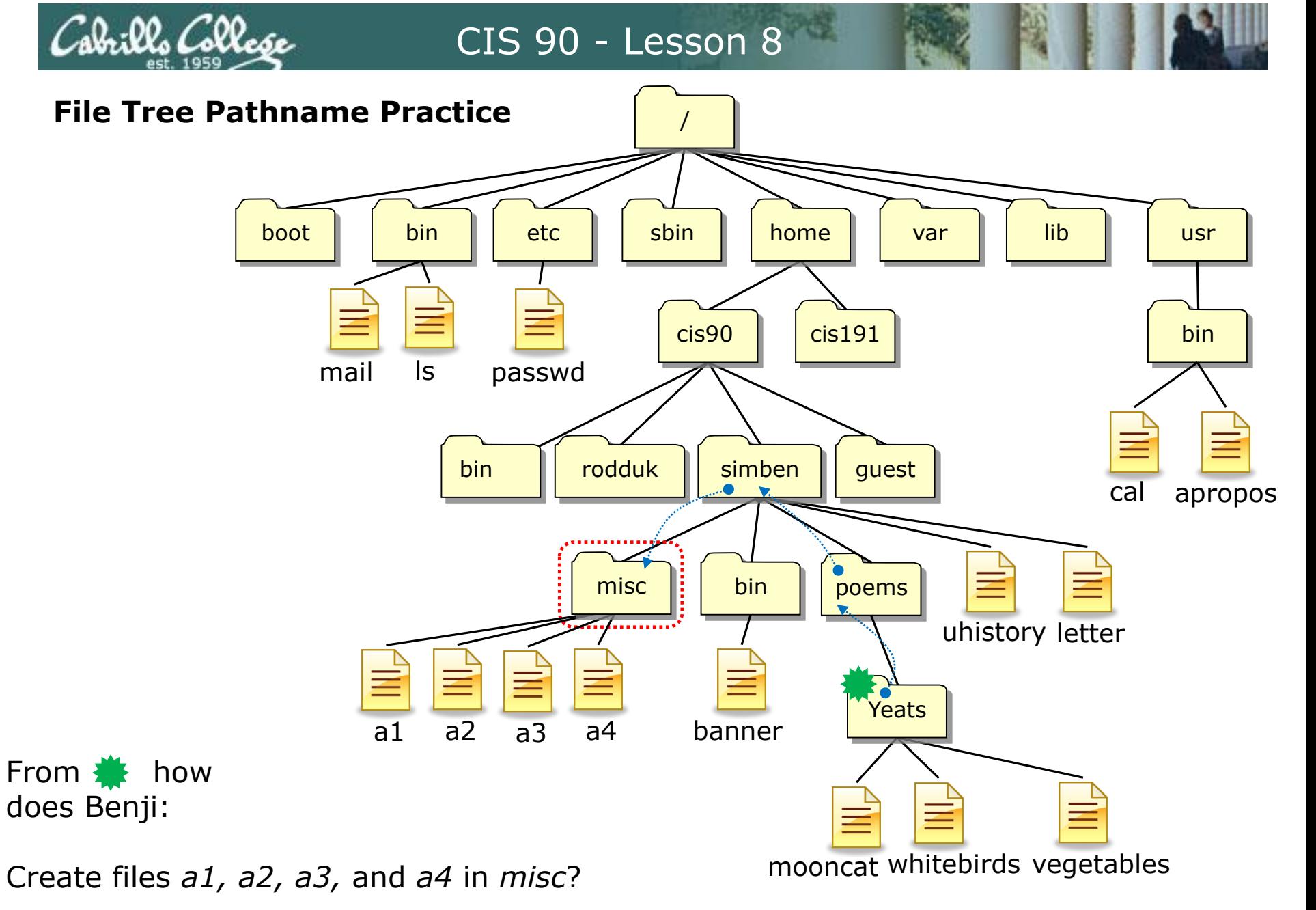

/home/cis90/simben/poems/Yeats \$ **touch ../../misc/a1 ../../misc/a2 ../../misc/a3 ../../misc/a4**

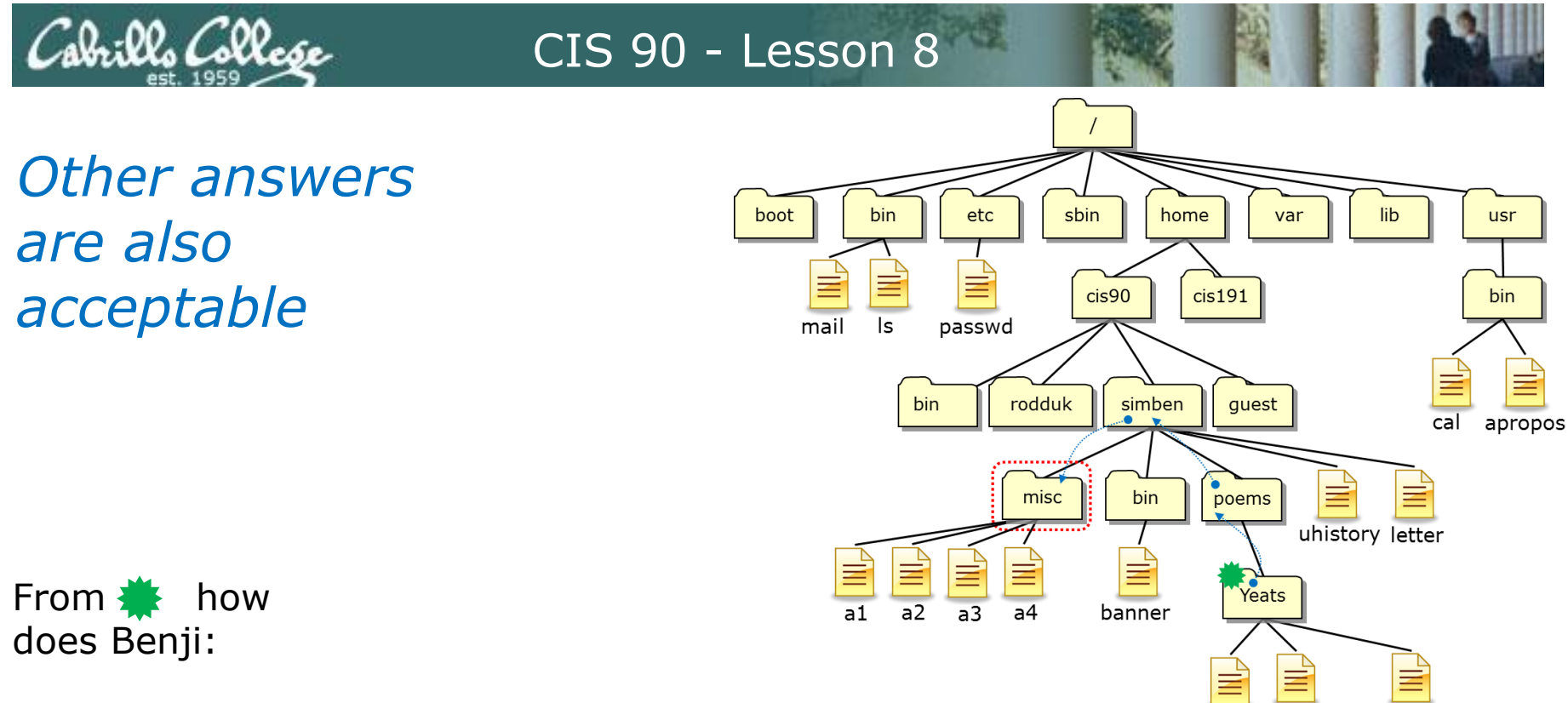

mooncat whitebirds vegetables

Create files *a1, a2, a3,* and *a4* in *misc*?

**touch** *<pathname> <pathname> <pathname> <pathname>*

**touch ../../misc/a1 ../../misc/a2 ../../misc/a3 ../../misc/a4**

*or* **touch ~/misc/a1 ~/misc/a2 ~/misc/a3 ~/misc/a4**

*or* **touch /home/cis90/simben/misc/a1 /home/cis90/simben/misc/a2 /home/cis90/simben/misc/a3 /home/cis90/simben/misc/a4** *(all on one line)*

#### *All these answers are correct*

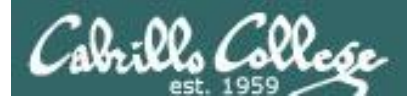

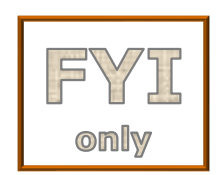

# *For the aspiring gurus there is an even better way to do the last operation!*

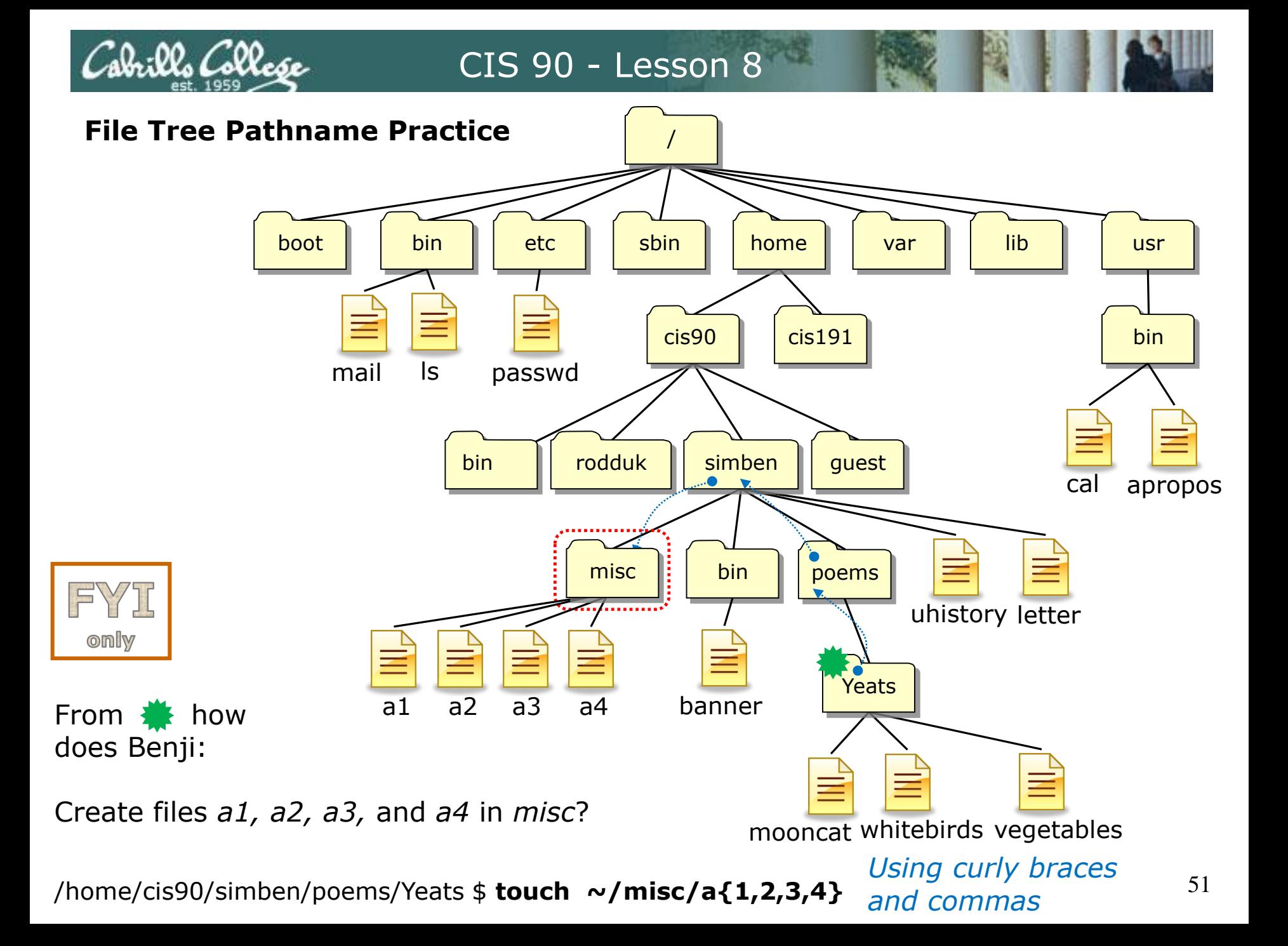

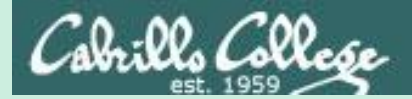

# umask review

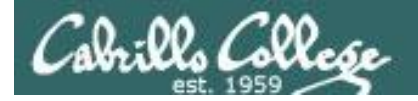

## **Why umask?**

Allows users and system administrators to disable specific permissions on new files and directories when they are created.

> *Unlike chmod, it does NOT change the permissions on existing files or directories.*

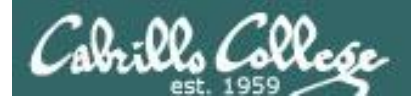

## **umask summary**

To determine permissions on a new file or directory apply the umask to the initial starting permissions:

- For new files, start with **666**
- For new directories, start with **777**
- For file copies, start with **the permission on the source file**

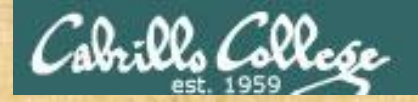

#### **Case 1 – a new directory**

## **With a umask of 037 what permissions would a newly created DIRECTORY have?**

*Write your answer in the chat window*

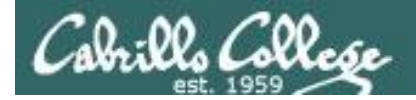

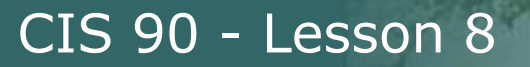

#### **Case 1 – a new directory**

## **With a umask of 037 what permissions would a newly created DIRECTORY have?**

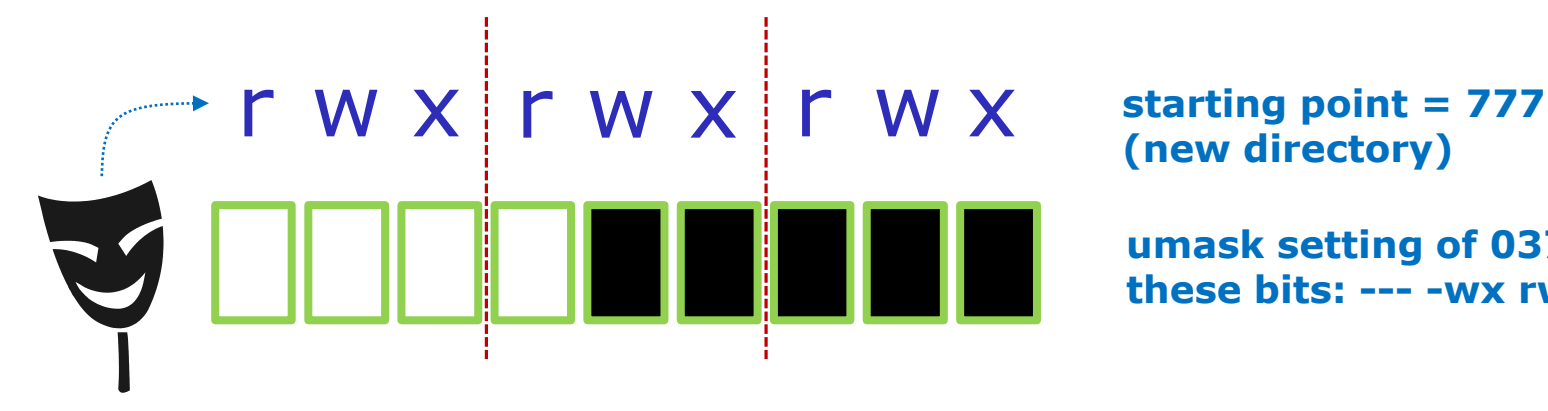

**(new directory)**

**umask setting of 037 strips these bits: --- -wx rwx**

*Now slide the mask up and over the starting point permissions*

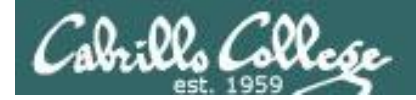

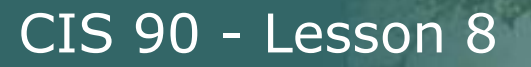

#### **Case 1 – a new directory**

### **With a umask of 037 what permissions would a newly created DIRECTORY have?**

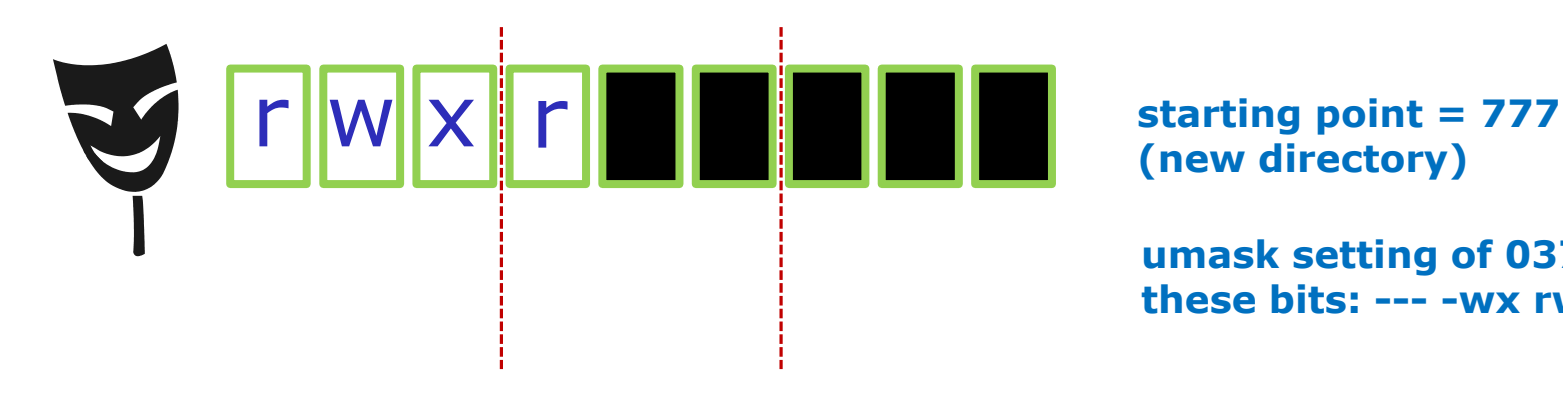

**(new directory)**

**umask setting of 037 strips these bits: --- -wx rwx**

## **Answer: 740**

*Prove it to yourself on Opus-II as shown here*

```
[rsimms@opus-ii ~]$ umask 037
[rsimms@opus-ii ~]$ mkdir brandnewdir
[rsimms@opus-ii ~]$ ls -ld brandnewdir/
dirwxr-----. 2 rsimms rsimms 6 Mar 18 16:55 brandnewdir/
 7 4 0
```
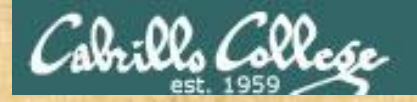

#### **Case 2 – new file**

## **With a umask of 226 what permissions would a newly created FILE have?**

*Write your answer in the chat window*

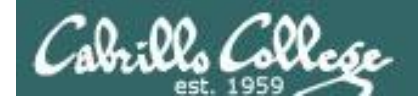

#### **Case 2 – new file**

## **With a umask of 226 what permissions would a newly created FILE have?**

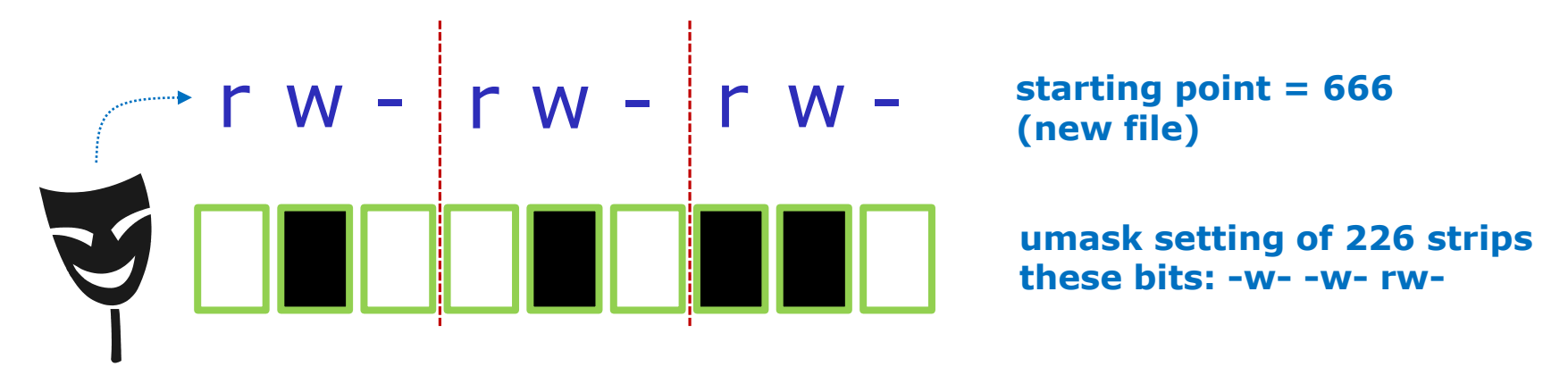

*Now slide the mask up and over the starting point permissions*

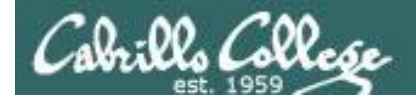

#### **Case 2 – new file**

### **With a umask of 226 what permissions would a newly created FILE have?**

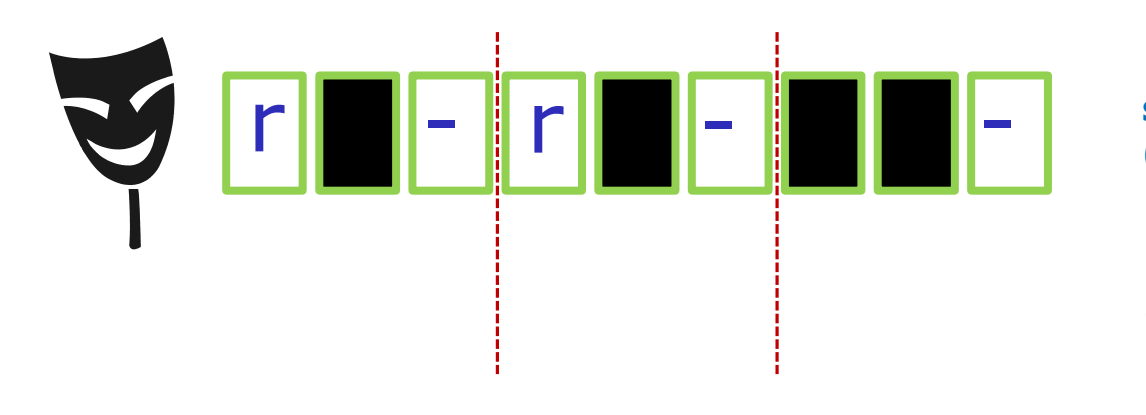

**starting point = 666 (new file)**

**umask setting of 226 strips these bits: -w- -w- rw-**

#### **Answer: 440**

*Prove it to yourself on Opus-II as shown here*

```
[rsimms@opus-ii ~]$ umask 226
[rsimms@opus-ii ~]$ touch brandnewfile
[rsimms@opus-ii ~]$ ls -l brandnewfile
-<mark>r--r-----</mark>. 1 rsimms rsimms 0 Mar 18 17:08 brandnewfile
 4 4 0
```
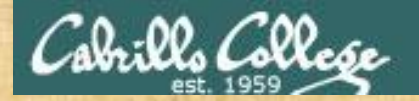

#### **Case 3 – file copy**

**If umask=055 and the** *cinderella* **file permissions are 643 What would the permissions be on** *cinderella.bak* **after: cp cinderella cinderella.bak**

*Write your answer in the chat window*

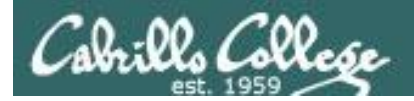

#### **Case 3 – file copy**

**If umask=055 and the** *cinderella* **file permissions are 643 What would the permissions be on** *cinderella.bak* **after: cp cinderella cinderella.bak**

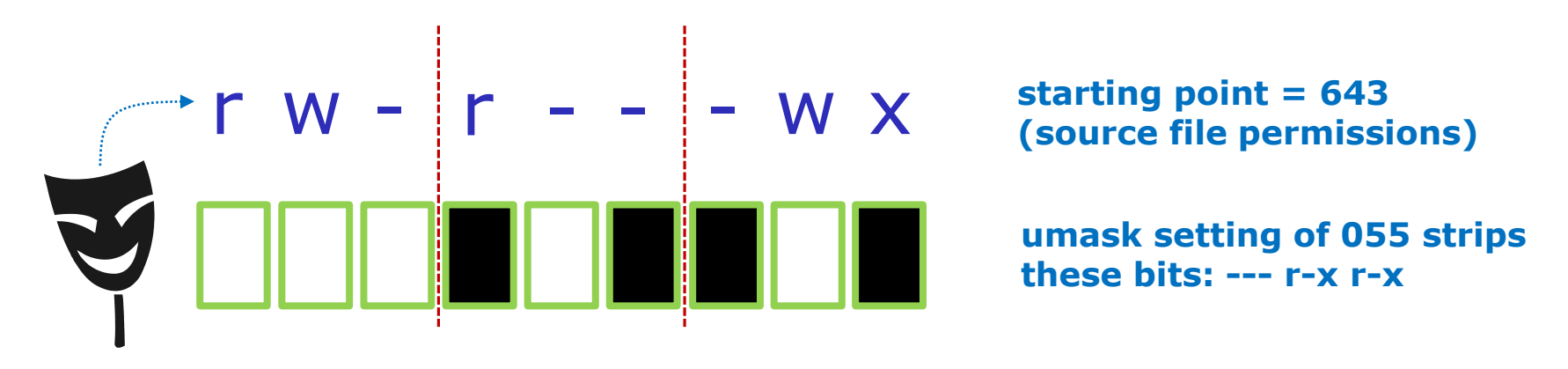

*Now slide the mask up and over the starting point permissions*

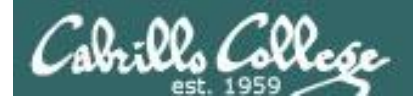

### **Case 3 – file copy**

**If umask=055 and the** *cinderella* **file permissions are 643 What would the permissions be on** *cinderella.bak* **after: cp cinderella cinderella.bak**

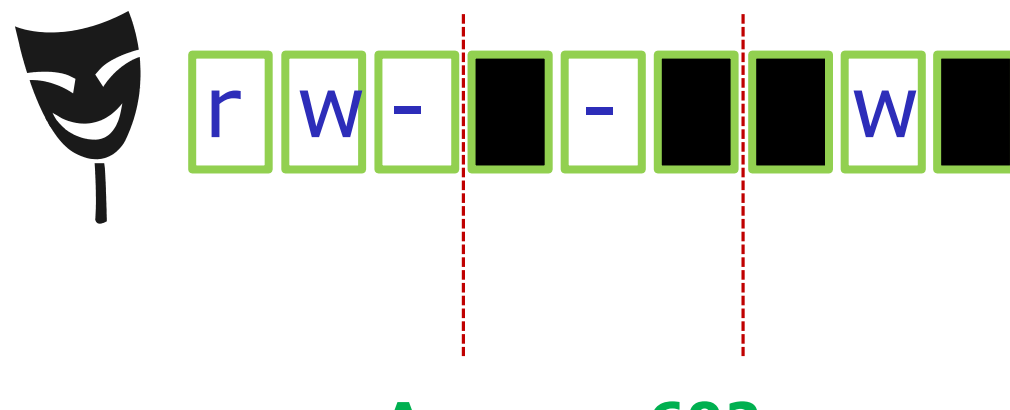

**starting point = 643 (source file permissions)**

**umask setting of 055 strips these bits: --- r-x r-x**

## **Answer: 602**

#### *Prove it to yourself on Opus-II as shown here*

```
6 0 2
[rsimms@opus-ii ~]$ chmod 643 cinderella
[rsimms@opus-ii ~]$ umask 055
[rsimms@opus-ii ~]$ cp cinderella cinderella.bak
[rsimms@opus-ii ~]$ ls -l cinderella.bak
-rw------w-. 1 rsimms rsimms 0 Mar 18 17:23 cinderella.bak
```
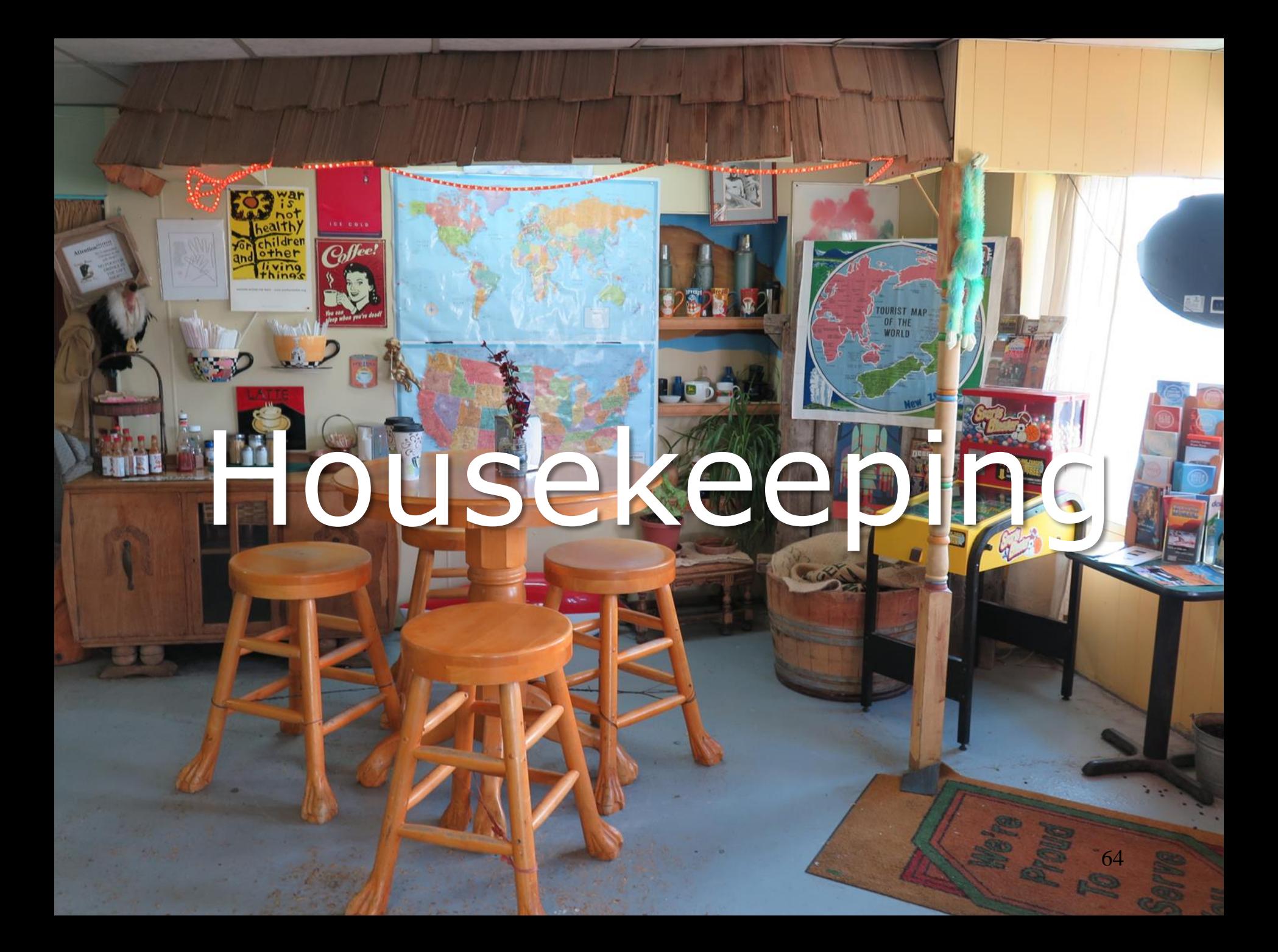

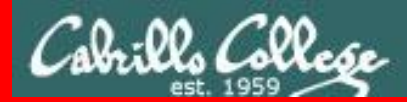

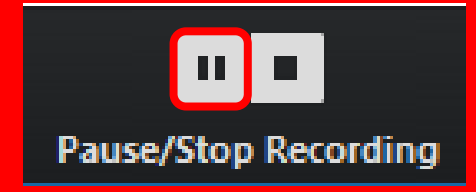

Pause Recording

Audio Check

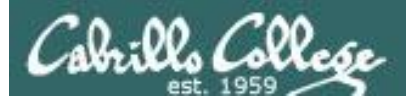

# Roll Call If you are watching the archived video please email me to let me know you were here.

## risimms@cabrillo.edu

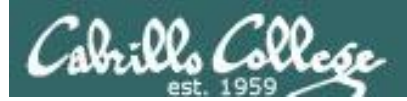

# Overlap Students

Don't forget to update the Google Docs Log when watching the recording

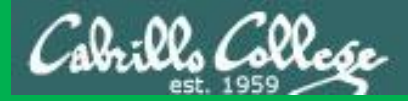

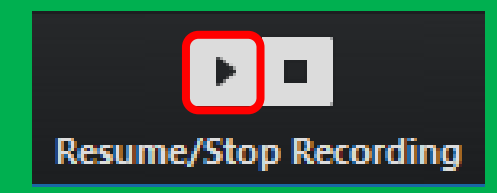

# Resume Recording

Audio Check

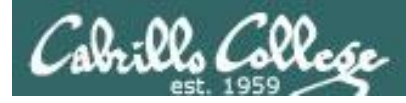

## Previous material and assignment

- 1. Lab 6 due 11:59PM.
- 2. Use **check6** to check your work on the lab.
- 3. Don't forget to **submit** your final Lab 6!

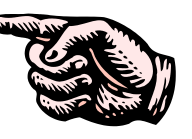

- 4. Use **verify** to view what you submitted for grading.
- 5. Five more posts due 11:59PM.
- 6. Early preview of Lab X2 is now available. This is recommended for anyone wanting more practice with pathnames.

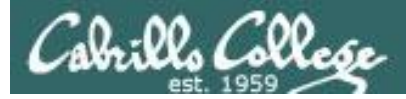

It you have additional comments, please elaborate beli

 $\langle \text{Doma} \rangle$ **It is to presta a surv**  CIS 90 - Lesson 8

## Your turn to grade me!

- 1. March 18th NAS Office sends online SurveyMonkey survey to all CIS 90 students. Please complete it by April 17th.
- 2. I've added the survey link to the website Calendar page as well (see Lesson 9).
- 3. April 3rd Department Chair (Mike) will visit our class to observe.

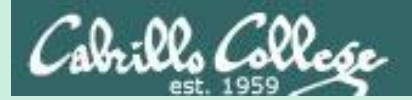

# New commands

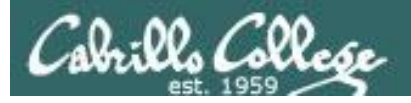

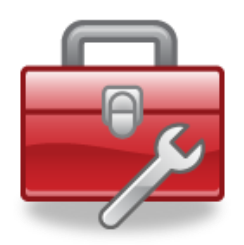

Lesson 8 commands for your toolbox

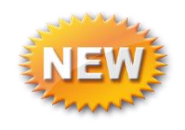

**find** - Find file or content of a file

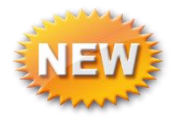

**grep** - "Global Regular Expression Print"

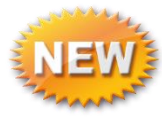

**sort** - sort

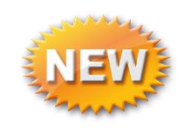

- **spell** spelling correction
- **wc** word count

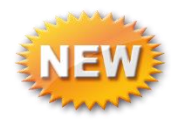

**tee** - split output

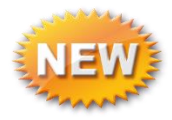

**cut** - cut fields from a line
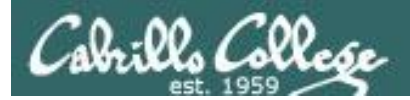

# sort command

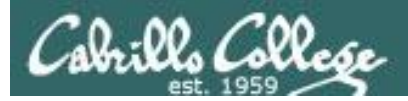

### sort command

Basic syntax (see man page for the rest of the story)

**sort** *<options> <filepath*>

The **sort** command can read lines from a file or *stdin* and sort them.

The **-r** option will do a reverse sort

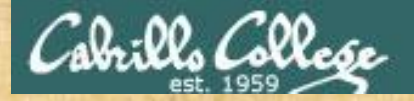

## Activity

Copy the *names* file in the *depot* directory to your home directory.

/home/cis90/simben \$ **cd**

/home/cis90/simben \$ **cp ../depot/names .**

```
/home/cis90/simben $ cat names
duke
benji
star
homer
```
*The "." means "here". This is the current directory we are in.*

We will use this file in the next several examples.

*Write "names file copied" into the chat window when done.*

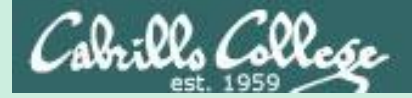

## Pretend you are a command

## (use your great imagination)

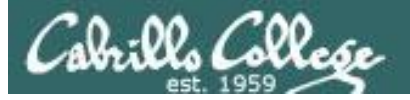

#### **Shell Steps**

- 1) Prompt 2) Parse
- 
- 3) Search
- 4) Execute
- 5) Nap
- 6) Repeat

*Let's visualize being the sort program and being loaded into memory and executing*

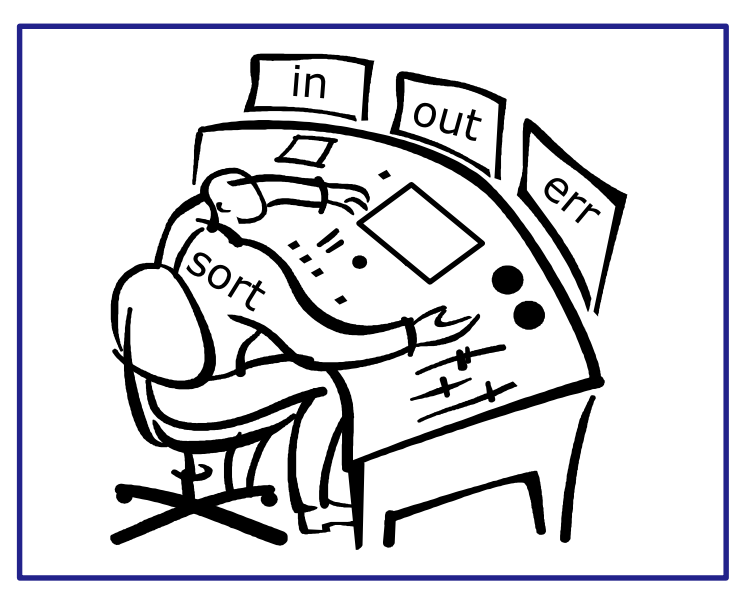

## A day in the life of a process

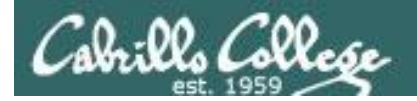

#### *Looking around you notice there is one in tray and two out trays*

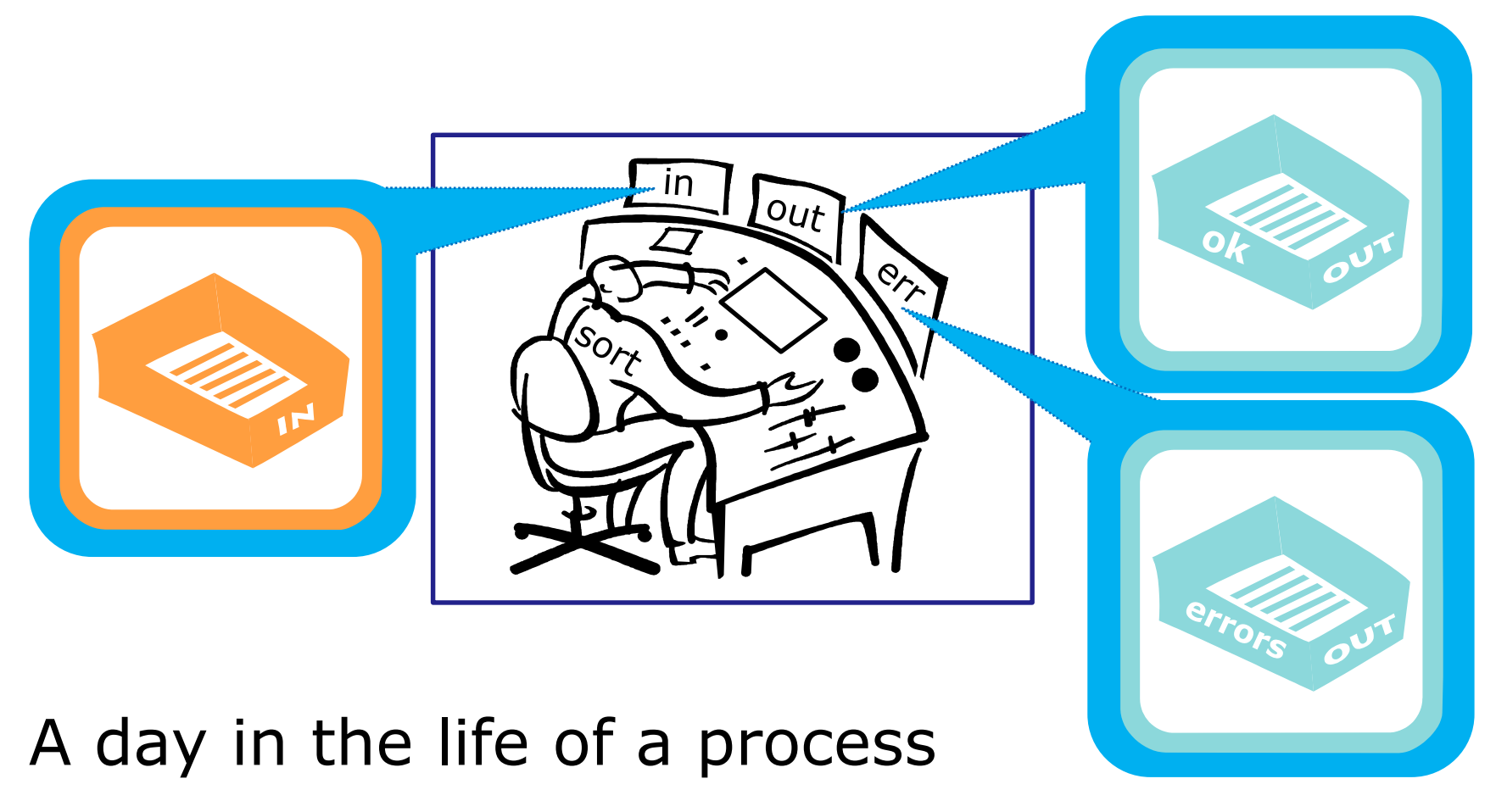

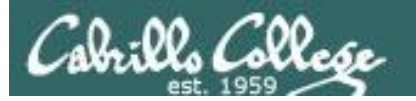

*You also notice an instruction window on your desk. This is where you find out about any options or arguments the shell passes on to you.*

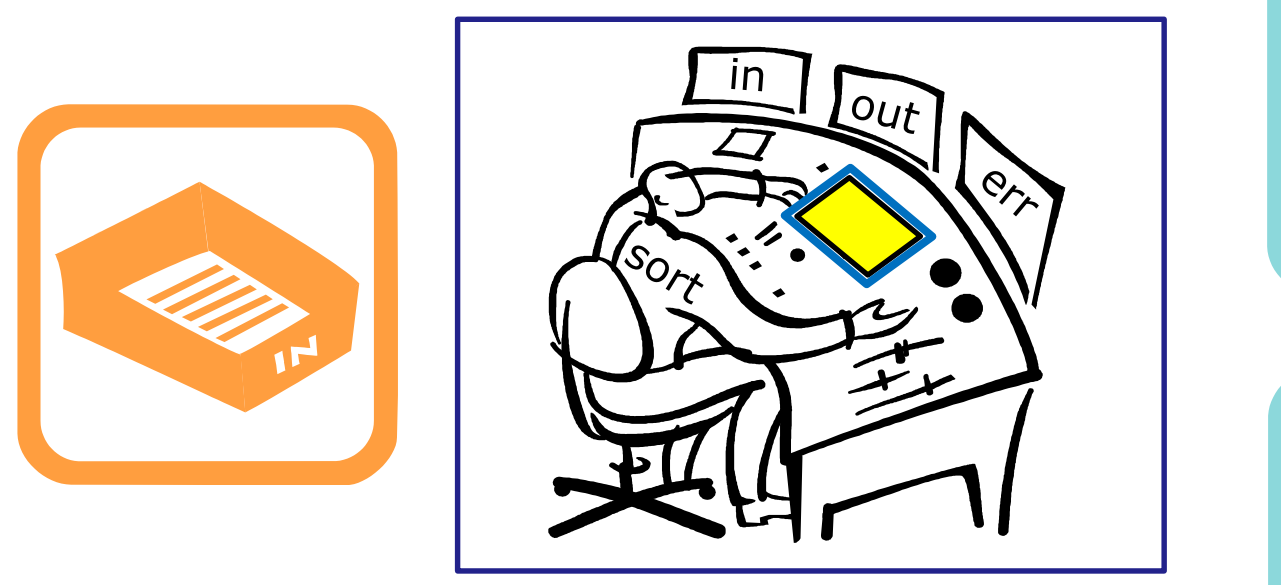

## A day in the life of a process

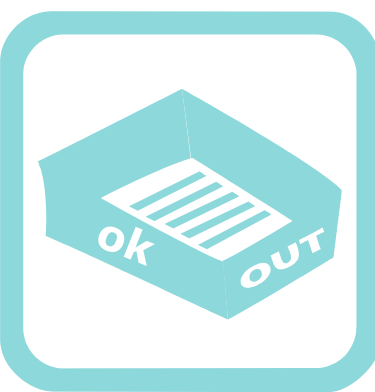

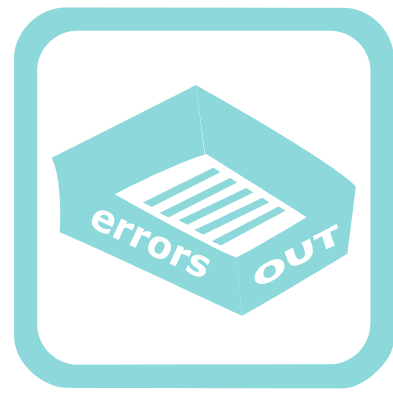

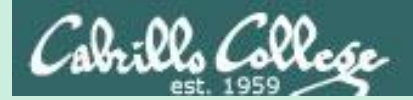

# **sort**  deep dive examples

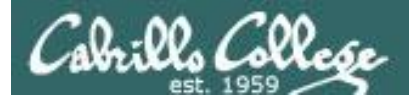

## **sort** <*good filepath>*

/home/cis90/simben \$ **sort names** benji duke homer star /home/cis90/simben \$

*One argument which is a filename*

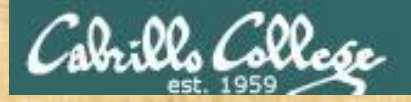

## Activity

The **sort** command with a filename argument.

/home/cis90/simben \$ **cat names**

duke

benji

star

homer

/home/cis90/simben \$ **sort names** benji duke homer

star

The sort command will sort the lines in a file and output the sorted lines.

*Write "file sorted" into the chat window when done.*

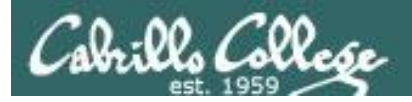

#### /home/cis90/simben \$ **sort names**

#### **Shell Steps** 1) Prompt 2) Parse 3) Search 4) Execute 5) Nap 6) Repeat

- 1. Prompt string is: "/home/cis90/simben \$ "
- 2. Parsing results:
	- $command = sort$
	- no options
	- $\cdot$  1 argument = " $names$ "
	- no redirection
- 3. Search user's path and locate the sort program in */bin*
- 4. Sort loaded into memory and execution begins

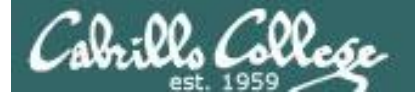

#### **Shell Steps**

- 1) Prompt
- 2) Parse
- 3) Search
- 4) Execute
- 5) Nap
- 6) Repeat

#### /home/cis90/simben \$ **sort names**

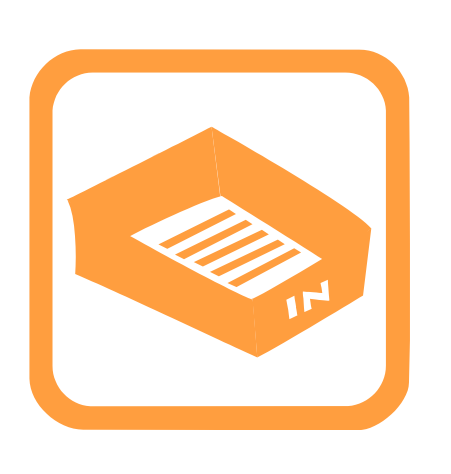

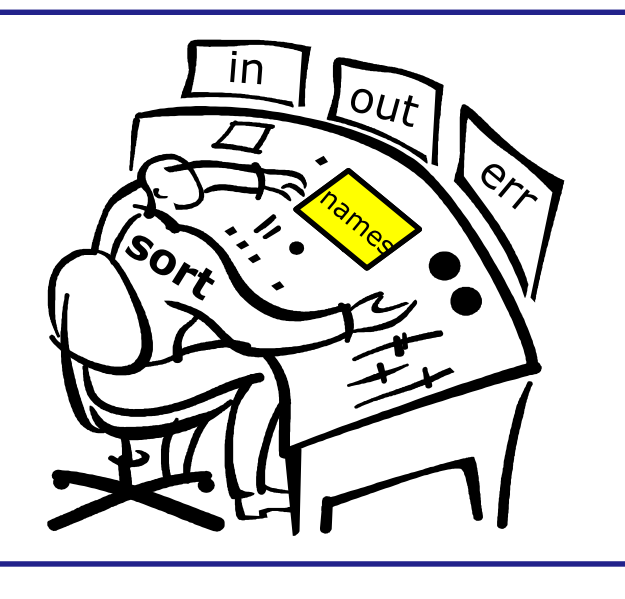

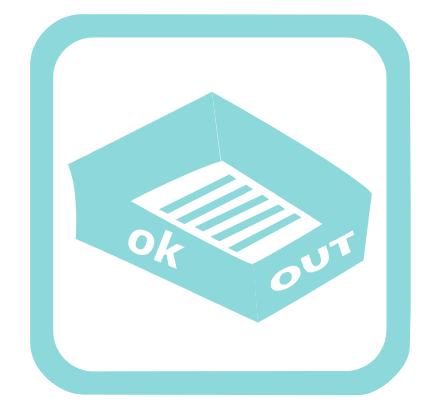

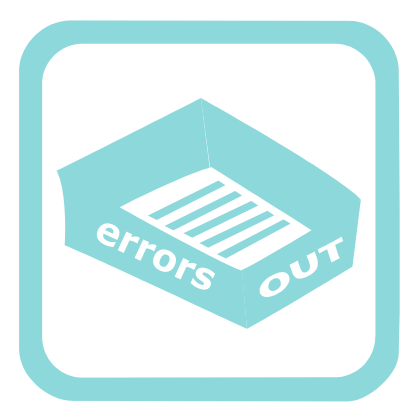

You (the sort process) check your instruction window and see the shell passed one argument "names" to you. You know (given your internal DNA code) that you must contact the kernel and request this file be opened and the contents read.

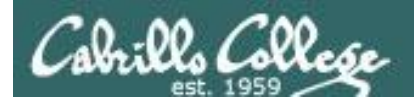

/home/cis90/simben \$ **sort names**

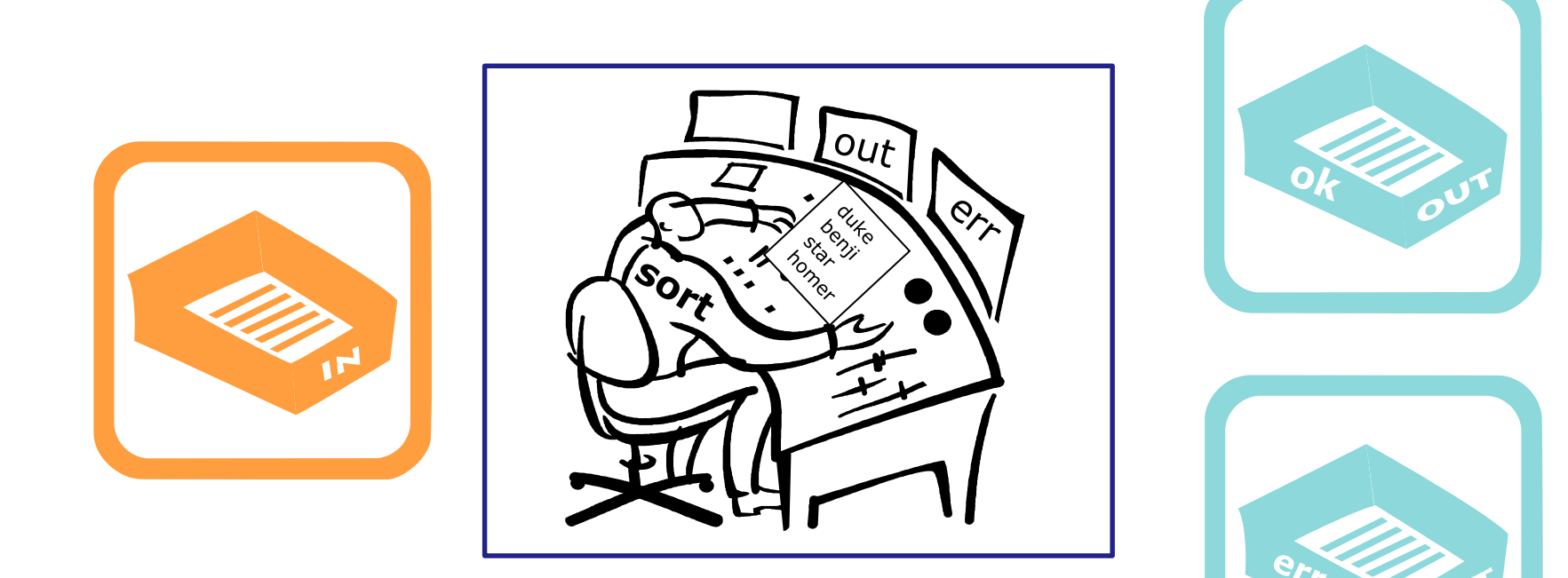

Note: Once the names file is opened you read in each line one at a time until you reach the EOF (End of File).

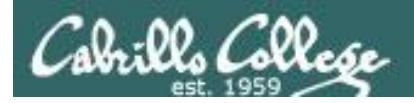

#### /home/cis90/simben \$ **sort names**

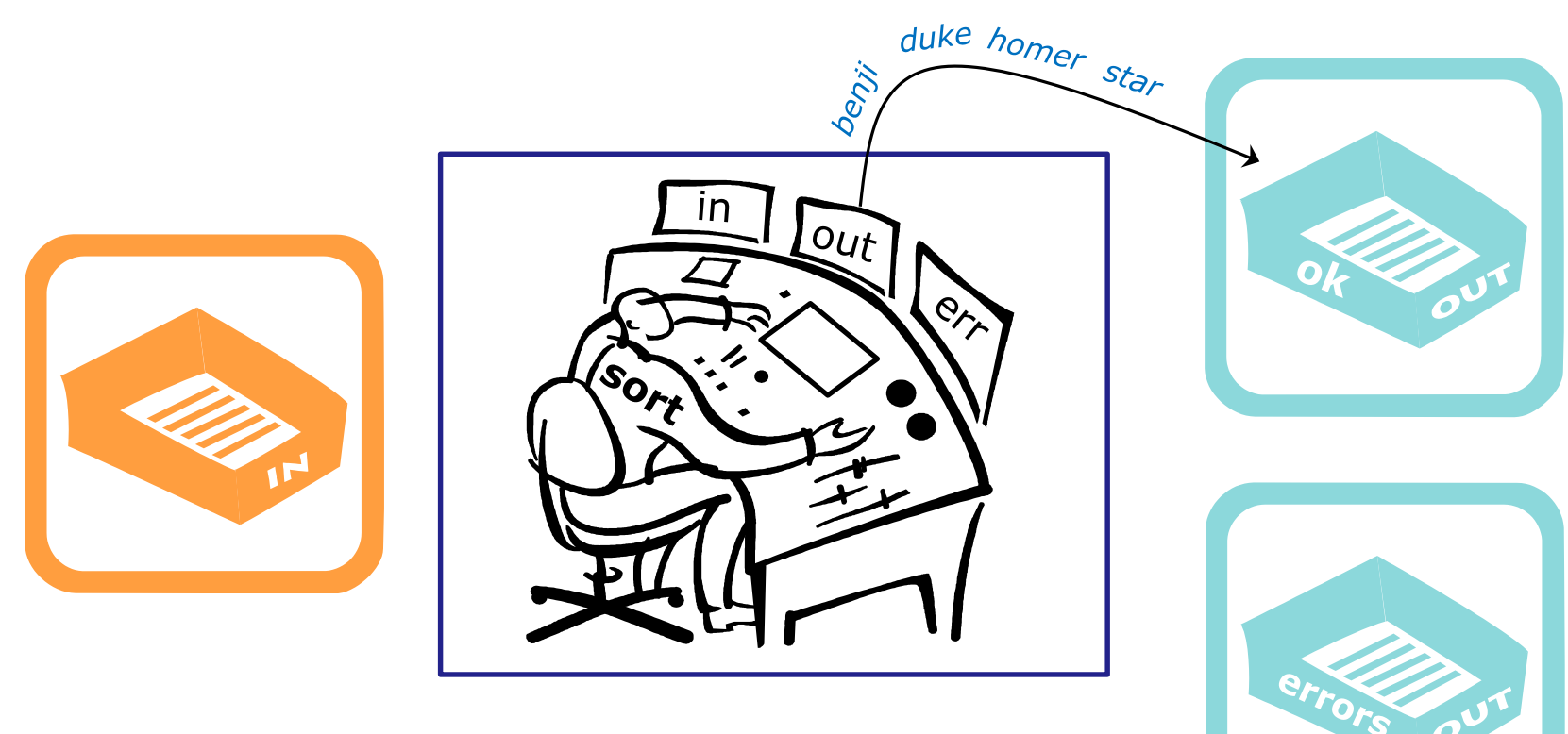

Then as fast as you can, you sort the lines, and place them in order in your out tray. They keep getting removed magically from the out tray. You have no idea where they go after that. You are done.

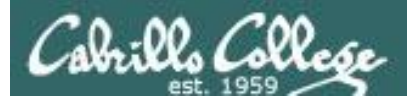

## **sort** (*no arguments*)

/home/cis90/simben \$ sort kayla sky bella benji charlie bella benji charlie kayla sky /home/cis90/simben \$ *EOF*

*No arguments specified*

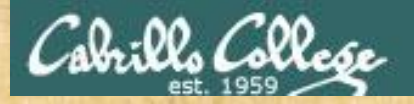

## Activity

#### The **sort** command with no arguments.

/home/cis90/simben \$ **sort kayla sky bella benji charlie** bella benji charlie kayla sky

If no filename was specified, **sort** will read input from the keyboard

ctrl <sup>D</sup> Ctrl-D specifies the EOF (End Of File).

After sort receives the EOF it sorts the lines and outputs them

*Write "input sorted" into the chat window when done.*

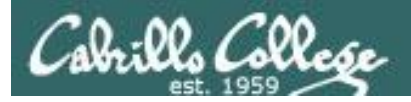

#### /home/cis90/simben \$ **sort**

#### **Shell Steps** 1) Prompt 2) Parse 3) Search 4) Execute 5) Nap 6) Repeat

- 1. Prompt string is: "/home/cis90/simben \$ "
- 2. Parsing results:
	- command  $=$  sort.
	- no options
	- no arguments
	- no redirection
- 3. Search user's path and locate the sort program in */bin*
- 4. Sort loaded into memory and execution begins

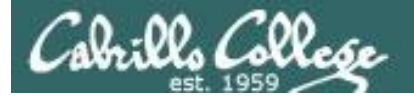

#### **Shell Steps**

- 1) Prompt
- 2) Parse
- 3) Search
- 4) Execute
- 5) Nap
- 6) Repeat

/home/cis90/simben \$ **sort**

01 I

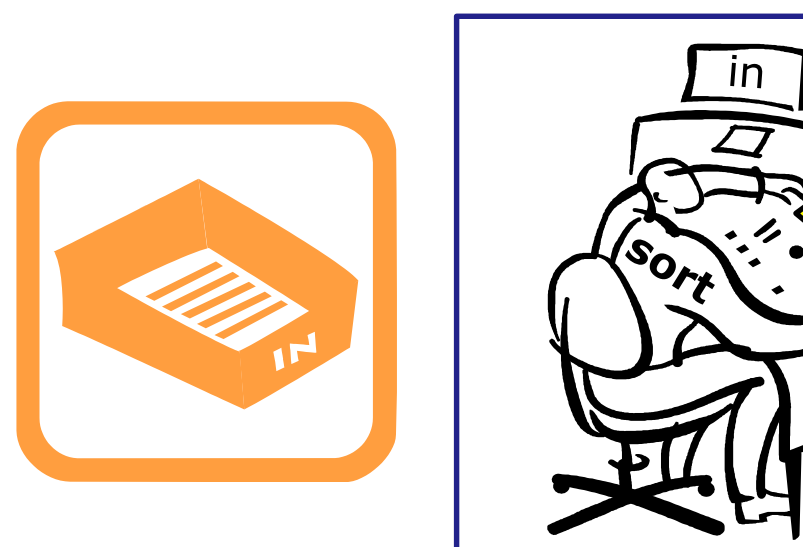

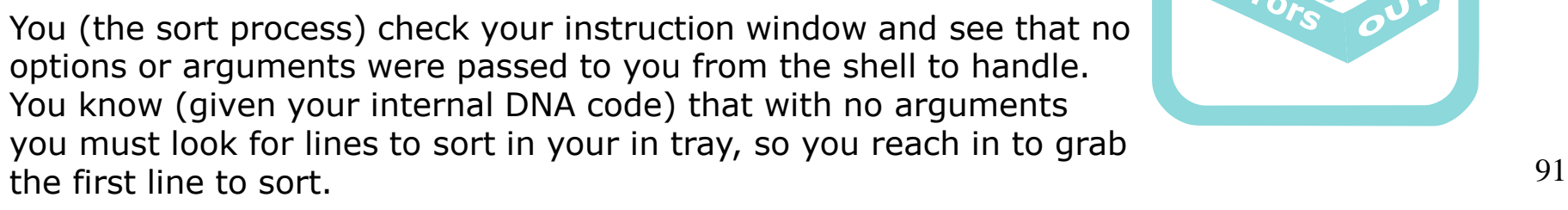

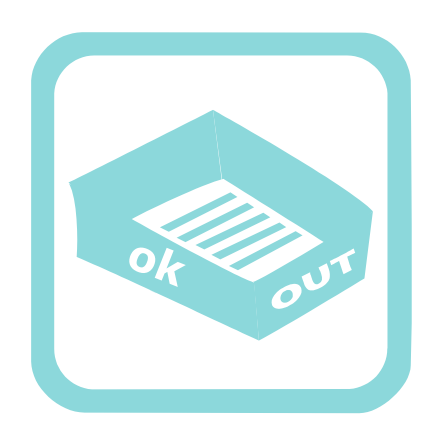

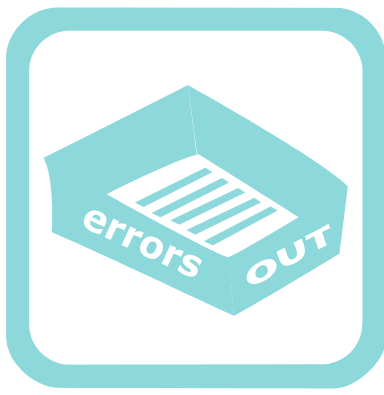

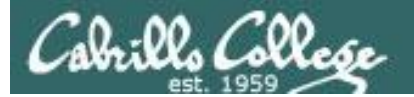

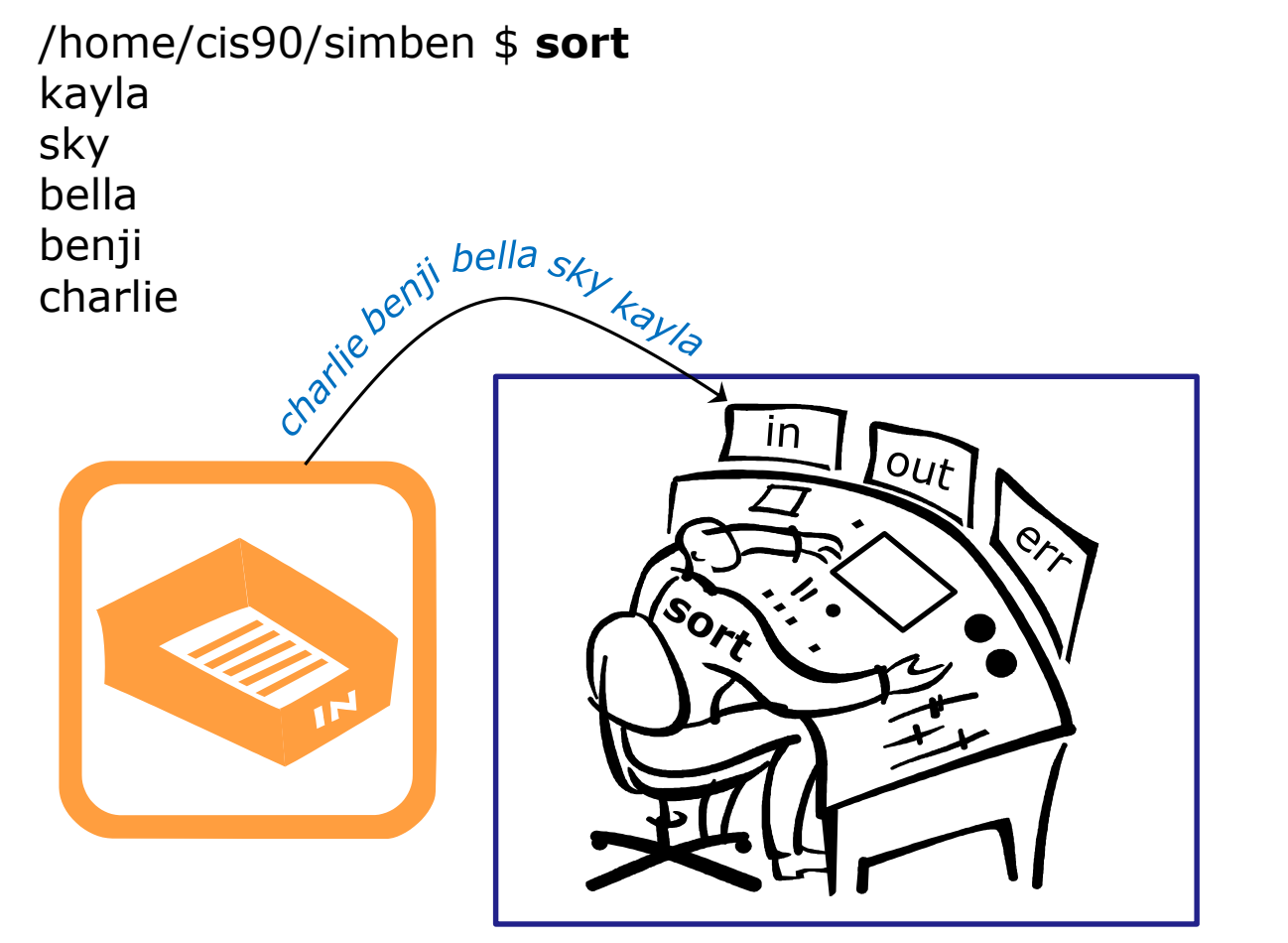

You work hard and fast. Each time you reach into the in tray there is another line! They just magically keep appearing into your in tray. You have no idea where they are coming from.

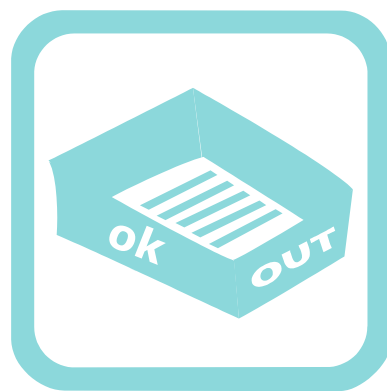

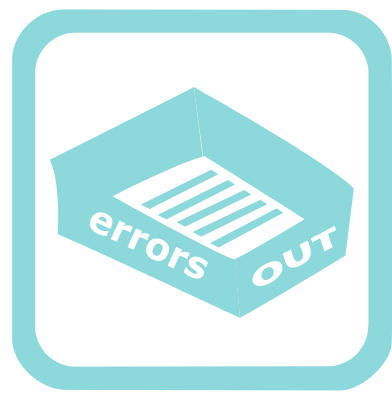

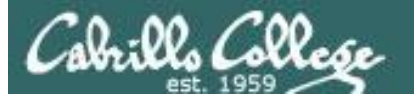

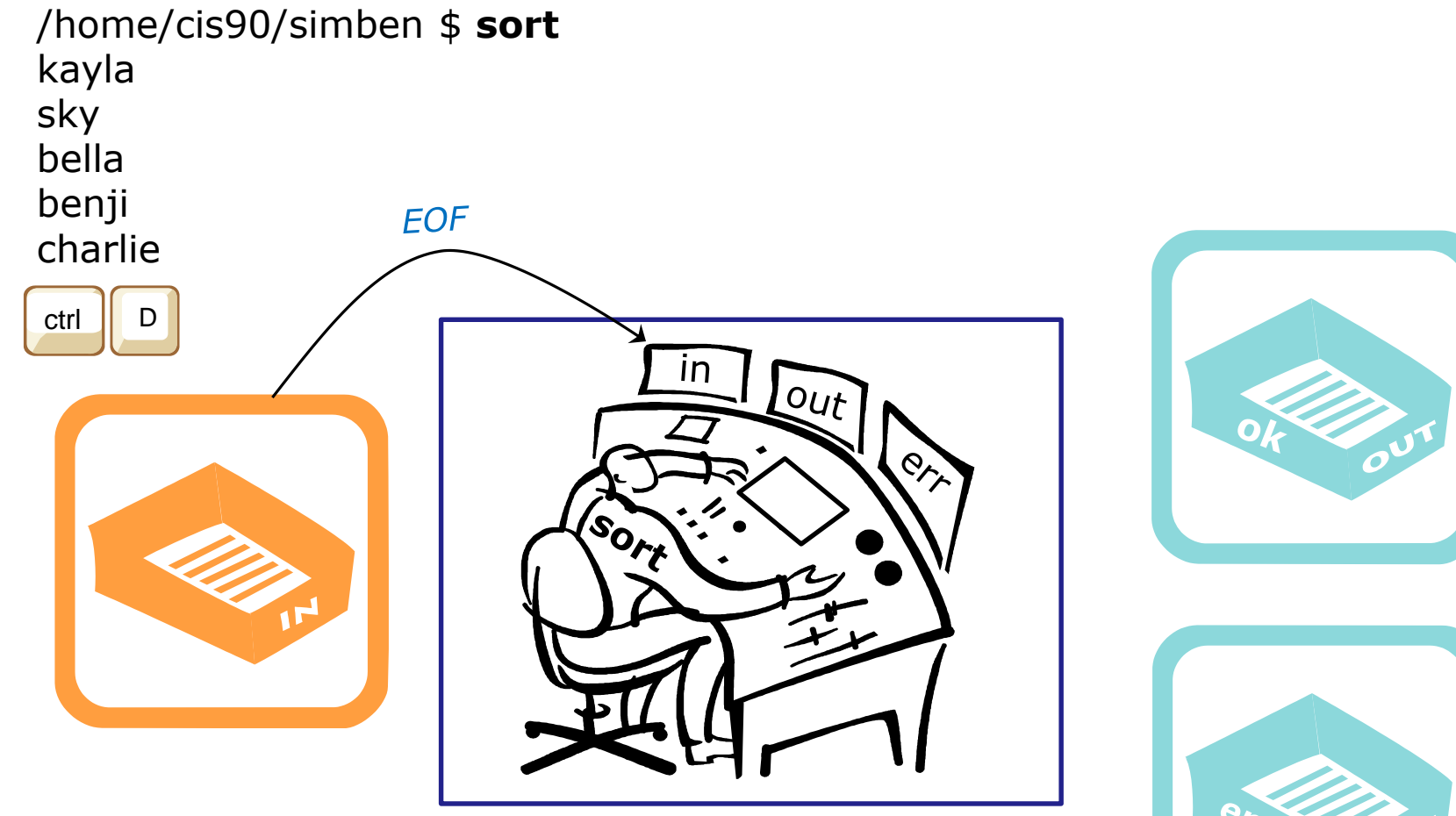

Then suddenly, when you reach for the next line, you find an EOF. You know (your internal DNA code) that this EOF means no more lines coming. You must sort what you have collected so far and place them, in order, into your out tray.

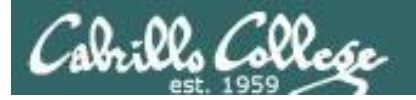

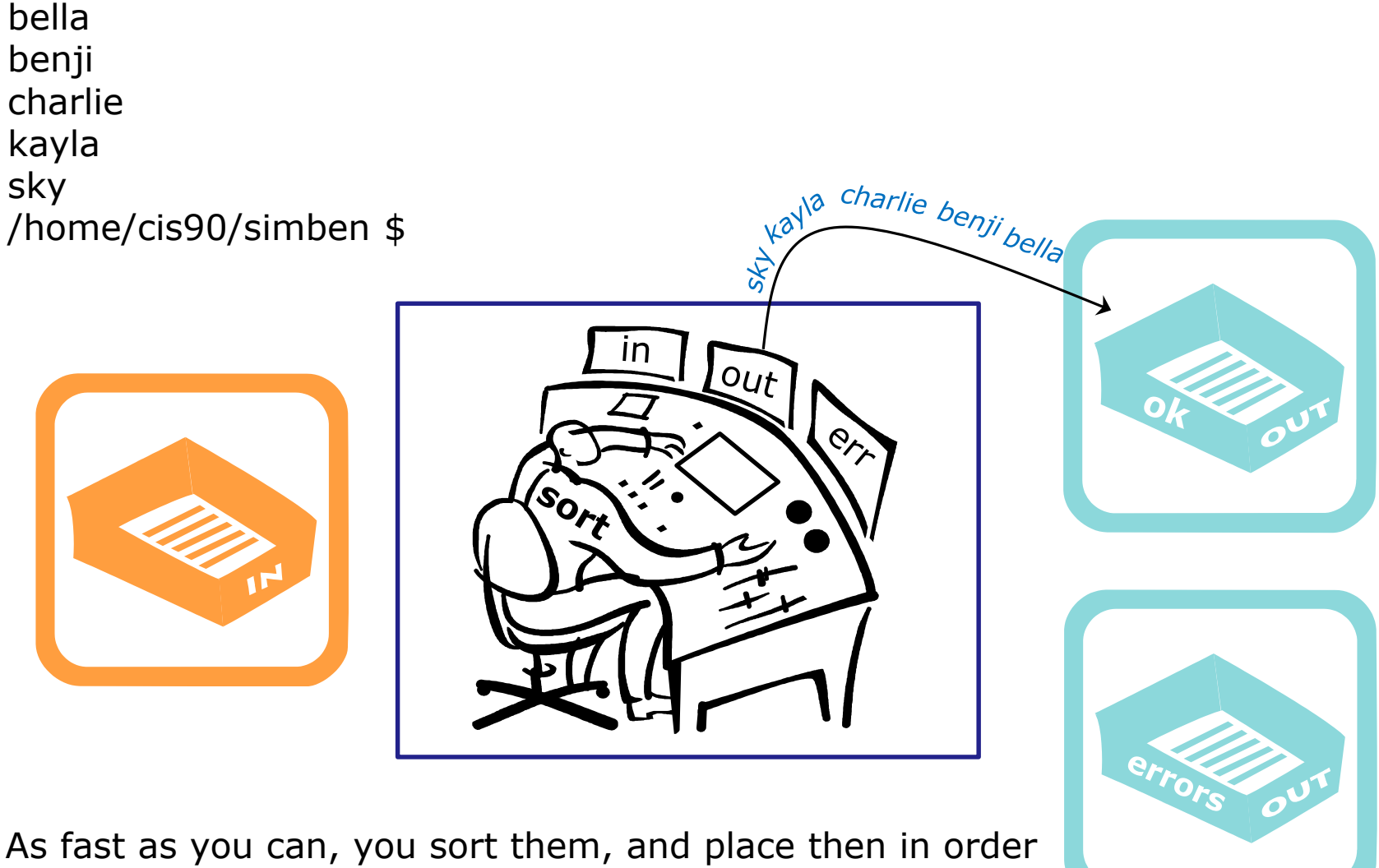

in your out tray. They keep getting removed magically from the out tray. You have no idea where they go after that. You are done.

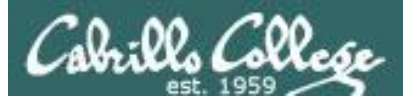

## **sort** <*bad filepath*>

/home/cis90/simben \$ **sort bogus** sort: open failed: bogus: No such file or directory /home/cis90/simben \$ *No such file*

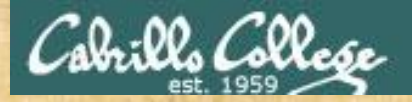

## Activity

The **sort** command with a bad argument.

/home/cis90/simben \$ **sort bogus** sort: open failed: bogus: No such file or directory /home/cis90/simben \$

The sort program will try and open the file it receives as an argument and print an error message if the file does not exist

*Write "sort failed" into the chat window when done.*

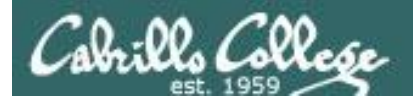

#### /home/cis90/simben \$ **sort bogus**

#### **Shell Steps**

- 1) Prompt 2) Parse 3) Search 4) Execute 5) Nap 6) Repeat
- 1. Prompt string is: "/home/cis90/simben \$ "
- 2. Parsing results:
	- command  $=$  sort.
	- no options
	- $\cdot$  1 argument = bogus
	- no redirection
- 3. Search user's path and locate the sort program in */bin*
- 4. Sort command loaded into memory and execution begins

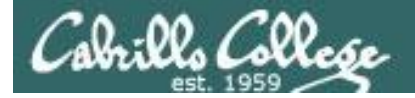

#### /home/cis90/simben \$ **sort bogus**

#### **Shell Steps**

- 1) Prompt
- 2) Parse
- 3) Search
- 4) Execute
- 5) Nap
- 6) Repeat

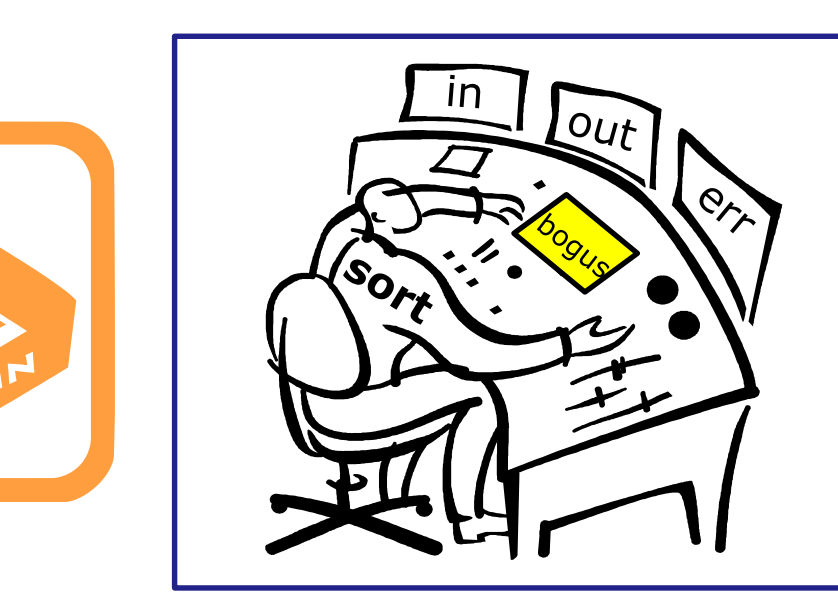

You check the instruction window and notice the shell passed you one argument: "bogus". You know (given your internal DNA code) that you must contact the  $\kappa$  kernel and request this file be opened.  $^{98}$ 

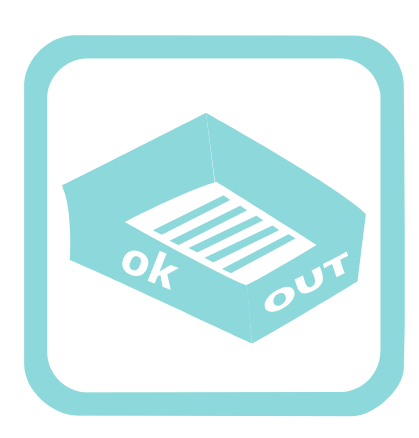

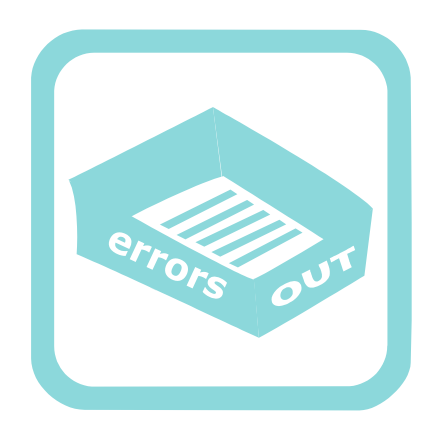

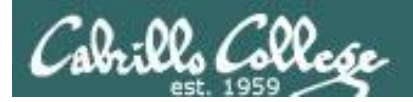

#### /home/cis90/simben \$ **sort bogus** sort: open failed: bogus: No such file or directory

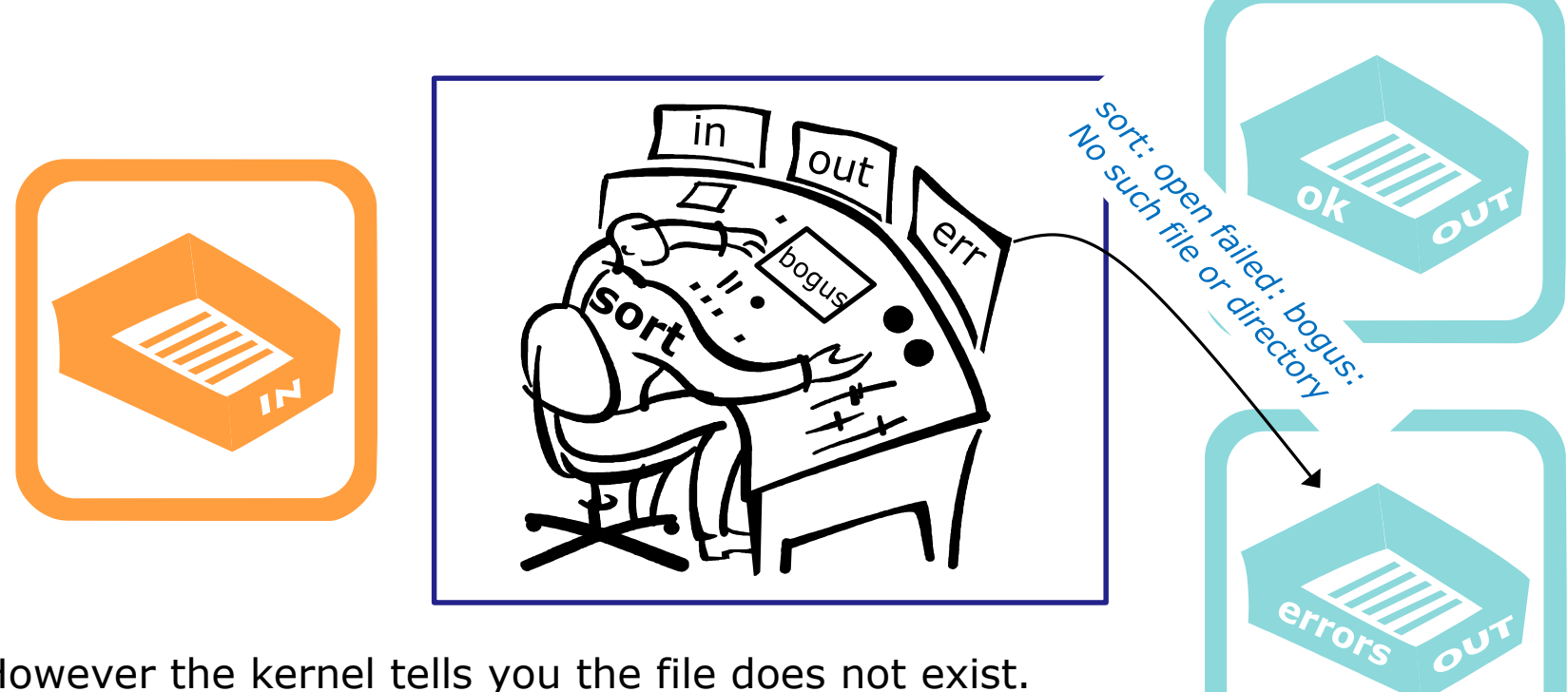

However the kernel tells you the file does not exist. You place an error message in the out tray for errors. You are done.

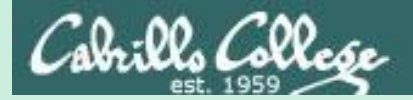

## Bringing it home

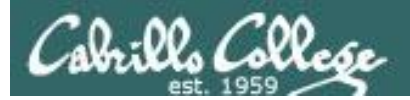

# File Descriptors

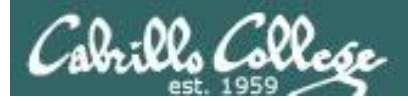

### Input and Output File Descriptors

### Every process is given three open files upon its execution. These open files are inherited from the shell.

#### **stdin**

Standard Input (0) *defaults to the user's terminal keyboard*

#### **stdout**

Standard Output (1) *defaults to the user's terminal screen*

#### **stderr**

Standard Error (2) *defaults to the user's terminal screen*

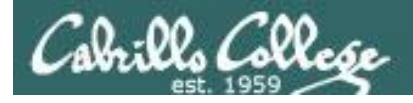

*Ok, lets make the visualization a little more realistic*

The in and out trays are really the three open file descriptors inherited from the shell: **stdin (0), stdout (1)** and **stderr (2)**.

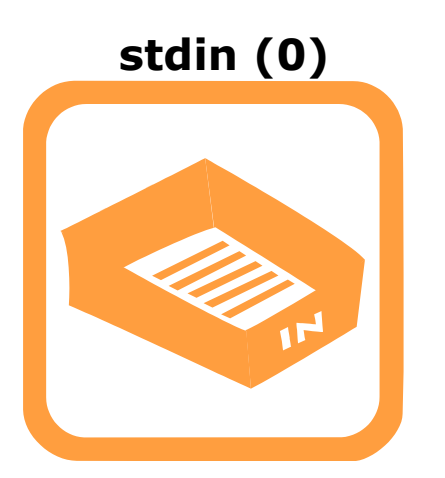

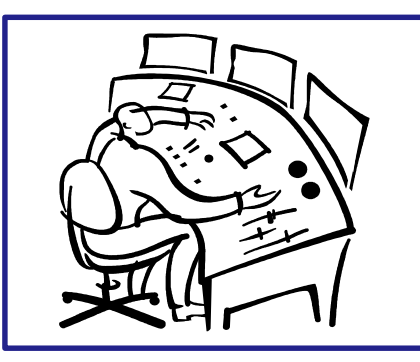

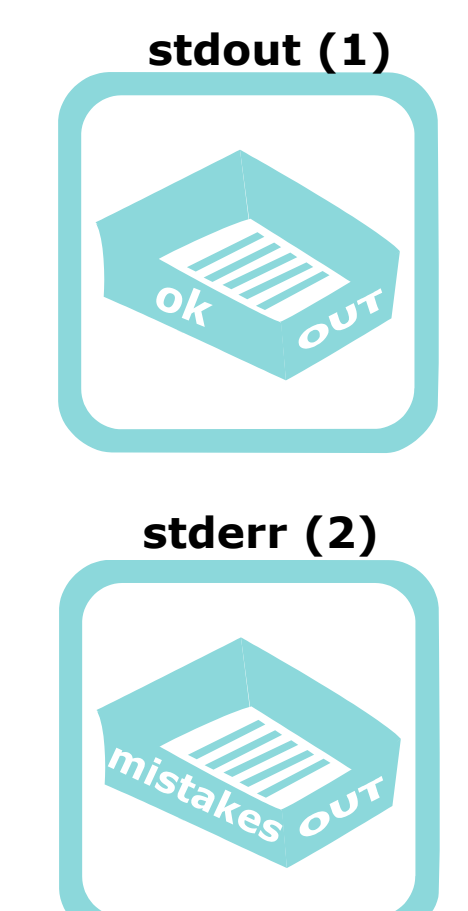

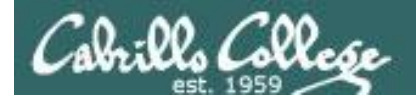

### Input and Output **File Descriptors**

*Now let's start to show the file descriptors as plumbing. They are "bent" because the running process can't see what they are attached to.*

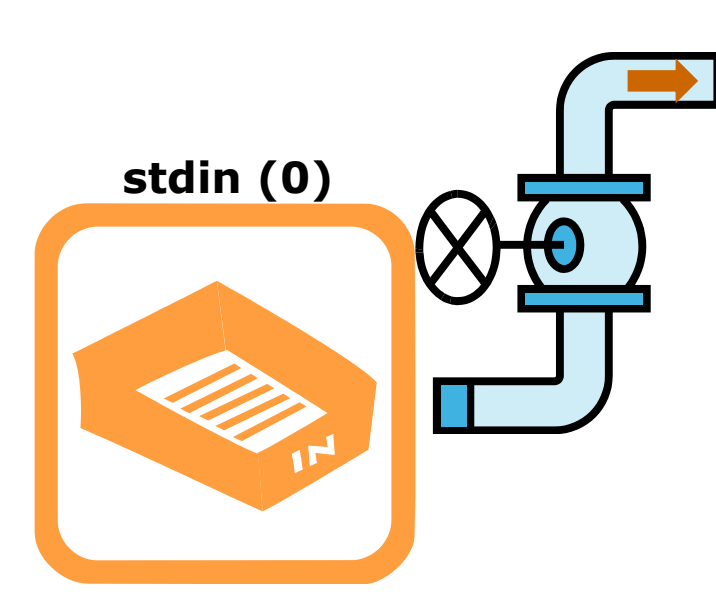

**stdout (1)**

**stderr (2)**

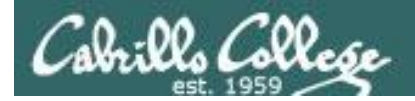

### Input and Output **Loaded Process**

**stderr stdin stdout** normal output is written to stdout errors are written to stderr input (if necessary) is read from stdin *Let's replace the little worker with a box. This box represents the program that has been loaded into memory and is now executing as a process.* 

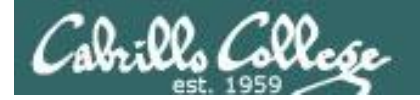

### Input and Output **Default I/O devices**

By default is attached to the user's terminal device (screen)

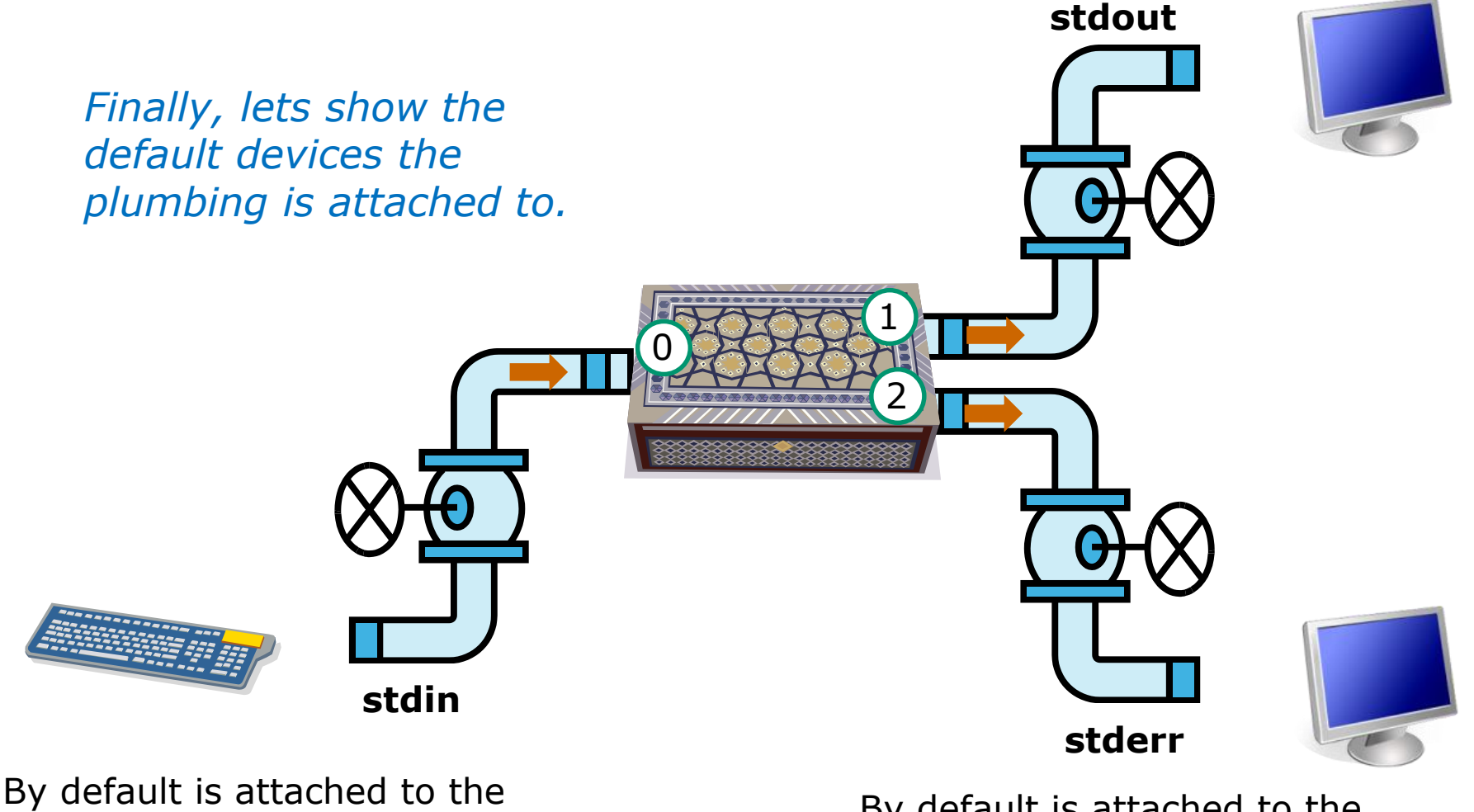

user's terminal device (keyboard)

By default is attached to the  $106$ user's terminal device (screen)

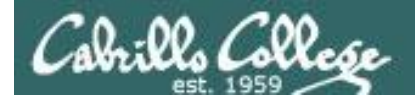

#### **The sort example again with no arguments**

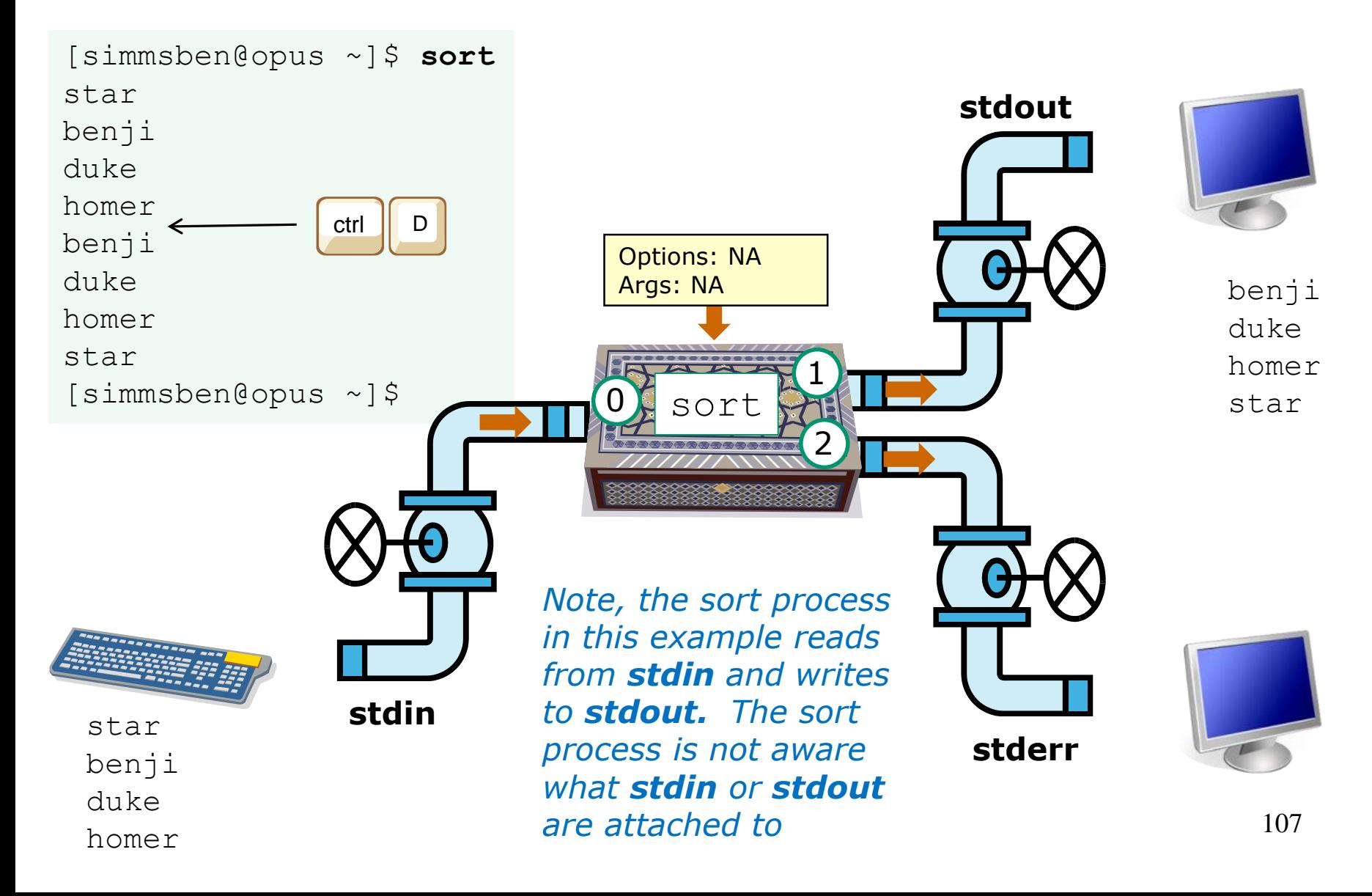

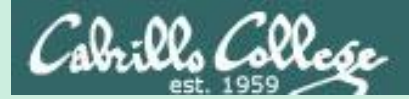

## File Redirection

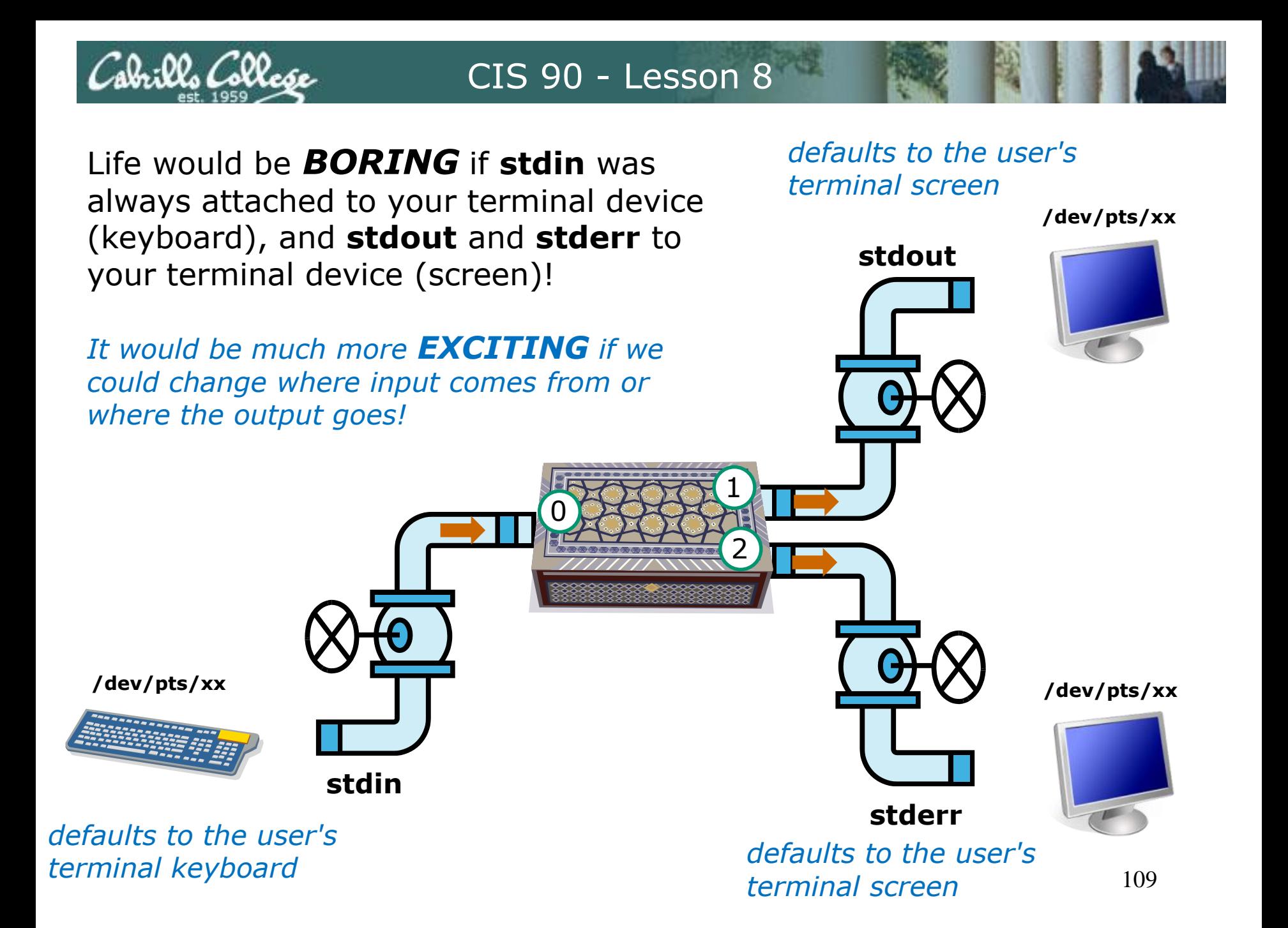
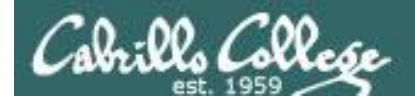

## Input and Output File Redirection

*Let's look at the sort example again*

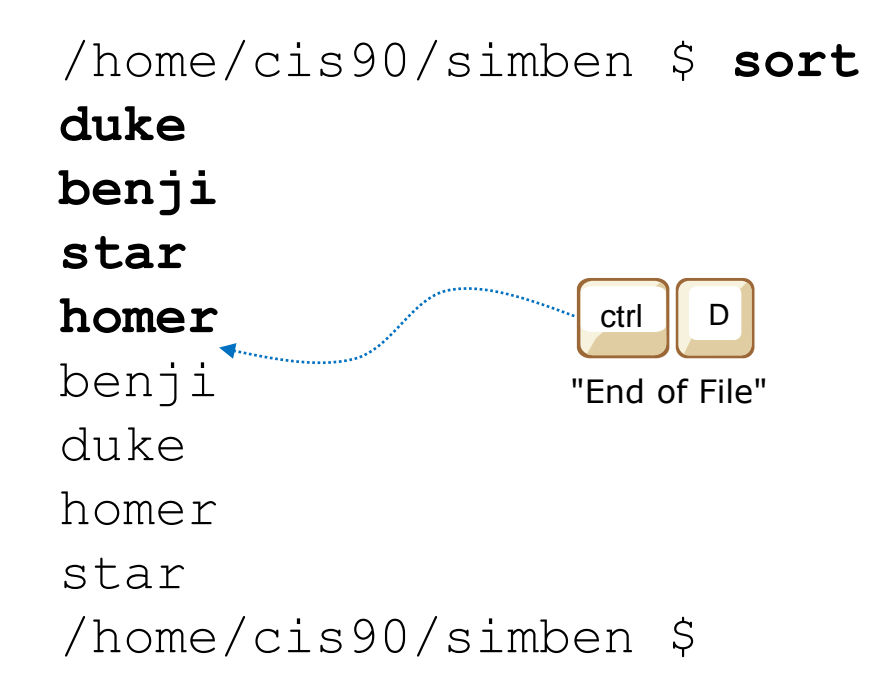

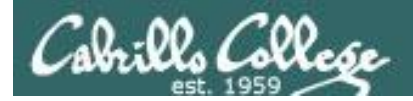

## Input and Output File Redirection

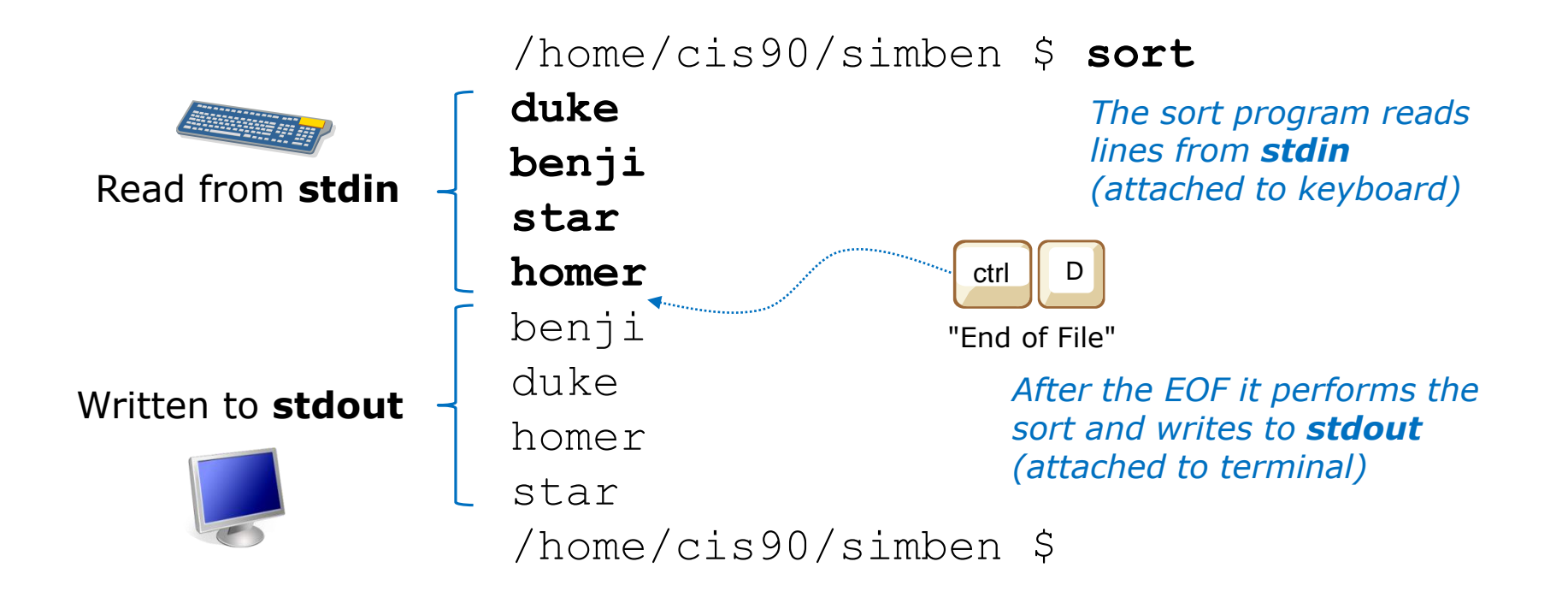

#### **sort command (no arguments)**

CIS 90 - Lesson 8

sbrills Colle*se* 

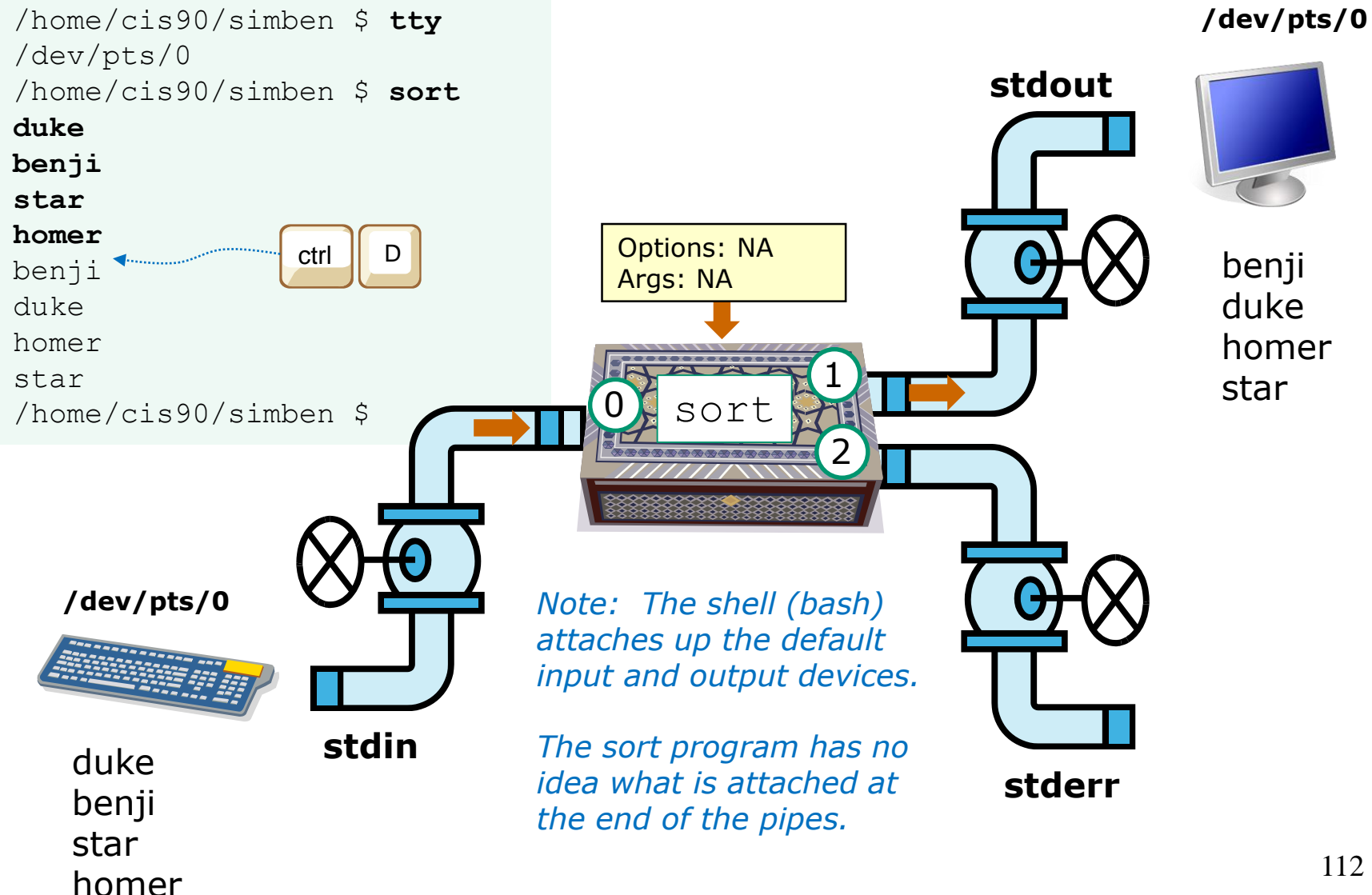

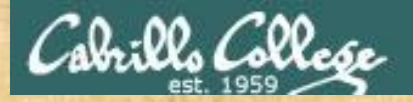

# Activity

#### **Input and sort some names of dogs.**

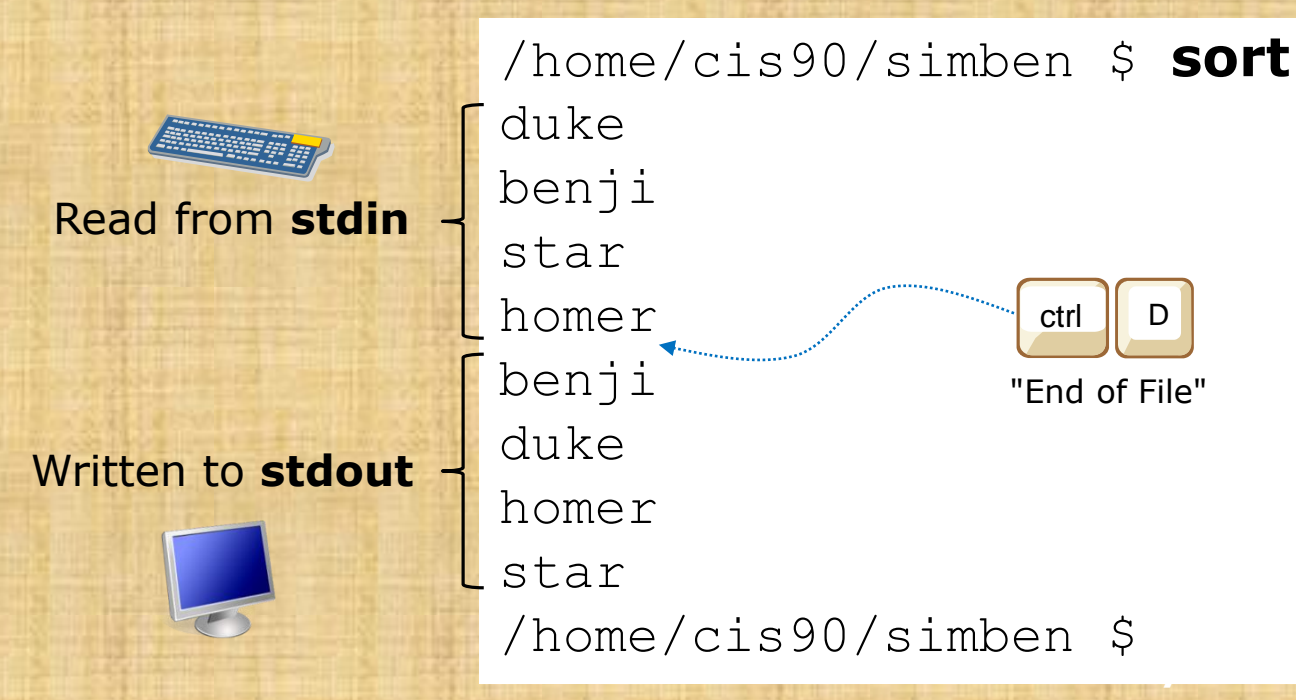

When YOU do this. What specific device (e.g. /dev/pts/xx) is stdin and stdout attached to?

Write your answer in the chat window.

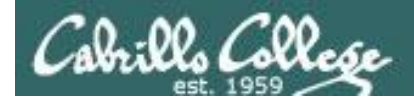

#### Input and Output File Redirection

The input and output of a program can be **redirected** from and to other files using **<**, **>**, **2>** and **>>**:

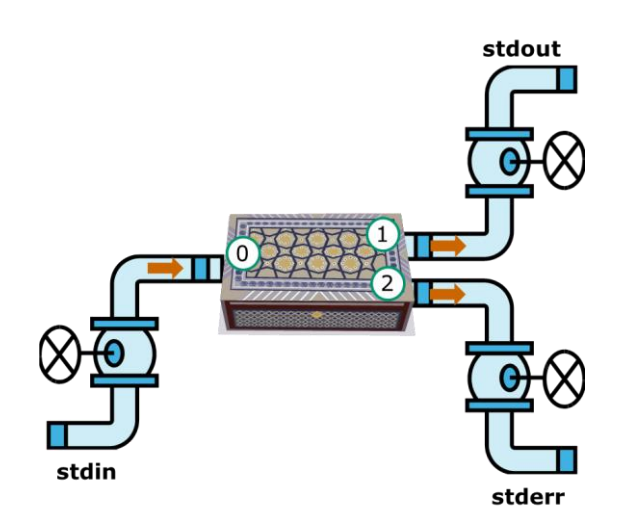

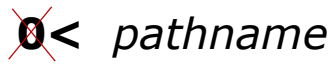

To redirect **stdin** (either 0< or just <)

**1>** *pathname*

To redirect **stdout** (either 1> or just >)

**2>** *pathname*

To redirect **stderr**

**>>** *pathname*

**/** To redirect **stdout** and append

Notes:

- The "pathname" above is either an absolute or relative pathname.
- The space between the redirection character and the pathname is optional.

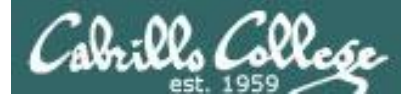

# No arguments, redirecting stdout

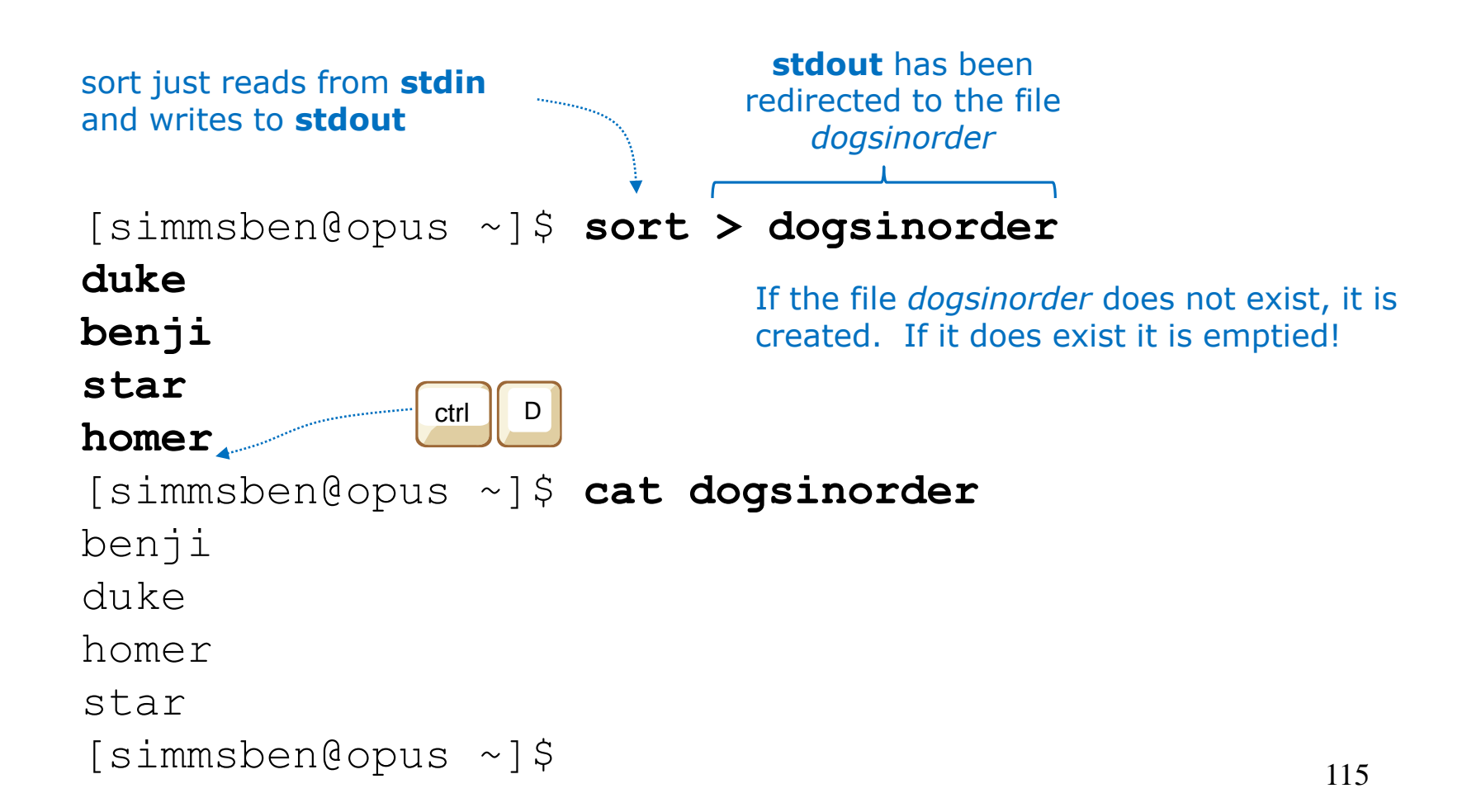

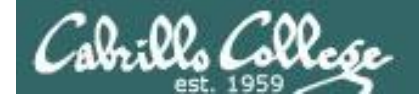

#### No arguments, redirecting stdout

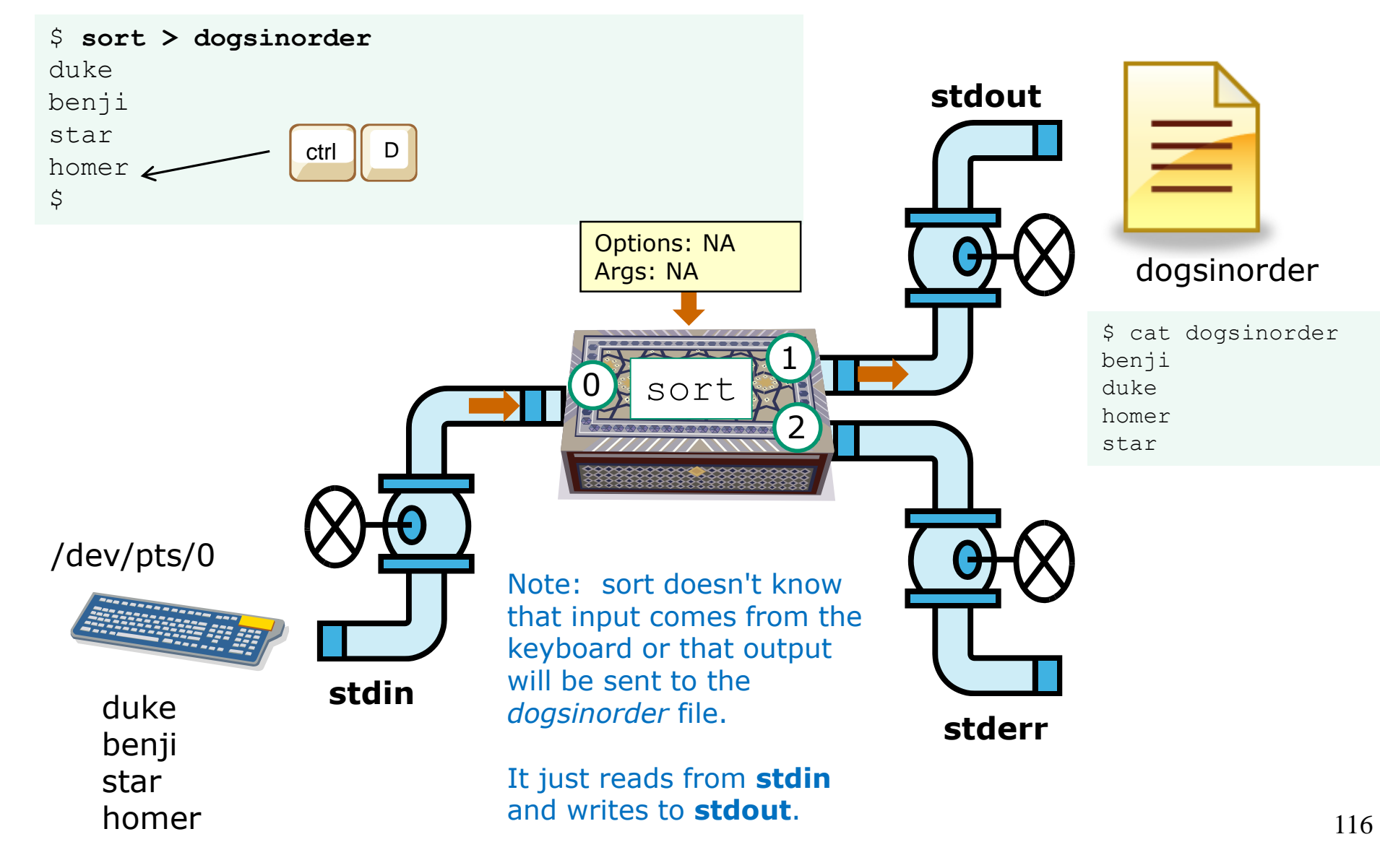

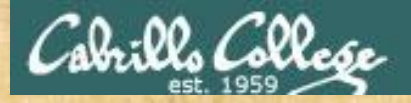

# Now you try it

**Redirect the output from sort to a file named** *dogsinorder***.**

```
[simmsben@opus-ii ~]$ sort > dogsinorder
duke
benji
star
homer
[simmsben@opus-ii ~]$ cat dogsinorder
benji
duke
homer
star
[simmsben@opus-ii ~]$
              ctrl D
```
*Write "sorted" into the chat windows when finished*

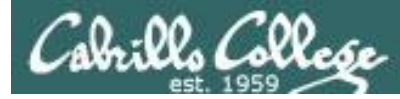

# No arguments, redirecting stdin and stdout

```
[simben@opus ~]$ cat names
duke
benji
star
homer
[simben@opus ~]$ sort < names > dogsinorder
                                      output is redirected to the 
                                       file dogsinorder
            input is redirected to come 
            from the file names
```

```
[simben@opus ~]$ cat dogsinorder
benji
duke
homer
star
[simben@opus ~]$
                           Note: The bash shell handles the 
                           command line parsing and redirection. 
                           The sort command has no idea what 
                           stdin or stdout are attached to.
```
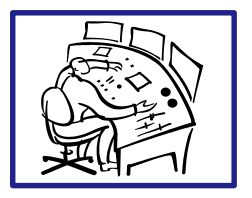

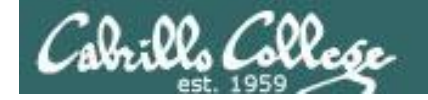

# No arguments, redirecting stdin and stdout

\$ **sort < names > dogsinorder**

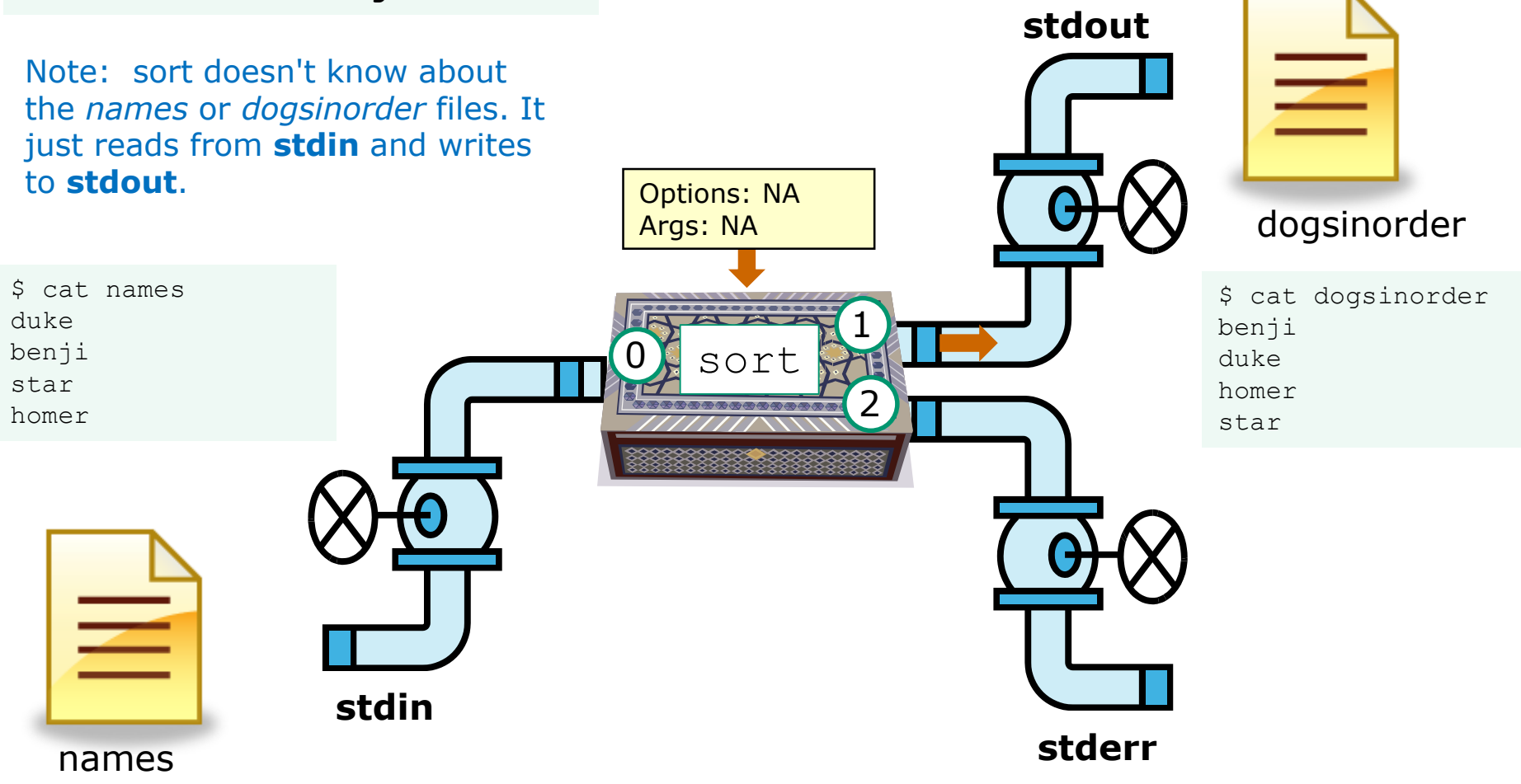

In this example, sort is getting it's input from **stdin**, which has been redirected to the *names* file

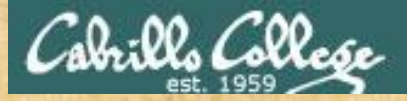

## Now you try it

```
[simben@opus-ii ~]$ cat names
duke
benji
star
homer
[simben@opus-ii ~]$ sort < names > dogsinorder
[simben@opus-ii ~]$ cat dogsinorder
benji
duke
homer
star
[simben@opus-ii ~]$
```
Does the **sort** program know that its input came from the *names* file or its output went to the *dogsinorder* file?

Put your answer in the chat window.

120

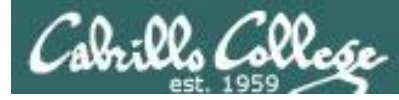

# One argument, redirecting stdout

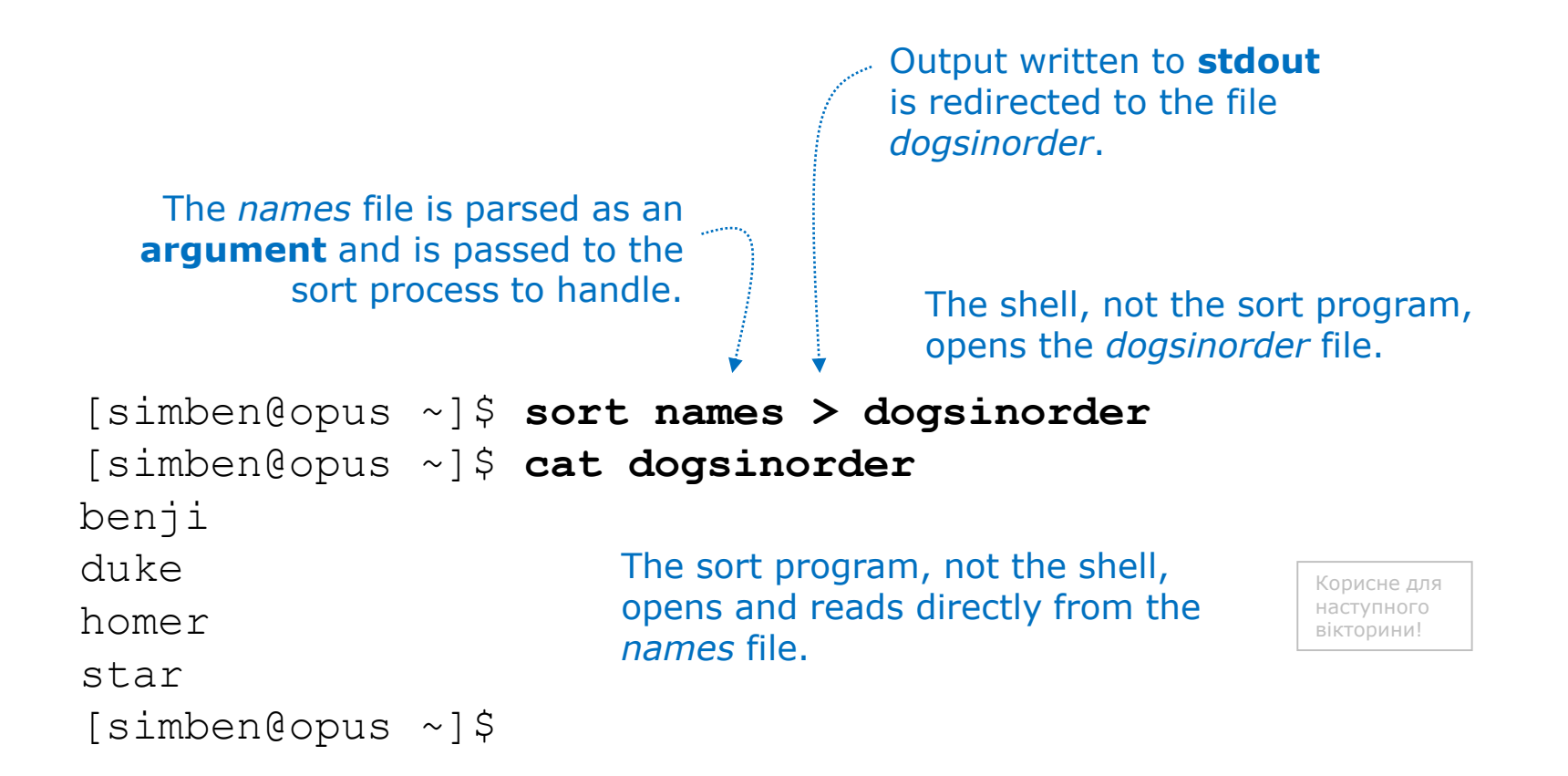

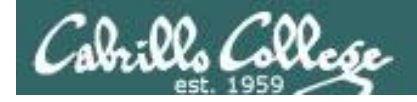

#### One argument, redirecting stdout

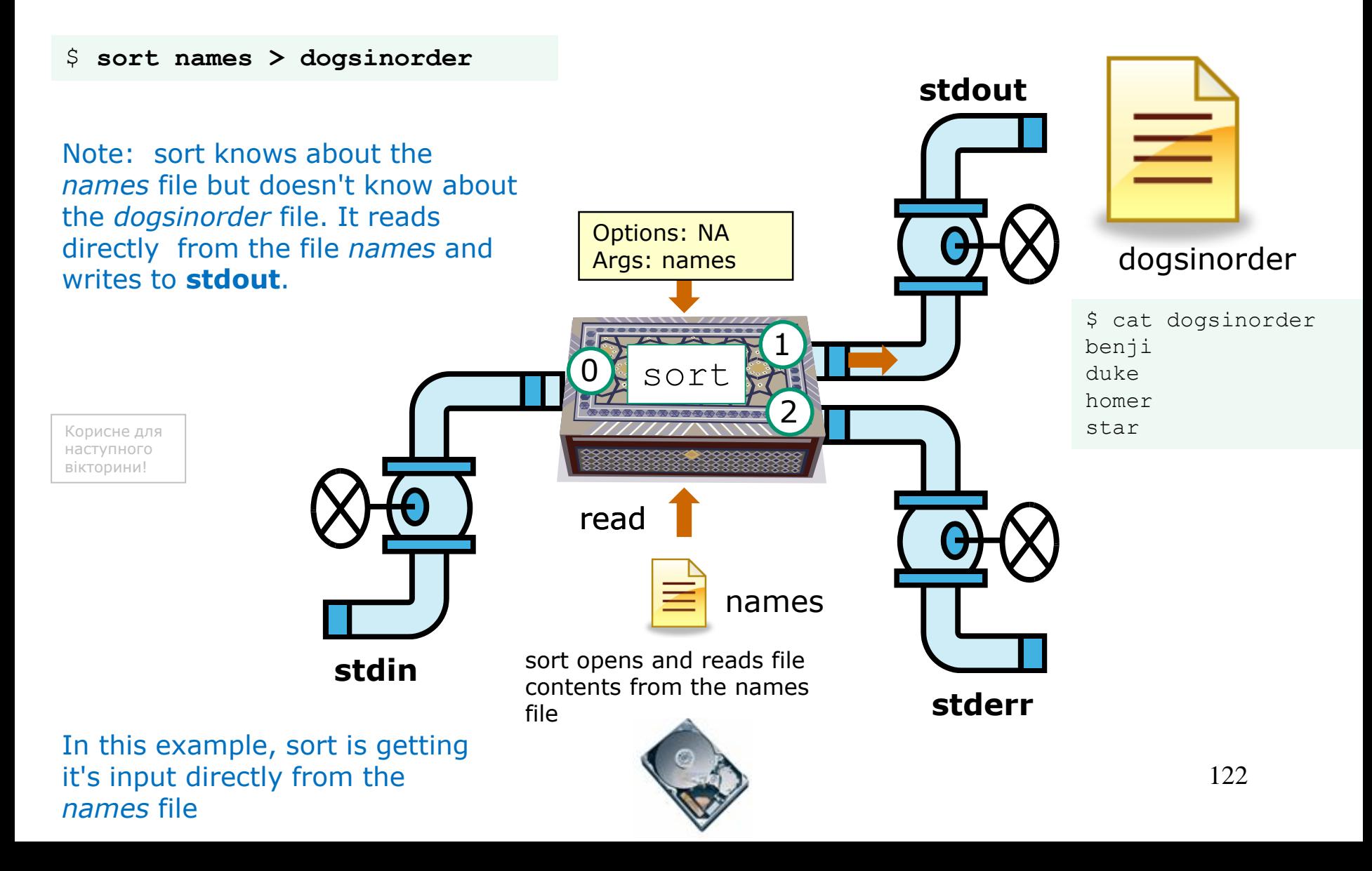

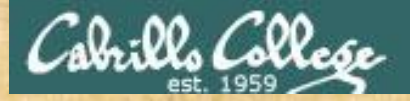

# Now you try it

```
[simben@opus-ii ~]$ sort names > dogsinorder
[simben@opus-ii ~]$ cat dogsinorder
benji
duke
homer
star
[simben@opus-ii ~]$
```
Does the **sort** program know that its input came from the names file?

*Put your answer in the chat window.*

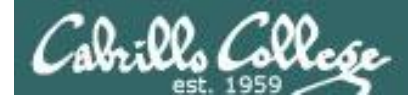

# One option, one argument, redirecting stdout

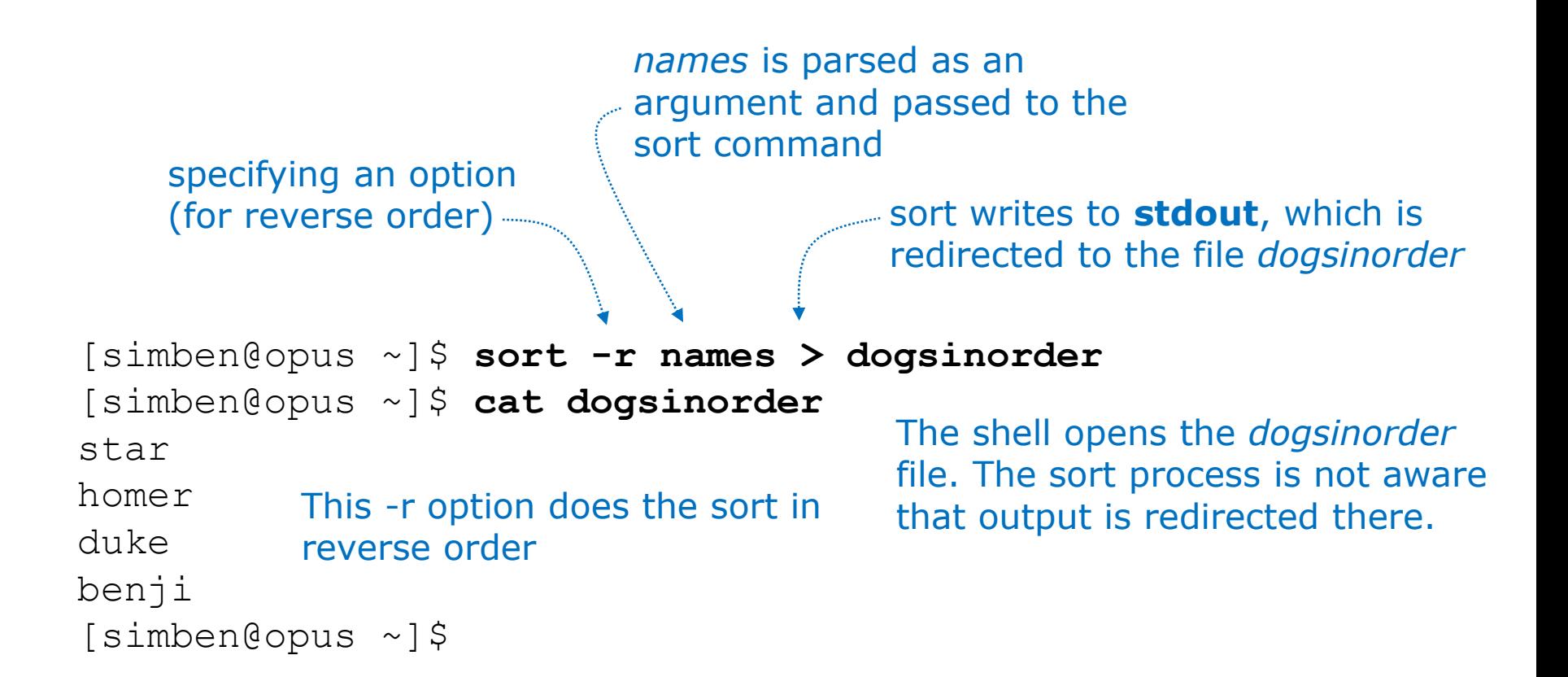

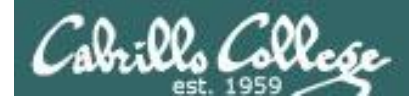

#### One option, one argument, redirecting stdout

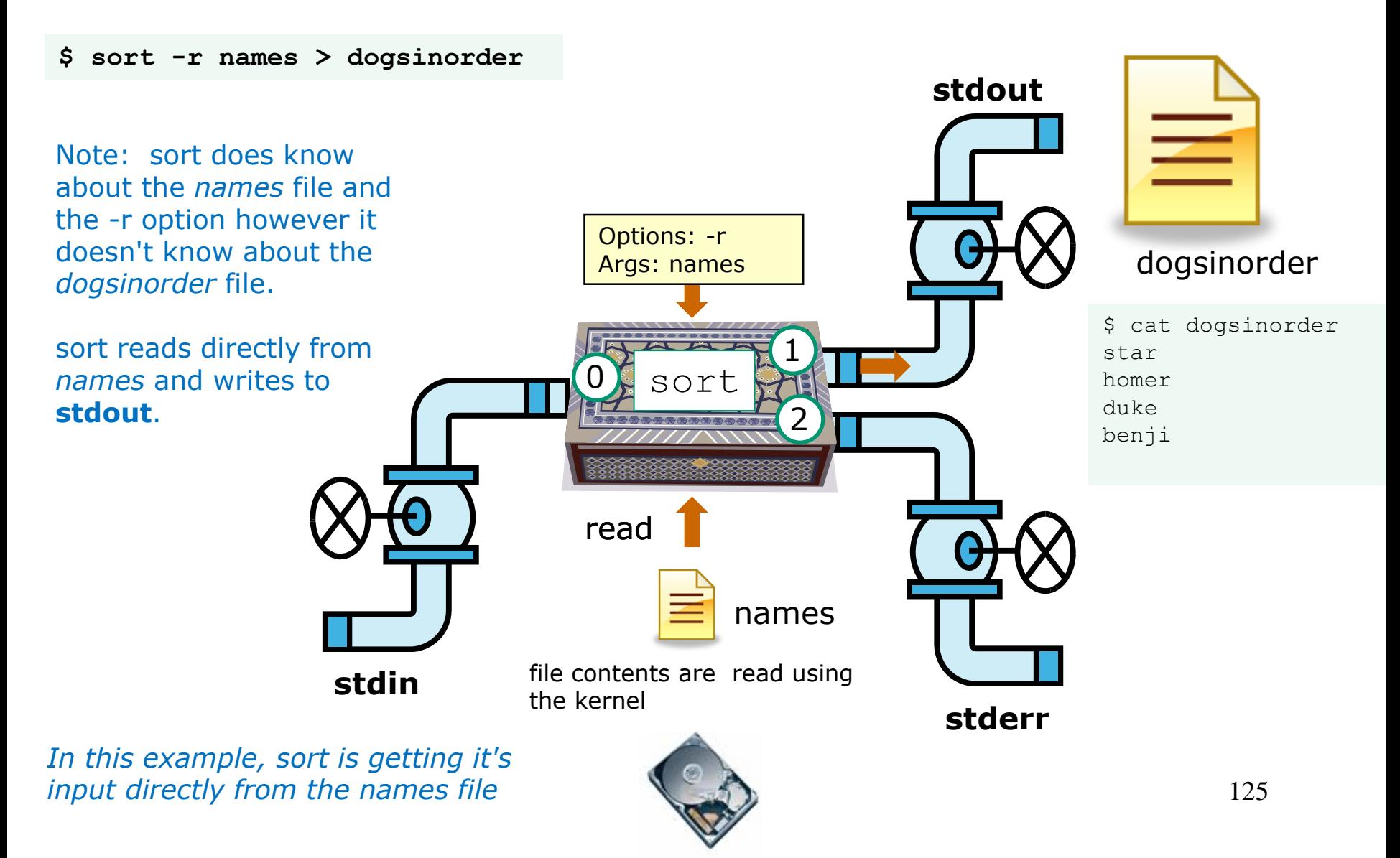

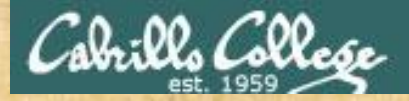

## Now you try it

/home/cis90/simben \$ **sort -r names > dogsinorder** /home/cis90/simben \$ **cat dogsinorder** star homer duke benji /home/cis90/simben \$

Does the **sort** program know that its output is going to the *dogsinorder* file?

*Put your answer in the chat window*

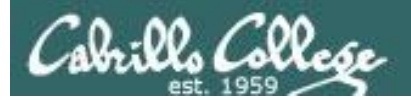

# Append vs Overwrite

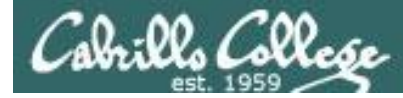

## **> (overwrites)** vs **>> (appends)**

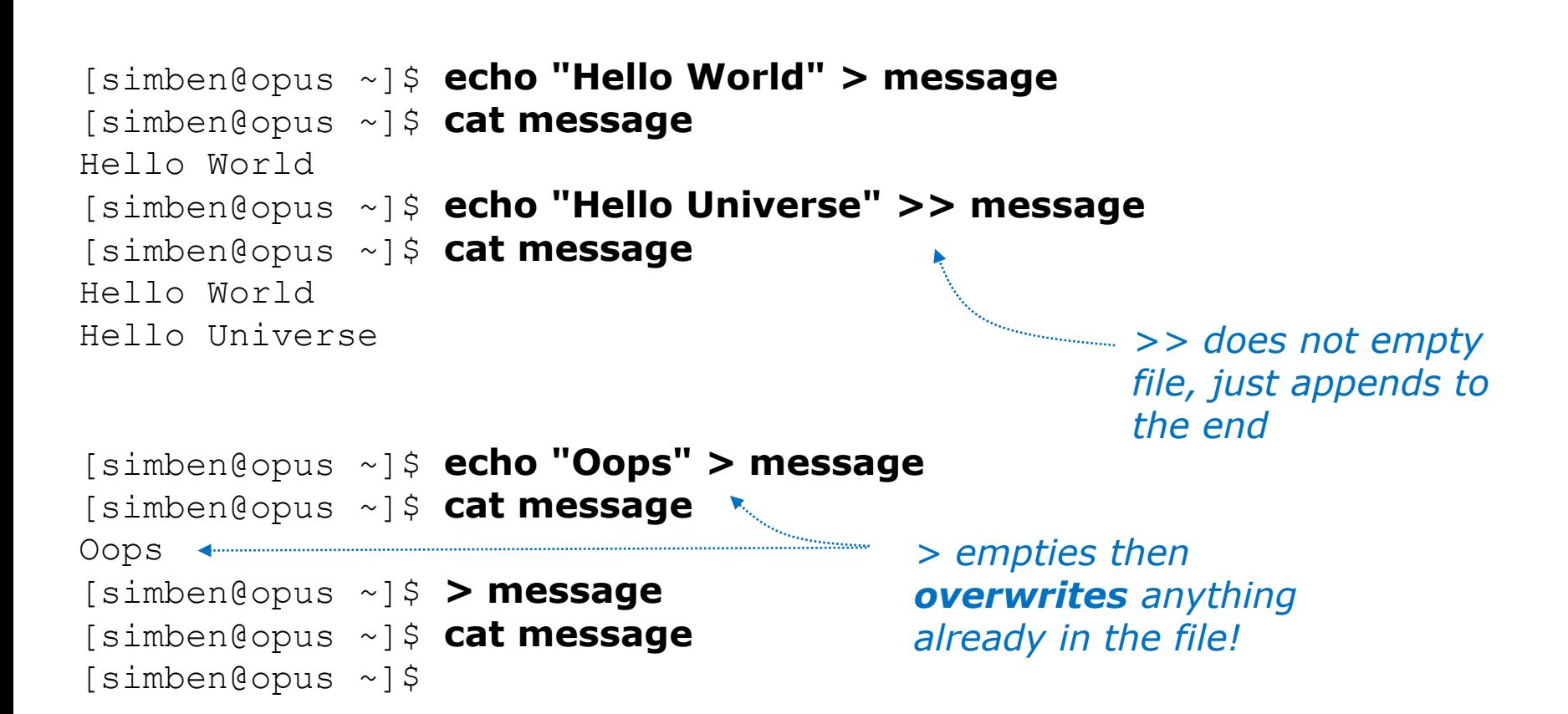

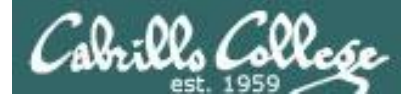

## **2> (overwrites)** vs **2>> (appends)**

/home/cis90/simben \$ **ls bogus 2> errors** /home/cis90/simben \$ **cat errors** ls: cannot access bogus: No such file or directory /home/cis90/simben \$ **ls crud 2> errors** /home/cis90/simben \$ **cat errors** ls: cannot access crud: No such file or directory

*2> causes the file errors to be emptied and overwritten with error output*

/home/cis90/simben \$ **ls bogus 2> errors** /home/cis90/simben \$ **ls crud 2>> errors** /home/cis90/simben \$ **cat errors** ls: cannot access bogus: No such file or directory ls: cannot access crud: No such file or directory /home/cis90/simben \$

*2>> appends error output to the errors file*

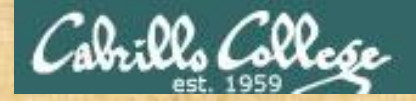

## Activity

**echo "I am \$LOGNAME" > mystuff**

**echo -n "My terminal device is: " >> mystuff**

**tty >> mystuff**

**cat mystuff**

*Copy and paste the output of the cat command into the chat window*

*The -n option on echo suppresses the ending newline character*

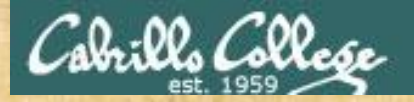

## Activity

**echo oops > mystuff cat mystuff**

*Copy and paste the output of the cat command into the chat window*

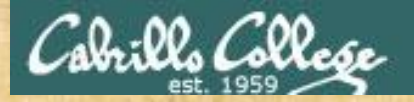

## Activity

**> mystuff cat mystuff**

*Copy and paste the output of the cat command into the chat window (better put quotes around it)*

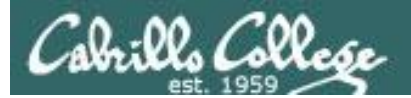

# More redirection examples

CIS 90 - Lesson 8

133

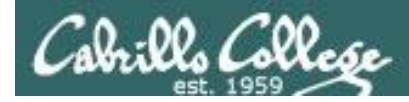

#### Example 1 Redirecting stdout to another terminal device

#### /dev/pts/0

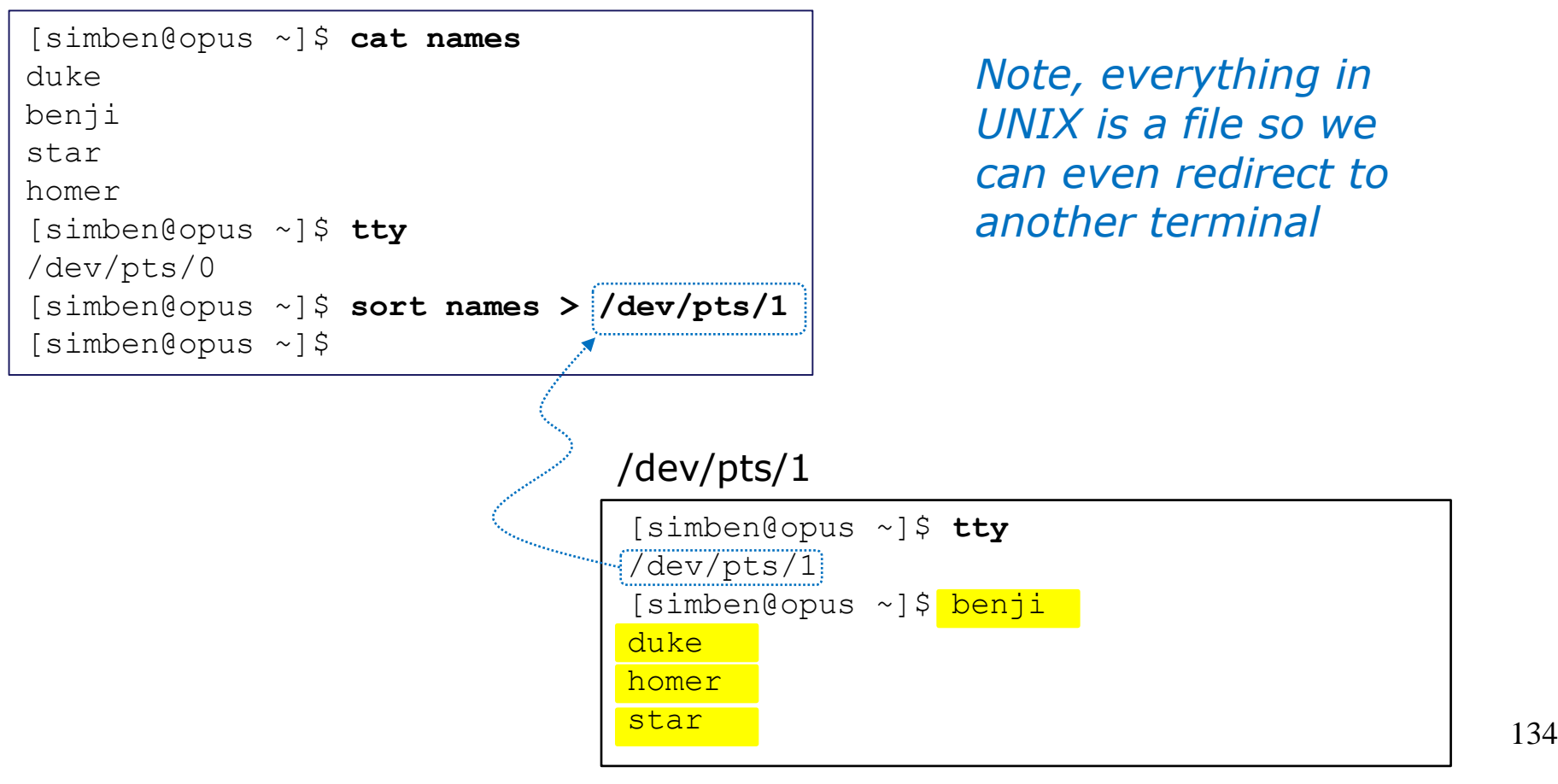

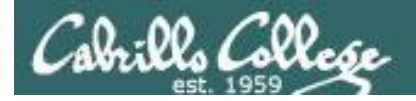

## Now visualize what is going on

#### \$ **sort names > /dev/pts/1**

The **sort** command is loaded into memory and runs as a process. The **sort** process does NOT use **stdin** for input. Instead it uses the command line argument (names) parsed by the shell as input. It treats this as a file which it opens and inputs the contents to be sorted. It then writes the sorted output to **stdout** which is redirected to the terminal device /dev/pts/1.

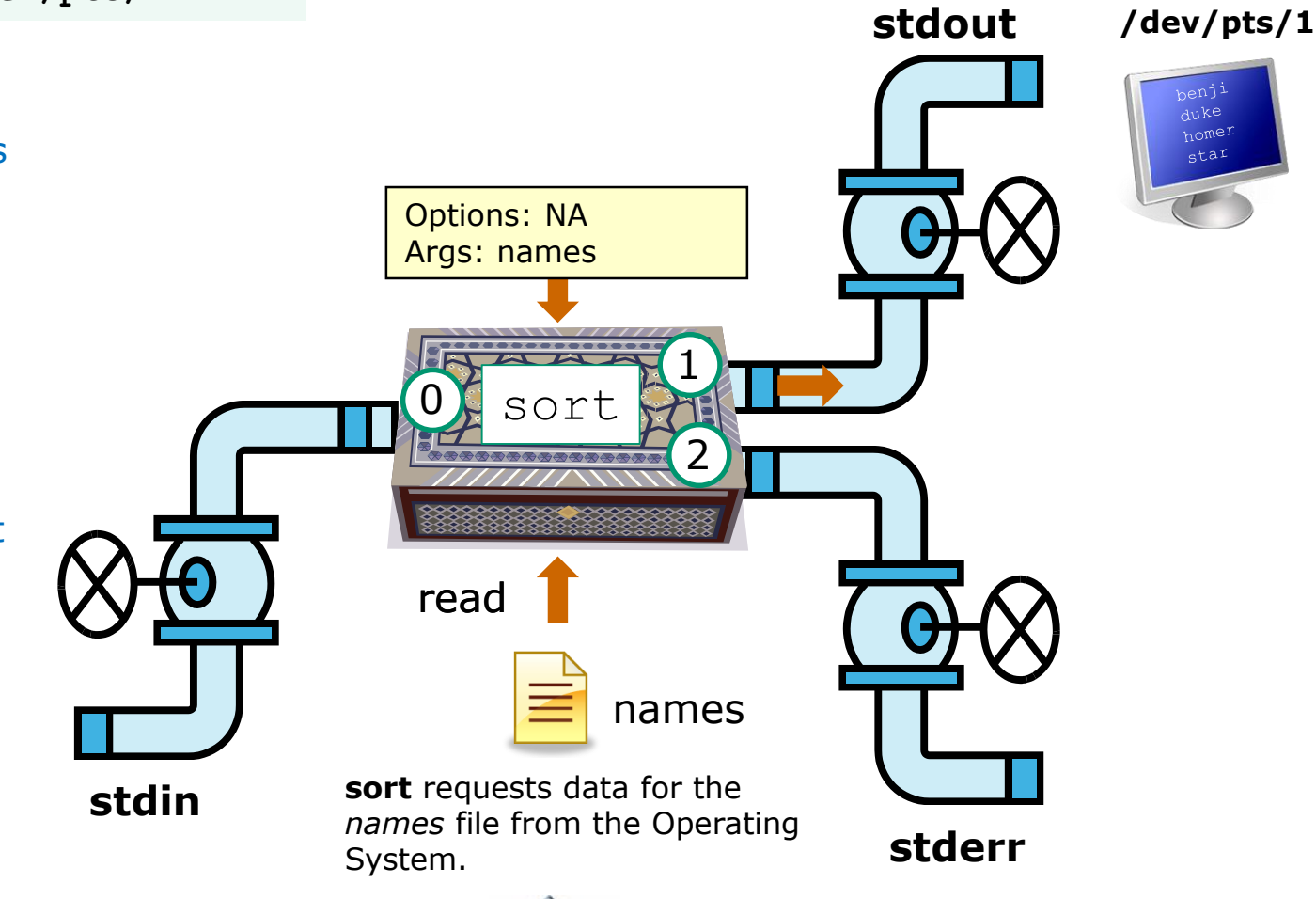

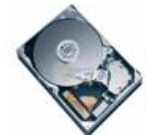

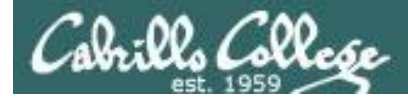

#### Example 2 Redirecting stdout to a file

/home/cis90/simben \$ **stat /home > summary** /home/cis90/simben \$ **cat summary** File: '/home' Size: 162 Blocks: 0 IO Block: 4096 directory Device: fd02h/64770d Inode: 64 Links: 13 Access: (0755/drwxr-xr-x) Uid: ( 0/ root) Gid: ( 0/ root) Context: system u:object r:home root t:s0 Access: 2018-10-15 15:45:06.788355565 -0700 Modify: 2018-10-05 15:23:47.814885578 -0700 Change: 2018-10-05 15:23:47.814885578 -0700 Birth: - /home/cis90/simben \$

*Redirecting the output of the stat command to a file named summary.*

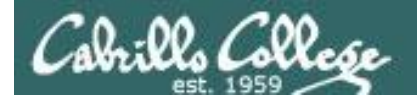

## Now visualize what is going on

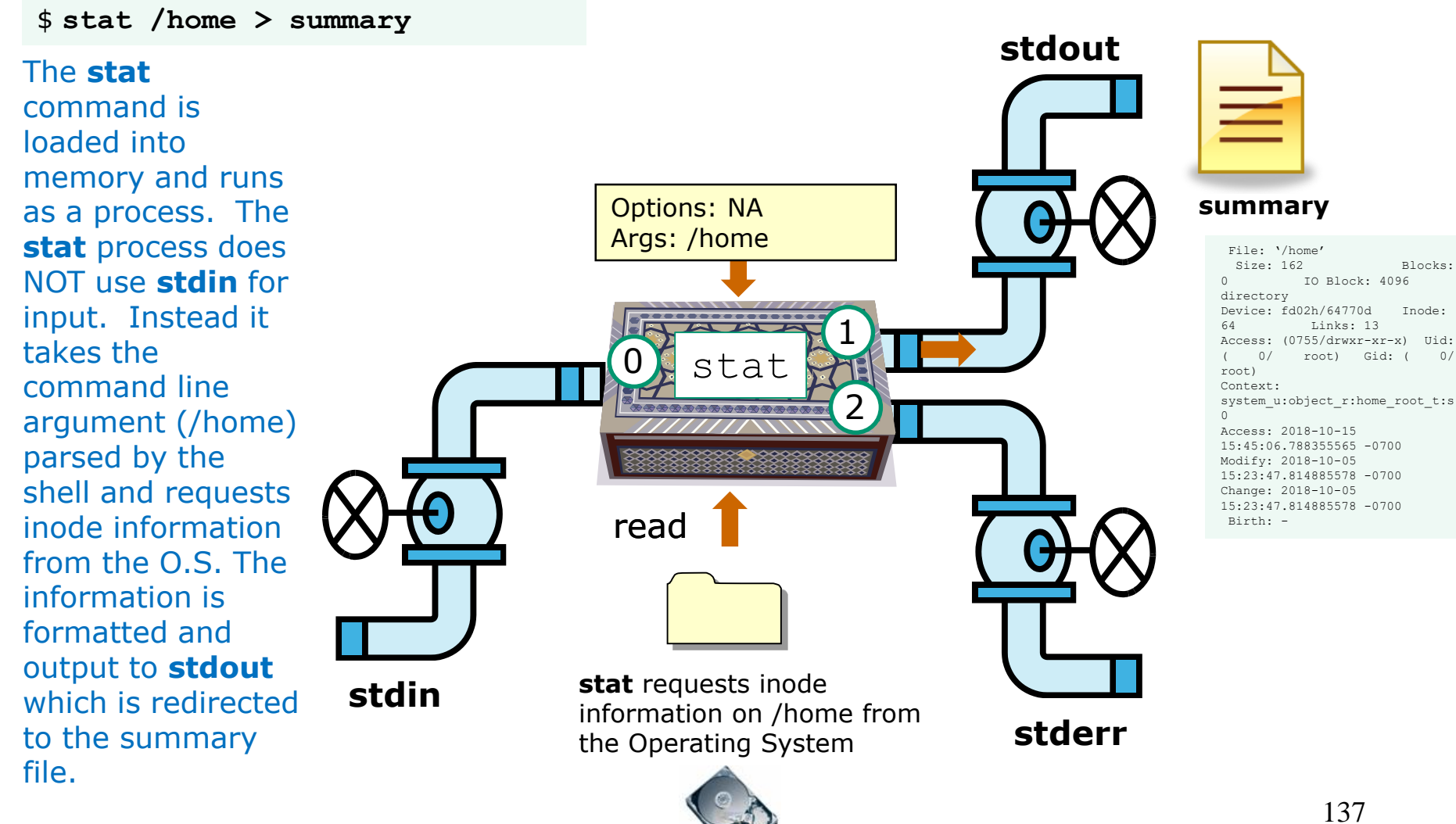

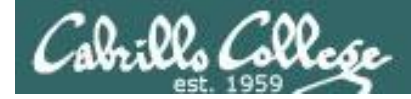

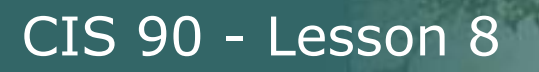

#### Example 3 Redirectiong stdout and stderr

/home/cis90/simben \$ **ls -l letter log bogus > listing 2> errors**

/home/cis90/simben \$ **cat listing** -rw-r--r--. 1 simben90 cis90 1044 Jul 20 2001 letter -rw-r--r--. 1 simben90 cis90 832 Oct 7 15:47 log

/home/cis90/simben \$ **cat errors** ls: cannot access bogus: No such file or directory /home/cis90/simben \$

*Doing a long listing on three filenames however the file named bogus does not exist*

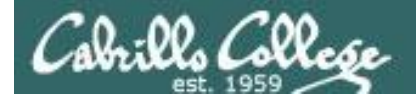

## Now visualize what is going on

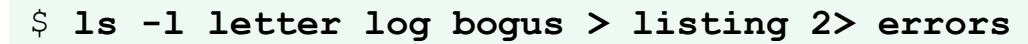

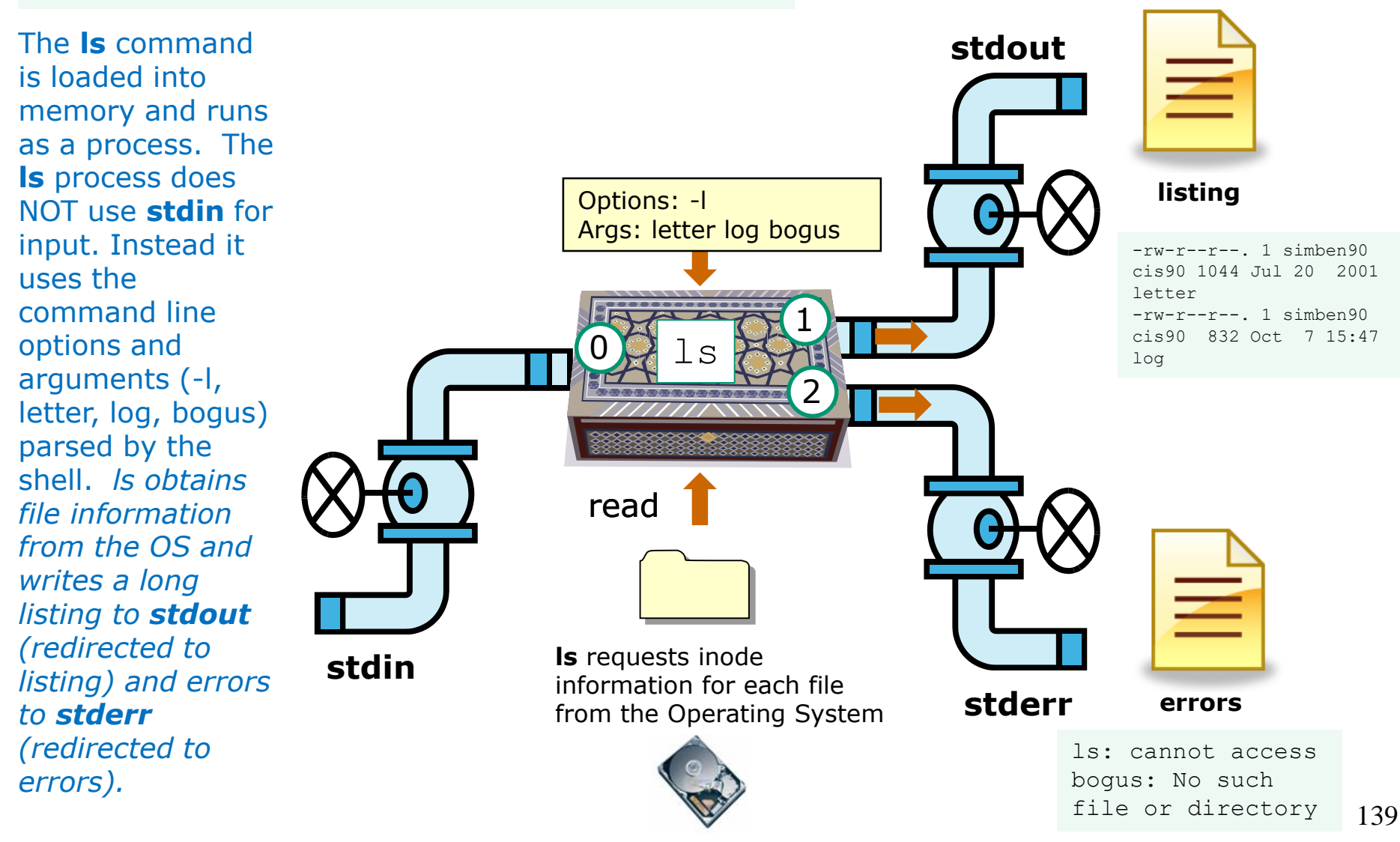

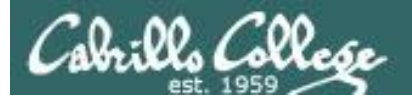

# Redirection Practice

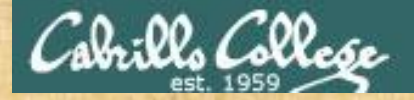

## Activity

The bc command reads from *stdin*. It writes computed results to *stdout* and errors to *stderr*.

```
/home/cis90/simben $ bc
bc 1.06.95
Copyright 1991-1994, 1997, 1998, 2000, 2004, 2006 Free Software 
Foundation, Inc.
This is free software with ABSOLUTELY NO WARRANTY.
For details type `warranty'.
2+2
4
4/0
Runtime error (func=(main), adr=5): Divide by zero
quit
```
*Write "bc done" into the chat window when finished.*

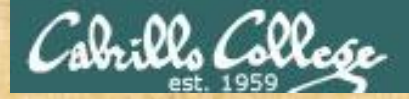

## Activity

Redirect *stdin* to a file.

```
/home/cis90/simben $ echo 2+2 > math
/home/cis90/simben $ echo 4/0 >> math
/home/cis90/simben $ cat math
2+24/0
```

```
/home/cis90/simben $ bc < math
4
Runtime error (func=(main), adr=5): Divide by zero
```
*Write "stdin redirected" into the chat window when finished.*

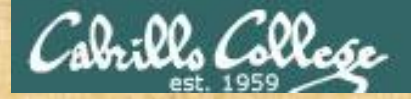

## Activity

Redirect *stdin* and *stdout.*

```
/home/cis90/simben $ cat math
2+24/0
```

```
/home/cis90/simben $ bc < math > answers
Runtime error (func=(main), adr=5): Divide by zero
/home/cis90/simben $ cat answers
4
```
*Write "stdin and stdout redirected" into the chat window when finished.*

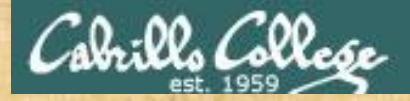

Activity

This time we redirect *stdin*, *stdout* and *stderr*!

```
/home/cis90/simben $ cat math
2+24/0
```

```
/home/cis90/simben $ bc < math > answers 2> errors
/home/cis90/simben $
/home/cis90/simben $ cat answers
4
/home/cis90/simben $ cat errors
Runtime error (func=(main), adr=5): Divide by zero
```
*Write "all redirected" into the chat window when finished.*

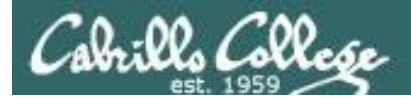

## Now visualize what is going on

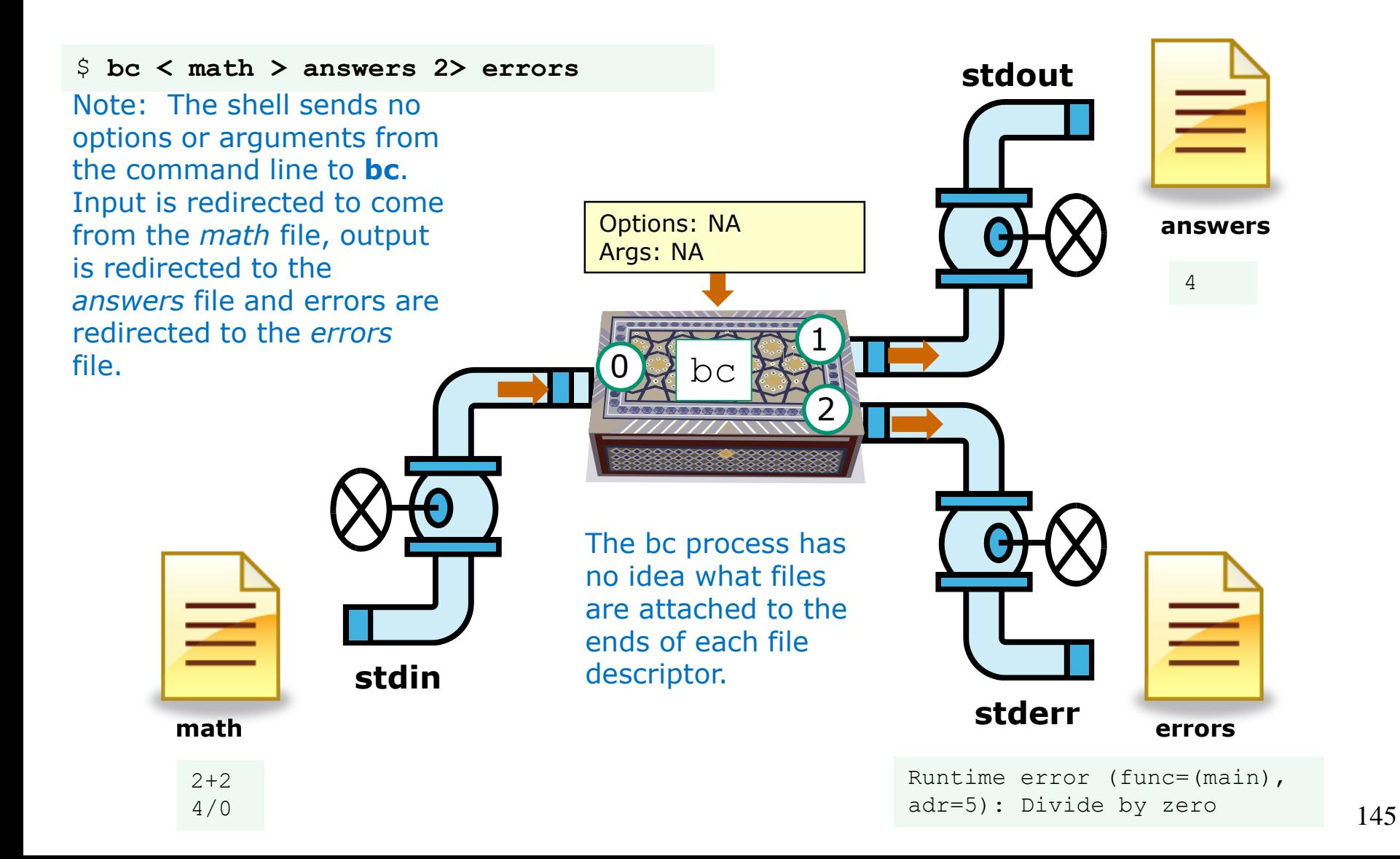
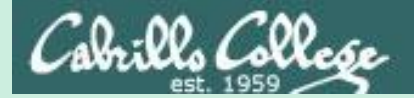

# The bit bucket

# /dev/null

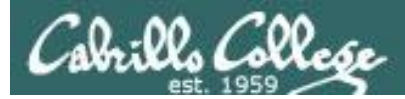

t-bucket/

# /dev/null = "bit bucket"

*A bit bucket is very handy. You can throw stuff into it and never see it again!*

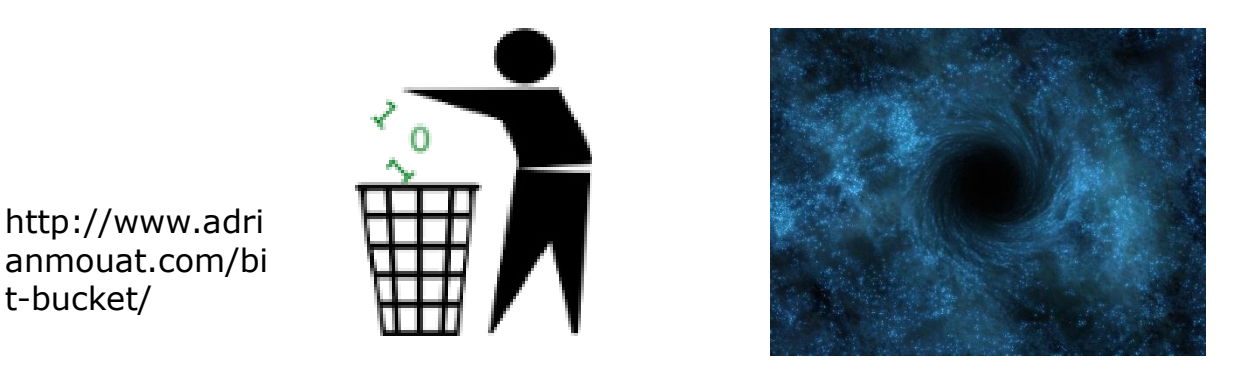

http://didyouk nowarchive.co m/?p=1755

*It's like having your own black hole to discard those unwanted bits into!*

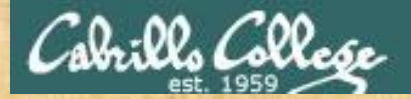

# /dev/null = "bit bucket"

#### Whatever you redirect to /dev/null/ is gone forever

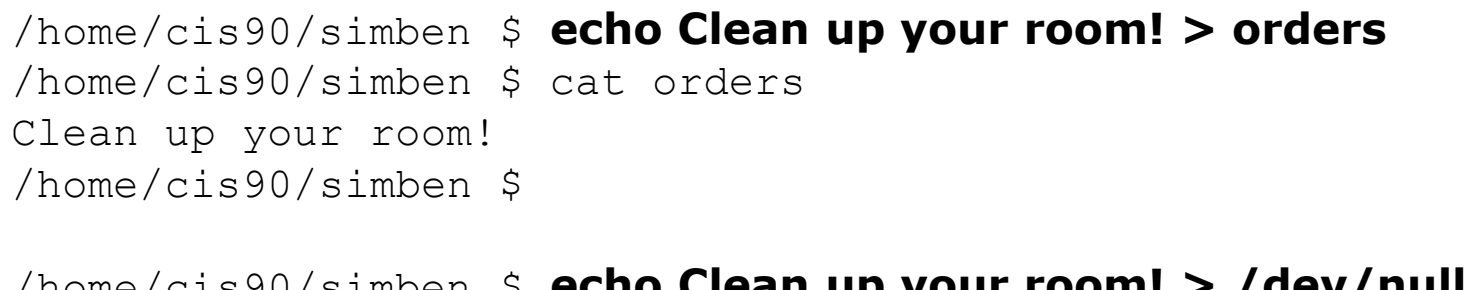

/home/cis90/simben \$ **echo Clean up your room! > /dev/null** /home/cis90/simben \$ cat /dev/null /home/cis90/simben \$

*This is how you redirect output to the bit bucket*

*Write "bucketed" into the chat window when finished.*

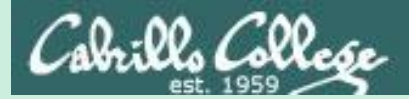

# Pipelines

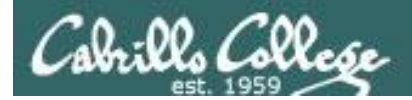

## Input and Output Pipelines

Commands may be chained together in such a way that the **stdout** of one command is "piped" into the **stdin** of a second process.

#### **Filters**

A program that both reads from **stdin** and writes to **stdout**.

#### **Tees**

A filter program that reads **stdin** and writes it to **stdout and the file** specified as the argument.

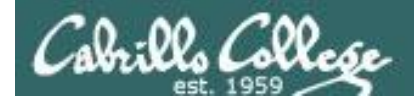

## Input and Output Pipelines

Note:

## Use **redirection** operators  $(<, >, >, >, 2>)$  to redirect input and output from and to **files**

Use the **pipe** operator (|) to pipe output from one **command** for use as input to another **command**

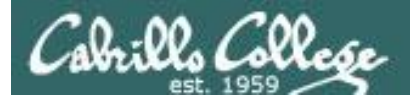

## Pipeline Example

Counting the lines in the letter file

```
[simben@opus ~]$ cat letter | wc -l
28
```
*Output from the cat command is piped to the wc command* 

lls Colle*se* 

### Counting lines in the letter file

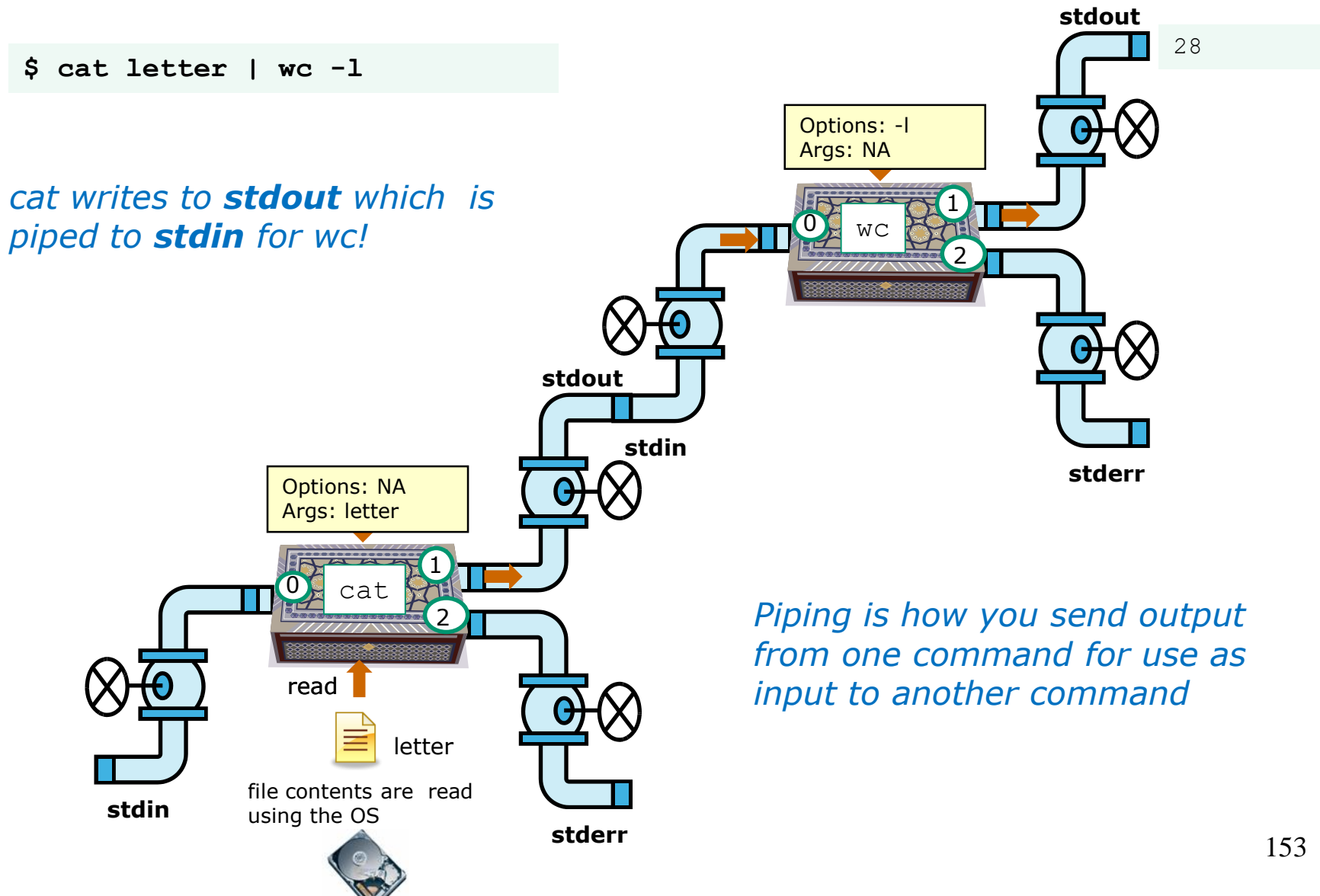

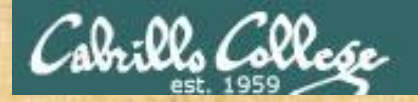

## You try it

Counting the lines in the letter file

**cat letter | wc -l**

#### Counting the number of Shakespeare sonnets

**ls poems/Shakespeare/ | wc -l**

Counting the words In Maya Angelou's poems

**cat poems/Angelou/\* | wc -w**

*Write your counts in the chat window.*

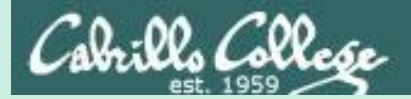

# find command

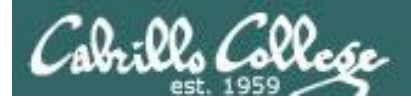

## Find Command

Basic syntax (see man page for the rest of the story)

**find** *<start-directory>* **-name** *<filename>* **-type** *<filetype>* **-user** *<username>* **-group** *<groupname>* **-exec** *<command> {} \;*

Use the **find** command to find files by their name, type, owner, group (or other attributes) and optionally run a command on each of the files found.

The find command is **recursive** by default. It will start finding files at the <start directory> and includes all files and sub-directories in that branch of the file tree.

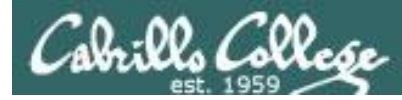

## find command with no options or arguments

*The find command by itself lists all files in the current directory and recursively down into any sub-directories.* 

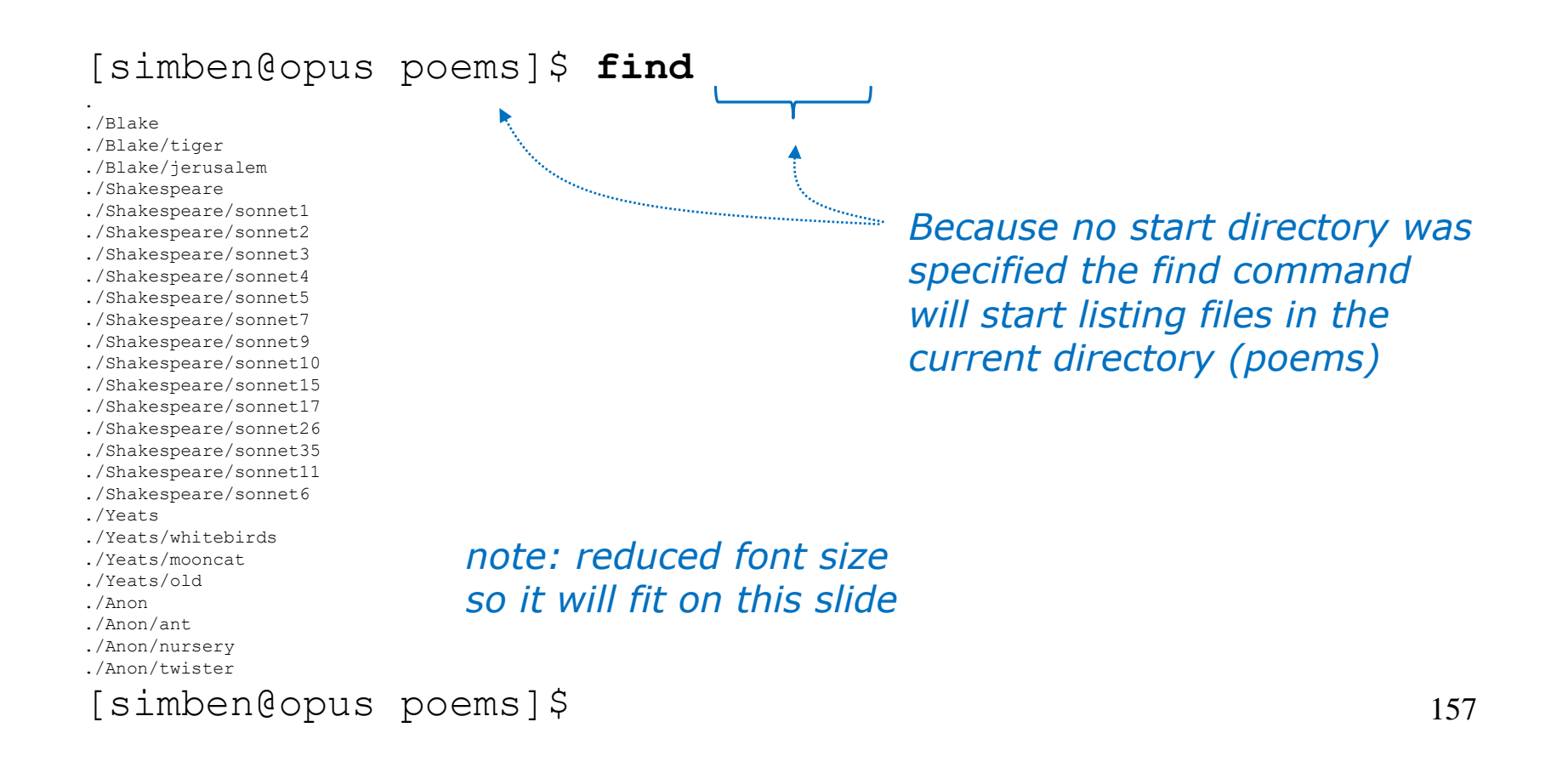

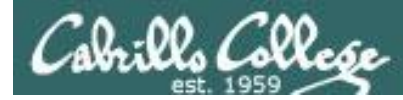

## find command - the starting directory

*One or more starting directories in the file tree can be specified as an argument to the find command which will list recursively all files and subfolders from that directory and down*

/home/cis90/simben \$ **find /etc/ssh** /etc/ssh /etc/ssh/ssh\_config /etc/ssh/ssh\_host\_dsa\_key.pub /etc/ssh/moduli /etc/ssh/ssh\_host\_key /etc/ssh/ssh\_host\_dsa\_key /etc/ssh/ssh\_host\_rsa\_key.pub /etc/ssh/ssh\_host\_rsa\_key /etc/ssh/ssh\_host\_key.pub /etc/ssh/sshd\_config /home/cis90/simben \$ *this find command will start listing files from the /etc/ssh directory* 

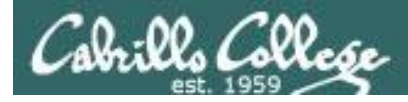

## The find command -name option

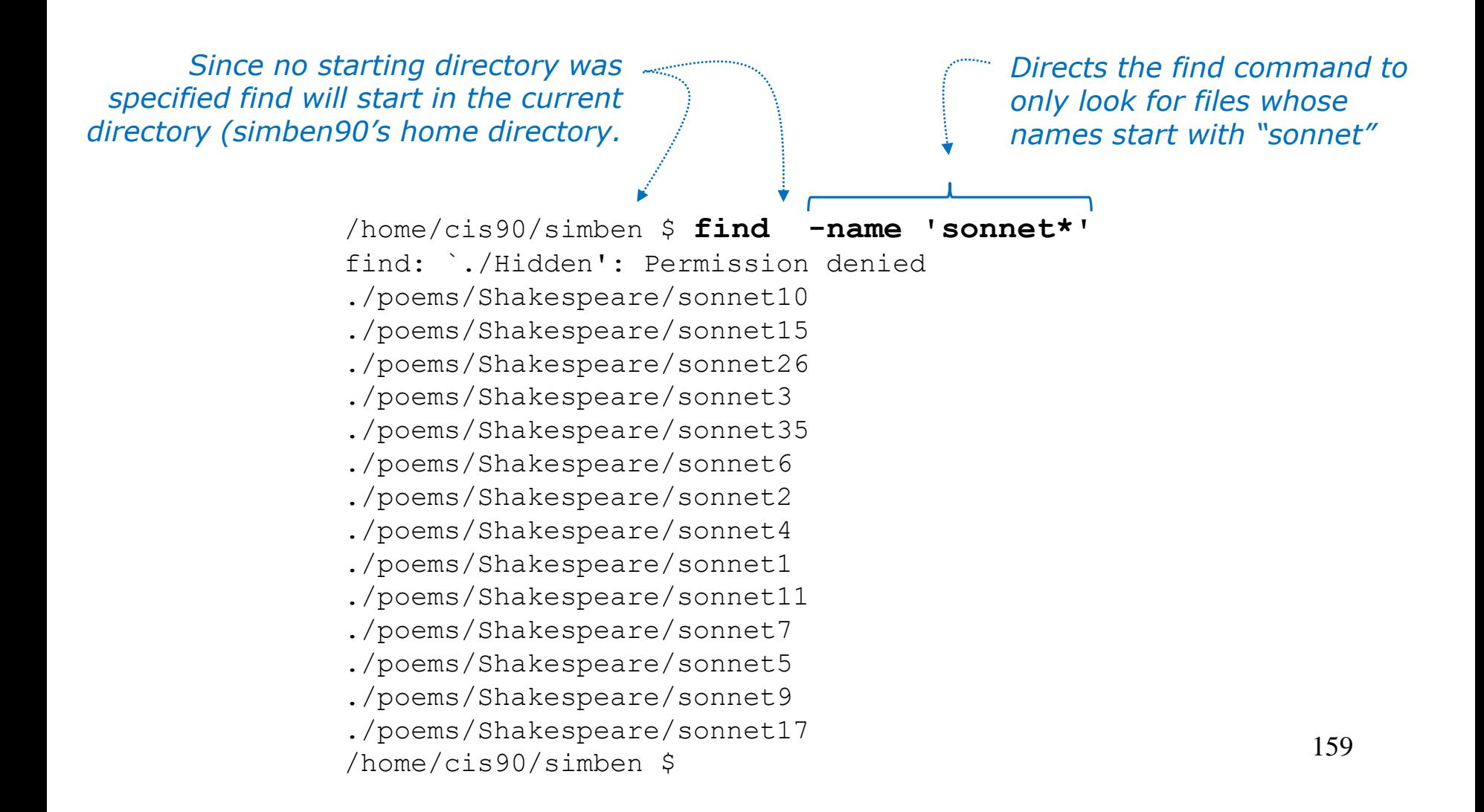

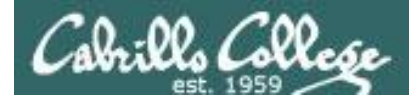

## All those permission errors

*An error is printed for every directory lacking read permission!*

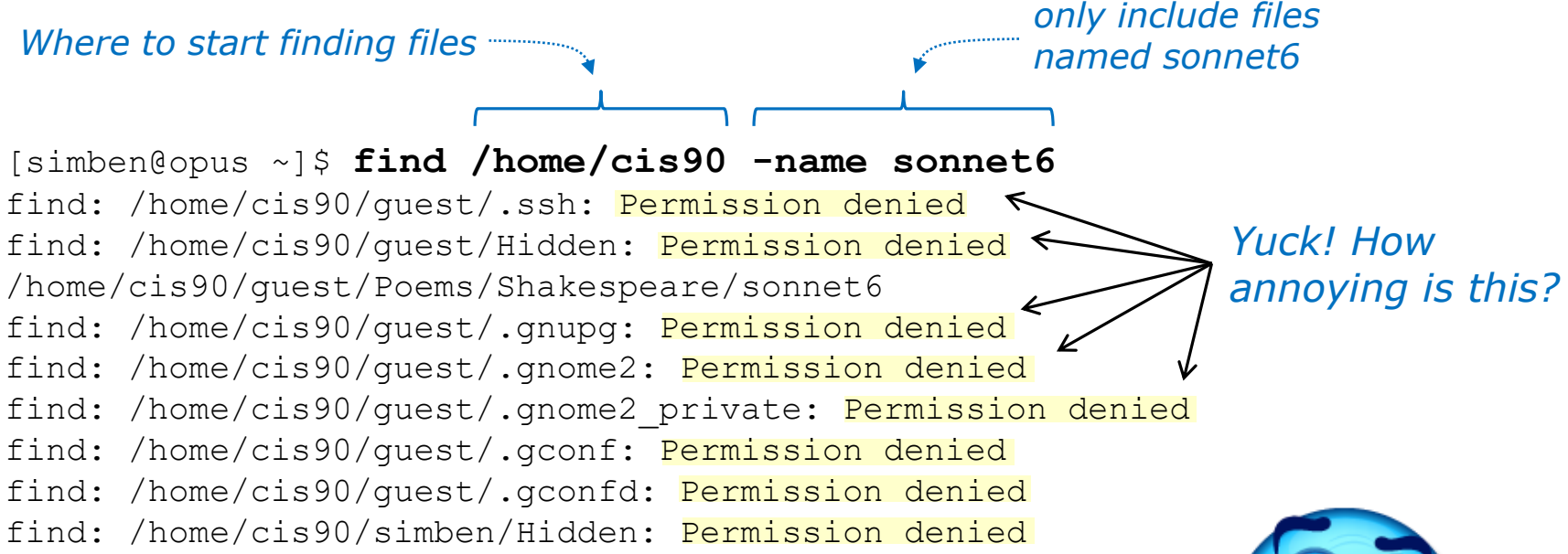

#### *<snipped>*

find: /home/cis90/wichemic/class: Permission denied find: /home/cis90/crivejoh/Hidden: Permission denied /home/cis90/crivejoh/poems/Shakespeare/sonnet6 [simben@opus ~]\$

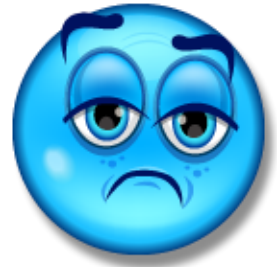

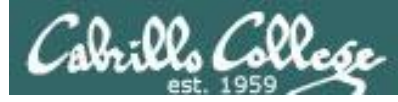

## Redirecting find errors to the bit bucket

*redirecting stderr to the "bit bucket"*

[simben@opus ~]\$ **find /home/cis90 -name sonnet6 2> /dev/null**

/home/cis90/guest/Poems/Shakespeare/sonnet6 /home/cis90/simben/poems/Shakespeare/sonnet6 /home/cis90/stanlcha/poems/Shakespeare/sonnet6 /home/cis90/seatocol/poems/Shakespeare/sonnet6 /home/cis90/wrigholi/poems/Shakespeare/sonnet6 /home/cis90/dymesdia/poems/Shakespeare/sonnet6 /home/cis90/lyonsrob/poems/Shakespeare/sonnet6 /home/cis90/ybarrser/poems/Shakespeare/sonnet6 /home/cis90/ybarrser/poems/Sonnets/sonnet6 /home/cis90/valdemar/poems/Shakespeare/sonnet6 /home/cis90/elliokat/poems/Shakespeare/sonnet6 /home/cis90/jessuwes/poems/Shakespeare/sonnet6 /home/cis90/luisjus/poems/Shakespeare/sonnet6 /home/cis90/meyerjas/poems/Shakespeare/sonnet6 /home/cis90/bergelyl/sonnet6

/home/cis90/bergelyl/poems/Shakespeare/sonnet6 /home/cis90/gardnnic/poems/Shakespeare/sonnet6 /home/cis90/mohanchi/poems/Shakespeare/sonnet6 /home/cis90/whitfbob/poems/Shakespeare/sonnet6 /home/cis90/crivejoh/poems/Shakespeare/sonnet6 [simben@opus ~]\$

*Ahhh … much better!* 

*All the annoying error messages are redirected to the bit bucket*

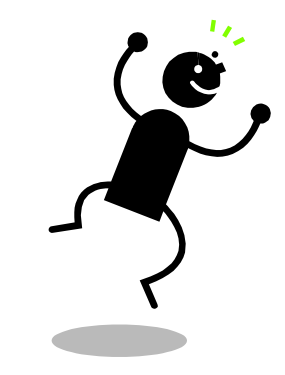

*This is why we want a bit bucket*

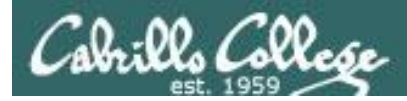

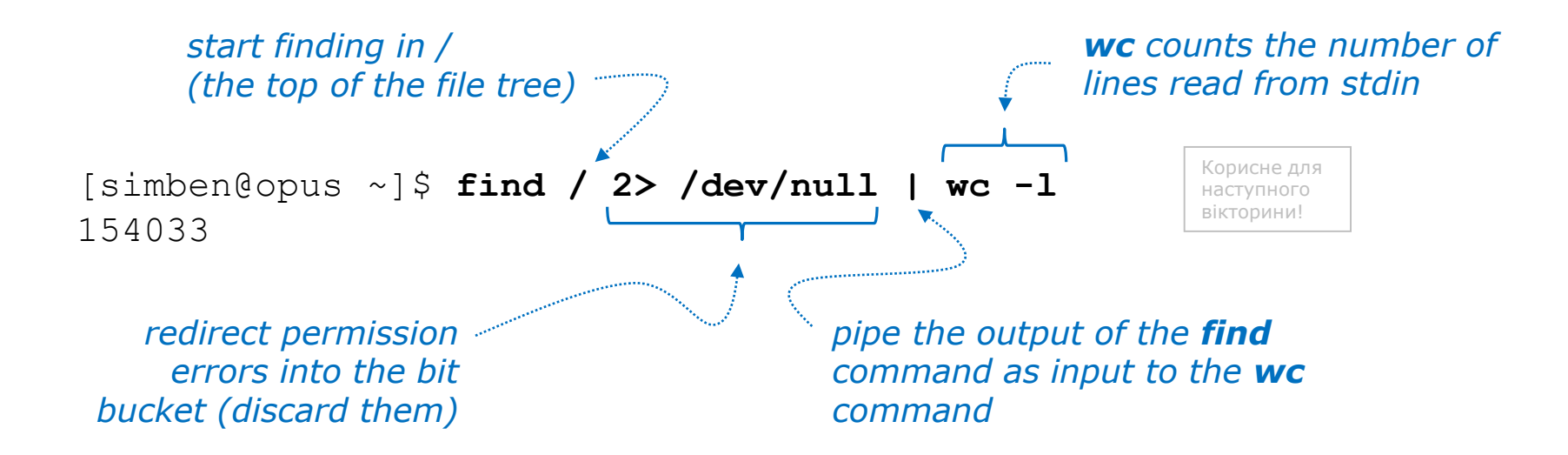

*Getting an approximate count of all the files on Opus and suppressing any permission errors*

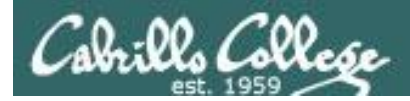

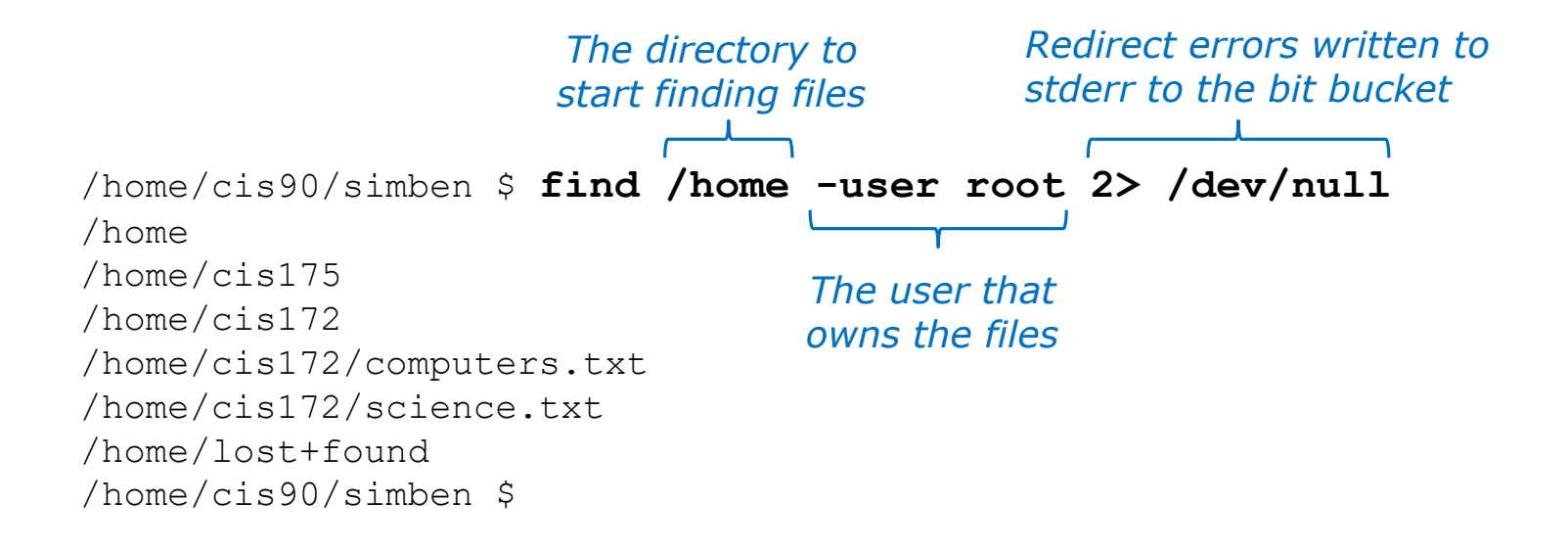

*Find all files in the /home directory that belong to the root user and discard any error messages*

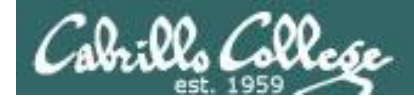

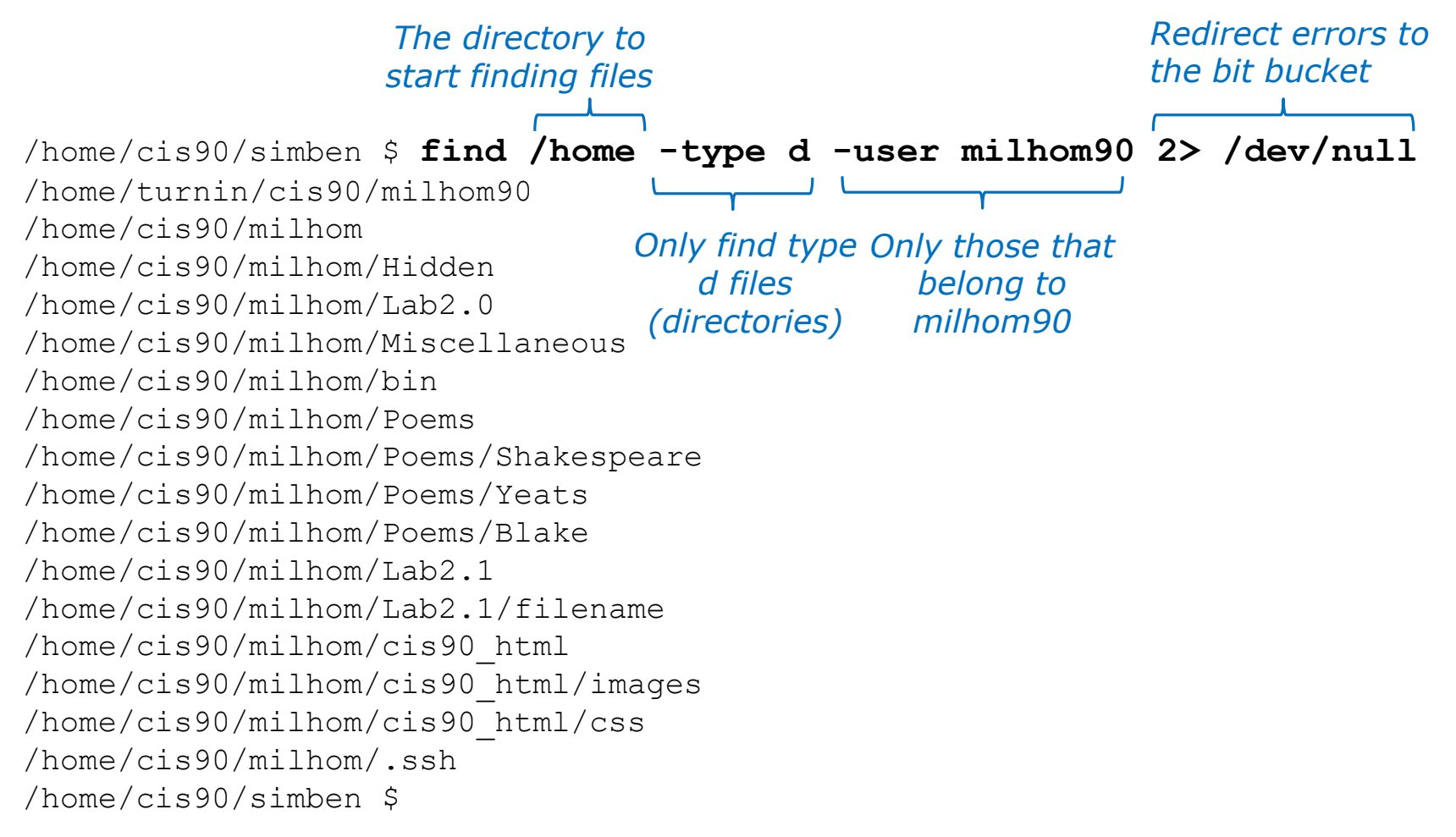

*Find all directories starting in /home that belong to milhom90 and suppress permission errors* 164

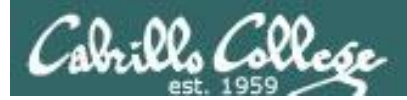

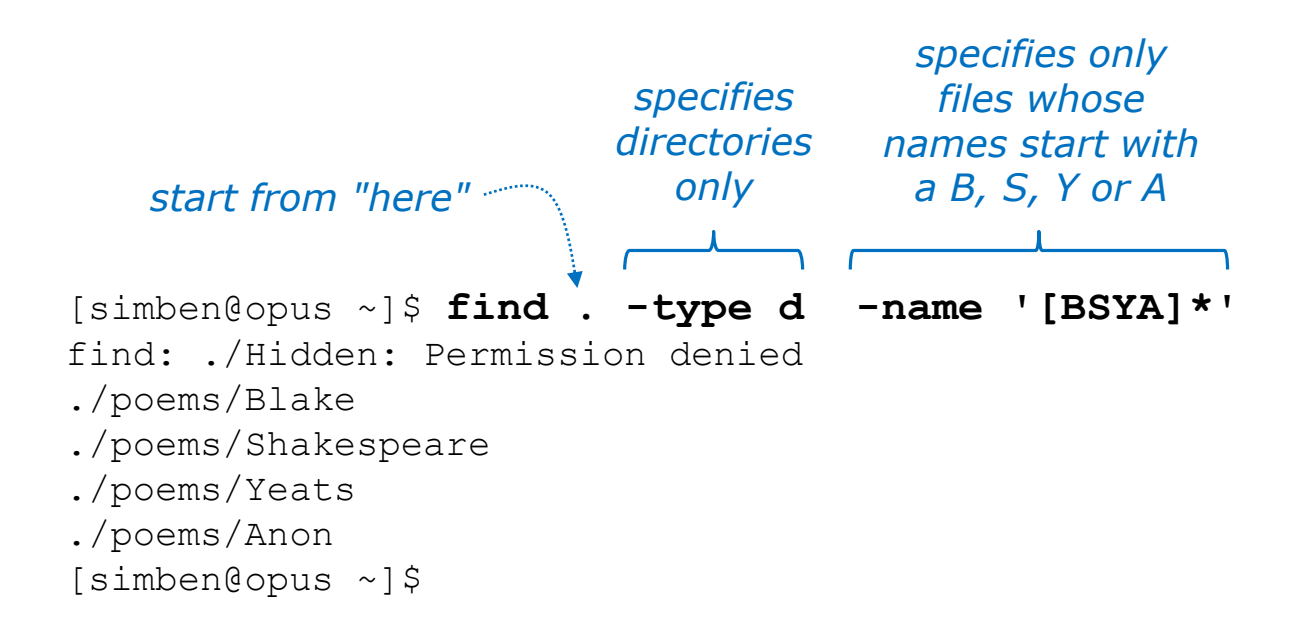

*Find all directories, starting from the current directory that start with a capital B, S, Y or A.*

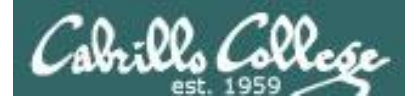

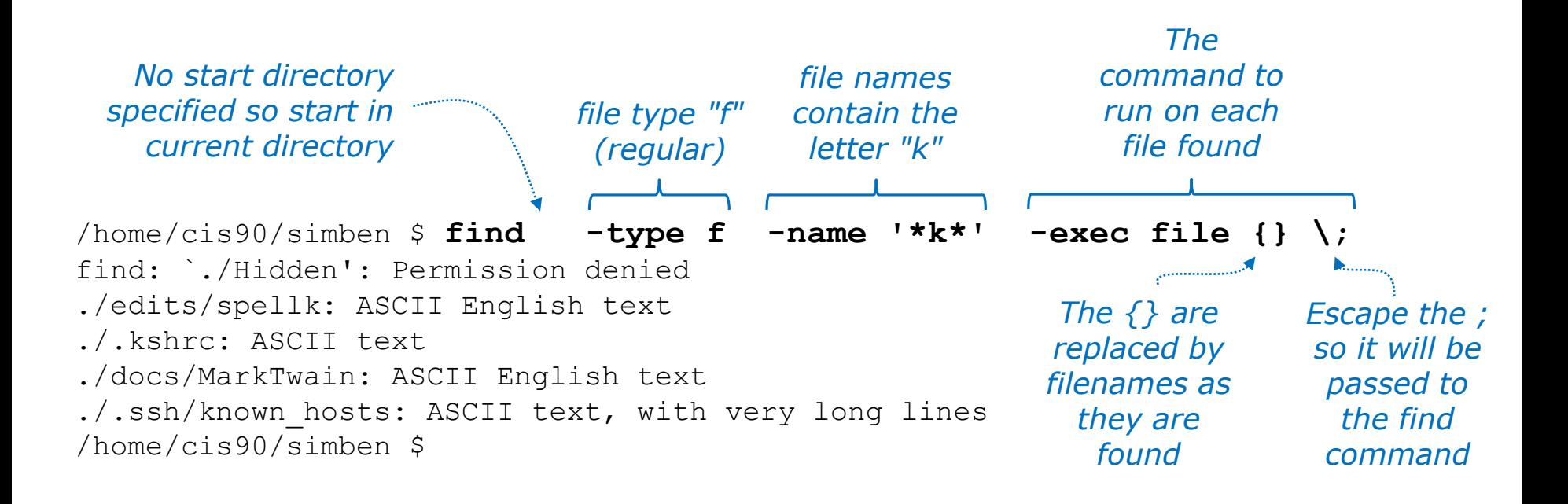

*Run the file command on all regular files found starting in the current directory whose names contain the letter "k"*

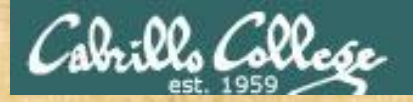

## Now you try it

*start from "here" contain "town"* 

*specifies only files whose names* 

[simben@opus-ii ~]\$ **find . -name '\*town\*'** find: ./Hidden: Permission denied ./edits/small\_town ./edits/better\_town [simben@opus-ii ~]\$

Find all files starting from your current location whose names contain "town"

*Write "towns found" in the chat window when finished.*

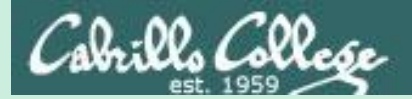

# Filter commands

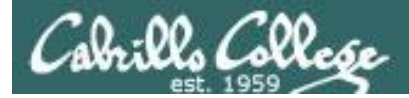

A command is called a **"filter"** if it can read from *stdin* and write to *stdout*

- **cat**  concatenate
- **grep** "Global Regular Expression Print"
- **sort** sort
- **spell** spelling correction
- **wc** word count
- **tee** split output
- **cut** cut fields from a line

*Filters enable building useful pipelines*

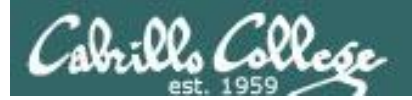

# grep command

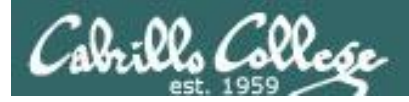

## grep command

Basic syntax (see man page for the rest of the story)

**grep** *<options>* "*search string*" *<filenames…>*

**grep -R** *<options>* "search string" *<start-directory>*

Use the **grep** command to search the **contents** of files. Use the **-R** option to do a recursive search starting from a directory

Some other useful options:

- **-i** (case insensitive)
- **-w** (whole word)
- **-v** (does not contain)
- **-n** (show line number)
- **--color** (uses color to show matches)

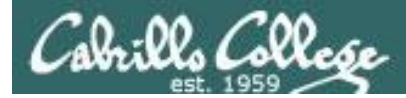

## grep for text string

*string to files to search search for contents of*

/home/cis90/simben/poems \$ **grep love Shakespeare/son\*** Shakespeare/sonnet10:For shame deny that thou bear'st love to any, Shakespeare/sonnet10:Shall hate be fairer lodg'd then gentle love? Shakespeare/sonnet10: Make thee another self for love of me, Shakespeare/sonnet15: And all in war with Time for love of you, Shakespeare/sonnet26:Lord of my love, to whom in vassalage Shakespeare/sonnet26: Then may I dare to boast how I do love thee, Shakespeare/sonnet3:Of his self-love, to stop posterity? Shakespeare/sonnet3:Calls back the lovely April of her prime, Shakespeare/sonnet4:Unthrifty loveliness, why dost thou spend Shakespeare/sonnet5:The lovely gaze where every eye doth dwell Shakespeare/sonnet9: No love toward others in that bosom sits

*files that contain love*

*Looking for love in all the wrong places?*

Find the string "love" in Shakespeare's sonnets

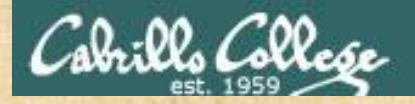

## Now you try it

*Looking for love in all the wrong places?*

**grep love poems/Shakespeare/\***

*Write "love found" in the chat windows when finished.* 

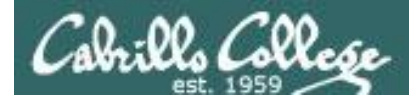

## grep the output of a grep

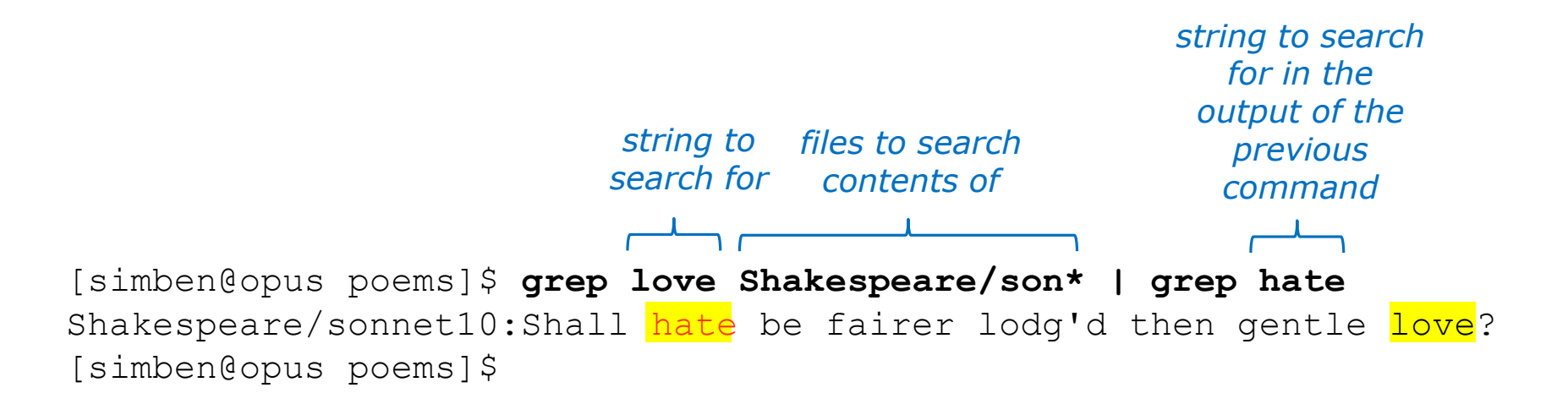

#### Find all lines with both love and hate

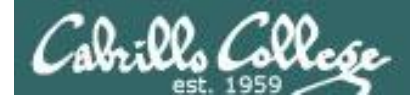

# grep using the -n (line number) option

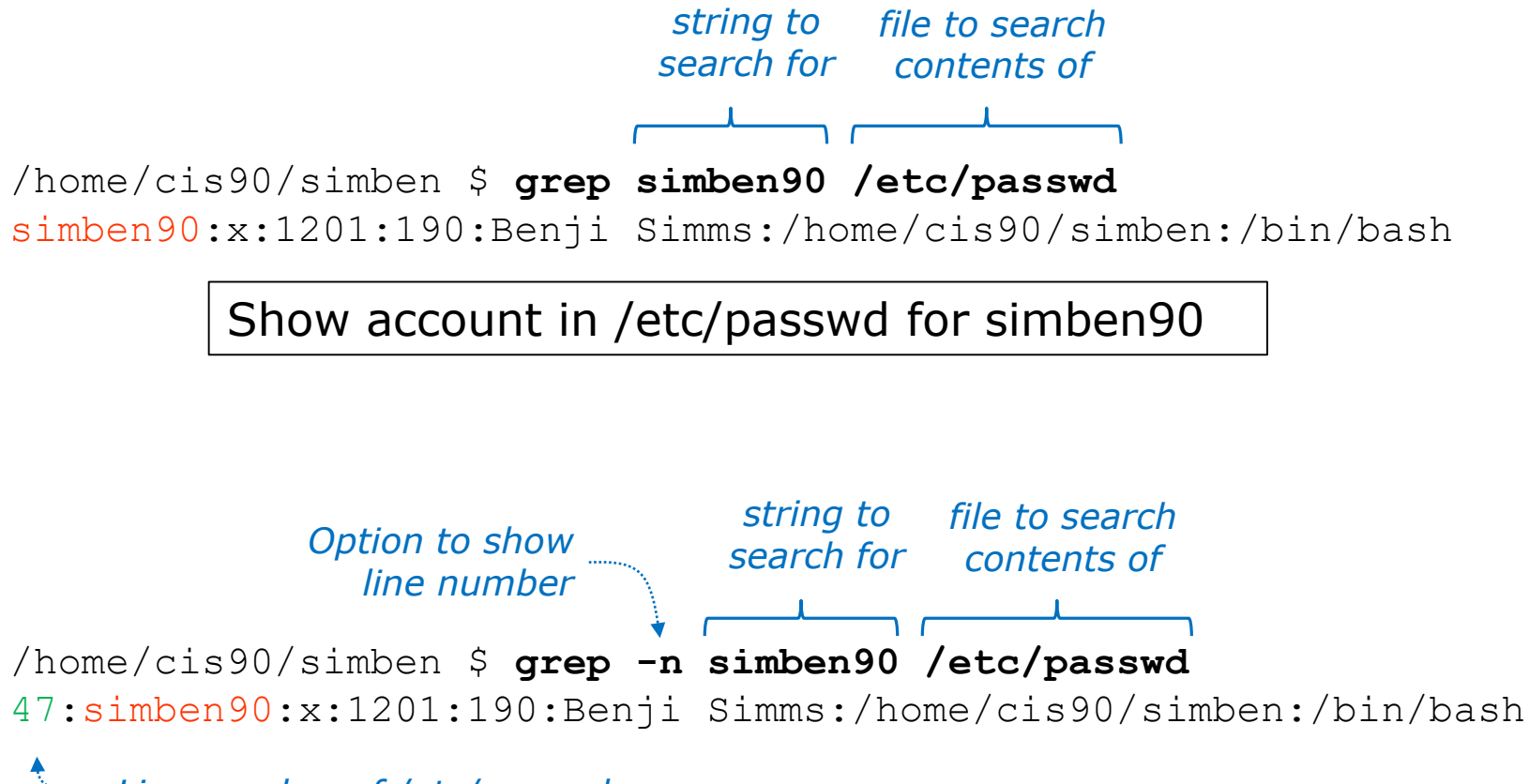

*Line number of /etc/passwd*

Same as before but include line number it was found on

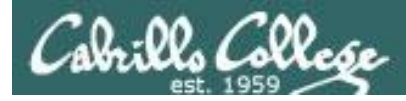

# grep using the -i (case insensitive) option

/home/cis90/simben \$ **grep "so" poems/Shakespeare/sonnet[345]** poems/Shakespeare/sonnet3: Thou dost bequile the world, unbless some mother. poems/Shakespeare/sonnet3:For where is she so fair whose unear'd womb poems/Shakespeare/sonnet3:Or who is he so fond will be the tomb, poems/Shakespeare/sonnet5:A liquid prisoner pent in walls of glass,

#### Look for "so" in sonnet3, sonnet4 and sonnet5

#### *Use the -i option to make searches case insensitive*

/home/cis90/simben \$ **grep -i "so" poems/Shakespeare/sonnet[345]** poems/Shakespeare/sonnet3: Thou dost bequile the world, unbless some mother. poems/Shakespeare/sonnet3:For where is she so fair whose unear'd womb poems/Shakespeare/sonnet3:Or who is he  $so$  fond will be the tomb, poems/Shakespeare/sonnet3:So thou through windows of thine age shalt see, poems/Shakespeare/sonnet4:So great a sum of sums, yet canst not live? poems/Shakespeare/sonnet5:A liquid prisoner pent in walls of glass,

#### Look for "so" (case insensitive) in sonnet3, sonnet4 and sonnet5

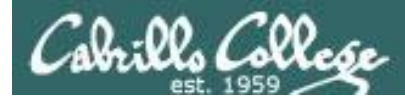

## grep using the -w (whole word) option

/home/cis90/simben \$ **grep so poems/Shakespeare/sonnet[345]** poems/Shakespeare/sonnet3:Thou dost beguile the world, unbless some mother. poems/Shakespeare/sonnet3:For where is she so fair whose unear'd womb poems/Shakespeare/sonnet3:Or who is he so fond will be the tomb, poems/Shakespeare/sonnet5:A liquid prisoner pent in walls of glass,

Look for "so" in sonnet3, sonnet4 and sonnet5

*Use the -w option for whole word only searches*

/home/cis90/simben \$ **grep -w so poems/Shakespeare/sonnet[345]** poems/Shakespeare/sonnet3:For where is she so fair whose unear'd womb poems/Shakespeare/sonnet3:Or who is he so fond will be the tomb,

Look for "so" (whole word only) in sonnet3, sonnet4 and sonnet5

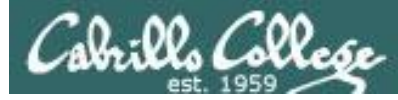

## grep recursively with the -R option

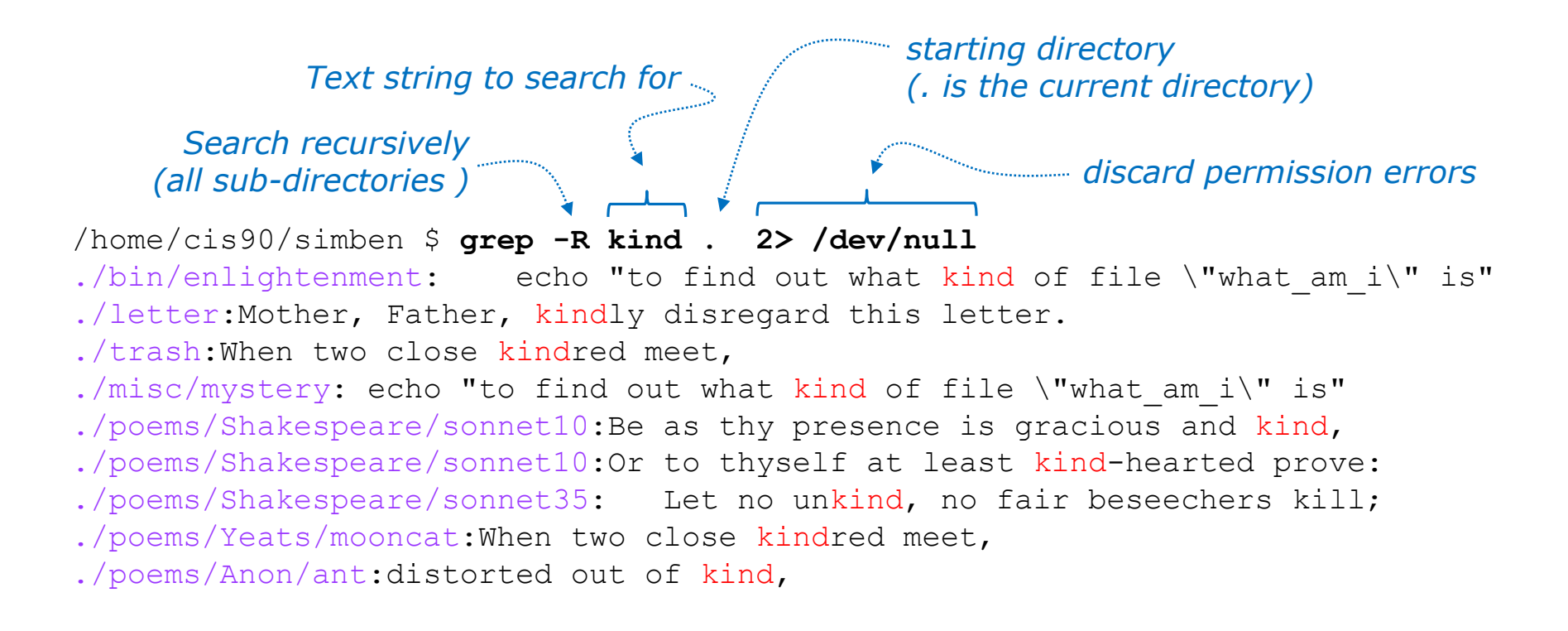

Search recursively for files containing "kind"

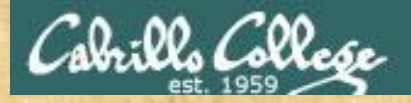

## grep command

#### **Background**

Apache is the worlds most popular web server and it's installed on Opus-II. Try it, you can browse to opus-ii.cis.cabrillo.edu.

Every Apache (httpd) configuration file must specify the location (an absolute pathname) of the documents to publish on the world wide web. This is done with the **DocumentRoot** directive. This directive is found in every Apache configuration file.

All configuration files are kept in /etc.

#### **Tasks**

- Can you use **grep** to find the Apache configuration file? *Hint: use the -R option to recursively search all sub-directories*
- What are the names of the GIF file in the Apache's document root directory on Opus-II?

*Hint: Use the ls command on the document root directory*

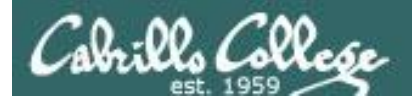

# ONLY If Time Allows

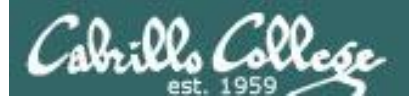

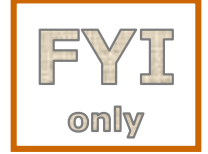

## Regular Expressions

### grep = **G**lobal **R**egular **E**xpression **P**rint

#### **Regular Expressions**

- Regular **Expressions** (Goyvaerts)
- Cheat sheet  $( RexEqq)$
- Examples (Vasili)

*Find the regular expression links on the Resources page of the website* 

*or* 

#### **Google regular expression examples**

<https://simms-teach.com/resources.php>
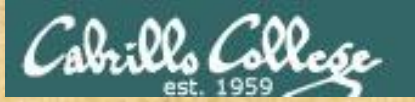

only

#### CIS 90 - Lesson 8

# Regular Expressions

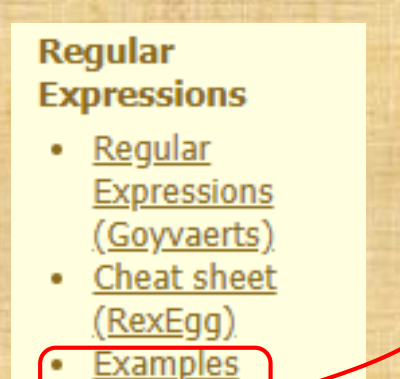

(Vasili)

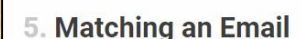

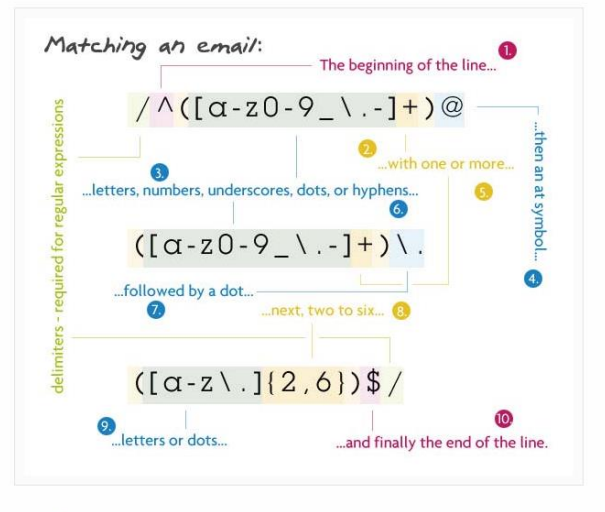

Pattern:

1 /^([a-z0-9\_\.-]+)@([\da-z\.-]+)\.([a-z\.]{2,6})\$/

[https://code.tutsplus.com/tutorials/8-regular](https://code.tutsplus.com/tutorials/8-regular-expressions-you-should-know--net-6149)expressions-you-should-know--net-6149

Find all the email addresses in /usr/share/doc

**grep -Er "([a-z0-9\_\.-]+)@([\da-z\.-]+)\.([a-z\.]{2,6})/" /usr/share/doc 2> /dev/null**

*Note we stripped off the leading /^ and trailing \$/ from the example to find email address embedded in other text strings*

183

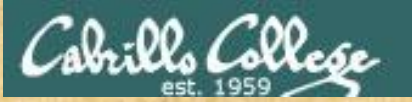

only

**Regular** 

٠

**Expressions** 

Regular

**Expressions** 

(Goyvaerts)

Cheat sheet (RexEgg)

**Examples** 

(Vasili)

#### CIS 90 - Lesson 8

# Regular Expressions

6. Matching a URL

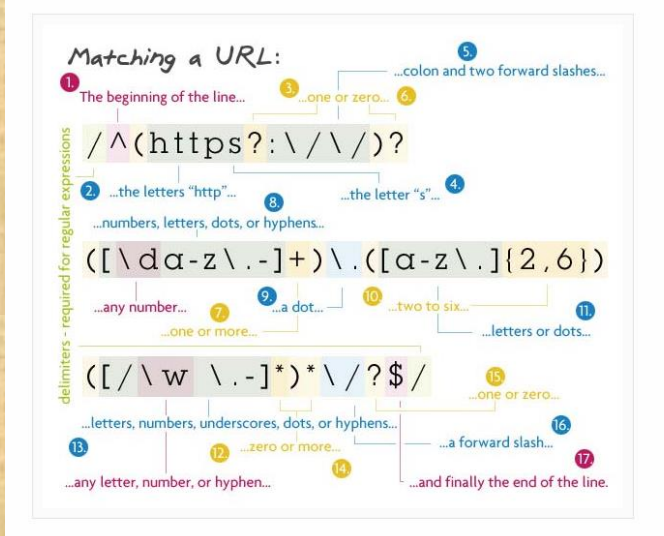

#### Pattern:

1 /^(https?:\/\/)?([\da-z\.-]+)\.([a-z\.]{2,6})([\/\w \.-]\*)\*\/?\$/

[https://code.tutsplus.com/tutorials/8-regular](https://code.tutsplus.com/tutorials/8-regular-expressions-you-should-know--net-6149)expressions-you-should-know--net-6149

#### Find all the https URLs in /usr/share/doc

**grep -Er "(https:\/\/)([\da-z\.-]+)\.([a-z\.]{2,6})([\/\w \.-]\*)\*\/?" /usr/share/doc 2> /dev/null**

184 *Note we stripped off the leading /^ and trailing \$/ from the example to find URLs embedded in other text strings. The ?'s were also stripped so to make the "https" match mandatory.*

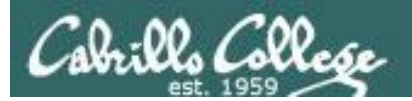

# spell command

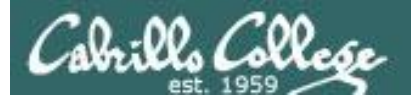

# spell command

Basic syntax (see man page for the rest of the story)

**spell** *<filepath>*

**spell** *<filepath> <filepath>* …

The **spell** command is used to check spelling of words in one or more text files

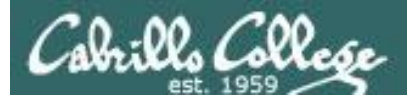

# spell command

#### Run a spell check on the magna\_carta file

/home/cis90/simben \$ **cd docs** /home/cis90/simben/docs \$ **ls** magna\_carta MarkTwain policy /home/cis90/simben/docs \$ **spell magna\_carta** Anjou Arundel Aymeric Bergh Daubeny de honour kingdon Pandulf Poitou Poppeley seneschal subdeacon Warin *The spell command will show any words not found in the dictionary.*

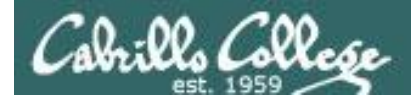

# spell command

#### Count the number of misspelled words in the magna\_carta file

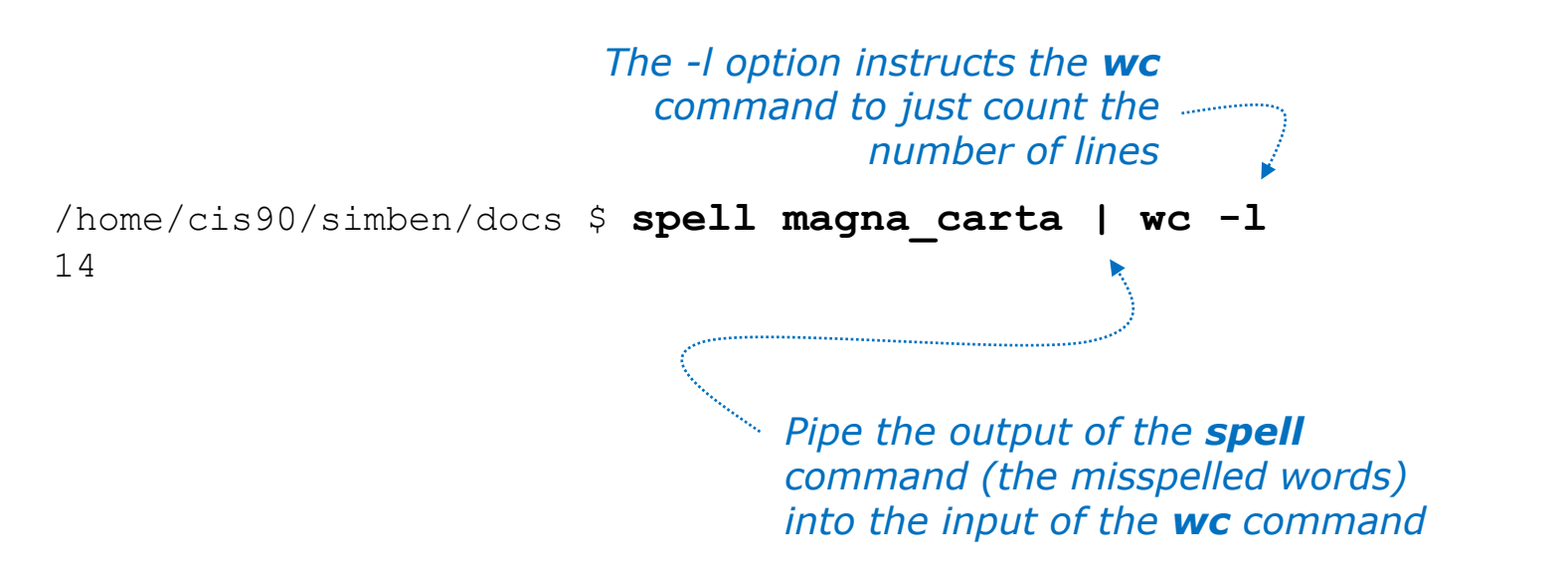

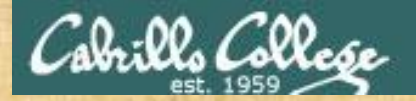

# Activity

/home/cis90/simben \$ **cat edits/spellk** Spell Check

Eye halve a spelling chequer It came with my pea sea It plainly marques four my revue Miss steaks eye kin knot sea. Eye strike a key and type a word And weight four it two say Weather eye am wrong oar write It shows me strait a weigh. As soon as a mist ache is maid It nose bee fore two long And eye can put the error rite Its rare lea ever wrong. Eye have run this poem threw it I am shore your pleased two no Its letter perfect awl the weigh My chequer tolled me sew.

/home/cis90/simben \$

*How many misspelled word are in your spellk file?*

*Write your answer in the chat window.*

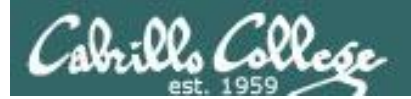

# tee command

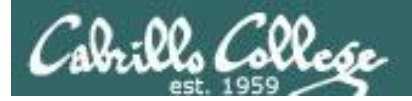

# tee command

Basic syntax (see man page for the rest of the story)

**tee** *<filepath>*

The **tee** command, a filter, reads from **stdin** and writes to **stdout** AND to the file specified as the argument.

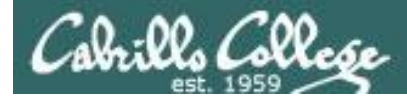

# tee command

*For example, the following command sends a sorted list of the current users logged on to the system to the screen, and saves an unsorted list to a file named users.*

```
/home/cis90/simben $ who | tee users | sort
caumar98 pts/5 2014-03-17 17:29 (75.140.158.6)
caumar98 pts/6 2014-03-17 17:41 (75.140.158.6)
chejul98 pts/1 2014-03-17 19:42 (acbe4f9e.ipt.aol.com)
goojun172 pts/7 2014-03-17 19:53 (c-67-169-144-100.hsd1.ca.comcast.net)
hovdav98 pts/2 2014-03-16 14:48 (c-76-126-1-130.hsd1.ca.comcast.net)
mmatera pts/4 2014-03-13 16:06 (2607:f380:80f:f828:e108:c48e:9e1a:57ff)
rsimms pts/0 2014-03-17 09:40 (2001:470:1f05:9b3:3044:7820:6ce0:8a4)
/home/cis90/simben $
```

```
/home/cis90/simben $ cat users
```

```
rsimms pts/0 2014-03-17 09:40 (2001:470:1f05:9b3:3044:7820:6ce0:8a4)
chejul98 pts/1 2014-03-17 19:42 (acbe4f9e.ipt.aol.com)
hovdav98 pts/2 2014-03-16 14:48 (c-76-126-1-130.hsd1.ca.comcast.net)
mmatera pts/4 2014-03-13 16:06 (2607:f380:80f:f828:e108:c48e:9e1a:57ff)
caumar98 pts/5 2014-03-17 17:29 (75.140.158.6)
caumar98 pts/6 2014-03-17 17:41 (75.140.158.6)
goojun172 pts/7 2014-03-17 19:53 (c-67-169-144-100.hsd1.ca.comcast.net)
/home/cis90/simben $
```
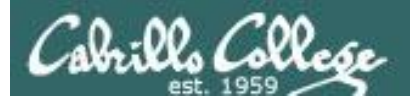

chequer

# tee command

/home/cis90/simben \$ **head edits/spellk** Spell Check

Eye halve a spelling chequer It came with my pea sea It plainly marques four my revue Miss steaks eye kin knot sea. Eye strike a key and type a word And weight four it two say Weather eye am wrong oar write

*The misspelled words from spell are piped to the tee command*

*The tee command copies the misspelled words to stdout and to the file named mistakes*

/home/cis90/simben \$ **spell edits/spellk | tee mistakes | wc -l** 1 /home/cis90/simben \$ **cat mistakes**

*The wc command counts the misspelled words*

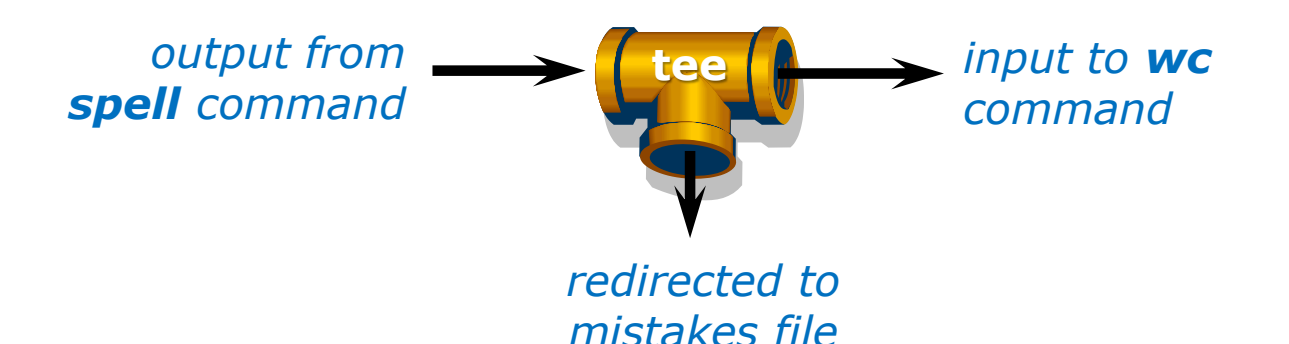

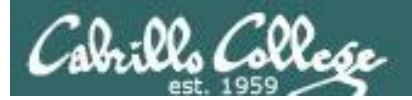

# cut command

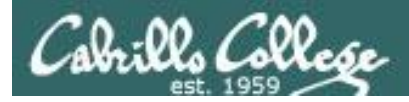

# cut command

Basic syntax (see man page for the rest of the story)

#### **cut -f** *<num>* **-d "***<delimiter-character>***"** *<pathname>*

**cut -c** *<start column>-<end column> <pathname>*

*The cut command can cut text from a line by delimited fields or by a range of columns.*

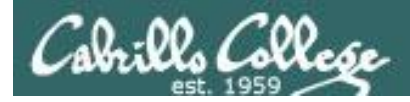

### cut command (cut text using delimited fields)

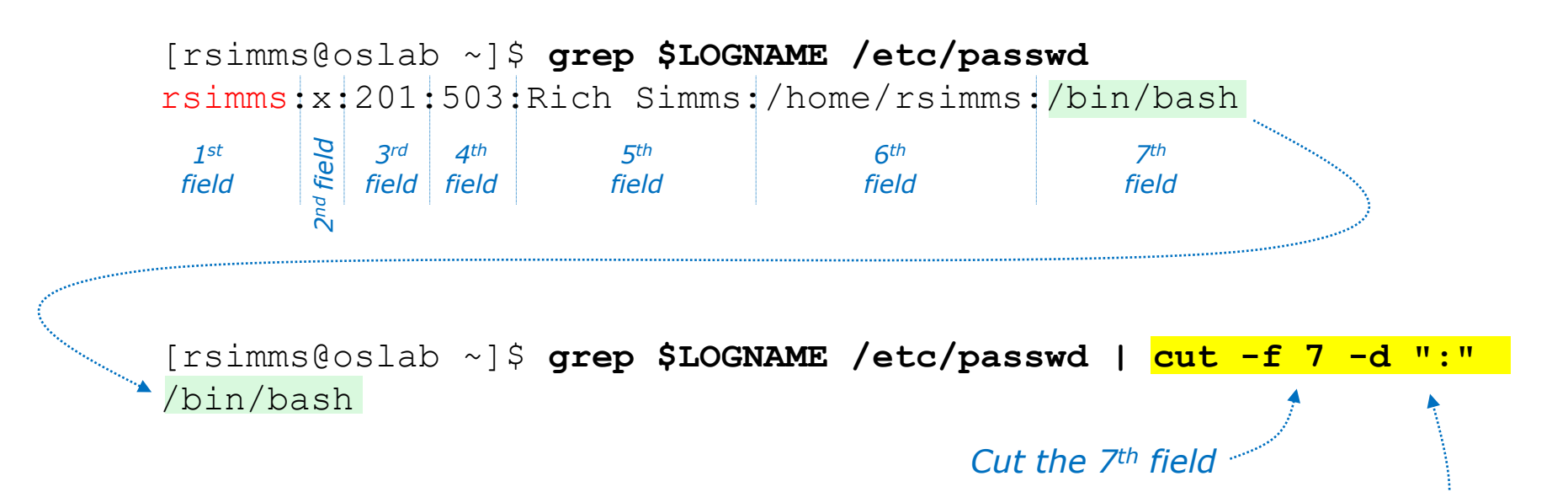

*Using ":" as the delimiter*

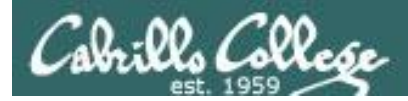

### cut command (cut text by column numbers)

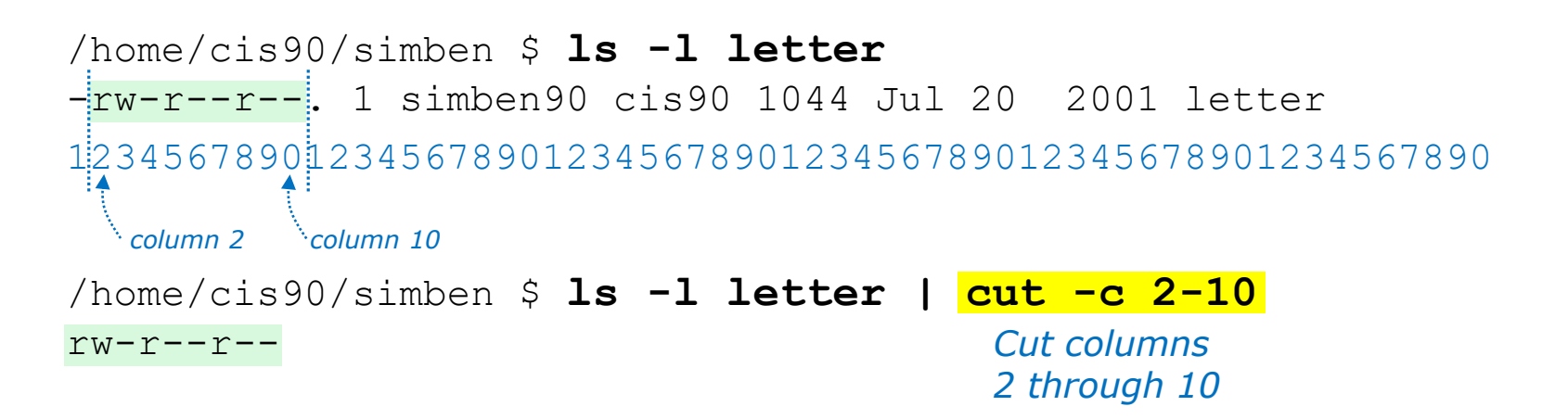

/home/cis90/simben \$ **perm=\$(ls -l letter | cut -c 2-10)**

*This puts the output of the pipeline above into a variable named perm*

/home/cis90/simben \$ **echo The permissions on letter are \$perm** The permissions on letter are rw-r--r--

> *Which we can use to build a custom message*

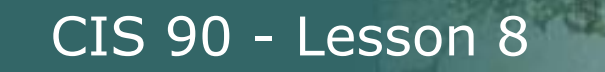

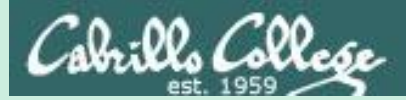

# Pipeline Practice

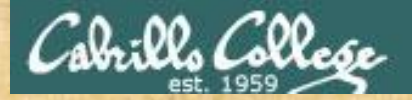

Class Exercise Pipeline Tasks

#### **Background**

The **last** command searches through /var/log/wtmp and prints out a list of users logged in since that file was created.

#### **Task**

Can you see the last times you were logged in on a Wednesday and then count them?

**last | grep \$LOGNAME last | grep \$LOGNAME | grep "Wed" last | grep \$LOGNAME | grep "Wed" | wc -l**

How many times did you log in on a Wednesday? Write your answer in the chat window.

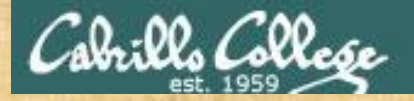

Class Exercise Pipeline Tasks

#### **Background**

The **cut** command can cut a field out of a line of text where each field is delimitated by some character.

The */etc/passwd* file uses the ":" as the delimiter between fields. The 5th field is a comment field for the user account.

#### **Task** Build up a pipeline, one pipe at a time:

**cat /etc/passwd cat /etc/passwd | grep \$LOGNAME cat /etc/passwd | grep \$LOGNAME | cut -f 5 -d ":"**

What gets printed with the last pipeline? Write your answer in the chat window.

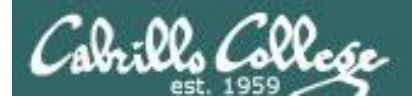

# ONLY If Time Allows

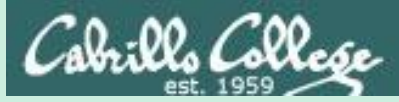

# Permissions "The rest of the story"

- Special Permissions
- ACLs
- **Extended Attributes**
- **SELinux**

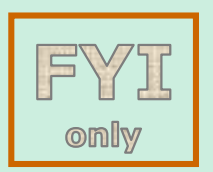

*This module is for your information only. We won't use this in CIS 90 but its good to know they exist. More in CIS 191, 192 and 193*

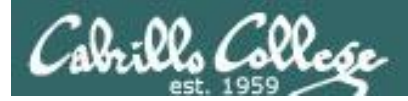

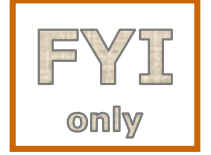

# Special Permissions

**Sticky bit** - used on directories, e.g. /tmp, so that only owners can rename or remove files even though other users may have write permission on the directory.

**SetUID** or SetGID - allows a user to run an program file with the permissions of the file's owner (Set User ID) or the file's group (Set Group ID). Examples include **ping** and **passwd** commands.

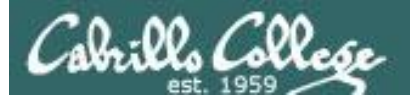

# രmllw

# Special Permissions

**Sticky bit** - used on directories, e.g. /tmp, so that only owners can rename or remove files even though other users may have write permission on the directory. *green background* 

```
204
                                    set sticky bit
            sticky bit set
/home/cis90/simben $ ls -ld /tmp
drwxrwxrwt. 3 root root 4096 Oct 16 16:13 /tmp
/home/cis90/simben $ mkdir tempdir
/home/cis90/simben $ chmod 777 tempdir/
/home/cis90/simben $ ls -ld tempdir/
drwxrwxrwx. 2 simben90 cis90 4096 Oct 16 15:25
/home/cis90/simben $ chmod 1777 tempdir
/home/cis90/simben $ ls -ld tempdir/
drwxrwxrwt. 2 simben90 cis90 4096 Oct 16 15:25 tempdir
                                   green background 
                                   with black text
                                           with black text
                                                 green background 
                                                 with blue text
```
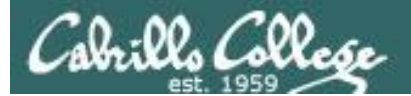

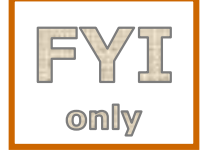

### Special Permissions

**SetUID or SetGID** - allows a user to run a program file with the permissions of the file's owner (Set User ID) or the file's group (Set Group ID). Examples include **ping** and **passwd** commands.

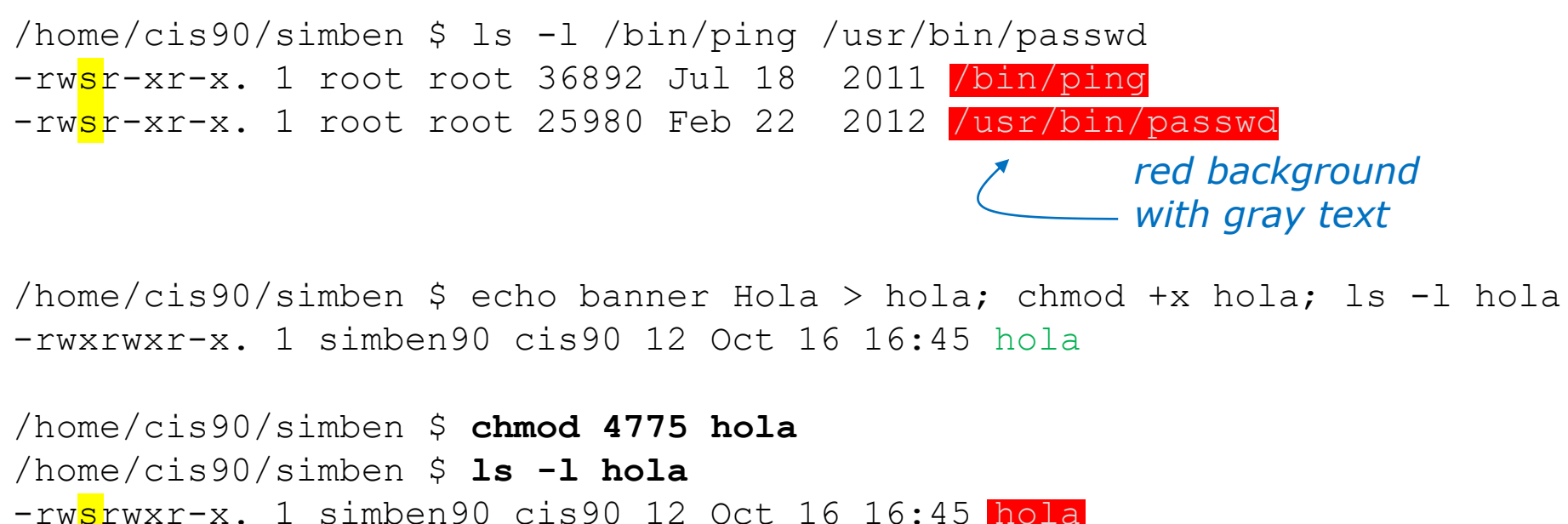

-rwsrwxr-x. 1 simben90 cis90 12 Oct 16 16:45 hola /home/cis90/simben \$ **chmod 2775 hola** /home/cis90/simben \$ **ls -l hola** -rwxrwsr-x. 1 simben90 cis90 12 Oct 16 16:45 hola

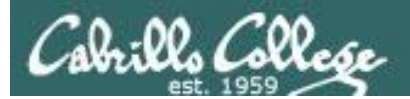

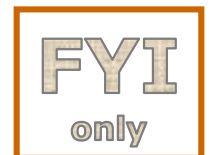

# ACLs (Access Control Lists)

CIS 90 - Lesson 8

**ACLs** - offer a finer granularity of control allowing additional permissions to be set for specific users or groups.

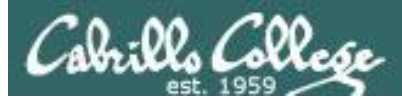

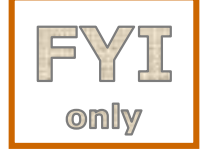

# ACLs (Access Control Lists)

**ACLs** - offer a finer granularity of control allowing additional permissions to be set for specific users or groups.

> /home/cis90/simben \$ **echo yabadabadoo > yogi** /home/cis90/simben \$ **chmod 400 yogi /home/cis90/simben \$ ls -l yogi** -r--------. 1 simben90 cis90 12 Oct 16 17:02 yogi /home/cis90/simben \$ **getfacl yogi** # file: yogi # owner: simben90 # group: cis90 user::r- group::-- other::--- *Create a file and set permissions to 400 Use getfacl to show ACLs*

[milhom90@oslab ~]\$ **cat ../simben/yogi** cat: ../simben/yogi: Permission denied

*Homer, a member of the cis90 group can't read the file*

[rodduk90@oslab ~]\$ **cat ../simben/yogi** cat: ../simben/yogi: Permission denied

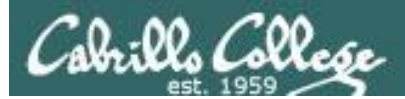

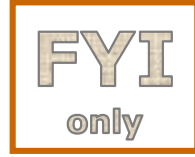

# ACLs (Access Control Lists)

*Let's give special permissions to one user*

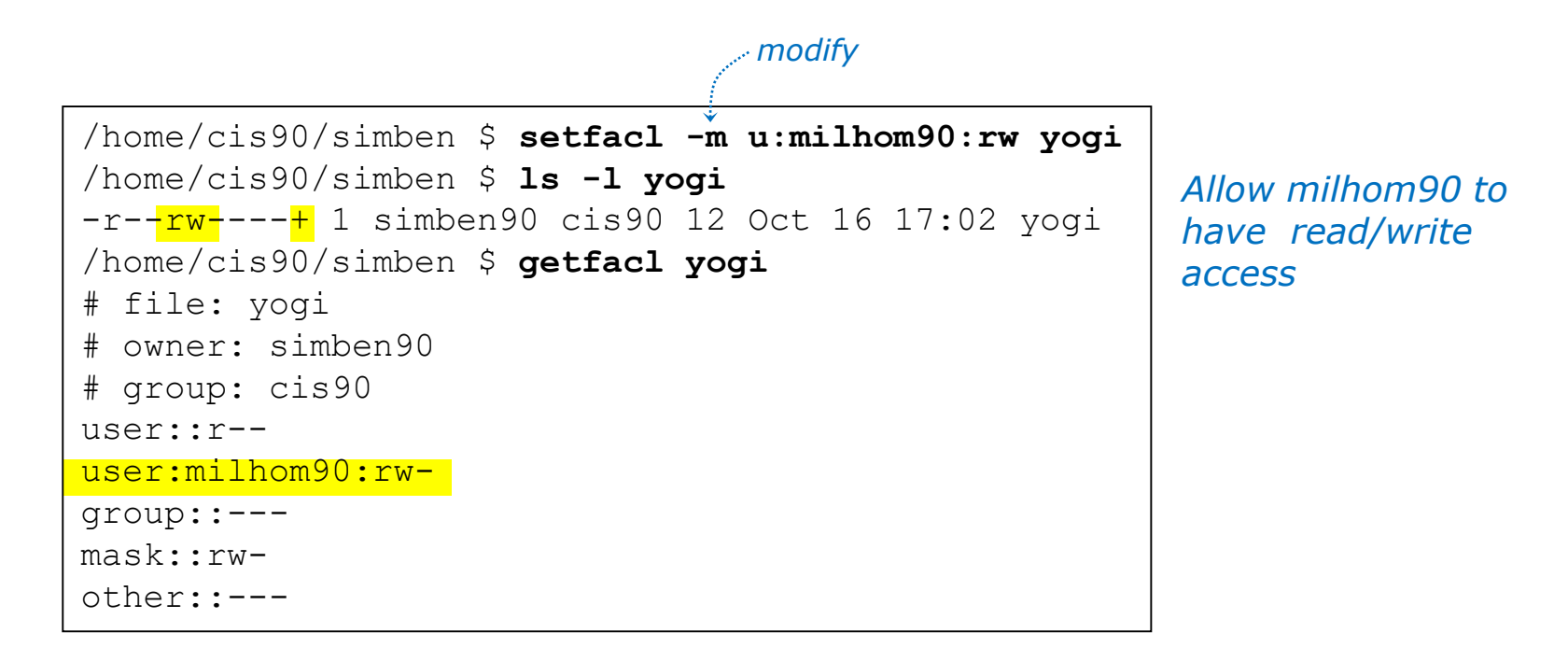

[milhom90@oslab ~]\$ **cat ../simben/yogi** yabadabadoo

[rodduk90@oslab ~]\$ **cat ../simben/yogi** cat: ../simben/yogi: Permission denied

*Homer can now read the file But not Duke* 

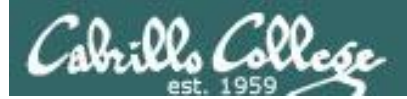

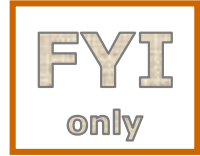

# ACLs (Access Control Lists)

*Let's remove the special permissions to that user*

```
/home/cis90/simben $ setfacl -b yogi
/home/cis90/simben $ ls -l yogi
-r--------. 1 simben90 cis90 12 Oct 16 17:02 yogi
/home/cis90/simben $ getfacl yogi
# file: yogi
# owner: simben90
# group: cis90
user::r--
group::---
other::---
                         Remove all ACLs on 
                         yogi file
                                  remove all base ACLs
```
[milhom90@oslab ~]\$ **cat ../simben/yogi** cat: ../simben/yogi: Permission denied

[rodduk90@oslab ~]\$ **cat ../simben/yogi** cat: ../simben/yogi: Permission denied

*Now Homer can't read it again Same for Duke*

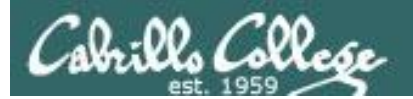

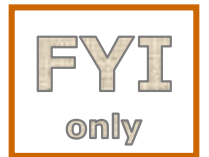

## Extended File Attributes

#### **Extended Attributes** - the root user can set some extended attribute bits to enhance security.

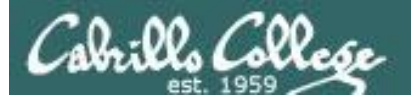

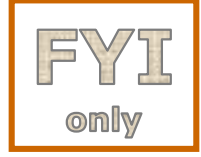

# Extended File Attributes

*Let's use extended file attributes to totally lock down a file against changes, even by its owner!*

/home/cis90/simben \$ **echo yabadabadoo > yogi** /home/cis90/simben \$ **ls -l yogi** -rw-rw-r--. 1 simben90 cis90 12 Oct 16 17:29 yogi *Create a sample file to work on*

*The root user sets the immutable bit (i) so Benji cannot remove his own file*

[root@oslab ~]# **lsattr /home/cis90/simben/yogi** -------------e- /home/cis90/simben/yogi [root@oslab ~]# **chattr +i /home/cis90/simben/yogi** [root@oslab ~]# **lsattr /home/cis90/simben/yogi** ----i--------e- /home/cis90/simben/yogi

/home/cis90/simben \$ **ls -ld ~** drwxr-xr-x. 17 simben90 cis90 4096 Oct 16 17:29 /home/cis90/simben /home/cis90/simben \$ **rm yogi** rm: remove write-protected regular file `yogi'? **yes** rm: cannot remove `yogi': Operation not permitted *!!*

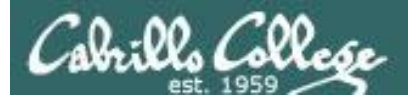

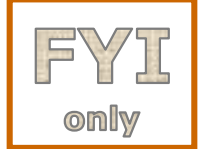

# Extended File Attributes

**Extended Attributes** - the root user can set some extended attribute bits to enhance security.

*The root user removes the immutable bit (i) so Benji can remove his own file again*

[root@oslab ~]# **chattr -i /home/cis90/simben/yogi** [root@oslab ~]# **lsattr /home/cis90/simben/yogi** -------------e- /home/cis90/simben/yogi

/home/cis90/simben \$ **ls -ld ~** drwxr-xr-x. 17 simben90 cis90 4096 Oct 16 17:29 /home/cis90/simben /home/cis90/simben \$ **rm yogi** /home/cis90/simben \$

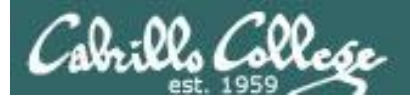

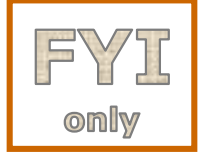

# Extended File Attributes

*Let's use extended file attributes to allow the file to be appended (but still not emptied or removed)*

/home/cis90/simben \$ **ls -l yogi** -rw-rw-r--. 1 simben90 cis90 12 Oct 16 17:41 yogi

*The root user sets the append only bit (a) so Benji can only append to his file*

[root@oslab ~]# **lsattr /home/cis90/simben/yogi** -------------e- /home/cis90/simben/yogi [root@oslab ~]# **chattr +a /home/cis90/simben/yogi** [root@oslab ~]# **lsattr /home/cis90/simben/yogi** -----a-------e- /home/cis90/simben/yogi

/home/cis90/simben \$ **rm yogi** rm: cannot remove `yogi': Operation not permitted /home/cis90/simben \$ **> yogi** -bash: yogi: Operation not permitted /home/cis90/simben \$ **echo yowser >> yogi** /home/cis90/simben \$

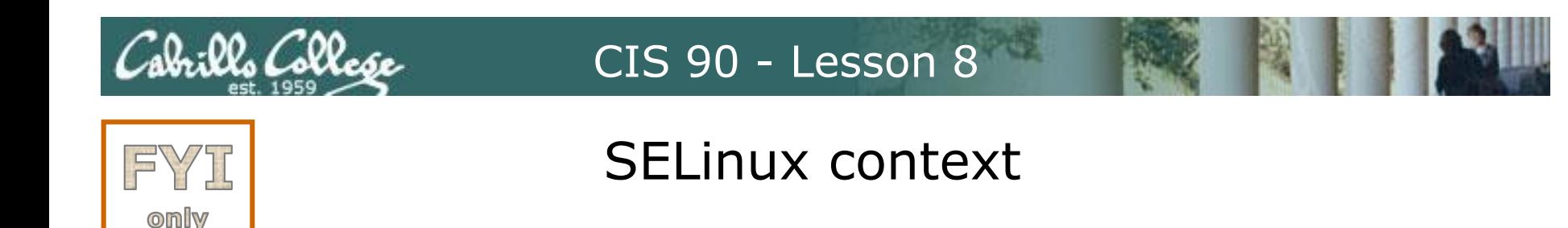

**SELinux** - Security Enhanced Linux. SELinux is a set of kernel modifications that provide Mandatory Access Control (MAC). In MAC-enabled systems there is a strict set of security policies for all operations which users cannot override. The primary original developer of SELinux was the NSA (National Security Agency).

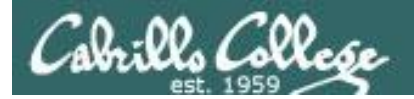

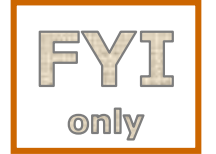

# SELinux context

#### *Use the Z option on the ls command to show the SELinux context on a file*

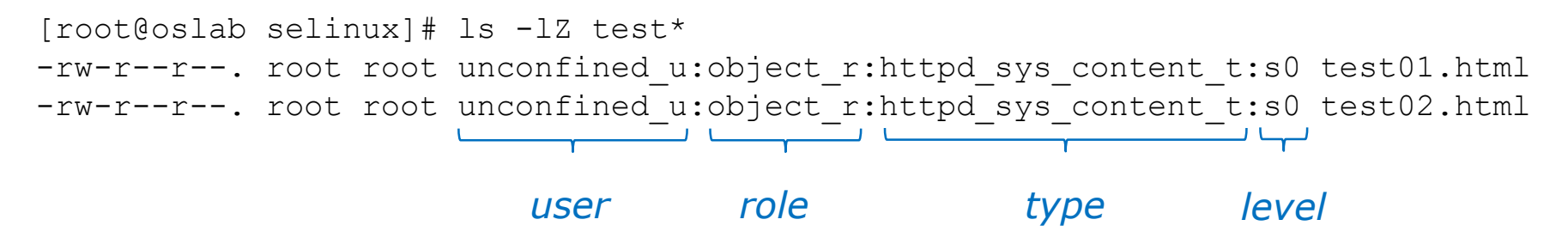

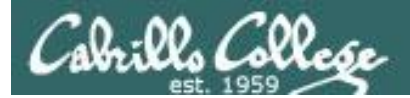

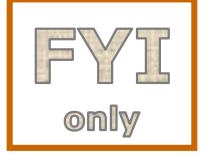

# SELinux context

*Create two identical web pages with identical permissions*

[root@oslab selinux]# **cp test01.html test02.html** cp: overwrite `test02.html'? yes

[root@oslab selinux]# **ls -lZ test\*** -rw-r--r--. root root unconfined u:object r:httpd sys content t:s0 test01.html -rw-r--r--. root root unconfined u:object r:httpd sys content t:s0 test02.html

#### *Use chcon command to change the SELinux context on one file*

[root@oslab selinux]# **chcon -v -t home\_root\_t test02.html** changing security context of `test02.html'

[root@oslab selinux]# **ls -lZ test\*** -rw-r--r--. root root unconfined u:object r:httpd sys content t:s0 test01.html -rw-r--r--. root root unconfined u:object r:home root t:s0 test02.html

> *Note, the root user's home files are not appropriate web content*

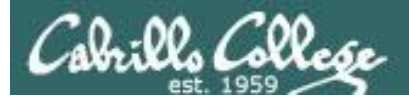

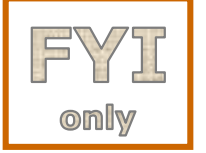

# SELinux context

#### *SELinux won't let Apache publish a file with an inappropriate context*

```
[root@oslab selinux]# ls -lZ test*
-rw-r--r--. root root unconfined u:object r:httpd sys content t:s0 test01.html
-rw-r--r--. root root unconfined u:object r:home root t:s0 test02.html
[root@oslab selinux]#
```
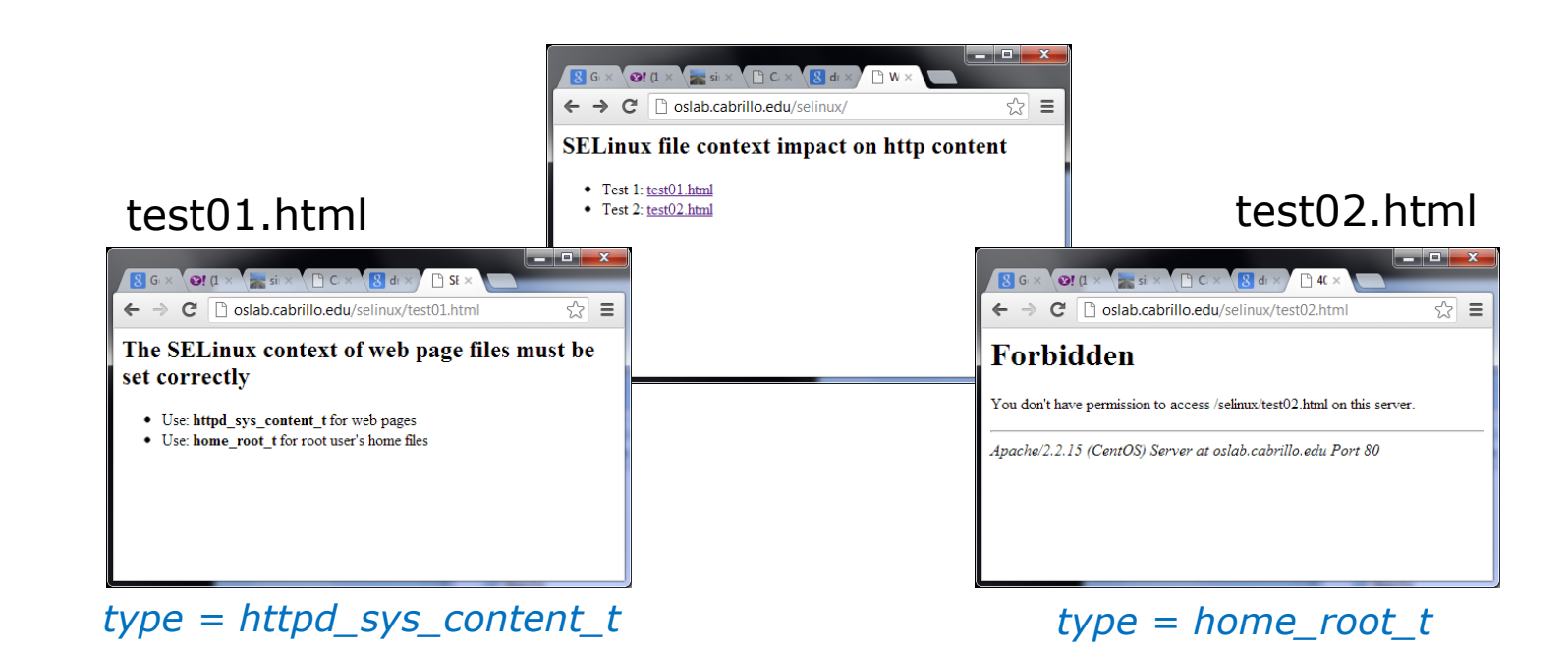

# **Assignment**
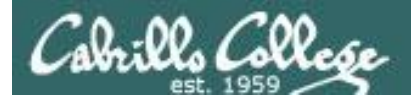

#### CIS 90 - Lesson 8

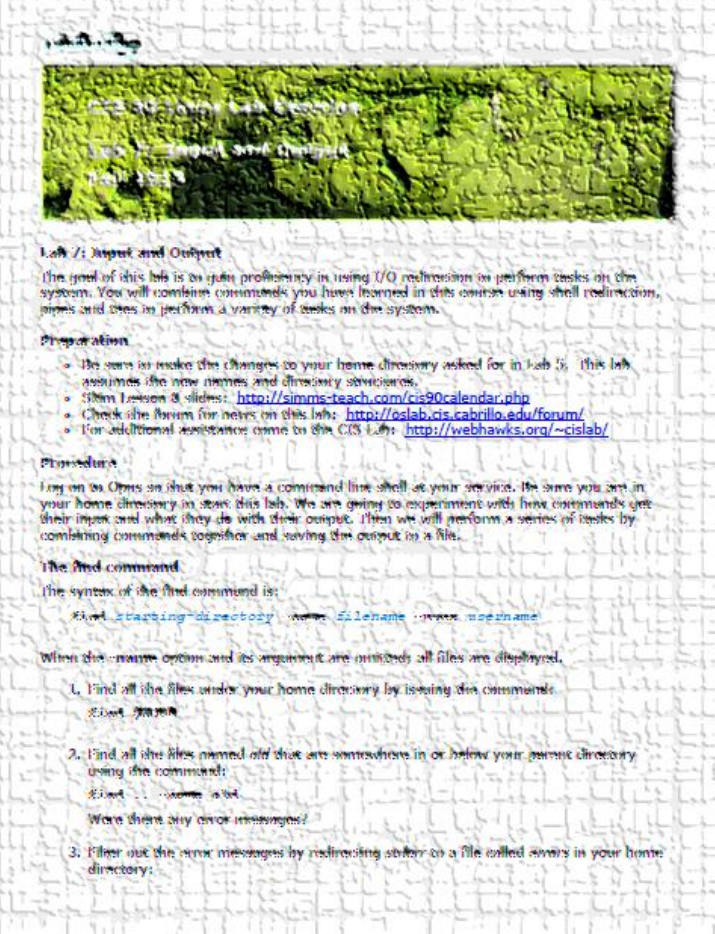

#### **Lab 7**

*Note: The submit and verify scripts are no longer used in the remaining labs.* 

*Instead of submit you will copy your work into a turnin directory.* 

*Instead of verify you will get an email on Opus-II with the status of your submission.* 

## Wrap up

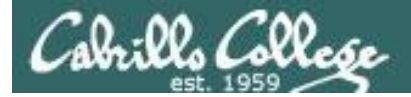

#### New commands:

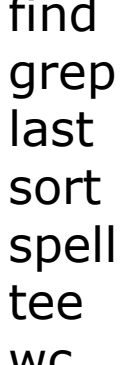

find find files or content look for text strings show last logins perform sorts spell spell checking save output to a file wc count lines or words in a file

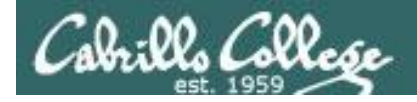

## Next Class

Assignment: Check Calendar Page on web site to see what is due next week.

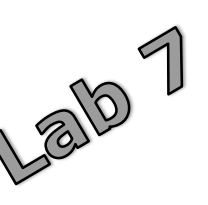

Quiz questions for next class:

- How do you redirect error messages to the bit bucket?
- What command could you use to get an approximate count of all the files on Opus and ignore the permission errors?
- For **sort dognames > dogsinorder** where does the sort process obtain the actual names of the dogs to sort?
	- a) stdin
	- b) the command line
	- c) directly from the file dognames

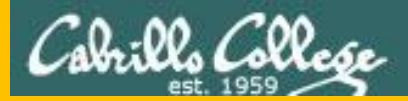

#### CIS 90 - Lesson 8

# Backup

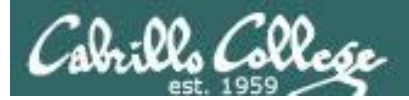

#### CIS 90 - Lesson 8

## Permissions Review

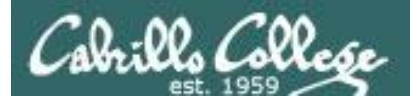

#### File Permissions Binary

*Permissions are stored internally using binary numbers and they can be specified using decimal numbers*

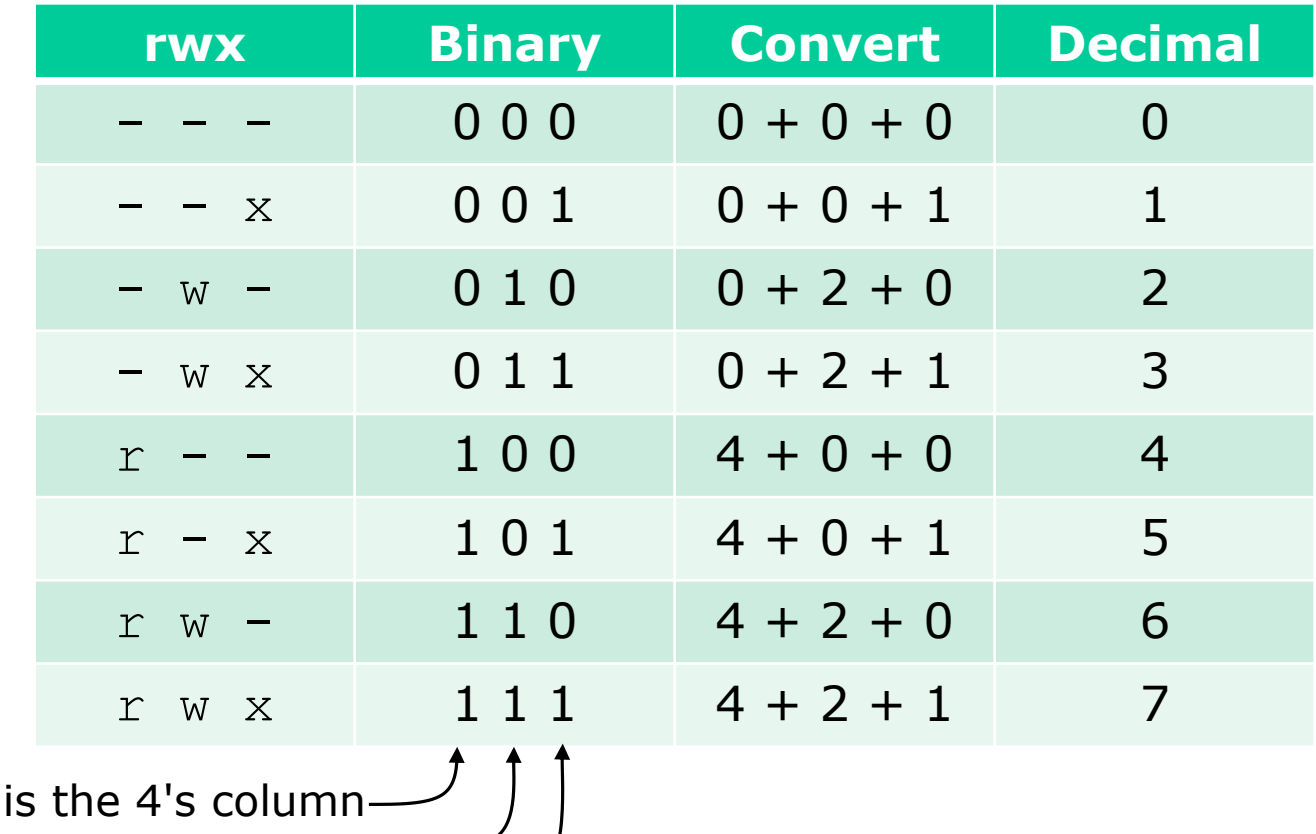

 $r$  (read) w (write) is the 2's column x (execute) is the 1's column

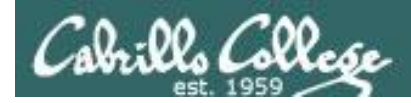

#### *An example long listing*

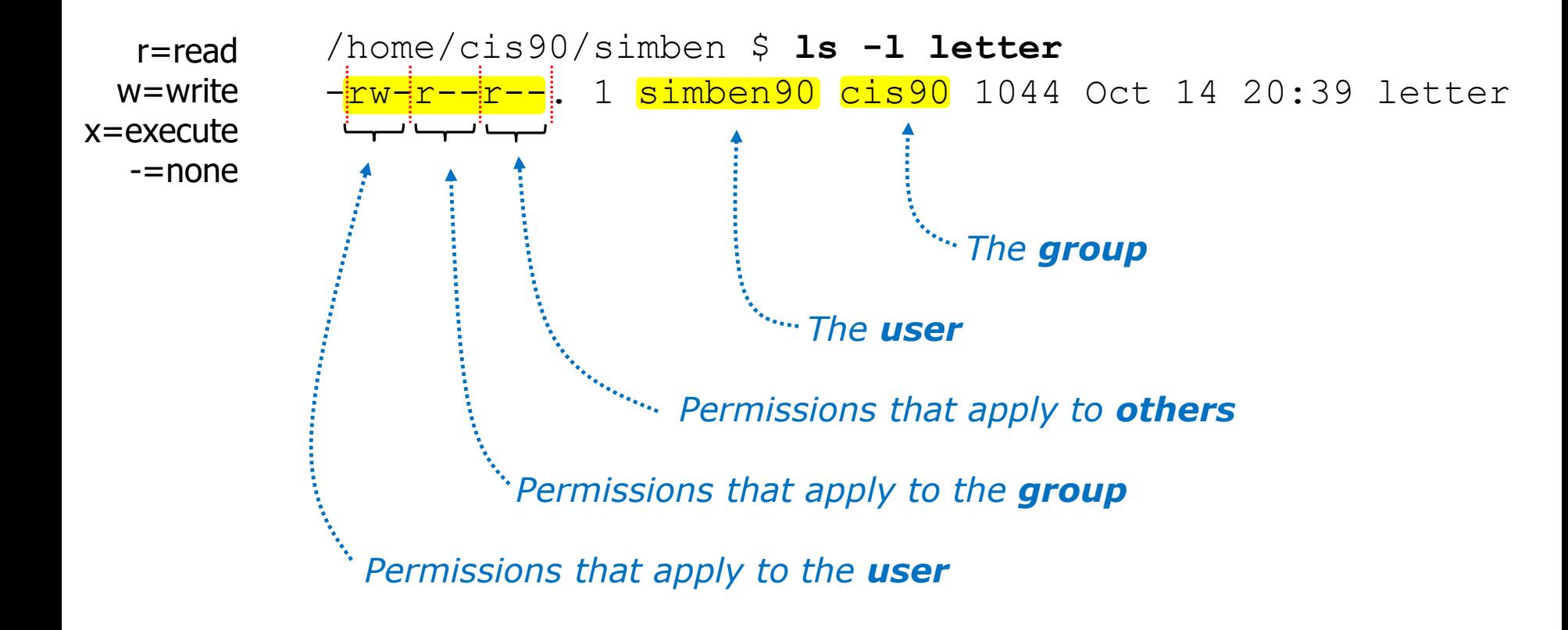

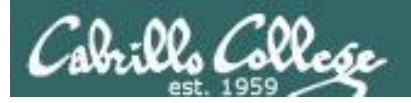

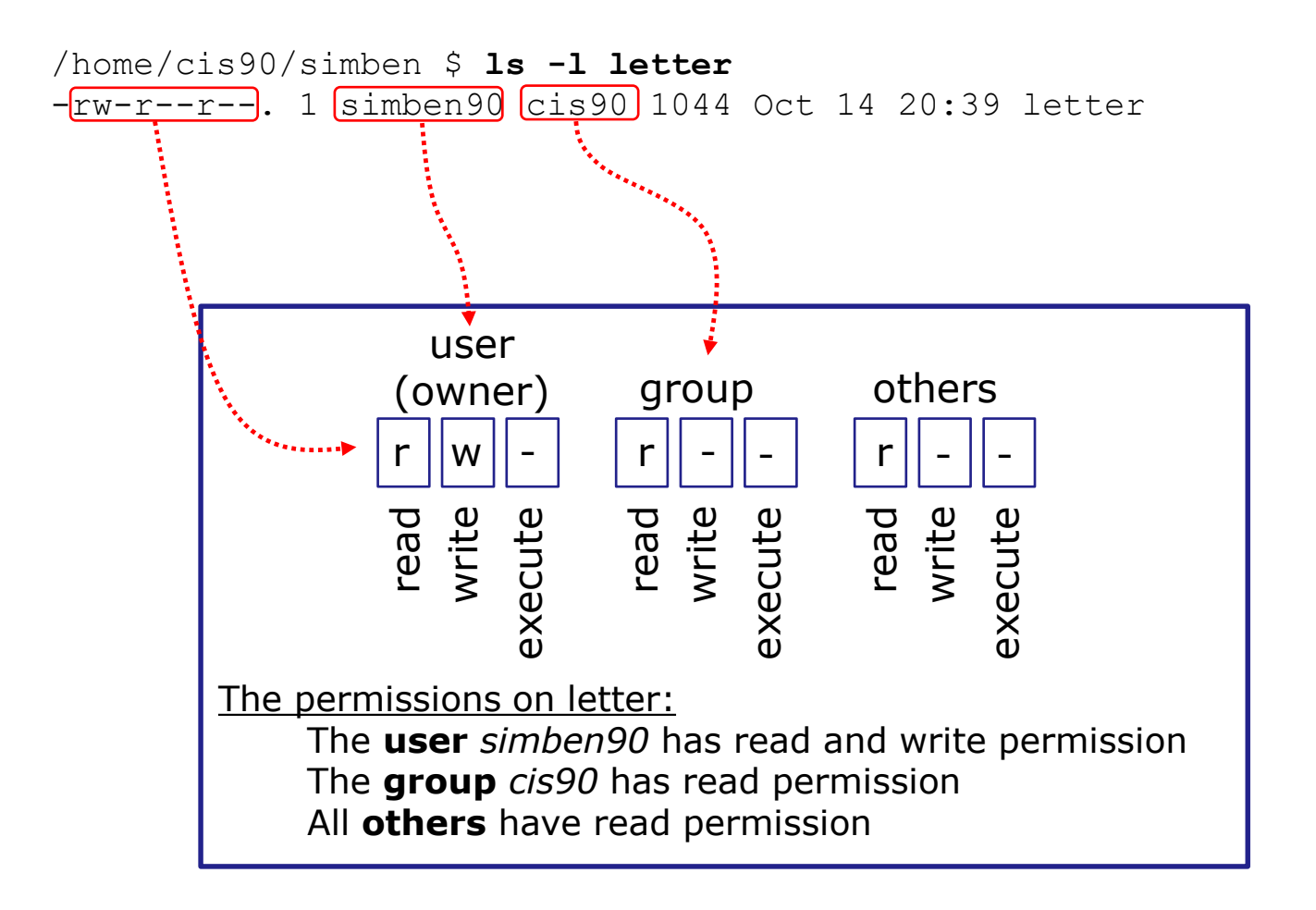

*Use long listings to show permissions*

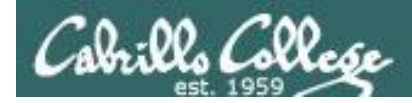

*Use long listings to show permissions*

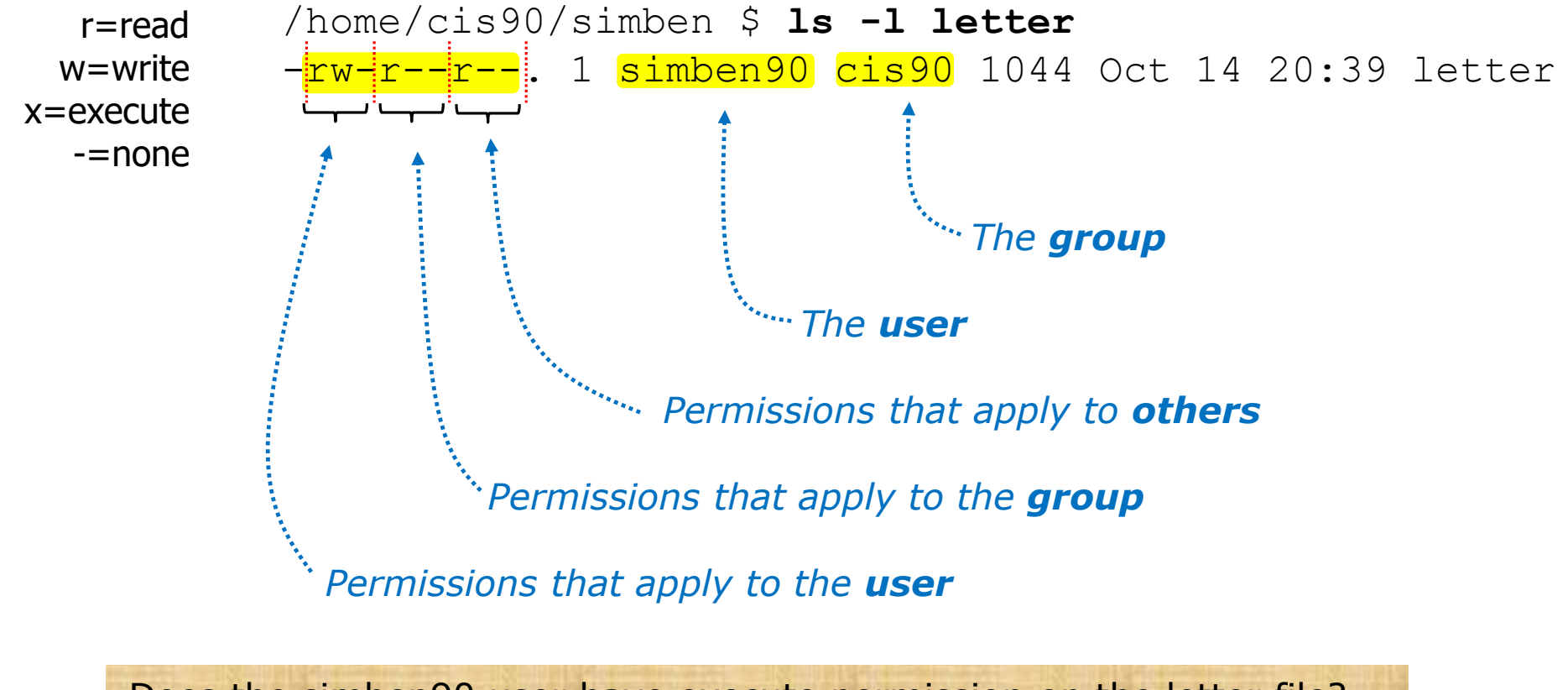

Does the simben90 user have execute permission on the letter file? *Type answer in chat window*

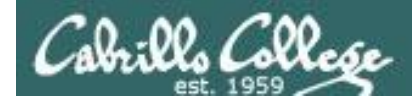

*Use long listings to show permissions*

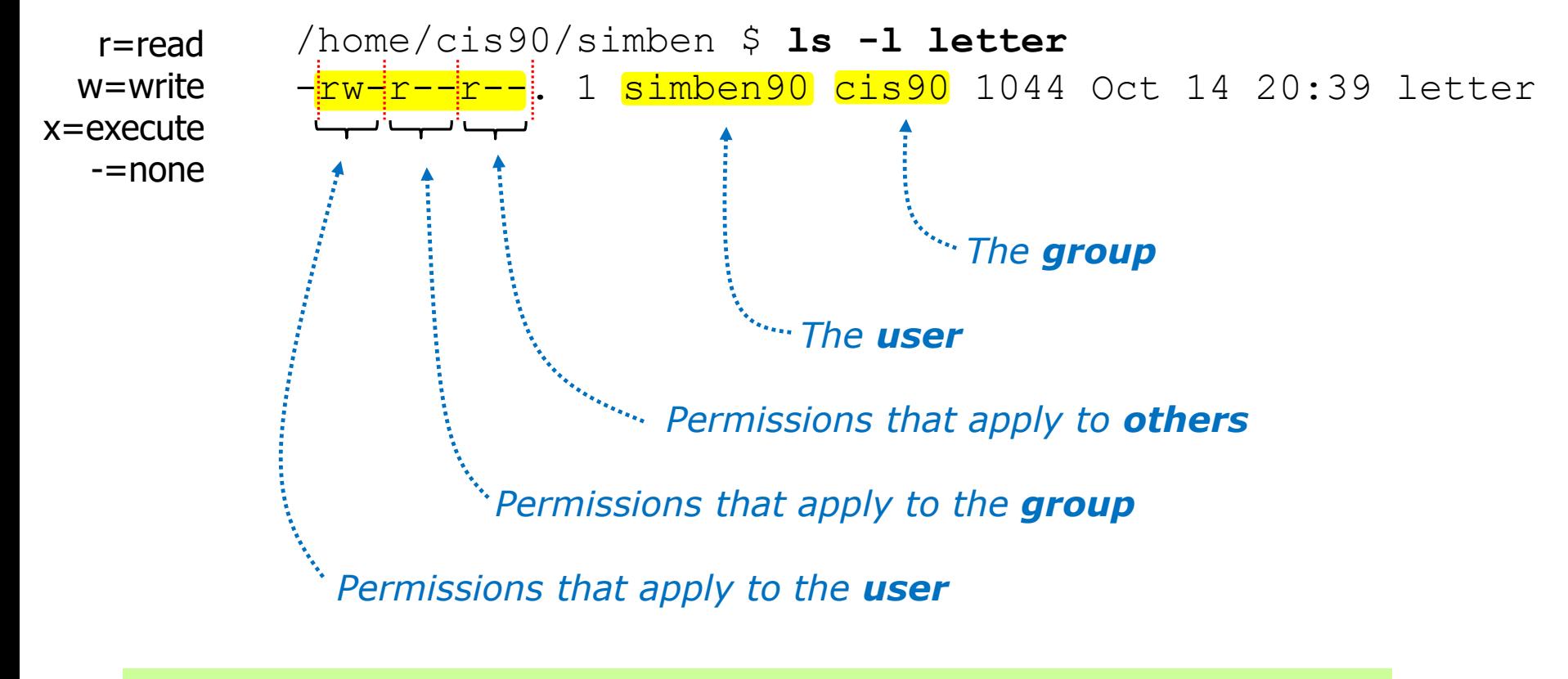

Does the simben90 user have execute permission on the letter file? *No*

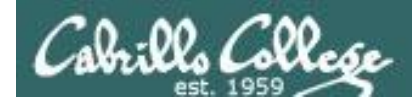

*Use long listings to show permissions*

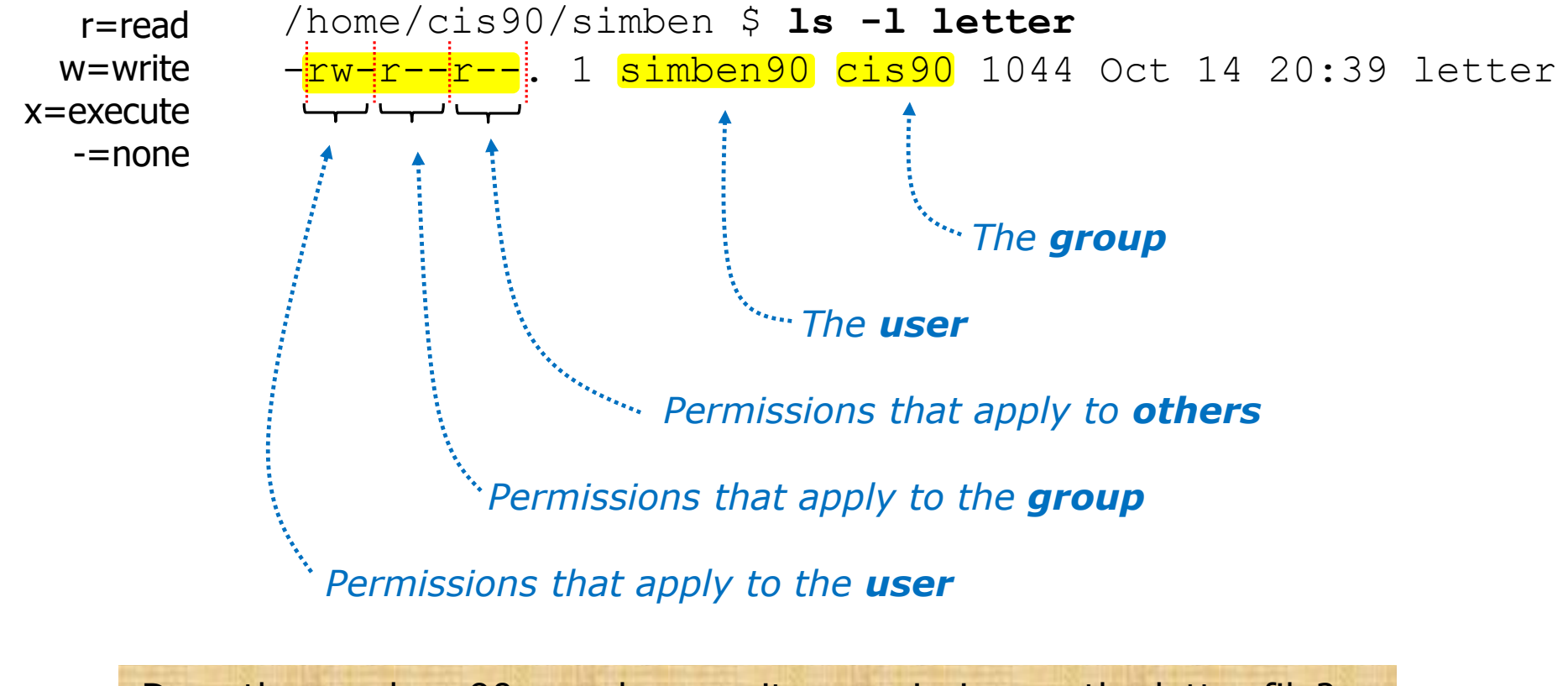

Does the zamhum90 user have write permission on the letter file? *Type answer in chat window*

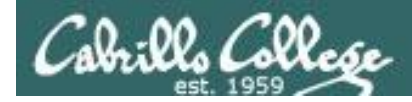

*Use long listings to show permissions*

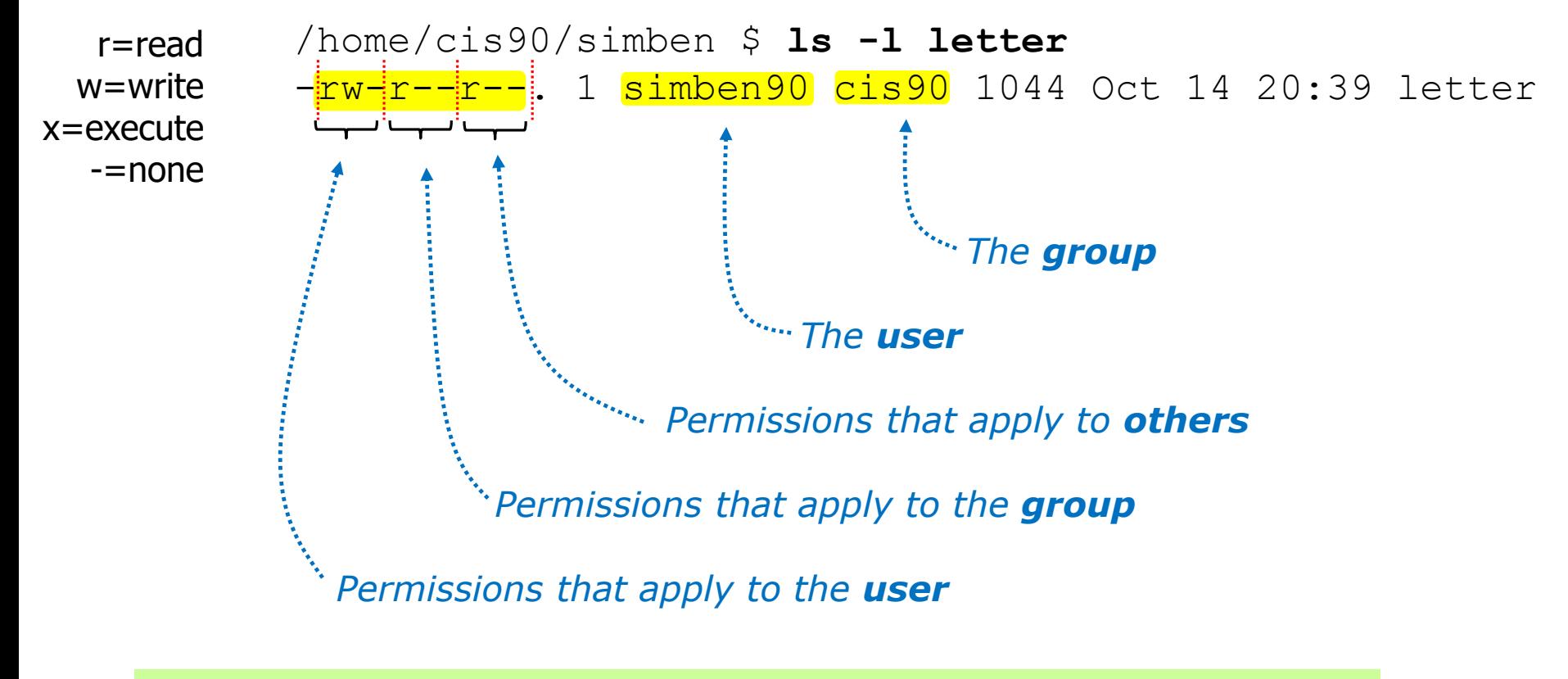

Does the zamhum90 user have write permission on the letter file? *No*

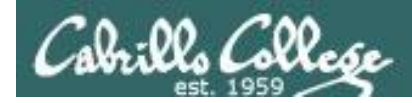

*Use long listings to show permissions*

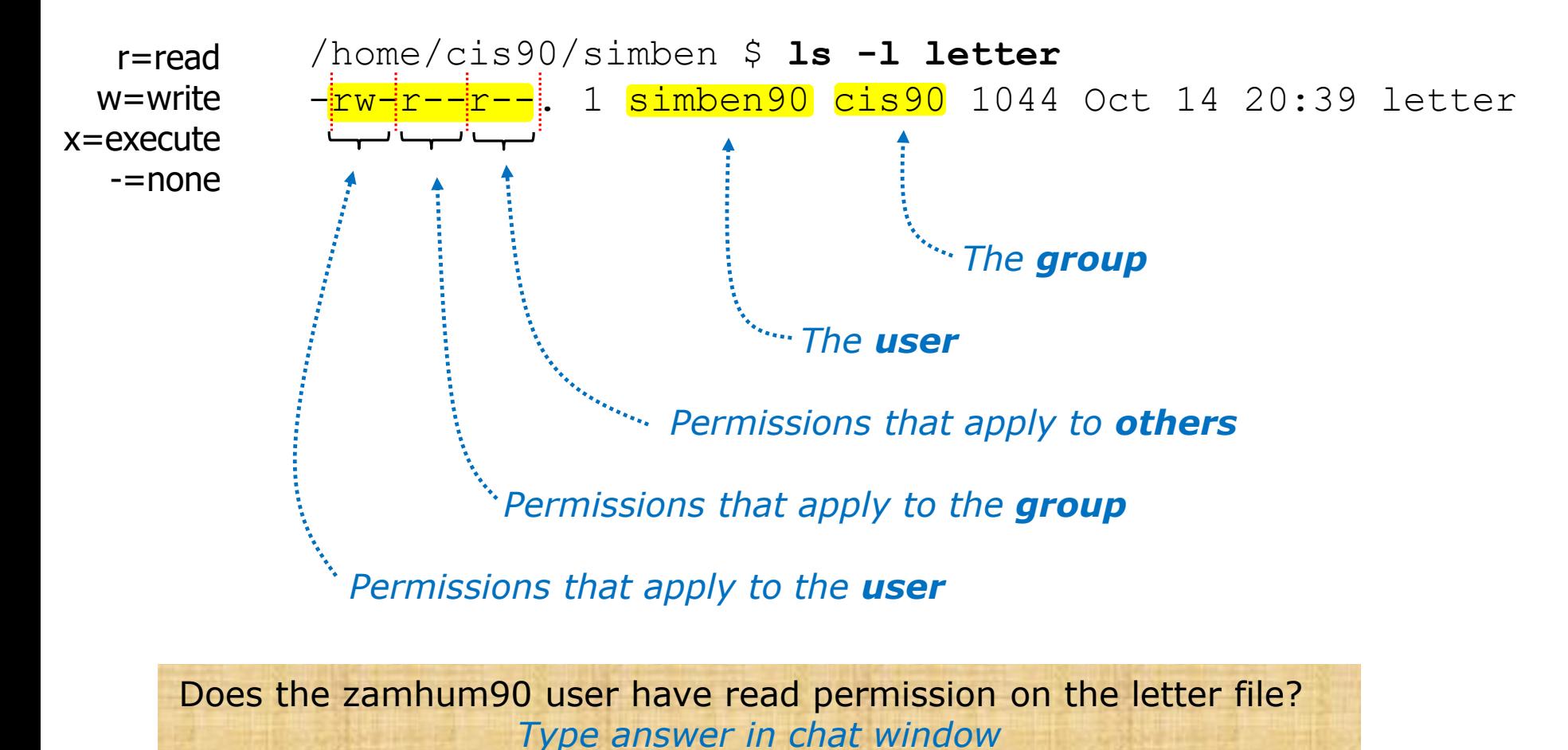

232

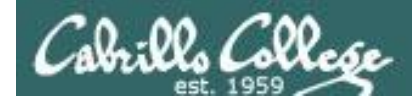

*Use long listings to show permissions*

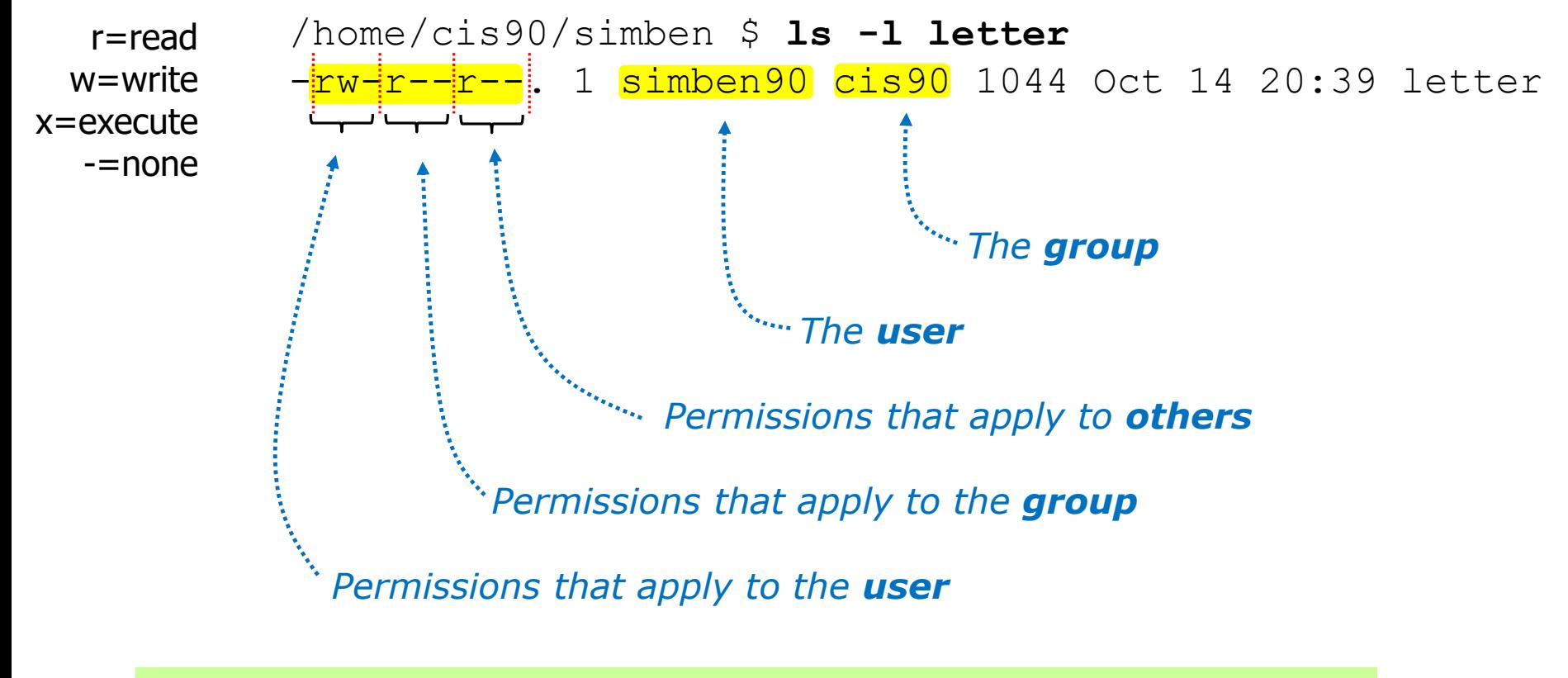

Does the zamhum90 user have read permission on the letter file? *Yes*

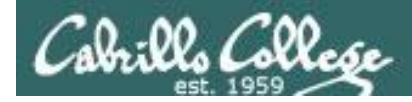

*Use long listings to show permissions*

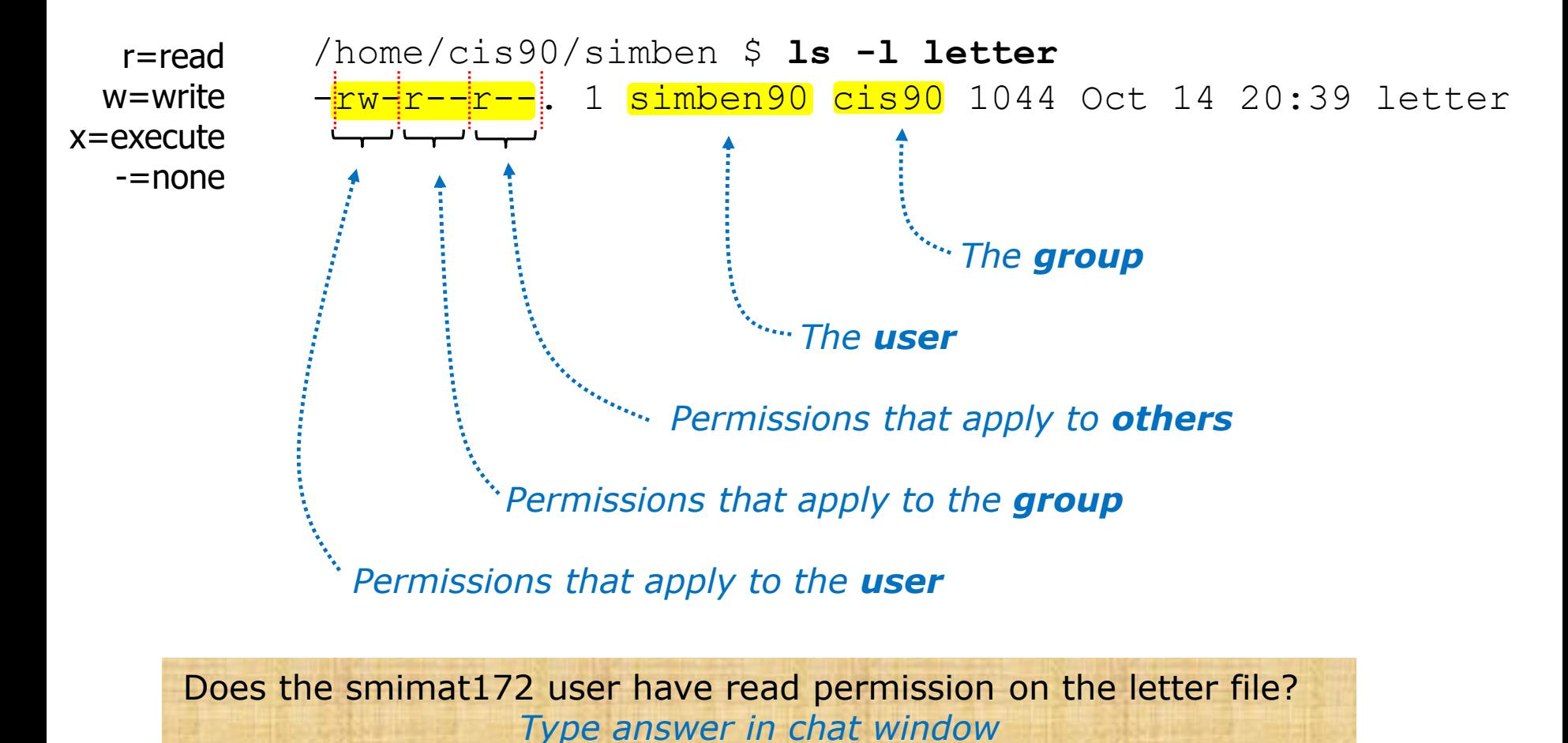

234

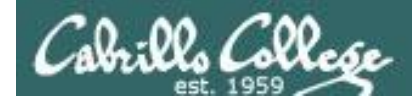

*Use long listings to show permissions*

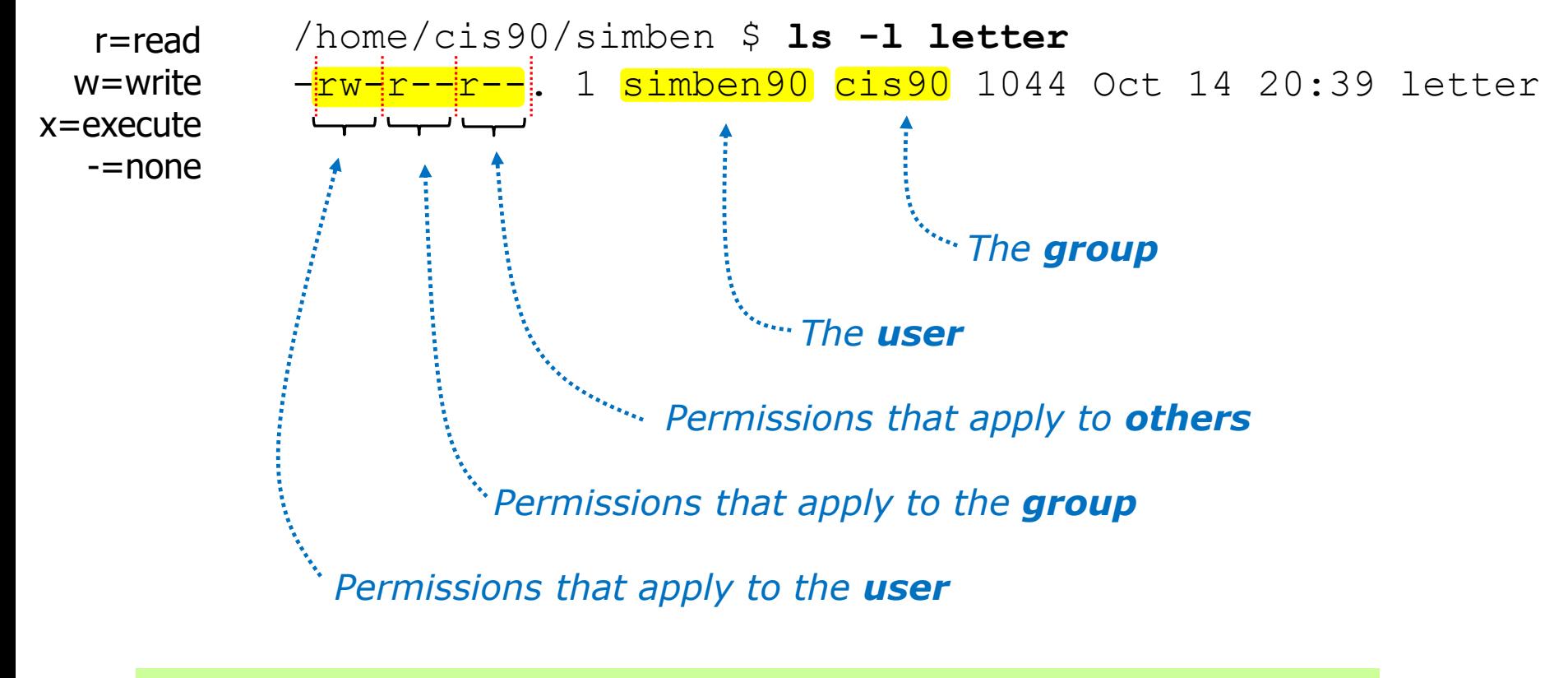

Does the smimat172 user have read permission on the letter file? *Yes*

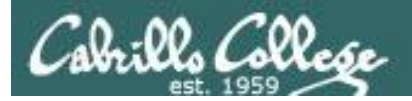

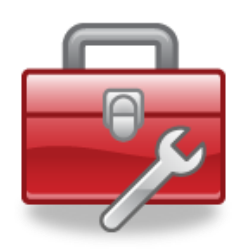

- **chown** Changes the ownership of a file. (Only the superuser has this privilege)
- **chgrp** Changes the group of a file. (Only to groups that you belong to)
- **chmod** Changes the file mode "permission" bits of a file. • Numeric: **chmod 640 letter** (sets the permissions)
	- Mnemonic: **chmod ug+rw letter** (changes the permissions) **u**=user(owner), **g**=group, **o**=other **r**=read, **w**=write, **x**=execute
- **umask** Allows specific permissions to be removed on future newly created files and directories

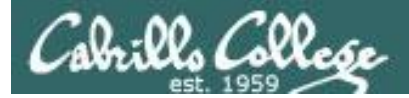

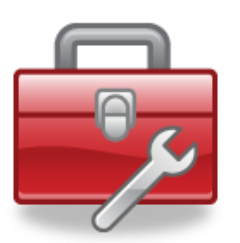

#### **chown**

- Changes the ownership of a file. (Only the superuser has this privilege)
- Syntax: **chown <owner> <pathname>**

```
/home/cis90/simben $ ls -l letter
-rw-r--r--. 1 simben90 cis90 1044 Oct 14 20:39 letter
```
/home/cis90/simben \$ **chown rsimms letter** chown: changing ownership of `letter': Operation not permitted

*Only root (superuser) can change the ownership of a file*

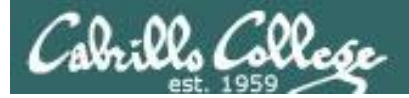

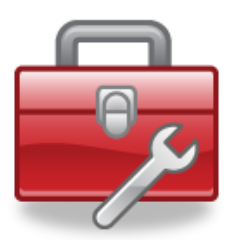

#### **chgrp**

- Changes the group of a file. (Only to groups the owner belongs to)
- Syntax: **chgrp** *<group> <pathname>*

```
/home/cis90/simben $ ls -l letter
-rw-r--r--. 1 simben90 cis90 1044 Oct 14 20:39 letter
/home/cis90/simben $ groups
cis90 users
/home/cis90/simben $ chgrp users letter
/home/cis90/simben $ ls -l letter
-rw-r--r--. 1 simben90 users 1044 Oct 14 20:39 letter
```
#### *The owner can change the group to any he/she belongs to*

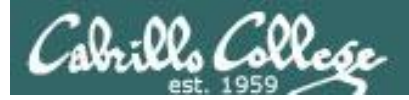

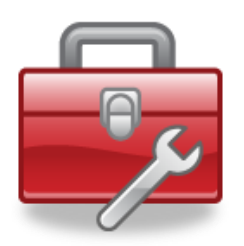

#### **chmod**

- Changes the file mode "permission" bits of a file
- "Numeric" syntax: **chmod** *<numeric permission> <pathname>*

```
/home/cis90/simben $ ls -l letter
-rw-r--r--. 1 simben90 cis90 1044 Oct 14 20:39 letter
/home/cis90/simben $ chmod 750 letter
/home/cis90/simben $ ls -l letter
-rwxr-x---. 1 simben90 cis90 1044 Oct 14 20:39 letter
/home/cis90/simben $ chmod 644 letter
/home/cis90/simben $ ls -l letter
```
-rw-r--r--. 1 simben90 cis90 1044 Oct 14 20:39 letter

#### 239 *Using numeric permissions format*

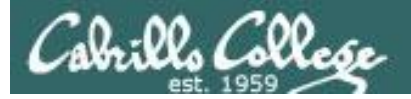

#### **chmod**

- Changes the file mode "permission" bits of a file.
- "Mnemonic" syntax: **chmod <u|g|o><+|-|=><r|w|x> <pathname(s)> u**=user(owner), **g**=group, **o**=other **r**=read, **w**=write, **x**=execute

```
/home/cis90/simben $ ls -l letter
-rw-r--r--. 1 simben90 cis90 1044 Oct 14 20:39 letter
```

```
/home/cis90/simben $ chmod u+x,g+w,o-r letter
/home/cis90/simben $ ls -l letter
-<mark>rwxrw----</mark>. 1 simben90 cis90 1044 Oct 14 20:39 letter
```

```
/home/cis90/simben $ chmod u=rw,g=r,o=r letter
/home/cis90/simben $ ls -l letter
-rw-r--r--. 1 simben90 cis90 1044 Oct 14 20:39 letter
```
#### *Using mnemonic permissions format*

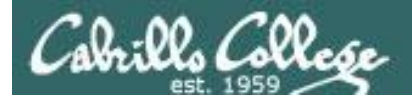

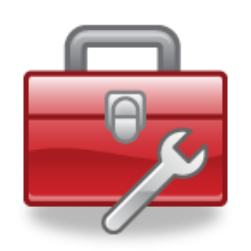

**umask** – Allows specific permissions to be removed on future newly created files and directories